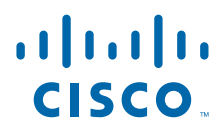

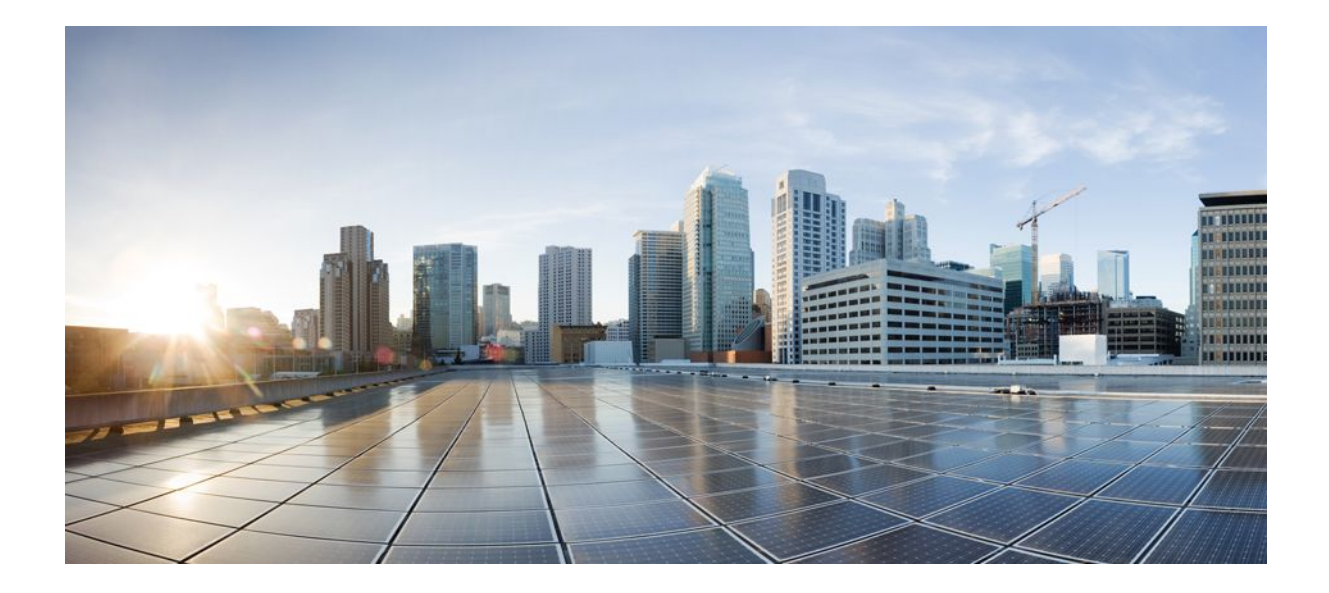

# **Easy VPN Configuration Guide, Cisco IOS Release 12.2SY**

## **Americas Headquarters**

Cisco Systems, Inc. 170 West Tasman Drive San Jose, CA 95134-1706 USA http://www.cisco.com Tel: 408 526-4000 800 553-NETS (6387) Fax: 408 527-0883

THE SPECIFICATIONS AND INFORMATION REGARDING THE PRODUCTS IN THIS MANUAL ARE SUBJECT TO CHANGE WITHOUT NOTICE. ALL STATEMENTS, INFORMATION, AND RECOMMENDATIONS IN THIS MANUAL ARE BELIEVED TO BE ACCURATE BUT ARE PRESENTED WITHOUT WARRANTY OF ANY KIND, EXPRESS OR IMPLIED. USERS MUST TAKE FULL RESPONSIBILITY FOR THEIR APPLICATION OF ANY PRODUCTS.

THE SOFTWARE LICENSE AND LIMITED WARRANTY FOR THE ACCOMPANYING PRODUCT ARE SET FORTH IN THE INFORMATION PACKET THAT SHIPPED WITH THE PRODUCT AND ARE INCORPORATED HEREIN BY THIS REFERENCE. IF YOU ARE UNABLE TO LOCATE THE SOFTWARE LICENSE OR LIMITED WARRANTY, CONTACT YOUR CISCO REPRESENTATIVE FOR A COPY.

The Cisco implementation of TCP header compression is an adaptation of a program developed by the University of California, Berkeley (UCB) as part of UCB's public domain version of the UNIX operating system. All rights reserved. Copyright © 1981, Regents of the University of California.

NOTWITHSTANDING ANY OTHER WARRANTY HEREIN, ALL DOCUMENT FILES AND SOFTWARE OF THESE SUPPLIERS ARE PROVIDED "AS IS" WITH ALL FAULTS. CISCO AND THE ABOVE-NAMED SUPPLIERS DISCLAIM ALL WARRANTIES, EXPRESSED OR IMPLIED, INCLUDING, WITHOUT LIMITATION, THOSE OF MERCHANTABILITY, FITNESS FOR A PARTICULAR PURPOSE AND NONINFRINGEMENT OR ARISING FROM A COURSE OF DEALING, USAGE, OR TRADE PRACTICE.

IN NO EVENT SHALL CISCO OR ITS SUPPLIERS BE LIABLE FOR ANY INDIRECT, SPECIAL, CONSEQUENTIAL, OR INCIDENTAL DAMAGES, INCLUDING, WITHOUT LIMITATION, LOST PROFITS OR LOSS OR DAMAGE TO DATA ARISING OUT OF THE USE OR INABILITY TO USE THIS MANUAL, EVEN IF CISCO OR ITS SUPPLIERS HAVE BEEN ADVISED OF THE POSSIBILITY OF SUCH DAMAGES.

Cisco and the Cisco logo are trademarks or registered trademarks of Cisco and/or its affiliates in the U.S. and other countries. To view a list of Cisco trademarks, go to this URL: [www.cisco.com/go/trademarks](http://www.cisco.com/go/trademarks). Third-party trademarks mentioned are the property of their respective owners. The use of the word partner does not imply a partnership relationship between Cisco and any other company. (1110R)

Any Internet Protocol (IP) addresses and phone numbers used in this document are not intended to be actual addresses and phone numbers. Any examples, command display output, network topology diagrams, and other figures included in the document are shown for illustrative purposes only. Any use of actual IP addresses or phone numbers in illustrative content is unintentional and coincidental.

© 2011 Cisco Systems, Inc. All rights reserved.

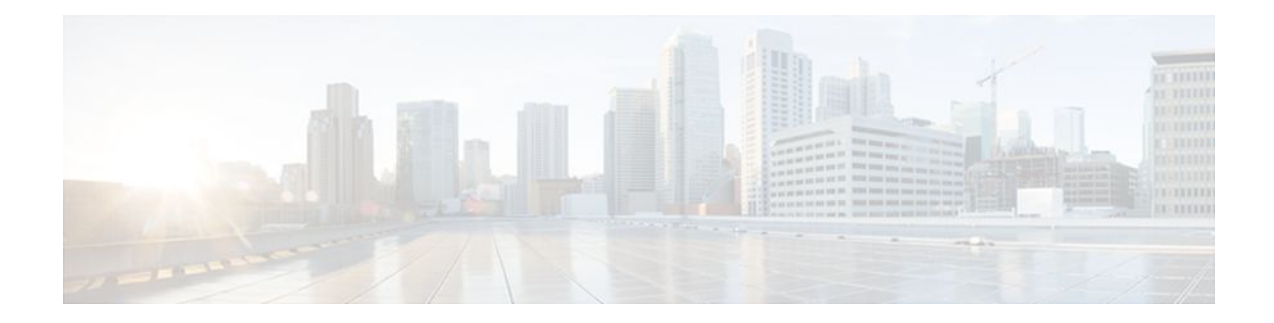

## **C O N T E N T S**

## **[Cisco Easy VPN Remote](#page-10-0) 1**

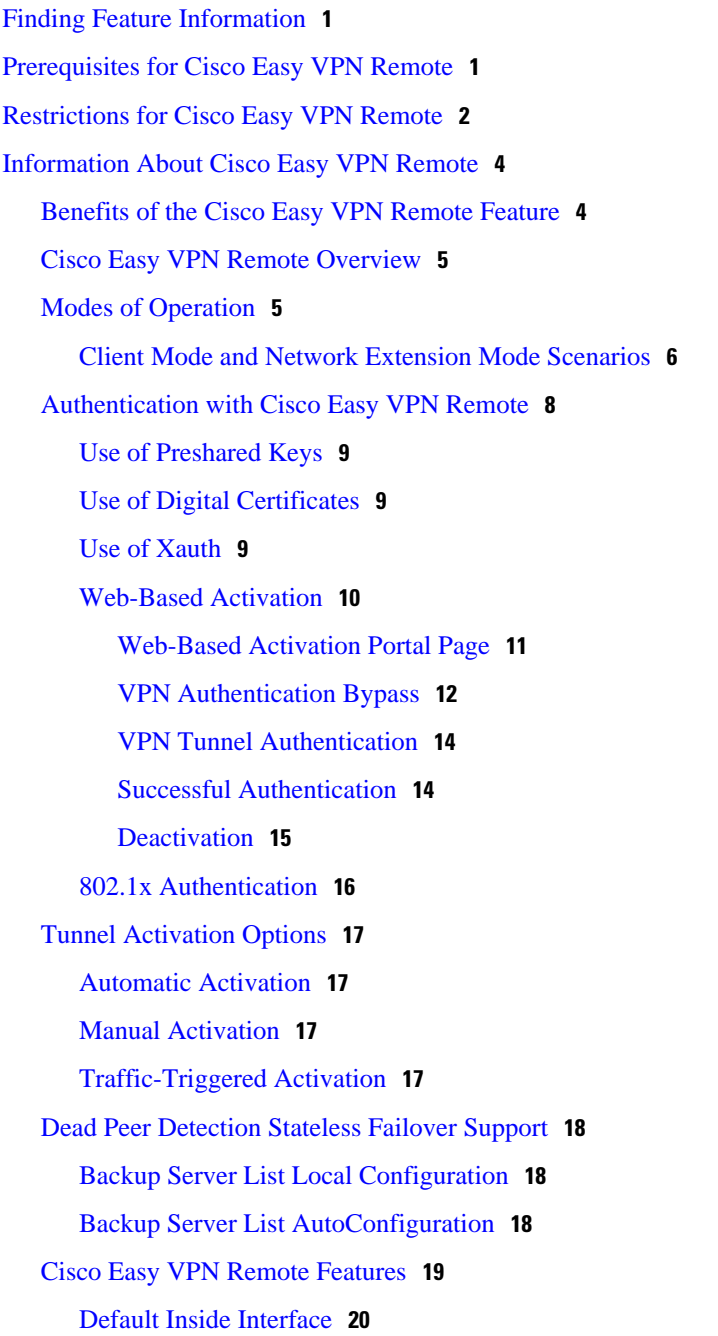

[Multiple Inside Interfaces](#page-29-0) **20** [Multiple Outside Interfaces](#page-29-0) **20** [VLAN Support](#page-30-0) **21** [Multiple Subnet Support](#page-30-0) **21** [NAT Interoperability Support](#page-30-0) **21** [Local Address Support](#page-31-0) **22** [Peer Hostname](#page-31-0) **22** [Proxy DNS Server Support](#page-31-0) **22** [Cisco IOS Firewall Support](#page-32-0) **23** [Easy VPN Remote and Server on the Same Interface](#page-32-0) **23** [Easy VPN Remote and Site to Site on the Same Interface](#page-32-0) **23** [Cisco Easy VPN Remote Web Managers](#page-32-0) **23** [Dead Peer Detection Periodic Message Option](#page-33-0) **24** [Load Balancing](#page-33-0) **24** [Management Enhancements](#page-33-0) **24** [PFS Support](#page-33-0) **24** [Dial Backup](#page-34-0) **25** [Dial Backup Using a Dial-on-Demand Solution](#page-34-0) **25** [Dial Backup Using Object Tracking](#page-35-0) **26** [Easy VPN Remote Dial Backup Support Configuration](#page-35-0) **26** [Dynamically Addressed Environments](#page-35-0) **26** [Dial Backup Examples](#page-35-0) **26** [Virtual IPsec Interface Support](#page-35-0) **26** [Dual Tunnel Support](#page-38-0) **29** [Banner](#page-41-0) **32** [Configuration Management Enhancements \(Pushing a Configuration URL Through a](#page-41-0) Mode-Configuration Exchange) **32** [Reactivate Primary Peer](#page-41-0) **32** [Identical Addressing Support](#page-42-0) **33** [cTCP Support on Easy VPN Clients](#page-43-0) **34** [Easy VPN Server on a VPN 3000 Series Concentrator](#page-43-0) **34** [Peer Configuration on a Cisco Easy VPN Remote Using the Hostname](#page-44-0) **35** [Interactive Hardware Client Authentication Version 3.5](#page-44-0) **35** [IPsec Tunnel Protocol](#page-44-0) **35** [IPsec Group](#page-44-0) **35**

[Group Lock](#page-45-0) **36** [Xauth](#page-45-0) **36** [Split Tunneling](#page-45-0) **36** [IKE Proposals](#page-45-0) **36** [New IPsec SA](#page-45-0) **36** [How to Configure Cisco Easy VPN Remote](#page-46-0) **37** [Remote Tasks](#page-46-0) **37** [Configuring and Assigning the Easy VPN Remote Configuration](#page-46-0) **37** [Verifying the Cisco Easy VPN Configuration](#page-49-0) **40** [Configuring Save Password](#page-50-0) **41** [Configuring Manual Tunnel Control](#page-51-0) **42** [Configuring Automatic Tunnel Control](#page-53-0) **44** [Configuring Multiple Inside Interfaces](#page-54-0) **45** [Configuring Multiple Outside Interfaces](#page-56-0) **47** [Configuring Multiple Subnet Support](#page-57-0) **48** [Configuring Proxy DNS Server Support](#page-59-0) **50** [What to Do Next](#page-59-0) **50** [Configuring Dial Backup](#page-60-0) **51** [Resetting a VPN Connection](#page-60-0) **51** [Monitoring and Maintaining VPN and IKE Events](#page-61-0) **52** [Configuring a Virtual Interface](#page-62-0) **53** [Troubleshooting Dual Tunnel Support](#page-64-0) **55** [Configuring Reactivate \(a Default\) Primary Peer](#page-65-0) **56** [Configuring Identical Addressing Support](#page-66-0) **57** [Configuring cTCP on an Easy VPN Client](#page-70-0) **61** [Configuring cTCP on an Easy VPN Client](#page-71-0) **62** [Web Interface Tasks](#page-72-0) **63** [Configuring Web-Based Activation](#page-72-0) **63** [Monitoring and Maintaining Web-Based Activation](#page-73-0) **64** [Troubleshooting the VPN Connection](#page-77-0) **68** [Troubleshooting a VPN Connection Using the Cisco Easy VPN Remote Feature](#page-77-0) **68** [Troubleshooting the Client Mode of Operation](#page-77-0) **68** [Troubleshooting Remote Management](#page-78-0) **69** [Examples](#page-78-0) **69** [Troubleshooting Dead Peer Detection](#page-78-0) **69**

[Examples](#page-78-0) **69**

[Configuration Examples for Cisco Easy VPN Remote](#page-79-0) **70**

[Easy VPN Remote Configuration Examples](#page-79-0) **70**

[Client Mode Configuration Examples](#page-79-0) **70**

[Cisco Easy VPN Client in Client Mode \(Cisco 831\) Example](#page-79-0) **70**

[Cisco Easy VPN Client in Client Mode \(Cisco 837\) Example](#page-81-0) **72**

[Cisco Easy VPN Client in Client Mode \(Cisco 1700 Series\) Example](#page-82-0) **73**

[Local Address Support for Easy VPN Remote Example](#page-84-0) **75**

[Network Extension Mode Configuration Examples](#page-84-0) **75**

[Cisco Easy VPN Client in Network Extension Mode \(Cisco 831\) Example](#page-85-0) **76**

[Cisco Easy VPN Client in Network Extension Mode \(Cisco 837\) Example](#page-86-0) **77**

[Cisco Easy VPN Client in Network Extension Mode \(Cisco 1700 Series\) Example](#page-87-0) **78**

[Save Password Configuration Example](#page-89-0) **80**

[PFS Support Examples](#page-89-0) **80**

[Dial Backup Examples](#page-90-0) **81**

[Web-Based Activation Example](#page-95-0) **86**

[Easy VPN Remote with Virtual IPsec Interface Support Configuration Examples](#page-95-0) **86** [Virtual IPsec Interface Generic Virtual Access](#page-95-0) **86**

[Virtual IPsec Interface Virtual Access Derived from Virtual Template](#page-96-0) **87**

[When the Tunnel Is Down](#page-97-0) **88**

[When the Tunnel Is Up](#page-98-0) **89**

[Dual Tunnel Configuration Example](#page-99-0) **90**

[Dual Tunnel Show Output Examples](#page-100-0) **91**

[Reactivate Primary Peer Example](#page-103-0) **94**

[Identical Addressing Support Configuration Example](#page-104-0) **95**

[cTCP on an Easy VPN Client \(Remote Device\) Examples](#page-104-0) **95**

[Easy VPN Server Configuration Examples](#page-104-0) **95**

[Cisco Easy VPN Server Without Split Tunneling Example](#page-105-0) **96**

[Cisco Easy VPN Server Configuration with Split Tunneling Example](#page-106-0) **97**

[Cisco Easy VPN Server Configuration with Xauth Example](#page-107-0) **98**

[Easy VPN Server Interoperability Support Example](#page-109-0) **100**

[Additional References](#page-110-0) **101**

[Feature Information for Easy VPN Remote](#page-114-0) **105**

[Glossary](#page-118-0) **109**

**[Easy VPN Remote RSA Signature Support](#page-122-0) 113**

[Finding Feature Information](#page-122-0) **113** [Prerequisites for Easy VPN Remote RSA Signature Support](#page-122-0) **113** [Restrictions for Easy VPN Remote RSA Signature Support](#page-123-0) **114** [Information About Easy VPN Remote RSA Signature Support](#page-123-0) **114** [Easy VPN Remote RSA Signature Support Overview](#page-123-0) **114** [How to Configure Easy VPN Remote RSA Signature Support](#page-123-0) **114** [Configuring Easy VPN Remote RSA Signature Support](#page-123-0) **114** [Troubleshooting Easy VPN RSA Signature Support](#page-123-0) **114** [Additional References](#page-124-0) **115** [Feature Information for Easy VPN Remote RSA Signature Support](#page-125-0) **116 [Easy VPN Server](#page-128-0) 119** [Finding Feature Information](#page-128-0) **119** [Restrictions for Easy VPN Server](#page-128-0) **119** [Information About Easy VPN Server](#page-130-0) **121** [How It Works](#page-130-0) **121** [RADIUS Support for Group Profiles](#page-131-0) **122** [For a Cisco Secure Access Control Server](#page-131-0) **122** [For All Other RADIUS Servers](#page-134-0) **125** [RADIUS Support for User Profiles](#page-134-0) **125** [For All Other RADIUS Servers](#page-135-0) **126** [Supported Protocols](#page-135-0) **126** [Functions Supported by Easy VPN Server](#page-136-0) **127** [Mode Configuration Version 6 Support](#page-137-0) **128** [Xauth Version 6 Support](#page-137-0) **128** [IKE DPD](#page-137-0) **128** [Split Tunneling Control](#page-137-0) **128** [Initial Contact](#page-137-0) **128** [Group-Based Policy Control](#page-138-0) **129** [User-Based Policy Control](#page-138-0) **129** [Framed-IP-Address](#page-138-0) **129** [DHCP Client Proxy](#page-138-0) **129** [User-Save-Password](#page-139-0) **130** [User-Include-Local-LAN](#page-139-0) **130** [User-VPN-Group](#page-139-0) **130** [Group-Lock](#page-139-0) **130**

[How It works](#page-139-0) **130** [Session Monitoring for VPN Group Access](#page-140-0) **131** [Virtual IPsec Interface Support on a Server](#page-140-0) **131** [Virtual Tunnel Interface Per-User Attribute Support](#page-141-0) **132** [Banner Auto-Update and Browser Proxy](#page-141-0) **132** [Banner](#page-141-0) **132** [Auto-Update](#page-141-0) **132** [Browser Proxy](#page-141-0) **132** [Configuration Management Enhancements](#page-141-0) **132** [Pushing a Configuration URL Through a Mode-Configuration Exchange](#page-142-0) **133** [After the Configuration Has Been Acquired by the Easy VPN Remote Device](#page-142-0) **133** [How to Configure This Feature](#page-142-0) **133** [Per User AAA Policy Download with PKI](#page-142-0) **133** [Per-User Attribute Support for Easy VPN Servers](#page-143-0) **134** [Local Easy VPN AAA Server](#page-143-0) **134** [Remote Easy VPN AAA Server](#page-143-0) **134** [Per-User Attributes](#page-143-0) **134** [Syslog Message Enhancements](#page-143-0) **134** [Easy VPN Syslog Messages That Are Supported](#page-144-0) **135** [Network Admission Control Support for Easy VPN](#page-144-0) **135** [Central Policy Push Firewall Policy Push](#page-145-0) **136** [Syslog Support for CPP Firewall Policy Push](#page-145-0) **136** [Password Aging](#page-146-0) **137** [Split DNS](#page-146-0) **137** [cTCP](#page-146-0) **137** [VRF Assignment by a AAA Server](#page-147-0) **138** [How to Configure Easy VPN Server](#page-147-0) **138** [Enabling Policy Lookup via AAA](#page-148-0) **139** [Defining Group Policy Information for Mode Configuration Push](#page-149-0) **140** [Enabling VPN Session Monitoring](#page-154-0) **145** [Verifying a VPN Session](#page-155-0) **146** [Applying Mode Configuration and Xauth](#page-156-0) **147** [Enabling Reverse Route Injection for the Client](#page-157-0) **148** [Enabling IKE Dead Peer Detection](#page-160-0) **151** [Configuring RADIUS Server Support](#page-160-0) **151**

[Verifying Easy VPN Server](#page-161-0) **152** [Configuring a Banner](#page-162-0) **153** [Configuring Auto Upgrade](#page-163-0) **154** [Configuring Browser Proxy](#page-164-0) **155** [Configuring the Pushing of a Configuration URL Through aMode-Configuration Exchange](#page-165-0) **156** [Configuring Per User AAA Download with PKI--Configuring the Crypto PKI Trustpoint](#page-166-0) **157** [Configuring the Actual Per User AAA Download with PKI](#page-168-0) **159** [Configuring Per-User Attributes on a Local Easy VPN AAA Server](#page-170-0) **161** [Enabling Easy VPN Syslog Messages](#page-172-0) **163** [Defining a CPP Firewall Policy Push Using a Local AAA Server](#page-172-0) **163** [What to Do Next](#page-174-0) **165** [Applying a CPP Firewall Policy Push to the Configuration Group](#page-174-0) **165** [Defining a CPP Firewall Policy Push Using a Remote AAA Server](#page-175-0) **166** [What to Do Next](#page-175-0) **166** [Adding the VSA CPP-Policy Under the Group Definition](#page-175-0) **166** [Verifying CPP Firewall Policy Push](#page-176-0) **167** [Configuring Password Aging](#page-176-0) **167** [Configuring Split DNS](#page-178-0) **169** [Verifying Split DNS](#page-179-0) **170** [Monitoring and Maintaining Split DNS](#page-180-0) **171** [Configuring an Easy VPN Server to Obtain an IP Address from a DHCP Server](#page-181-0) **172** [Verifying DHCP Client Proxy](#page-183-0) **174** [Monitoring and Maintaining DHCP Client Proxy](#page-184-0) **175** [Configuring cTCP](#page-185-0) **176** [Verifying cTCP](#page-186-0) **177** [Monitoring and Maintaining a cTCP Configuration](#page-186-0) **177** [Clearing a cTCP Configuration](#page-187-0) **178** [Troubleshooting a cTCP Configuration](#page-187-0) **178** [Configuration Examples for Easy VPN Server](#page-188-0) **179** [Configuring Cisco IOS for Easy VPN Server Example](#page-189-0) **180** [RADIUS Group Profile with IPsec AV Pairs Example](#page-190-0) **181** [RADIUS User Profile with IPsec AV Pairs Example](#page-191-0) **182** [Backup Gateway with Maximum Logins and Maximum Users Example](#page-191-0) **182** [Easy VPN with an IPsec Virtual Tunnel Interface Example](#page-191-0) **182** [Pushing a Configuration URL Through a Mode-ConfigurationExchange Examples](#page-192-0) **183**

[Per User AAA Policy Download with PKI Example](#page-193-0) **184** [Per-User Attributes on an Easy VPN Server Example](#page-196-0) **187** [Network Admission Control Example](#page-198-0) **189** [Configuring Password Aging Example](#page-200-0) **191** [Split DNS Examples](#page-201-0) **192** [DHCP Client Proxy Examples](#page-202-0) **193** [cTCP Session Example](#page-203-0) **194** [VRF Assignment by a AAA Server Example](#page-204-0) **195** [Additional References](#page-204-0) **195** [Feature Information for Easy VPN Server](#page-206-0) **197** [Glossary](#page-208-0) **199**

<span id="page-10-0"></span>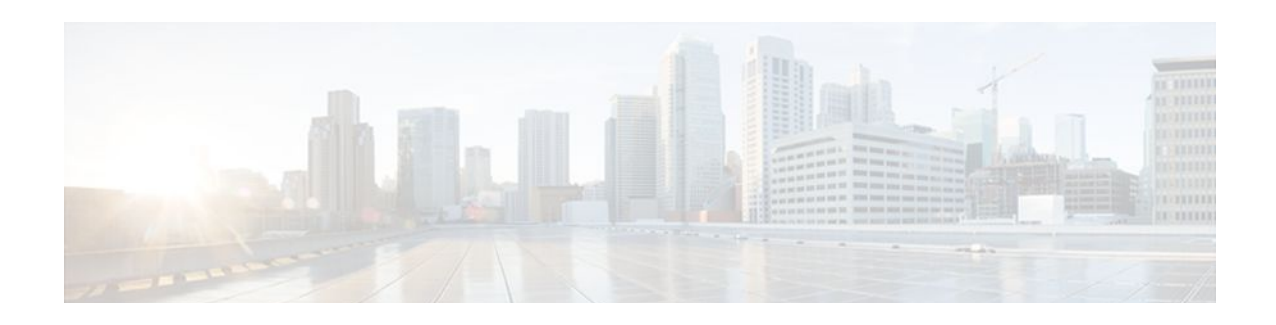

# **Cisco Easy VPN Remote**

This document provides information on configuring and monitoring the Cisco Easy VPN Remote feature to create IPsec Virtual Private Network (VPN) tunnels between a supported router and an Easy VPN server (Cisco IOS router, VPN 3000 concentrator, or Cisco PIX Firewall) that supports this form of IPsec encryption and decryption.

- Finding Feature Information, page 1
- Prerequisites for Cisco Easy VPN Remote, page 1
- [Restrictions for Cisco Easy VPN Remote, page 2](#page-11-0)
- [Information About Cisco Easy VPN Remote, page 4](#page-13-0)
- [How to Configure Cisco Easy VPN Remote, page 37](#page-46-0)
- [Configuration Examples for Cisco Easy VPN Remote, page 70](#page-79-0)
- [Additional References, page 101](#page-110-0)
- [Feature Information for Easy VPN Remote, page 105](#page-114-0)
- [Glossary, page 109](#page-118-0)

# **Finding Feature Information**

Your software release may not support all the features documented in this module. For the latest feature information and caveats, see the release notes for your platform and software release. To find information about the features documented in this module, and to see a list of the releases in which each feature is supported, see the Feature Information Table at the end of this document.

Use Cisco Feature Navigator to find information about platform support and Cisco software image support. To access Cisco Feature Navigator, go to [www.cisco.com/go/cfn.](http://www.cisco.com/go/cfn) An account on Cisco.com is not required.

# **Prerequisites for Cisco Easy VPN Remote**

#### **Cisco Easy VPN Remote Feature**

- A Cisco 800 series router running Cisco IOS Release 12.2(15)T, 12.3(2)T, 12.3(4)T, 12.3(7)T, or 12.3(7)XR2 configured as a Cisco Easy VPN remote.
- A Cisco 1700 series router running Cisco IOS Release  $12.2(15)T$ ,  $12.3(2)T$ ,  $12.3(4)T$ ,  $12.3(7)T$ , or 12.3(7)XR, configured as a Cisco Easy VPN remote.
- A Cisco 1800 series fixed configuration router running Cisco IOS Release 12.3(8)YI.
- A Cisco uBR905 or Cisco uBR925 cable access router running Cisco IOS Release 12.2(15)T, configured as a Cisco Easy VPN remote.
- <span id="page-11-0"></span>• Another Cisco router or VPN concentrator that supports the Cisco Easy VPN Server feature and that is configured as a Cisco IOS Easy VPN server. See the ["Prerequisites for Cisco Easy VPN Remote](#page-10-0), page 1" section for a detailed list.
- A Dynamic Host Configuration Protocol (DHCP) server pool must be configured, for details see the DHCP Features Roadmap.
- An Easy VPN Server must be configured, for details see Easy VPN Server.
- Optionally, an Easy VPN Server on a Cisco PIX Firewall can be configured, for details see Easy VPN Server.

#### **Reactivate Primary Peer Feature**

• An existing Easy VPN remote configuration can be enhanced to accommodate the Reactivate Primary Peer feature using the **peer** command (and **default** keyword) and the **idle-time** command. After the tunnel between the Easy VPN remote and a nondefault peer is working, the Reactivate Primary Peer features takes effect, that is, the Easy VPN remote periodically tries to check the connectivity with the primary peer. Any time the Easy VPN remote detects that the link is working, the Easy VPN remote tears down the existing connection and brings up the tunnel with the primary peer.

# **Restrictions for Cisco Easy VPN Remote**

#### **Required Easy VPN Servers**

The Cisco Easy VPN Remote feature requires that the destination peer be a Cisco IOS Easy VPN server or VPN concentrator that supports the Cisco Easy VPN Server feature. At the time of publication, servers or concentrators that support this feature include the following platforms when running the indicated software releases:

- Cisco 806, Cisco 826, Cisco 827, Cisco 828, Cisco 831, Cisco 836, and Cisco 837 routers--Cisco IOS Release 12.2(8)T or later release. Cisco 800 series routers are not supported in Cisco IOS Release 12.3(7)XR, but they are supported in Cisco IOS Release 12.3(7)XR2.
- Cisco 870 series--Cisco IOS Release 12.3(8)YI1.
- Cisco 1700 series--Cisco IOS Release 12.2(8)T or later release.
- Cisco 1800 series fixed configuration router--Cisco IOS Release 12.3(8)YI.
- Cisco 1812 router--Cisco IOS Release 12.3(8)YH.
- Cisco 2600 series--Cisco IOS Release 12.2(8)T or later release.
- Cisco 3620--Cisco IOS Release 12.2(8)T or later release.
- Cisco 3640--Cisco IOS Release 12.2(8)T or later release.
- Cisco 3660--Cisco IOS Release 12.2(8)T or later release.
- Cisco 7100 series VPN routers--Cisco IOS Release 12.2(8)T or later release.
- Cisco 7200 series routers--Cisco IOS Release 12.2(8)T or later release.
- Cisco 7500 series routers--Cisco IOS Release 12.2(8)T or later release.
- Cisco PIX 500 series--Software Release 6.2 or later release.
- Cisco VPN 3000 series--Software Release 3.11 or later release.

#### **Only ISAKMP Policy Group 2 Supported on Easy VPN Servers**

The Unity Protocol supports only Internet Security Association Key Management Protocol (ISAKMP) policies that use group 2 (1024-bit Diffie-Hellman) Internet Key Exchange (IKE) negotiation, so the Easy VPN server being used with the Cisco Easy VPN Remote feature must be configured for a group 2

ISAKMP policy. The Easy VPN server cannot be configured for ISAKMP group 1 or group 5 when being used with a Cisco Easy VPN client.

#### **Transform Sets Supported**

To ensure a secure tunnel connection, the Cisco Easy VPN Remote feature does not support transform sets that provide encryption without authentication (ESP-DES and ESP-3DES) or transform sets that provide authentication without encryption (ESP-NULL ESP-SHA-HMAC and ESP-NULL ESP-MD5-HMAC).

**Note** The Cisco Unity Client Protocol does not support Authentication Header (AH) authentication, but Encapsulation Security Protocol (ESP) is supported.

#### **Dial Backup for Easy VPN Remotes**

Line-status-based backup is not supported in this feature.

#### **Network Address Translation Interoperability Support**

Network Address Translation (NAT) interoperability is not supported in client mode with split tunneling.

#### **Multicast and Static NAT**

Multicast and static NAT are supported only for Easy VPN remotes using dynamic virtual tunnel interfaces (DVTIs).

#### **Virtual IPsec Interface Restrictions**

- For the Virtual IPsec Interface Support feature to work, virtual templates support is needed.
- If you are using a virtual tunnel interface on the Easy VPN remote device, it is recommended that you configure the server for a virtual tunnel interface.

#### **Dual Tunnel Support**

The following restrictions apply if you are using dual tunnels that share common inside and outside interfaces:

- If dual tunnels are configured, one of the tunnels should have a split tunnel configured on the server.
- Web Intercept can be configured for only one of the tunnels. Web Intercept should not be used for the voice tunnel.
- Web Intercept cannot be used for IP phones until authorization proxy becomes aware of how to bypass the IP phone.
- Some features, such as Pushing a Configuration URL Through a Mode-Configuration Exchange, can be used only through a single tunnel.

#### **cTCP Support on Easy VPN Clients**

- cTCP listens on only up to 10 ports.
- If there are other applications registered for the port on which cTCP is enabled, those applications will not work.

#### <span id="page-13-0"></span>**Universal Client Mode Using DHCP**

• The Easy VPN Remote feature does not support universal client mode using DHCP.

#### **Local-Traffic Triggered Activation**

This feature helps to set up the Easy VPN connection with locally generated interesting traffic.

Preconditions

- Easy VPN should be configured in Connect ACL mode.
- The local traffic feature will be enabled only when at least one inactive EasyVPN tunnel is in connect ACL mode.
- The local traffic feature will be automatically disabled for the following conditions: all the Easy VPN tunnels in Connect ACL mode are active, and when none of the VPN client configuration are in Connect ACL mode.

#### **Cascaded ACLs**

Cascaded ACLs are used to add new networks in the Easy VPN interest list. None of the entries in ACL should match the inside interface network. If a match occurs, Easy VPN fails to create NAT rules and, hence, packets will not be translated by Easy VPN.

# **Information About Cisco Easy VPN Remote**

- Benefits of the Cisco Easy VPN Remote Feature, page 4
- [Cisco Easy VPN Remote Overview](#page-14-0), page 5
- [Modes of Operation](#page-14-0), page 5
- [Authentication with Cisco Easy VPN Remote,](#page-17-0) page 8
- [Tunnel Activation Options,](#page-26-0) page 17
- [Dead Peer Detection Stateless Failover Support,](#page-27-0) page 18
- [Cisco Easy VPN Remote Features,](#page-28-0) page 19
- [Easy VPN Server on a VPN 3000 Series Concentrator](#page-43-0), page 34

## **Benefits of the Cisco Easy VPN Remote Feature**

- Allows dynamic configuration of end-user policy, requiring less manual configuration by end users and field technicians, thus reducing errors and further service calls.
- Allows the provider to change equipment and network configurations as needed, with little or no reconfiguration of the end-user equipment.
- Provides for centralized security policy management.
- Enables large-scale deployments with rapid user provisioning.
- Eliminates the need for end users to purchase and configure external VPN devices.
- Eliminates the need for end users to install and configure Easy VPN Client software on their PCs.
- Offloads the creation and maintenance of the VPN connections from the PC to the router.
- Reduces interoperability problems between the different PC-based software VPN clients, external hardware-based VPN solutions, and other VPN applications.
- Sets up a single IPsec tunnel regardless of the number of multiple subnets that are supported and the size of the split-include list.

# <span id="page-14-0"></span>**Cisco Easy VPN Remote Overview**

Cable modems, xDSL routers, and other forms of broadband access provide high-performance connections to the Internet, but many applications also require the security of VPN connections that perform a high level of authentication and that encrypt the data between two particular endpoints. However, establishing a VPN connection between two routers can be complicated and typically requires tedious coordination between network administrators to configure the VPN parameters of the two routers.

The Cisco Easy VPN Remote feature eliminates much of this tedious work by implementing Cisco Unity Client Protocol, which allows most VPN parameters to be defined at a Cisco IOS Easy VPN server. This server can be a dedicated VPN device, such as a Cisco VPN 3000 concentrator or a Cisco PIX Firewall or a Cisco IOS router that supports the Cisco Unity Client Protocol.

After the Cisco Easy VPN server has been configured, a VPN connection can be created with minimal configuration on an Easy VPN remote, such as a Cisco 800 series router or a Cisco 1700 series router. When the Easy VPN remote initiates the VPN tunnel connection, the Cisco Easy VPN server pushes the IPsec policies to the Easy VPN remote and creates the corresponding VPN tunnel connection.

The Cisco Easy VPN Remote feature provides for automatic management of the following details:

- Negotiating tunnel parameters, such as addresses, algorithms, and lifetime.
- Establishing tunnels according to the parameters that were set.
- Automatically creating the NAT or Port Address Translation (PAT) and associated access lists that are needed, if any.
- Authenticating users, that is, ensuring that users are who they say they are by way of usernames, group names, and passwords.
- Managing security keys for encryption and decryption.
- Authenticating, encrypting, and decrypting data through the tunnel.

# **Modes of Operation**

The Cisco Easy VPN Remote feature supports three modes of operation: client, network extension, and network extension plus:

• Client--Specifies that NAT or PAT be done so that the PCs and other hosts at the remote end of the VPN tunnel form a private network that does not use any IP addresses in the IP address space of the destination server.

An enhancement has been made so that the IP address that is received via mode configuration is automatically assigned to an available loopback interface. The IPsec security associations (SAs) for this IP address are automatically created by Easy VPN Remote. The IP address is typically used for troubleshooting (using ping, Telnet, and Secure Shell).

- Network extension--Specifies that the PCs and other hosts at the client end of the VPN tunnel should be given IP addresses that are fully routable and reachable by the destination network over the tunneled network so that they form one logical network. PAT is not used, which allows the client PCs and hosts to have direct access to the PCs and hosts at the destination network.
- Network extension plus (mode network-plus)--Identical to network extension mode with the additional capability of being able to request an IP address via mode configuration and automatically assign it to an available loopback interface. The IPsec SAs for this IP address are automatically created by Easy VPN Remote. The IP address is typically used for troubleshooting (using ping, Telnet, and Secure Shell).

<span id="page-15-0"></span>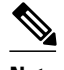

**Note** This functionality is supported only when the Cisco Easy VPN server and the Cisco Easy VPN client have the same type of Easy VPN configuration. In other words, both must use a Legacy Easy VPN configuration, or both must use a DVTI configuration.

All modes of operation also optionally support split tunneling, which allows secure access to corporate resources through the VPN tunnel while also allowing Internet access through a connection to an Internet service provider (ISP) or other service--thereby eliminating the corporate network from the path for web access.

• Client Mode and Network Extension Mode Scenarios, page 6

## **Client Mode and Network Extension Mode Scenarios**

The figure below illustrates the client mode of operation. In this example, the Cisco 831 router provides access to two PCs, which have IP addresses in the 10.0.0.0 private network space. These PCs connect to the Ethernet interface on the Cisco 831 router, which also has an IP address in the 10.0.0.0 private network space. The Cisco 831 router performs NAT or PAT translation over the VPN tunnel so that the PCs can access the destination network.

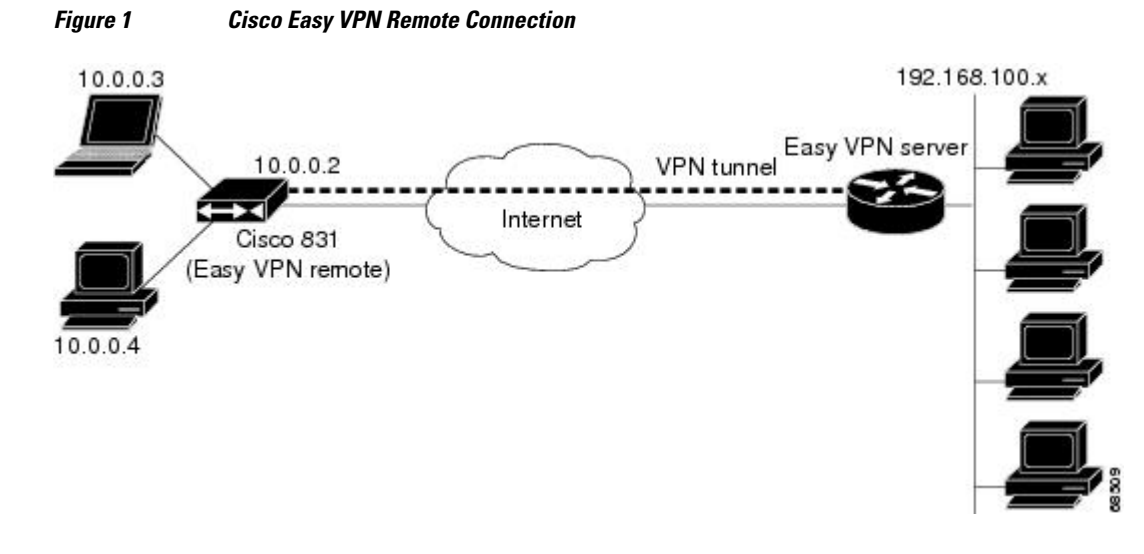

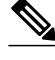

**Note** The figure above could also represent a split tunneling connection, in which the client PCs can access public resources in the global Internet without including the corporate network in the path for the public resources.

The figure below also illustrates the client mode of operation, in which a VPN concentrator provides destination endpoints to multiple xDSL clients. In this example, Cisco 800 series routers provide access to multiple small business clients, each of which uses IP addresses in the 10.0.0.0 private network space. The Cisco 800 series routers perform NAT or PAT translation over the VPN tunnel so that the PCs can access the destination network.

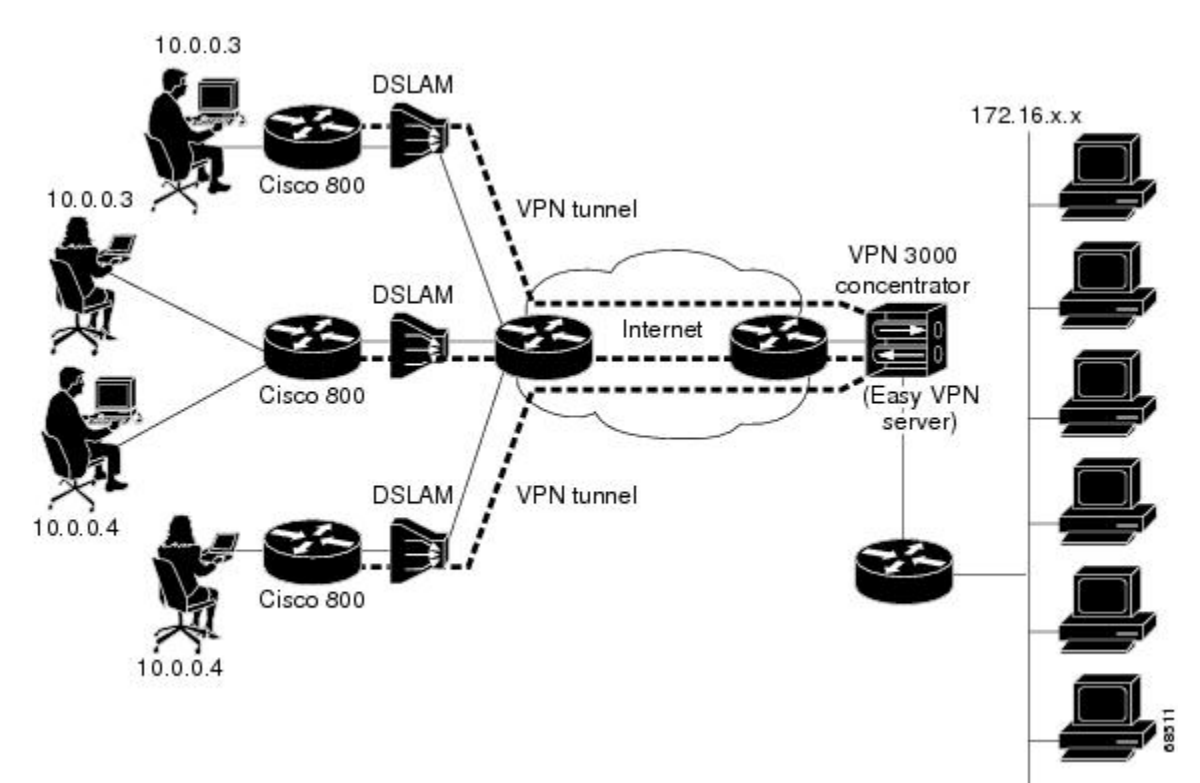

*Figure 2 Cisco Easy VPN Remote Connection (Using a VPN Concentrator)*

The figure below illustrates the network extension mode of operation. In this example, the Cisco 831 router and Cisco 1700 series router both act as Cisco Easy VPN remote devices, connecting to a Cisco VPN 3000 concentrator.

The client hosts are given IP addresses that are fully routable by the destination network over the tunnel. These IP addresses could be either in the same subnet space as the destination network or in separate subnets, assuming that the destination routers are configured to properly route those IP addresses over the tunnel.

In this example, the PCs and hosts attached to the two routers have IP addresses that are in the same address space as the destination enterprise network. The PCs connect to the Ethernet interface of the Cisco <span id="page-17-0"></span>831 router, which also has an IP address in the enterprise address space. This scenario provides a seamless extension of the remote network.

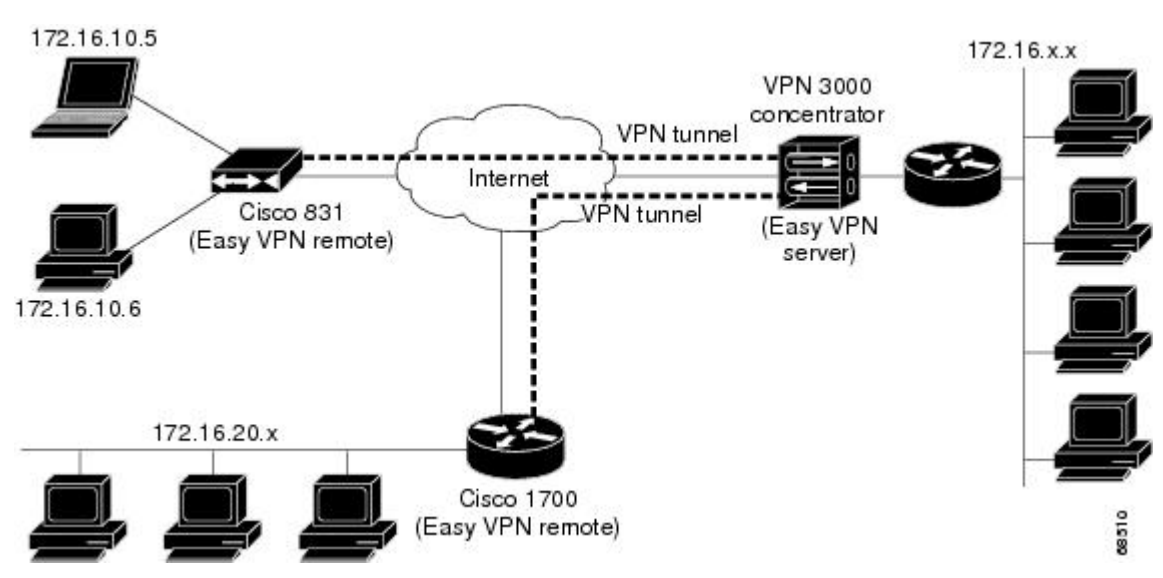

*Figure 3 Cisco Easy VPN Network Extension Connection*

## **Authentication with Cisco Easy VPN Remote**

The Cisco Easy VPN Remote feature supports a two-stage process for authenticating the remote router to the central concentrator. The first step is Group Level Authentication and is part of the control channel creation. In this first stage, two types of authentication credentials can be used: either preshared keys or digital certificates. The following paragraphs provide details about these options.

The second authentication step is called Extended Authentication or Xauth. In this step, the remote side (in this case the Easy VPN router) submits a username and password to the central site router. This step is the same process as that which occurs when a user of the Cisco VPN software client on a PC enters his or her username and password to activate his or her VPN tunnel. When using the router, the difference is that the router itself is being authenticated to the network, not a PC with Cisco VPN Client software. Xauth is an optional step (it can be disabled) but is normally enabled to improve security. After Xauth is successful and the tunnel comes up, all PCs behind the Easy VPN remote router have access to the tunnel.

If Xauth is enabled, it is key to decide how to input the username and password. There are two options. The first option is to store the Xauth username and password in the configuration file of the router. This option is typically used if the router is shared between several PCs and the goal is to keep the VPN tunnel up all the time (see the section ["Automatic Activation](#page-26-0), page 17") or to have the router automatically bring up the tunnel whenever there is data to be sent (see the section ["Traffic-Triggered Activation,](#page-26-0) page 17"). An example of this application is a branch office situation, in which the users in the branch office want the VPN tunnel to be available whenever they have data to send and do not want to have to do anything special to activate the VPN tunnel. If the PCs in the branch office must be individually authenticated on the basis of the ID of each user, the correct configuration is to put the Easy VPN router in Automatic Activation mode to keep the tunnel "up" all the time and to use Cisco IOS Authentication Proxy or 802.1x to authenticate the individual PCs. Because the tunnel is always up, Authentication Proxy or 802.1x can access a central site user database such as AAA/RADIUS to authenticate the individual user requests as they are submitted by PC users. (See the "Authentication with Cisco Easy VPN Remote, page 8" sections "General information on IPsec and VPN" for a reference to configuring Authentication Proxy and "802.1x authentication" for a reference to configuring 802.1x authentication.)

<span id="page-18-0"></span>The second option for entry of the Xauth username and password is not to store it on the router. Instead, a PC user who is connected to the router is presented with a special web page that allows the user to manually enter the username and password (see the section "[Manual Activation,](#page-26-0) page 17"). The router sends the username and password to the central site concentrator, and if the username and password are correct, the tunnel comes up. The typical application for this configuration is a teleworker network. The teleworker wants to control when the tunnel is up and has to enter his or her personal user credentials (which could include one-time passwords) to activate the tunnel. Also, the network administrator may want teleworker tunnels up only when someone is using them to conserve resources on the central concentrators. (See the section ["Web-Based Activation,](#page-19-0) page 10" for details about this configuration.)

The Xauth username and password can also be manually entered from the command-line interface (CLI) of the router. This method is not recommended for most situations because the user must first log in to the router (and needs a user ID on the router to do so). However, it can be useful for network administrators during troubleshooting.

- Use of Preshared Keys, page 9
- Use of Digital Certificates, page 9
- Use of Xauth, page 9
- [Web-Based Activation](#page-19-0), page 10
- [802.1x Authentication](#page-25-0), page 16

#### **Use of Preshared Keys**

Using preshared keys, each peer is aware of the key of the other peer. Preshared keys are displayed in running configurations, so they can be seen by anyone (referred to as clear format). When a more secure type of authentication is required, Cisco software also supports another type of preshared key: the encrypted preshared key.

Using an encrypted preshared key for authentication allows you to securely store plain-text passwords in type 6 (encrypted) format in NVRAM. A group preshared key can be preconfigured on both VPN-tunnel peers. The encrypted form of the keyword can be seen in the running configuration, but the actual keyword is not visible. (For more information about encrypted preshared keys, see Encrypted Preshared Key.)

### **Use of Digital Certificates**

Digital certificates provide for the support of Rivest, Shamir, and Adelman (RSA) signatures on Easy VPN remote devices. The support is provided through a RSA certificate that can be stored on or off the remote device.

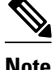

**Note** The recommended timeout for Easy VPN using digital certificates is 40 seconds.

For more information about digital certificates, see the Easy VPN Remote RSA Signature Support feature guide, Release 12.3(7)T1.

## **Use of Xauth**

Xauth is an additional level of authentication that can be used. Xauth is applicable when either group preshared keys or digital certificates are used. Xauth credentials can be entered using a web interface manager, such as Security Device Manager (SDM), or using the CLI. (See the section ["Cisco Easy VPN](#page-32-0) [Remote Web Managers](#page-32-0), page 23.")

The Save Password feature allows the Xauth username and password to be saved in the Easy VPN Remote configuration so that you are not required to enter the username and password manually. One-Time

<span id="page-19-0"></span>Passwords (OTPs) are not supported by the Save Password feature and must be entered manually when Xauth is requested. The Easy VPN server must be configured to "Allow Saved Passwords." (For more information about how to configure the Save Password feature, see the section ["Dead Peer Detection](#page-33-0) [Periodic Message Option,](#page-33-0) page 24.")

Xauth is controlled by the Easy VPN server. When the Cisco IOS Easy VPN server requests Xauth authentication, the following messages are displayed on the console of the router:

EZVPN: Pending XAuth Request, Please enter the following command: **crypto ipsec client ezvpn xauth**

When you see this message, you can provide the necessary user ID, password, and other information by entering the **crypto ipsec client ezvpn connect** command and responding to the prompts that follow.

The recommended Xauth timeout is 50 seconds or fewer.

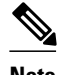

**Note** The timeout for entering the username and password is determined by the configuration of the Cisco IOS Easy VPN server. For servers running Cisco IOS software, this timeout value is specified by the **crypto isakmp xauth timeout** command.

## **Web-Based Activation**

Web-Based Activation provides a user-friendly method for a remote teleworker to authenticate the VPN tunnel between his or her remote Easy VPN router and the central site router. This feature allows administrators to set up their remote LANs so that the initial HTTP request that is coming from any of the remote PCs is intercepted by the remote Easy VPN router. A login page is returned to the user, whereby the user may enter credentials to authenticate the VPN tunnel. After the VPN tunnel comes up, all users behind this remote site can access the corporate LAN without being reprompted for the username and password. Alternatively, the user may choose to bypass the VPN tunnel and connect only to the Internet, in which case a password is not required.

A typical application for web-based activation is a home teleworker who brings up the Easy VPN tunnel only when he or she needs to connect to the corporate LAN. If the remote teleworker is not present, other members of the household (such as a spouse or children) can use the Internet Only option to browse the Internet without activating the VPN tunnel. The figure below shows a typical scenario for web-based activation.

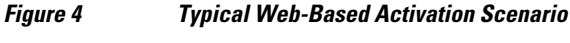

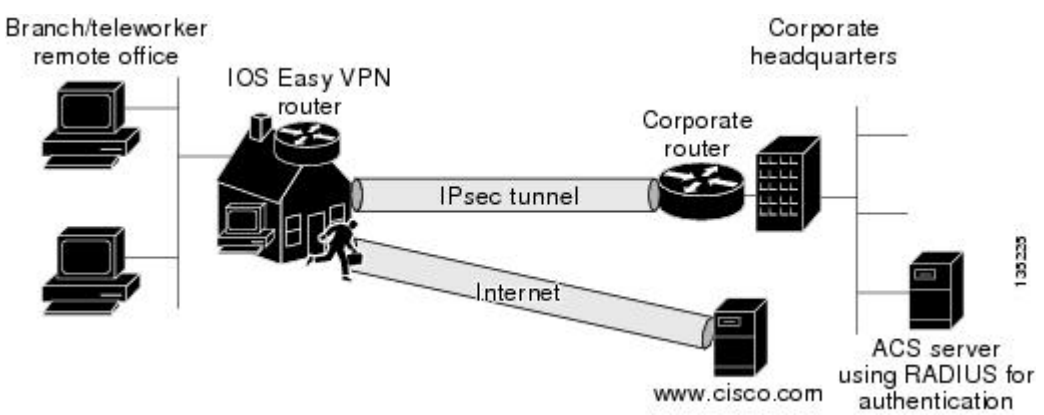

<span id="page-20-0"></span>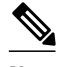

**Note** Entering the Xauth credentials brings up the tunnel for all users who are behind this remote site. After the tunnel is up, any additional PCs that are behind the remote site do not get prompted for Xauth credentials. Web-Based Activation is an authentication to bring up the VPN tunnel for all remote PCs and cannot be considered individual user authentication. Individual user authentication for VPN tunnel access is available using the Cisco IOS Authentication Proxy or 802.1x features, which can be configured on the remote Easy VPN router. (See the "[Web-Based Activation,](#page-19-0) page 10" sections "General information on IPsec and VPN" for a reference to configuring Authentication Proxy and "802.1x authentication" for a reference to configuring 802.1x authentication.)

To configure web-based activation, see the section ["Configuring Web-Based Activation](#page-72-0), page 63."

The following sections show the various screen shots that a remote teleworker sees when the Web-Based Activation feature is turned on:

- Web-Based Activation Portal Page, page 11
- [VPN Authentication Bypass](#page-21-0), page 12
- [VPN Tunnel Authentication,](#page-23-0) page 14
- [Successful Authentication,](#page-23-0) page 14
- [Deactivation](#page-24-0), page 15

#### **Web-Based Activation Portal Page**

The figure below is an example of a web-based activation portal page. The user may choose to connect to the corporate LAN by clicking Connect Now or he or she may choose to connect only to the Internet by clicking Internet Only.

<span id="page-21-0"></span>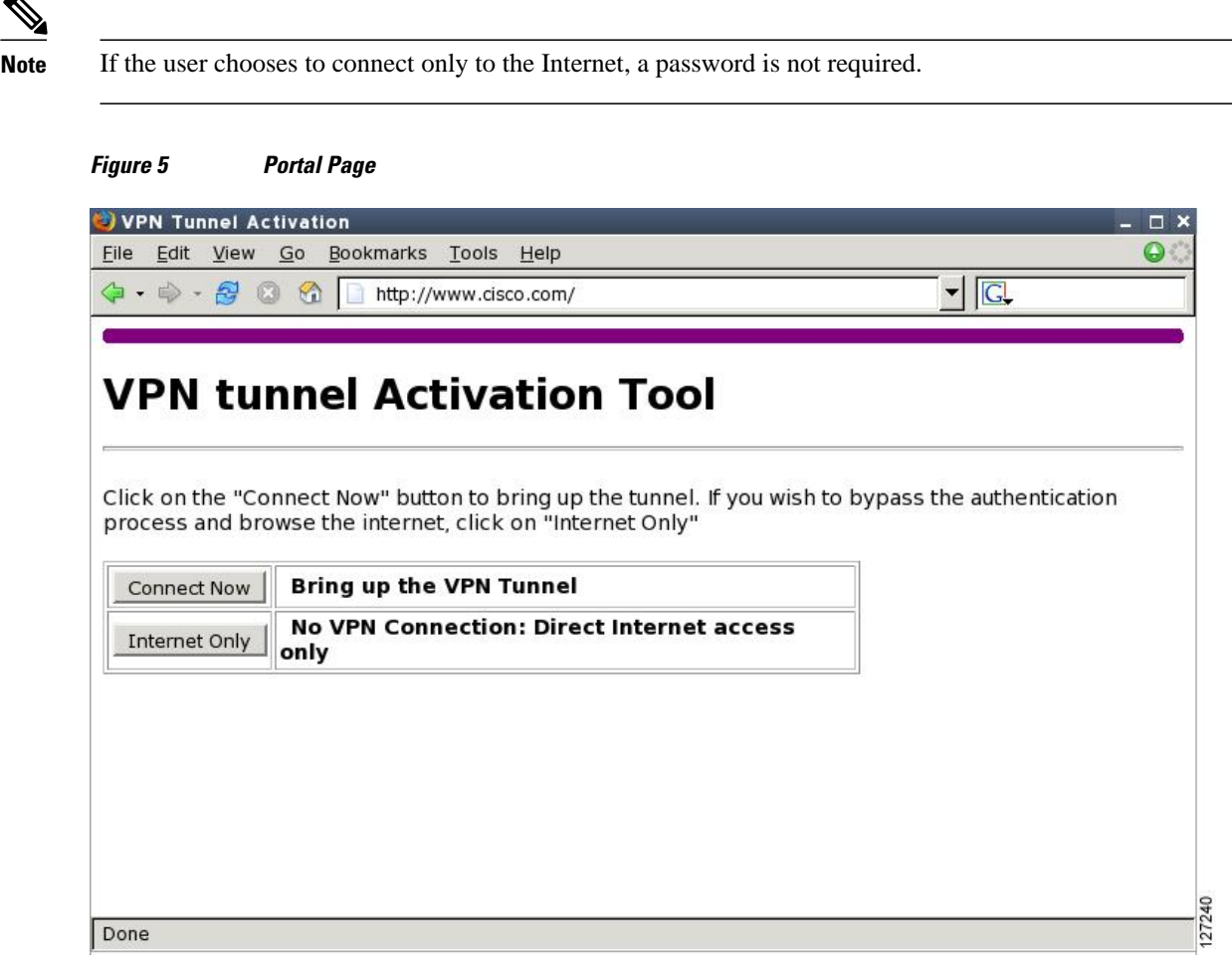

#### **VPN Authentication Bypass**

The figure below is an example of a web-based activation in which the user chose to connect only to the Internet by clicking the Internet Only option. This option is most useful for household members who need

to browse the Internet while the remote teleworker is not available to authenticate the VPN tunnel for corporate use.

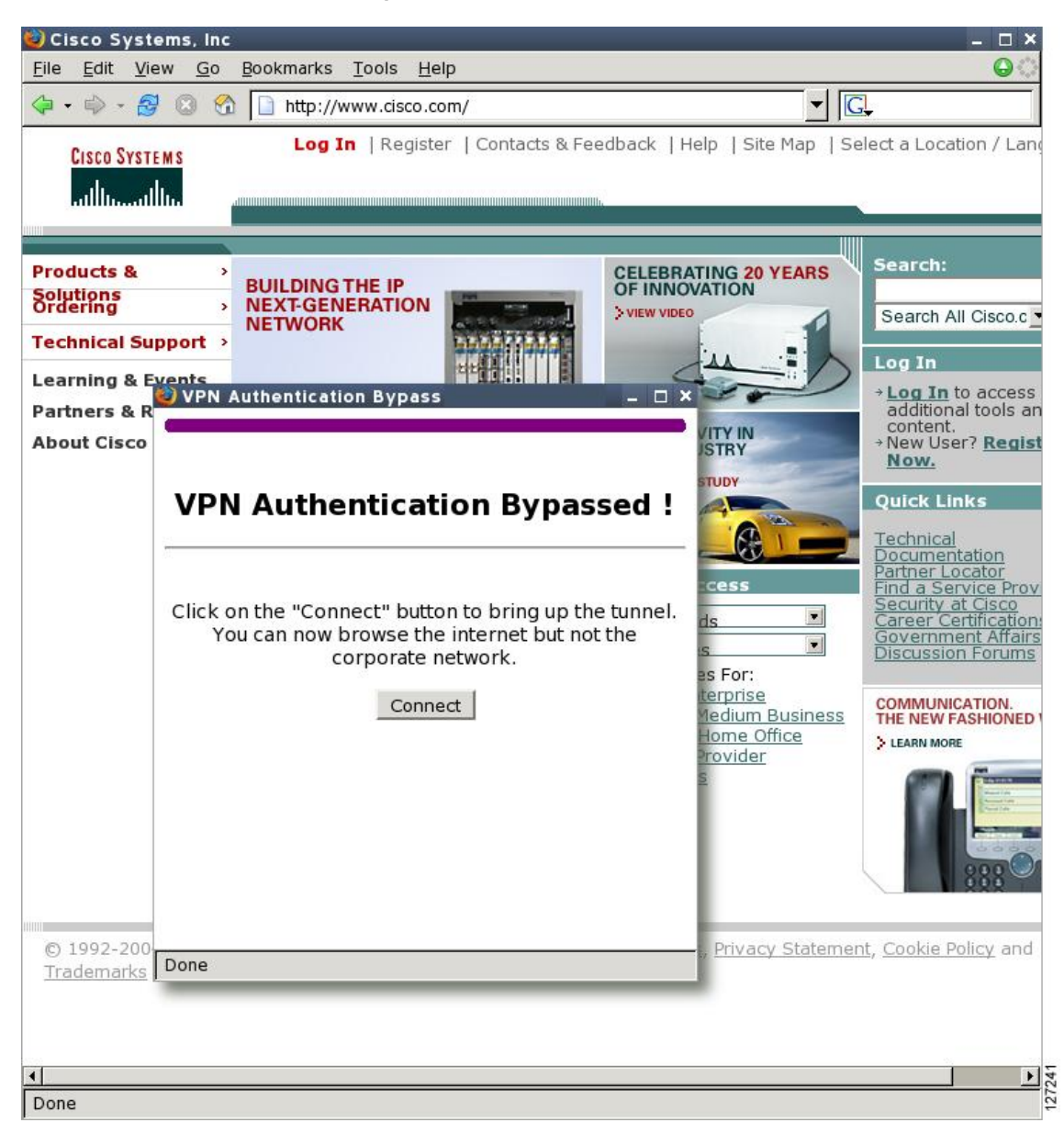

*Figure 6 VPN Authentication Bypass Page*

If the Web-Based Activation window is mistakenly closed, to connect again, a user should follow this twostep process:

- **1** In a browser, type "http://routeripaddress/ezvpn/bypass" and try to connect to the URL. Entering this URL clears the bypass state that was created for your IP address (when the "Internet only" button was pressed). If you get a message saying that no such page is found, it does not matter because the only purpose of accessing the URL is to clear the bypass state.
- **2** After clearing the bypass state, you can browse to any external site. The Connect and Bypass page appears again. You can connect to VPN by pressing the Connect button.

#### <span id="page-23-0"></span>**VPN Tunnel Authentication**

The figure below is an example of a web-based activation in which the user chose to connect to the corporate LAN by entering a username and password. After the user is successfully authenticated, the Easy VPN tunnel is brought up for this remote site. If there are multiple PCs behind this remote site, none of the additional users who are connecting to the corporate LAN will be requested for the Xauth credentials because the tunnel is already up.

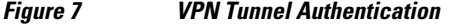

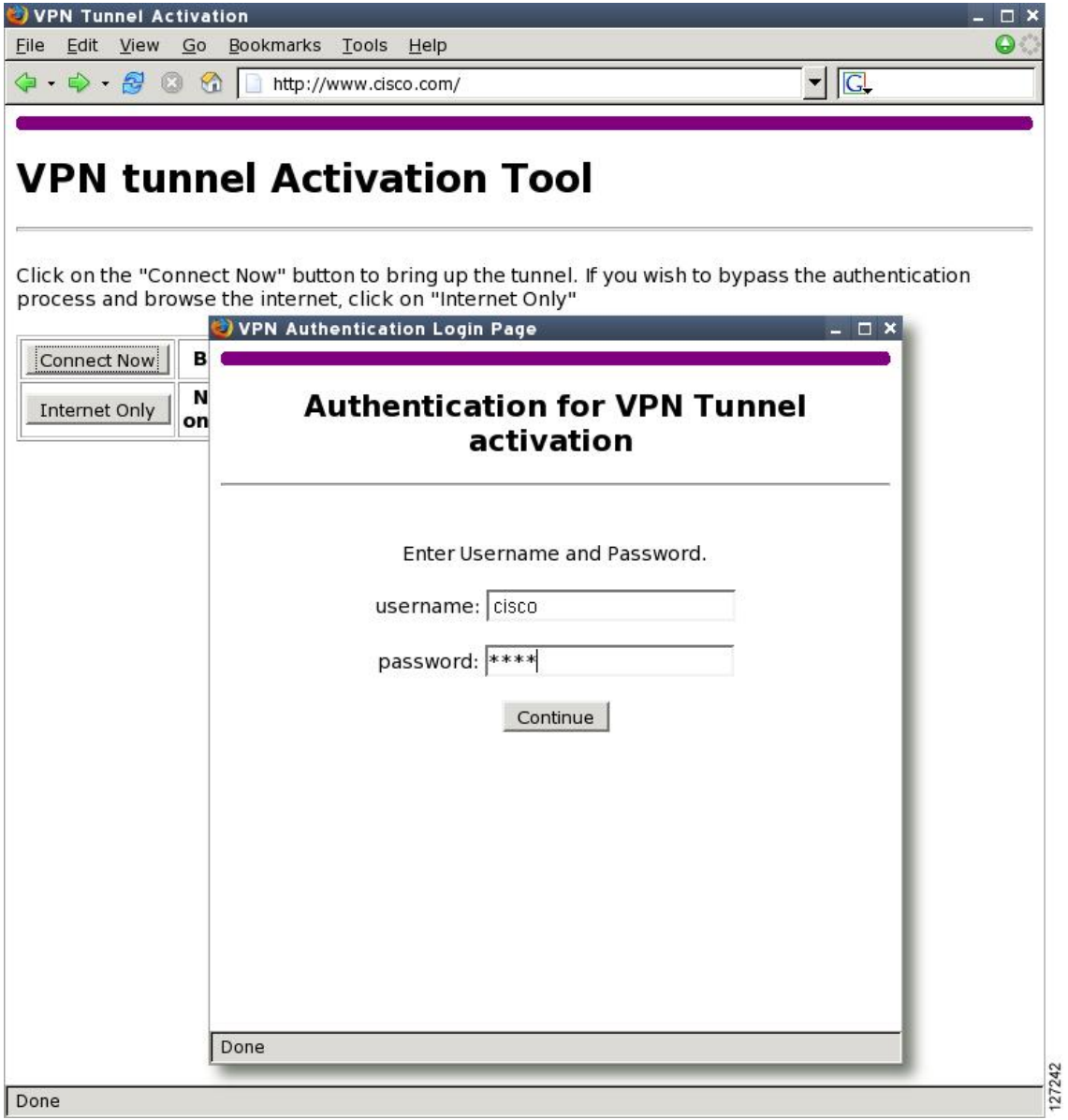

#### **Successful Authentication**

<span id="page-24-0"></span>The figure below is an example of a successful activation. If the user chooses to deactivate the VPN tunnel, he or she should click the Disconnect button. After the IKE security association (SA) times out (the default value is 24 hours), the remote teleworker has to enter the Xauth credentials to bring up the tunnel.

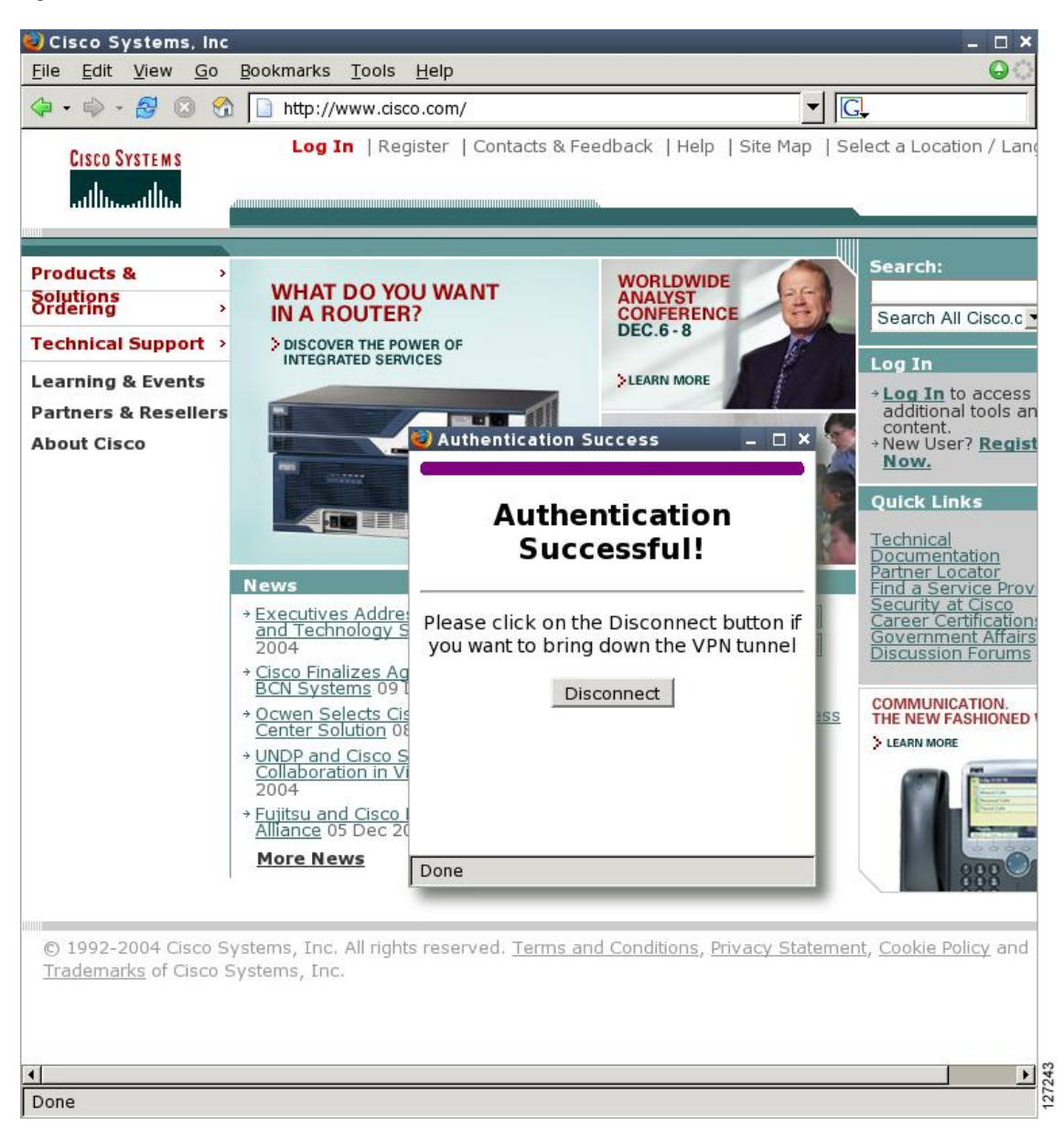

*Figure 8 Successful Activation*

#### **Deactivation**

<span id="page-25-0"></span>The figure below is an example of a VPN tunnel that has been deactivated successfully. The page automatically closes in 5 seconds.

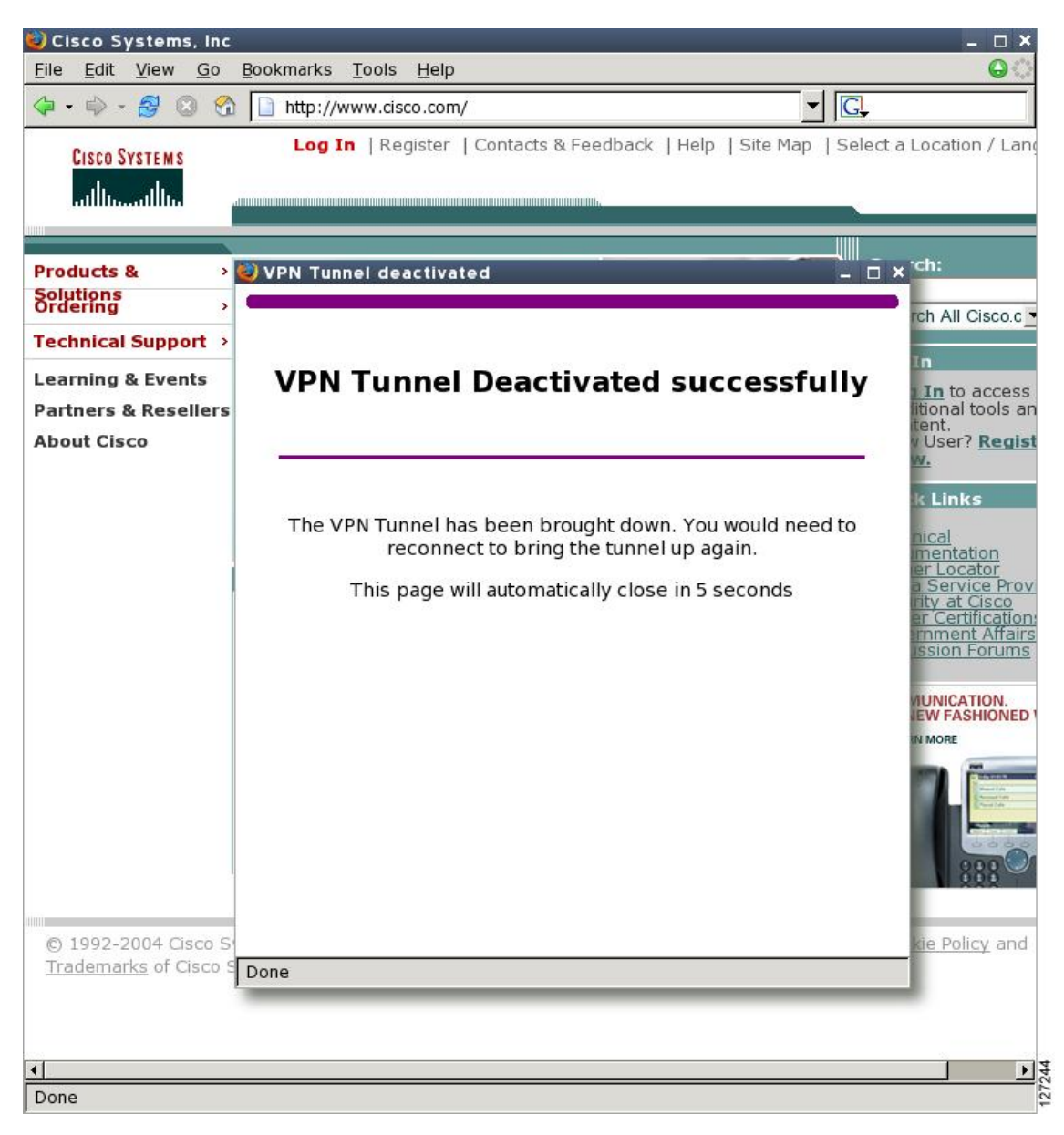

*Figure 9 VPN Tunnel Deactivated Successfully*

## **802.1x Authentication**

The 802.1x Authentication feature allows you to combine Easy VPN client mode operation with 802.1x authentication on Cisco IOS routers. For more information about this feature, see "802.1 Authentication" in the section "[Additional References](#page-110-0), page 101."

# <span id="page-26-0"></span>**Tunnel Activation Options**

There are three tunnel activation options:

- Automatic activation
- Manual activation
- Traffic-triggered activation (not available in Cisco IOS Release 12.3(11)T)

Tunnel connect and disconnect options are available with SDM.

- Automatic Activation, page 17
- Manual Activation, page 17
- Traffic-Triggered Activation, page 17

## **Automatic Activation**

The Cisco Easy VPN tunnel is automatically connected when the Cisco Easy VPN Remote feature is configured on an interface. If the tunnel times out or fails, the tunnel automatically reconnects and retries indefinitely.

To specify automatic tunnel control on a Cisco Easy VPN remote device, you need to configure the **crypto ipsec client ezvpn** command and then the **connect auto** command. However, you do not need to use these two commands when you are creating a new Easy VPN remote configuration because the default is "automatic."

To disconnect or reset a particular tunnel, you should use the **clear crypto ipsec client ezvpn** command, or you can use SDM.

## **Manual Activation**

The Cisco Easy VPN Remote software implements manual control of the Cisco Easy VPN tunnels so that you can establish and terminate the tunnel on demand.

To specify manual tunnel control on a Cisco Easy VPN remote device, you need to input the **crypto ipsec client ezvpn** command and then the **connect manual** command.

The manual setting means that the Cisco Easy VPN remote will wait for a command before attempting to establish the Cisco Easy VPN Remote connection. When the tunnel times out or fails, subsequent connections will also have to wait for the command.

If the configuration is manual, the tunnel is connected only after you issue the command **crypto ipsec client ezvpn connect** *.*

To disconnect or reset a particular tunnel, you should use the **clear crypto ipsec client ezvpn** command, or you can use SDM.

See the ["Configuring Manual Tunnel Control,](#page-51-0) page 42" section for specific information on how to configure manual control of a tunnel.

## **Traffic-Triggered Activation**

<span id="page-27-0"></span>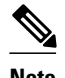

**Note** This feature is not available in Cisco IOS Release 12.3(11)T.

The Traffic-Triggered Activation feature is recommended for transactional-based VPN applications. It is also recommended for use with the Easy VPN dial backup feature for the backup Easy VPN configuration so that backup is activated only when there is traffic to send across the tunnel.

To use Access Control List (ACL) tunnel control, you must first describe the traffic that is considered "interesting." For more information about ACLs, refer to the " IP Access List Overview " chapter of the *Cisco IOS Security Configuration Guide: Securing the Data Plane* . To actually configure an ACLtriggered tunnel, use the **crypto ipsec client ezvpn** command with the **connect acl** command.

## **Dead Peer Detection Stateless Failover Support**

Two options are available for configuring Dead Peer Detection Stateless Failover Support:

- Backup Server List Local Configuration
- Backup Server List Auto Configuration
- Backup Server List Local Configuration, page 18
- Backup Server List AutoConfiguration, page 18

## **Backup Server List Local Configuration**

Backup Server List Local Configuration allows users to enter multiple peer statements. With this feature configured, if the client is connecting to a peer and the negotiation fails, Easy VPN fails over to the next peer. This failover continues through the list of peers. When the last peer is reached, Easy VPN rolls over to the first peer. The IKE and IPsec SAs to the previous peer are deleted. Multiple peer statements work for both IP addresses as well as for hostnames. Setting or unsetting the peer statements will not affect the order of the peer statements.

To use this feature, use the **peer** command after the **crypto ipsec client ezvpn** command.

## **Backup Server List AutoConfiguration**

Easy VPN remote that is based on Cisco IOS software can have up to 10 backup servers configured for redundancy. The Backup Server feature allows the Easy VPN server to "push" the backup server list to the Easy VPN remote.

The backup list allows the administrator to control the backup servers to which a specific Easy VPN remote will connect in case of failure, retransmissions, or dead peer detection (DPD) messages.

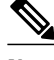

**Note** Before the backup server feature can work, the backup server list has to be configured on the server.

#### **How a Backup Server Works**

If remote A goes to server A and the connection fails, remote A goes to server B. If server B has a backup list configured, that list will override the backup server list of server A. If the connection to server B fails, remote A will continue through the backup servers that have been configured.

<span id="page-28-0"></span>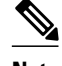

**Note** If you are in auto mode and you have a failure, you will transition automatically from server A to server B. However, if you are in manual mode, you have to configure the transition manually. To configure the transition manually, use the **crypto ipsec client ezvpn** command with the **connect** keyword.

No new configuration is required at the Easy VPN remote to enable this feature. If you want to display the current server, you can use the **show crypto ipsec client ezvpn** command. If you want to find out which peers were pushed by the Easy VPN server, you can use the same command.

To troubleshoot this feature, use the **debug crypto ipsec client ezvpn** command. If more information is needed for troubleshooting purposes, use the **debug crypto isakmp** command. The **show crypto ipsec client ezvpn** command may also be used for troubleshooting.

# **Cisco Easy VPN Remote Features**

The Cisco Easy VPN Remote feature is a collection of features that improves the capabilities of the Cisco Easy VPN Remote feature introduced in Cisco IOS Release 12.2(4)YA. The Cisco Easy VPN Remote feature includes the following:

- [Default Inside Interface,](#page-29-0) page 20
- [Multiple Inside Interfaces](#page-29-0), page 20
- [Multiple Outside Interfaces,](#page-29-0) page 20
- [VLAN Support,](#page-30-0) page 21
- [Multiple Subnet Support,](#page-30-0) page 21
- [NAT Interoperability Support](#page-30-0), page 21
- [Local Address Support](#page-31-0), page 22
- [Peer Hostname,](#page-31-0) page 22
- [Proxy DNS Server Support](#page-31-0), page 22
- [Cisco IOS Firewall Support](#page-32-0), page 23
- [Easy VPN Remote and Server on the Same Interface](#page-32-0), page 23
- [Easy VPN Remote and Site to Site on the Same Interface,](#page-32-0) page 23
- [Cisco Easy VPN Remote Web Managers](#page-32-0), page 23
- [Dead Peer Detection Periodic Message Option](#page-33-0), page 24
- [Load Balancing,](#page-33-0) page 24
- [Management Enhancements](#page-33-0), page 24
- [PFS Support,](#page-33-0) page 24
- [Dial Backup](#page-34-0), page 25
- [Virtual IPsec Interface Support,](#page-35-0) page 26
- [Dual Tunnel Support](#page-38-0), page 29
- [Banner,](#page-41-0) page 32

• [Configuration Management Enhancements \(Pushing a Configuration URL Through a Mode-](#page-41-0)[Configuration Exchange\)](#page-41-0), page 32

- [Reactivate Primary Peer](#page-41-0), page 32
- [Identical Addressing Support](#page-42-0), page 33
- [cTCP Support on Easy VPN Clients,](#page-43-0) page 34

#### <span id="page-29-0"></span>**Default Inside Interface**

Easy VPN Remote supports the autoconfiguration of the default Easy VPN inside interface for Cisco 800 series routers. The interface Ethernet 0 is the default inside interface.

If you want to disable the default inside interface and configure another inside interface on the Cisco 800 series router, you must configure the other inside interface first and then disable the default inside interface. You can use the following command to disable the default inside interface:

**no crypto ipsec client ezvpn** *name* **inside**

If you did not configure the other inside interface first before disabling the default inside interface, you will receive a message such as the following (see lines three and four):

```
Router(config)# interface ethernet0
Router(config-if)# no crypto ipsec client ezvpn hw-client inside
Cannot remove the single inside interface unless
one other inside interface is configured
```
## **Multiple Inside Interfaces**

| **inside**

Inside interface support is enhanced in the Cisco Easy VPN Remote feature to support multiple inside interfaces for all platforms. Inside interfaces can be configured manually with the enhanced command.:

```
interface
interface-namecrypto ipsec client ezvpn
name [outside
```
**Note** Multiple inside interfaces are supported only when the Cisco Easy VPN server and the Cisco Easy VPN client have the same type of Easy VPN configuration. In other words, both must use a Legacy Easy VPN configuration, or both must use a DVTI configuration.

See the "[Configuring Multiple Inside Interfaces](#page-54-0), page 45" section for information on how to configure more than one inside interface.

Multiple inside interfaces offer the following capabilities:

- Up to eight inside interfaces are supported on the Cisco 800 and Cisco 1700 series routers.
- At least one inside interface must be configured for each outside interface; otherwise, the Cisco Easy VPN Remote feature does not establish a connection.
- Adding a new inside interface or removing an existing inside interface automatically resets the Cisco Easy VPN Remote connection (the currently established tunnel). You must reconnect a manually configured tunnel, and if Xauth is required by the Cisco Easy VPN server, the user is reprompted. If you have set the Cisco Easy VPN Remote configuration to connect automatically and no Xauth is required, no user input is required.
- Inside interfaces that are configured or the default setting can be shown by using the **show crypto ipsec client ezvpn** command.

### **Multiple Outside Interfaces**

The Easy VPN Remote feature supports one Easy VPN tunnel per outside interface. You can configure up to four Easy VPN tunnels per Cisco router. Each Easy VPN tunnel can have multiple inside interfaces

<span id="page-30-0"></span>configured, but they cannot overlap with another Easy VPN tunnel unless dial backup is configured. For more information about dial backup, see the section ["Dial Backup](#page-34-0), page 25." To configure multiple outside interfaces, use the **crypto ipsec client ezvpn** command and **outside** keyword.

To disconnect or clear a specific tunnel, the **clear crypto ipsec client ezvpn** command specifies the IPsec VPN tunnel name. If there is no tunnel name specified, all existing tunnels are cleared.

See the ["Configuring Multiple Outside Interfaces](#page-56-0), page 47" section for more information on configuring more than one outside interface.

## **VLAN Support**

VLAN support allows VLANs to be configured as valid Easy VPN inside interfaces, which was not possible before Cisco IOS Release 12.3(7)XR. With this feature, SAs can be established at connection using the VLAN subnet address or mask as a source proxy.

For the inside interface support on VLANs to work, you must define each VLAN as an Easy VPN inside interface. In addition, IPsec SAs should be established for each inside interface in the same manner as for other inside interfaces. For more information about inside and outside interfaces, see the sections "[Multiple](#page-29-0) [Inside Interfaces](#page-29-0), page 20" and "[Multiple Outside Interfaces,](#page-29-0) page 20."

Inside interface support on VLANs is supported only on Cisco routers that support VLANs.

#### **Multiple Subnet Support**

For situations in which you have multiple subnets connected to an Easy VPN inside interface, you can optionally include these subnets in the Easy VPN tunnel. First, you must specify the subnets that should be included by defining them in an ACL. To configure an ACL, see "Access control lists, configuring" in the ["Additional References](#page-110-0), page 101" section. Next, you have to use the **acl** command after the **crypto ipsec client ezvpn** (global) command to link your ACL to the Easy VPN configuration. Easy VPN Remote will automatically create the IPsec SAs for each subnet that is defined in the ACL as well as for the subnets that are defined on the Easy VPN inside interface.

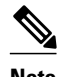

**Note** Multiple subnets are not supported in client mode.

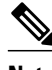

**Note** This functionality is supported only when the Cisco Easy VPN server and the Cisco Easy VPN client have the same type of Easy VPN configuration. In other words, both must use a Legacy Easy VPN configuration, or both must use a DVTI configuration.

## **NAT Interoperability Support**

Cisco Easy VPN Remote supports interoperability with NAT. You can have a NAT configuration and a Cisco Easy VPN Remote configuration that coexist. When an IPsec VPN tunnel is down, the NAT configuration works.

In the Cisco Easy VPN Remote feature, the router automatically restores the previous NAT configuration when the IPsec VPN tunnel is torn down. The user-defined access lists are not disturbed. Users can continue to access nontunnel areas of the Internet when the tunnel times out or disconnects.

<span id="page-31-0"></span>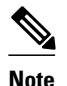

**Note** NAT interoperability is not supported in client mode with split tunneling.

## **Local Address Support**

The Cisco Easy VPN Remote feature is enhanced to support an additional local-address attribute. This attribute specifies which interface is used to determine the IP address that is used to source the Easy VPN Remote tunnel traffic. After specifying the interface with the **local-address** command, you can manually assign a static IP address to the interface or use the **cable-modem dhcp-proxy interface** command to automatically configure the specified interface with a public IP address. See the ["Configuring Proxy DNS](#page-59-0) [Server Support,](#page-59-0) page 50" section for configuration information.

Local Address Support is available for all platforms, but it is more applicable to the Cisco uBR905 and Cisco uBR925 cable access routers in conjunction with the **cable-modem dhcp-proxy interface** command. Typically, the loopback interface is the interface used to source tunnel traffic for the Cisco uBR905 and Cisco uBR925 cable access routers.

In a typical DOCSIS network, the Cisco uBR905 and Cisco uBR925 cable access routers are normally configured with a private IP address on the cable modem interface. In the initial Cisco Easy VPN Remote feature, a public IP address was required on the cable modem interface to support the Easy VPN remote.

In the Cisco Easy VPN Remote feature, cable providers can use the Cable DHCP Proxy feature to obtain a public IP address and assign it to the cable modem interface, which is usually the loopback interface.

For more information on the **cable-modem dhcp-proxy interface** [command, see the Master Commands](http://www.cisco.com/en/US/docs/ios/mcl/allreleasemcl/all_book.html) [List at](http://www.cisco.com/en/US/docs/ios/mcl/allreleasemcl/all_book.html) http://www.cisco.com/en/US/docs/ios/mcl/allreleasemcl/all\_book.html .

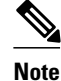

**Note** The **cable-modem dhcp-proxy interface** command is supported only for the Cisco uBR905 and Cisco uBR925 cable access routers.

## **Peer Hostname**

The peer in a Cisco Easy VPN Remote configuration can be defined as an IP address or a hostname. Typically, when a peer is defined as a hostname, a DNS lookup is done immediately to get an IP address. In the Cisco Easy VPN Remote feature, the peer hostname operation is enhanced to support DNS entry changes. The text string of the hostname is stored so that the DNS lookup is done at the time of the tunnel connection, not when the peer is defined as a hostname.

See the "[Configuring and Assigning the Easy VPN Remote Configuration,](#page-46-0) page 37" section for information on enabling the peer hostname functionality.

## **Proxy DNS Server Support**

When the Easy VPN tunnel is down, the DNS addresses of the ISP or cable provider should be used to resolve DNS requests. When the WAN connection is up, the DNS addresses of the enterprise should be used.

As a way of implementing use of the DNS addresses of the cable provider when the WAN connection is down, the router in a Cisco Easy VPN Remote configuration can be configured to act as a proxy DNS server. The router, acting as a proxy DNS server for LAN-connected users, receives DNS queries from local users on behalf of the real DNS server. The DHCP server then can send out the LAN address of the

<span id="page-32-0"></span>router as the IP address of the DNS server. After the WAN connection comes up, the router forwards the DNS queries to the real DNS server and caches the DNS query records.

See the ["Configuring Proxy DNS Server Support,](#page-59-0) page 50" section for information on enabling the proxy DNS server functionality.

## **Cisco IOS Firewall Support**

The Cisco Easy VPN Remote feature works in conjunction with Cisco IOS Firewall configurations on all platforms.

### **Easy VPN Remote and Server on the Same Interface**

This feature allows the Easy VPN remote and Easy VPN server to be supported on the same interface, making it possible to both establish a tunnel to another Easy VPN server and terminate the Easy VPN software client on the same interface simultaneously. A typical application would be a geographically remote location for which Easy VPN Remote is being used to connect to a corporate Easy VPN server and also to terminate local software client users.

For more information about the Easy VPN Remote and Server on the Same Interface feature, see "Easy VPN Remote and Server on the Same Interface" in the section ["Additional References](#page-110-0), page 101."

## **Easy VPN Remote and Site to Site on the Same Interface**

This feature allows the Easy VPN remote and site to site (crypto map) to be supported on the same interface, making it possible to both establish a tunnel to another Easy VPN server and have another site to site on the same interface simultaneously. A typical application would be a third-party VPN service provider that is managing a remote router via the site-to-site tunnel and using Easy VPN Remote to connect the remote site to a corporate Easy VPN server.

For more information about the Easy VPN Remote and Site to Site on the Same Interface feature, see "Easy VPN Remote and Site to Site on the Same Interface" in the section ["Additional References,](#page-110-0) page 101."

#### **Cisco Easy VPN Remote Web Managers**

Web interface managers may be used to manage the Cisco Easy VPN Remote feature. One such web interface manager is SDM, which is supported on the Cisco 830 series, Cisco 1700 series, Cisco 2600 series, Cisco 3600 series, and Cisco 3700 series routers. SDM enables you to connect or disconnect the tunnel and provides a web interface for Xauth. For more information about SDM, see [Cisco Security](http://www.cisco.com/en/US/products/sw/secursw/ps5318/) [Device Manager](http://www.cisco.com/en/US/products/sw/secursw/ps5318/) .

A second web interface manager is the Cisco Router Web Setup (CRWS) tool, which is supported on the Cisco 806 router. The CRWS provides a similar web interface as SDM.

A third web interface manager, Cisco Easy VPN Remote Web Manager, is used to manage the Cisco Easy VPN Remote feature for Cisco uBR905 and Cisco uBR925 cable access routers. You do not need access to the CLI to manage the Cisco Easy VPN remote connection.

The web interface managers allow you to do the following:

- See the current status of the Cisco Easy VPN remote tunnel.
- Connect a tunnel that is configured for manual control.
- Disconnect a tunnel that is configured for manual control or reset a tunnel configured for automatic connection.
- Be prompted for Xauth information, if needed.

See the "[Troubleshooting the VPN Connection,](#page-77-0) page 68" section for more information about Cisco Easy VPN Remote Web Manager.

#### <span id="page-33-0"></span>**Dead Peer Detection Periodic Message Option**

The dead peer detection periodic message option allows you to configure your router to query the liveliness of its IKE peer at regular intervals. The benefit of this approach over the default approach (on-demand dead peer detection) is earlier detection of dead peers. For more information about the dead peer detection periodic message option, see *"Dead peer detection" in the section "*[Additional References,](#page-110-0) page 101*."*

### **Load Balancing**

When the Cisco VPN 3000 concentrator is configured for load balancing, the VPN 3000 will accept an incoming IKE request from the VPN remote on its virtual IP address. If the device is loaded and unable to accept more traffic, the VPN 3000 will send a notify message that contains an IP address that represents the new IKE server to which the remote should connect. The old connection will be torn down and a new connection established to the redirected VPN gateway.

There is no configuration required for load balancing to occur. If the VPN gateway is configured for load balancing, and it notifies the VPN remote that it is performing load balancing, the VPN remote has access to the load balancing feature.

To verify whether load balancing is occurring, use the **debug crypto isakmp**, **debug crypto ipsec client ezvpn**, and **show crypto ipsec** commands. To troubleshoot the load balancing process, use the **show crypto ipsec** command.

### **Management Enhancements**

Management enhancements for Easy VPN remotes allow for the remote management of the VPN remote. The feature provides for the IPv4 address to be pushed by configuration mode to the VPN remote. The IPv4 address is assigned to the first available loopback interface on the VPN remote, and any existing statically defined loopbacks are not overridden. On disconnect, the address and loopback interface are removed from the list of active interfaces.

After the VPN remote is connected, the loopback interface should be accessible from the remote end of the tunnel. All PAT activities will be translated through this interface IP address.

If a loopback exists, and an IP address is associated with it and its state is unassigned, the interface is a good candidate for mode configuration address management.

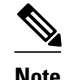

**Note** After you assign an address to the loopback interface, if you save the configuration to NVRAM and reboot the VPN remote, the configuration address is permanently contained in the configuration. If you saved the configuration to NVRAM and rebooted the VPN remote, you must enter configuration mode and remove the IP address from the loopback interface manually.

You can use the **show ip interface** command with the **brief** keyword to verify that a loopback has been removed. The output of this **show** command also displays the interface.

### **PFS Support**

The PFS configuration mode attribute is sent by the server if requested by the VPN remote device. If any subsequent connection by the remote device shows that PFS is not received by the remote, PFS will not be sent in IPsec proposal suites.

<span id="page-34-0"></span>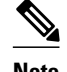

**Note** The PFS group that will be proposed in the IPsec proposal suites is the same as the group used for IKE.

You can use the **show crypto ipsec client ezvpn** command to display the PFS group and to verify that you are using PFS.

## **Dial Backup**

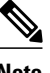

**Note** The Dial Backup feature is not available in Cisco IOS Release 12.3(11)T.

Dial backup for Easy VPN remotes allows you to configure a dial backup tunnel connection on your remote device. The backup feature is "brought up" only when real data has to be sent, eliminating the need for expensive dialup or ISDN links that must be created and maintained even when there is no traffic.

The figure below illustrates a typical Easy VPN remote-with-dial-backup scenario. In this scenario, Cisco 1751 remote device is attempting to connect to another Cisco 1751 (acting as a server). There is a failure in the primary Easy VPN tunnel, and the connection is rerouted through the Easy VPN backup tunnel to the Cisco 1751 server.

#### *Figure 10 Dial Backup for Easy VPN Scenario*

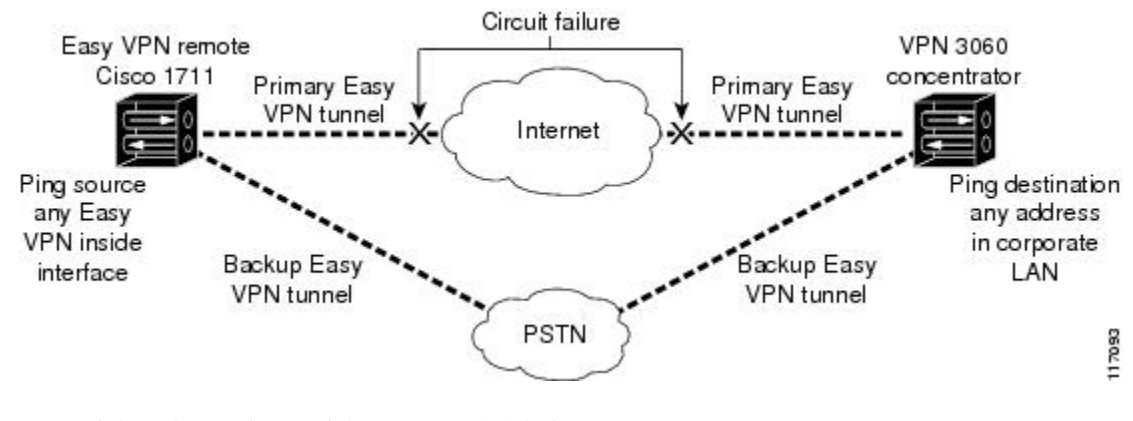

- Dial Backup Using a Dial-on-Demand Solution, page 25
- [Dial Backup Using Object Tracking](#page-35-0), page 26
- [Easy VPN Remote Dial Backup Support Configuration](#page-35-0), page 26
- [Dynamically Addressed Environments,](#page-35-0) page 26
- [Dial Backup Examples](#page-35-0), page 26

#### **Dial Backup Using a Dial-on-Demand Solution**

IP static route tracking enable Cisco IOS software to identify when a Point-to-Point Protocol over Ethernet (PPPoE) or IPsec VPN tunnel "goes down" and initiates a Dial-on-Demand (DDR) connection to a preconfigured destination from any alternative WAN or LAN port (for example, a T1, ISDN, analog, or auxiliary port). The failure may be caused by several catastrophic events (for example, by Internet circuit failures or peer device failure). The remote route has only a static route to the corporate network. The IP static-route-tracking feature allows an object to be tracked (using an IP address or hostname) using Internet Control Message Protocol (ICMP), TCP, or other protocols, and it installs or removes the static route on the basis of the state of the tracked object. If the tracking feature determines that Internet connectivity is lost, the default route for the primary interface is removed, and the floating static route for the backup interface is enabled.

#### <span id="page-35-0"></span>**Dial Backup Using Object Tracking**

IP static route tracking must be configured for dial backup on an Easy VPN remote device to work. The object tracking configuration is independent of the Easy VPN remote dial backup configuration. (For more information about object tracking, see the feature guide Reliable Static Routing Backup Using Object Tracking.)

#### **Easy VPN Remote Dial Backup Support Configuration**

You can configure dial backup for your Easy VPN remote using two Easy VPN remote options that allow a connection to the backup Easy VPN configuration and a connection to the tracking system.

- To specify the Easy VPN configuration that will be activated when backup is triggered, use the **backup** command after the **crypto ipsec client ezvpn** (global) command.
- The Easy VPN remote device registers to the tracking system to get the notifications for change in the state of the object. Use the **track** command to inform the tracking process that the Easy VPN remote device is interested in tracking an object, which is identified by the object number. The tracking process, in turn, informs the Easy VPN remote device when the state of this object changes. This notification prompts the Easy VPN remote device when the state of this object changes. This notification prompts the Easy VPN remote device to bring up the backup connection when the tracked object state is DOWN. When the tracked object is UP again, the backup connection is torn down and the Easy VPN remote device will switch back to using the primary connection.

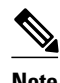

**Note** Only one backup configuration is supported for each primary Easy VPN configuration. Each inside interface must specify the primary and backup Easy VPN configuration.

#### **Dynamically Addressed Environments**

To allow dial backup to be deployed in dynamically addressed environments, use the IP SLA Pre-Routed ICMP Echo Probe feature. (For more information about this feature, see the Release Notes for Cisco 1700 Series Routers for Cisco IOS Release 12.3(7)XR. To use the IP SLA Pre-Routed ICMP Echo Probe feature, use the **icmp-echo** command with the **source-interface** keyword.

#### **Dial Backup Examples**

For examples of dial backup configurations, see the section ["Dial Backup Examples](#page-90-0), page 81."

### **Virtual IPsec Interface Support**

The Virtual IPsec Interface Support feature provides a routable interface to selectively send traffic to different Easy VPN concentrators as well as to the Internet.

Before Cisco IOS Release 12.4(4)T, at the tunnel-up/tunnel-down transition, attributes that were pushed during the mode configuration had to be parsed and applied. When such attributes resulted in the configurations being applied on the interface, the existing configuration had to be overridden. With the Virtual IPsec Interface Support feature, the tunnel-up configuration can be applied to separate interfaces, making it easier to support separate features at tunnel-up time. Features that are applied to the traffic going
into the tunnel can be separate from the features that are applied to traffic that is not going through the tunnel (for example, split-tunnel traffic and traffic leaving the device when the tunnel is not up). When the Easy VPN negotiation is successful, the line protocol state of the virtual-access interface gets changed to up. When the Easy VPN tunnel goes down because the security association (SA) expires or is deleted, the line protocol state of the virtual-access interfaces changes to down.

Routes act as traffic selectors in an Easy VPN virtual interface, that is, the routes replace the access list on the crypto map. In a virtual-interface configuration, Easy VPN negotiates a single IPsec SA if the Easy VPN server has been configured with a dynamic virtual IPsec interface. This single SA is created irrespective of the Easy VPN mode that is configured.

After the SA is established, routes that point to the virtual-access interface are added to direct traffic to the corporate network. Easy VPN also adds a route to the VPN concentrator so that IPsec-encapsulated packets get routed to the corporate network. A default route that points to the virtual-access interface is added in the case of a nonsplit mode. When the Easy VPN server "pushes" the split tunnel, the split tunnel subnet becomes the destination to which the routes that point to the virtual access are added. In either case, if the peer (VPN concentrator) is not directly connected, Easy VPN adds a route to the peer.

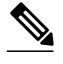

**Note** Most routers that run the Cisco Easy VPN Client software have a default route configured. The default route that is configured should have a metric value greater than 1. The metric value must be greater than 1 because Easy VPN adds a default route that has a metric value of 1. The route points to the virtual-access interface so that all traffic is directed to the corporate network when the concentrator does not "push" the split tunnel attribute.

For more information about the IPsec Virtual Tunnel Interface feature, see the document *IPSec Virtual Tunnel Interface* (URL link provided in the *"*[Virtual IPsec Interface Support](#page-35-0), page 26*"* section of this document ["General Information on IPsec and VPN"]).

The table below presents the different methods of configuring a remote device and the corresponding headend IPsec aggregator configurations. Each row represents a way to configure a remote device. The third column shows the different headend configurations that can be used with IPsec interfaces. See the second table below for a description of terms that are used in the first table below and [Virtual IPsec](#page-35-0) [Interface Support,](#page-35-0) page 26.

| <b>Remote Device</b>  | <b>Cisco IOS Headend--</b> | <b>Cisco IOS Headend --</b>   | <b>VPN3000/ASA</b> |
|-----------------------|----------------------------|-------------------------------|--------------------|
| <b>Configurations</b> | <b>Using Crypto Maps</b>   | <b>Using IPsec Interfaces</b> |                    |
| Crypto maps           | Supported.                 | $- -$                         | $- -$              |

*Table 1 How Different Remote Device Configurations Interact with Various Headendsand Configurations*

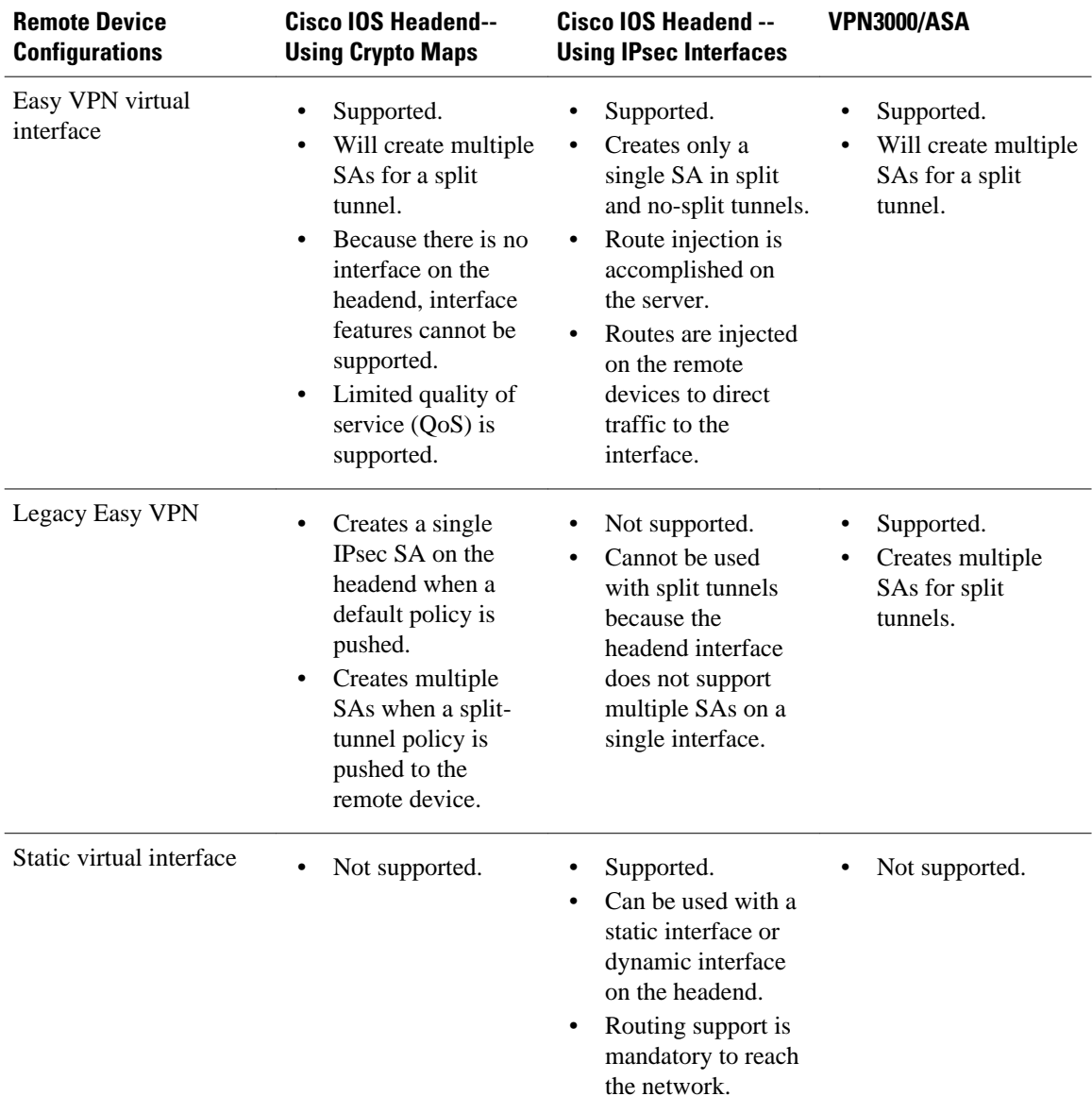

The table below provides a description of the terms used in the table above and [Virtual IPsec Interface](#page-35-0) [Support](#page-35-0), page 26.

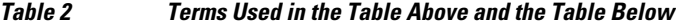

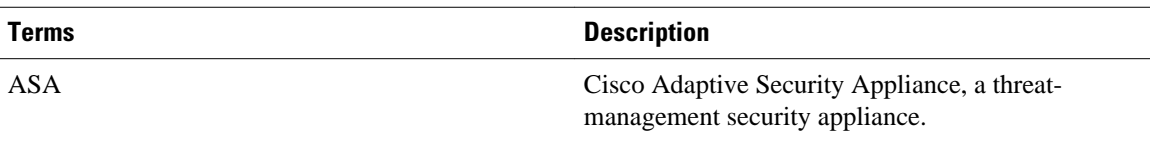

<span id="page-38-0"></span>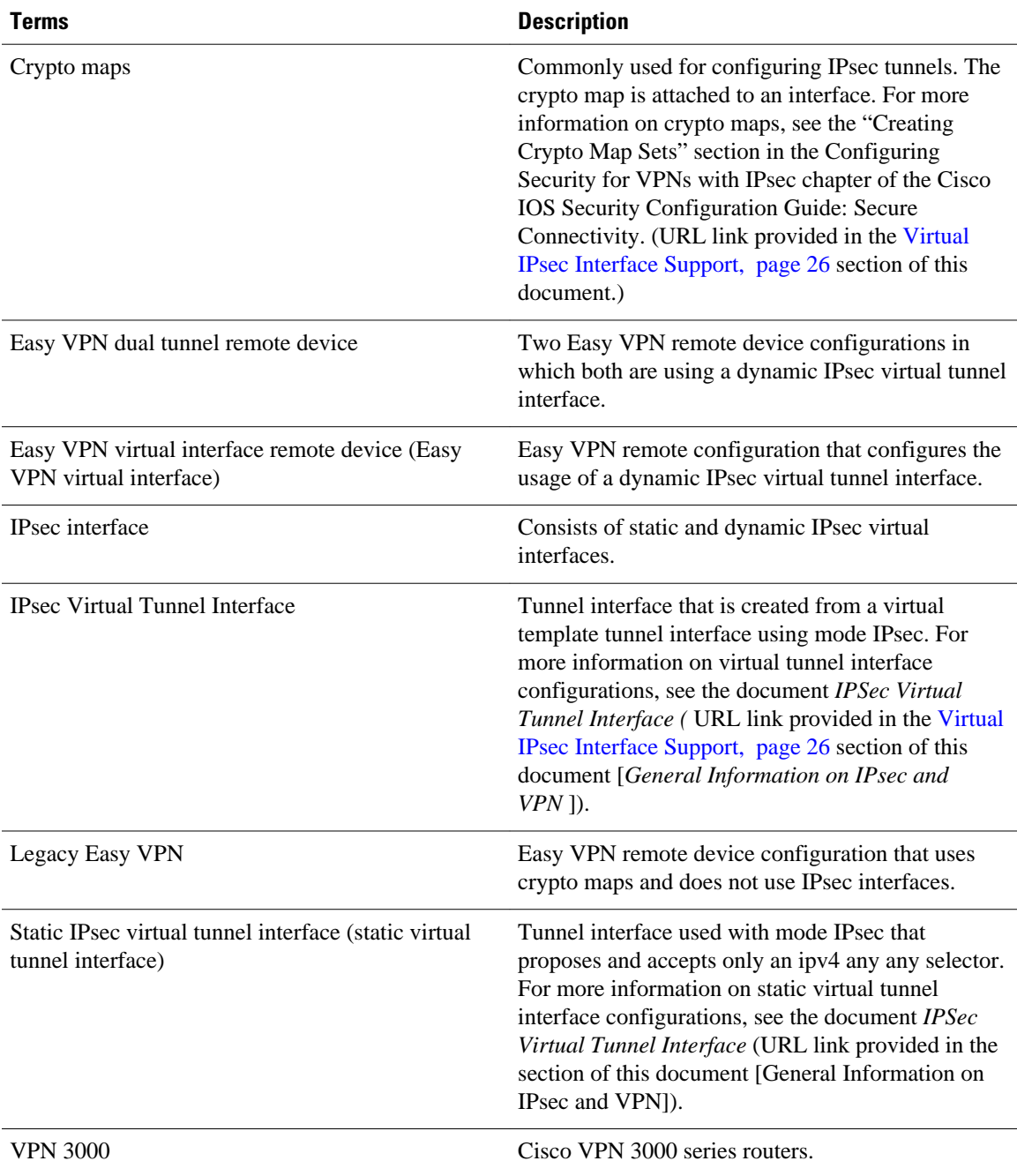

# **Dual Tunnel Support**

Easy VPN now supports the ability to configure two easy VPN tunnels that have the same inside and outside interfaces. The feature is called the Easy VPN Dual Tunnel. Configuring multiple tunnels on a single remote device can be accomplished in a number of ways, which are listed in the table below along with their configuration and usage considerations. Further discussion in this section refers to only one such method of configuring dual tunnels using Easy VPN tunnels that have virtual interfaces. This method will be referred to as Dual Tunnel Support.

In a dual-tunnel Easy VPN setup, each Easy VPN tunnel is configured using virtual IPsec interface support, as shown in the section ["Virtual IPsec Interface Support](#page-35-0), page 26." Each Easy VPN tunnel has its unique virtual interface, which is created when the Easy VPN configuration is complete.

There are two possible combinations in which the dual tunnels can be used.

- Dual Easy VPN tunnels that have one tunnel using a nonsplit tunnel policy and the other tunnel using a split tunnel policy that has been pushed from the respective headend.
- Dual Easy VPN tunnel in which both tunnels are using an independent split tunnel policy that has been pushed from the respective headend.

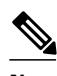

**Note** It is not permitted to have dual Easy VPN tunnels in which both tunnels are using a nonsplit tunnel policy.

The Easy VPN dual tunnel makes use of route injections to direct the appropriate traffic through the correct Easy VPN virtual tunnel interface. When the Easy VPN tunnel on the remote device "comes up," it "learns" the split or nonsplit policy from the headend. The Easy VPN remote device injects routes in its routing table that correspond to the nonsplit networks that have been learned. If the headend pushes a nonsplit tunnel policy to the Easy VPN remote device, the Easy VPN remote device installs a default route in its routing table that directs all traffic out of the Easy VPN virtual interface that corresponds to this Easy VPN tunnel. If the headend pushes split-tunnel networks to the remote device, the remote device installs specific routes to the split networks in its routing table, directing the traffic to these networks out of the virtual tunnel interface.

**Note** Dual Tunnel Easy VPN uses destination-based routing to send traffic to the respective tunnels.

Output features can be applied to this virtual interface. Examples of such output features are Cisco IOS quality of service and Cisco IOS Firewall. These features must be configured on the virtual template that is configured in the Easy VPN client configuration.

The table below explains how this feature should be used. See [Dual Tunnel Support](#page-38-0), page 29 for a description of terms that are used in [Dual Tunnel Support,](#page-38-0) page 29 and the table below.

| <b>Dual Tunnel Combinations</b> | <b>Headends Supported</b>                       | <b>Configuration and Usage</b><br><b>Considerations on the Easy VPN</b><br><b>Remote Device and Headend</b>                                          |
|---------------------------------|-------------------------------------------------|----------------------------------------------------------------------------------------------------|
| Two legacy Easy VPN tunnels     | Cisco IOS software, ASA, and<br><b>VPN 3000</b> | Two tunnels cannot share a<br>٠<br>common outside interface.<br>Two tunnels cannot share a<br>common inside interface.<br>The two tunnels should use |

*Table 3 Dual Tunnel Usage Guidelines*

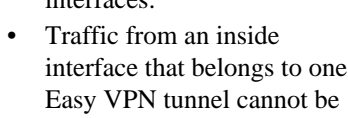

pushed into another tunnel.

interfaces.

separate inside and outside

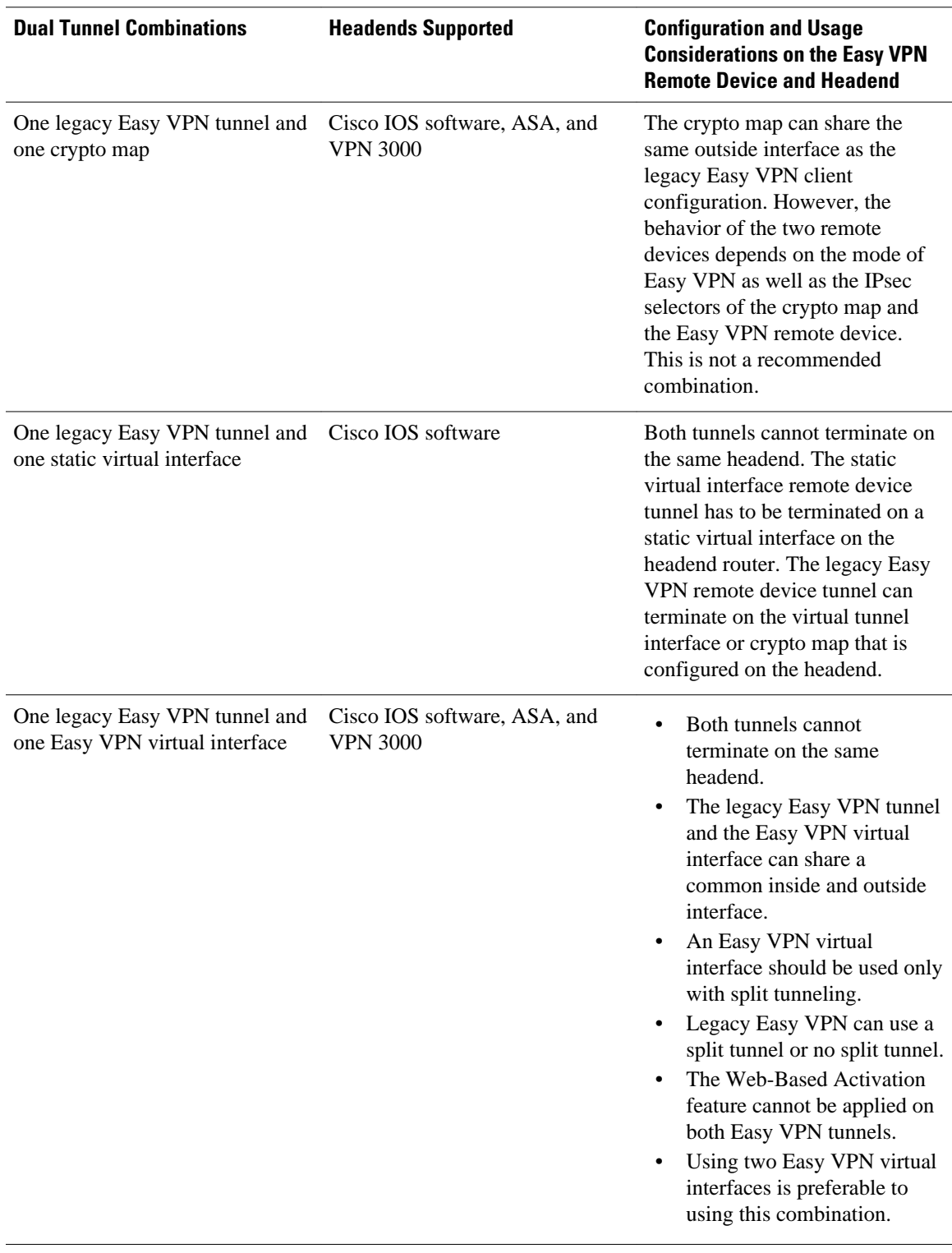

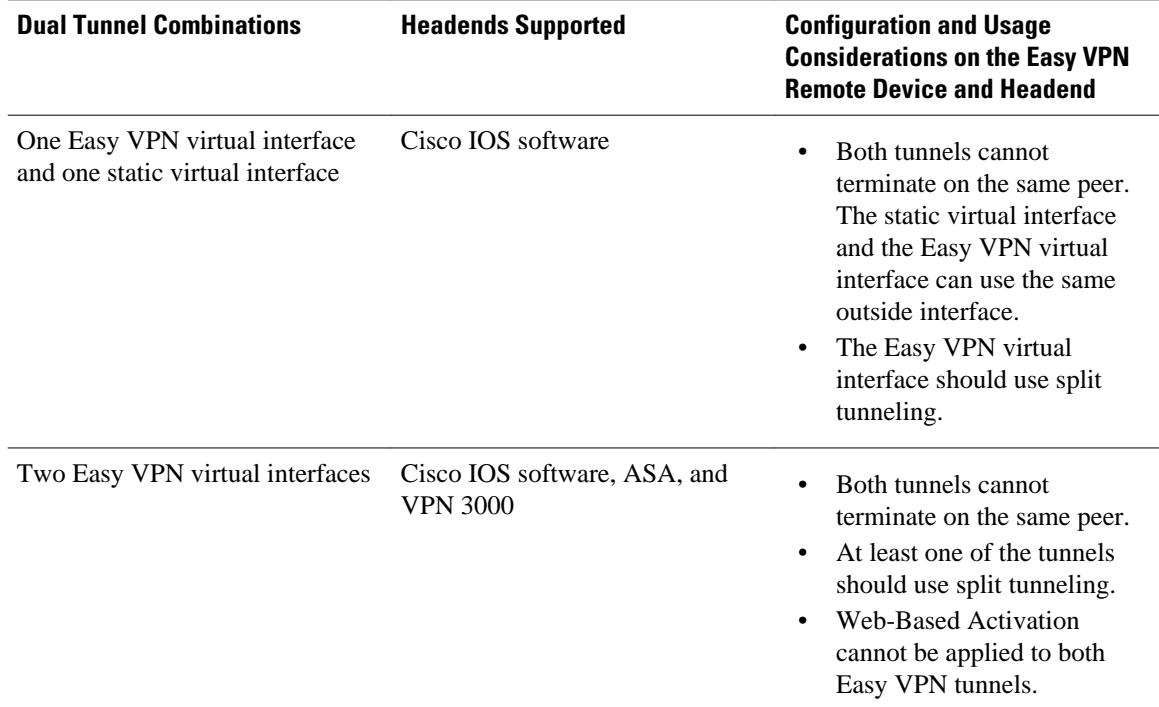

# **Banner**

The Easy VPN server pushes a banner to the Easy VPN remote device. The Easy VPN remote device can use the banner during Xauth and web-based activation. The Easy VPN remote device displays the banner the first time that the Easy VPN tunnel is brought up.

The banner is configured under group configuration on the Easy VPN server.

# **Configuration Management Enhancements (Pushing a Configuration URL Through a Mode-Configuration Exchange)**

After this feature has been configured on the server using the commands **configuration url** and **configuration version** (after use of the **crypto isakmp client configuration group** command), the server can "push" the configuration URL and configuration version number to the Easy VPN remote device. With this information, the Easy VPN remote device can download the configuration content and apply it to its running configuration. For more information about this feature, see the section "Configuration Management Enhancements" in the Easy VPN Server feature module.

# **Reactivate Primary Peer**

The Reactivate Primary Peer feature allows a default primary peer to be defined. The default primary peer (a server) is one that is considered better than other peers for reasons such as lower cost, shorter distance, or more bandwidth. With this feature configured, if Easy VPN fails over during Phase 1 SA negotiations from the primary peer to the next peer in its backup list, and if the primary peer is again available, the connections with the backup peer are torn down and the connection is again made with the primary peer.

Dead Peer Detection is one of the mechanisms that acts as a trigger for primary peer reactivation. Idle timers that are configured under Easy VPN is another triggering mechanism. When configured, the idle timer detects inactivity on the tunnel and tears it down. A subsequent connect (which is immediate in auto mode) is attempted with the primary preferred peer rather than with the peer last used.

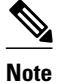

**Note** Only one primary peer can be defined.

# **Identical Addressing Support**

The Identical Addressing Support feature supports identically addressed LANs on Easy VPN remotes. Network resources, such as printers and web servers on the LAN side of the EasyVPN remotes, that have overlapping addressing with other Easy VPN remotes are now reachable. The Easy VPN Remote feature was enhanced to work with NAT to provide this functionality.

- The Easy VPN server requires no changes to support the Identical Addressing Support feature.
- The Identical Addressing Support feature is supported only in network extension modes (networkextension and network-plus).
- Virtual tunnel interfaces must be configured on the Easy VPN remote before using the Identical Addressing Support feature.

The daigram below shows an example of the Identical Addressing Support feature configuration.

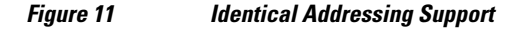

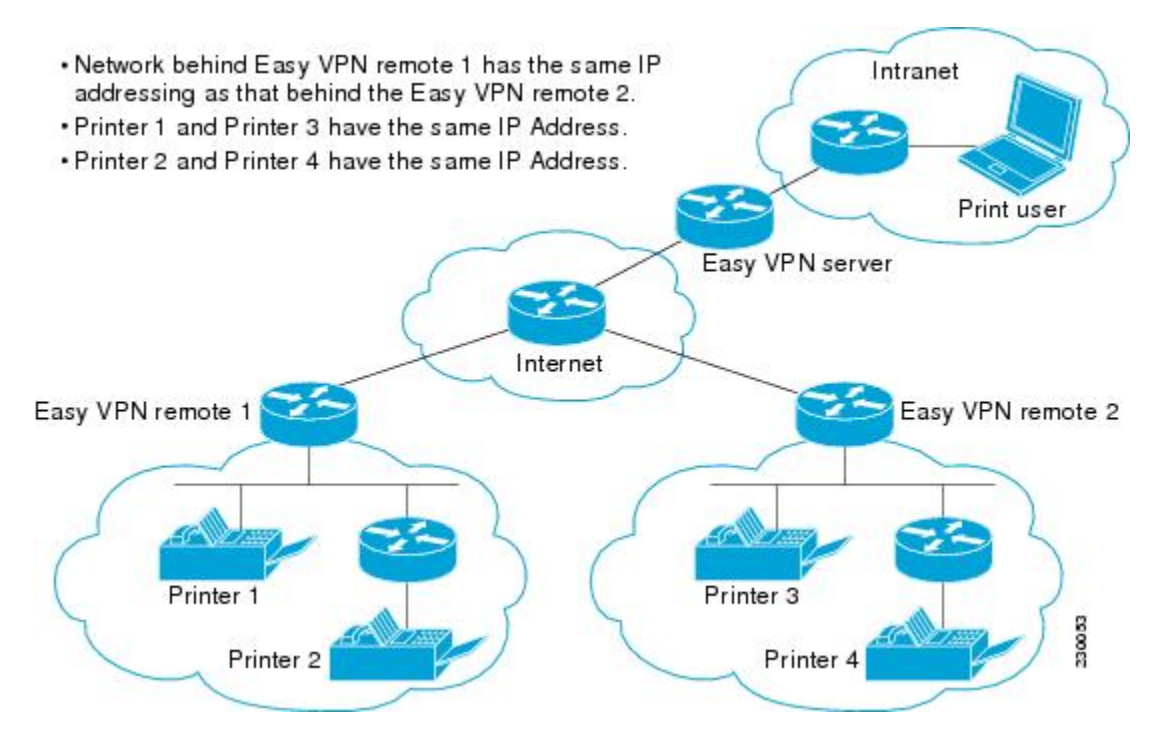

The Identical Addressing Support feature can be configured with the following command and enhanced commands:

**crypto ipsec client ezvpn**  $\prec$ 

name >

#### **Enhanced commands**

- **nat acl** {*acl-name* | *acl-number*}--Enables split tunneling for the traffic specified by the ACL name or the ACL number.
	- The *acl-name* argument is the name of the ACL.
	- The *acl-number* argument is the number of the ACL.
- **nat allow** --Allows NAT to be integrated with Cisco Easy VPN.

For detailed steps on how to configure Identical Addressing Support, see "[Configuring Identical](#page-66-0) [Addressing Support](#page-66-0), page 57."

### **cTCP Support on Easy VPN Clients**

The Cisco Tunneling Control Protocol (cTCP) feature can be used for situations in which an Easy VPN client (remote device) is operating in an environment in which standard IPsec does not function or in which it does not function transparently without modification to existing firewall rules. These situations include the following:

- Small office or home office router performing Network Address Translation (NAT) or Port Address Translation (PAT)
- PAT-provided IP address behind a larger router (for example, in a corporation)
- Non-NAT firewall (packet filtering or stateful)
- Proxy server

The diagram below illustrates how IPsec traffic that is tunneled inside the cTCP traverses Network Address Translation (NAT) and the firewall (see the dashed line).

#### *Figure 12 cTCP on an Easy VPN Remote Device*

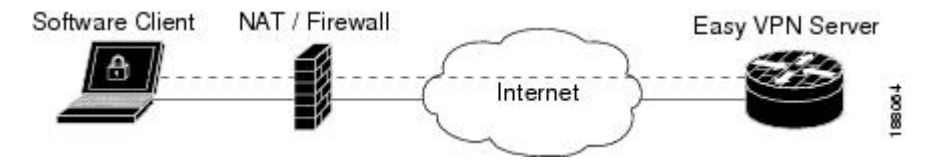

For detailed steps on how to configure cTCP on Easy VPN remote devices, see the section "[Configuring](#page-70-0) [cTCP on an Easy VPN Client](#page-70-0), page 61."

For more information about cTCP support on Easy VPN remote devices, including configuration and troubleshooting examples, see "cTCP on Cisco Easy VPN remote devices" in the section "cTCP Support on Easy VPN Clients, page 34."

# **Easy VPN Server on a VPN 3000 Series Concentrator**

This section describes the guidelines required to configure the Cisco VPN 3000 series concentrator for use with the Cisco Easy VPN Remote feature. As a general rule, you can use the default configuration except for IP addresses, server addresses, routing configurations, and for the following parameters and options:

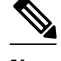

**Note** You must be using Cisco VPN 3000 series concentrator software Release 3.11 or later to support Cisco Easy VPN software clients and remotes.

- Peer Configuration on a Cisco Easy VPN Remote Using the Hostname, page 35
- Interactive Hardware Client Authentication Version 3.5, page 35
- IPsec Tunnel Protocol, page 35
- IPsec Group, page 35
- [Group Lock,](#page-45-0) page 36
- [Xauth](#page-45-0), page 36
- [Split Tunneling,](#page-45-0) page 36
- [IKE Proposals](#page-45-0), page 36
- [New IPsec SA](#page-45-0), page 36

# **Peer Configuration on a Cisco Easy VPN Remote Using the Hostname**

After you have configured the Cisco Easy VPN server on the VPN 3000 concentrator to use hostname as its identity, you must configure the peer on the Cisco Easy VPN remote using the hostname. You can either configure DNS on the client to resolve the peer hostname or configure the peer hostname locally on the client using the **ip host** command. As an example, you can configure the peer hostname locally on an Easy VPN remote as follows:

**ip host crypto-gw.cisco.com 10.0.0.1**

Or you can configure the Easy VPN remote to use the hostname with the **peer** command and *hostname* argument, as follows:

peer crypto-gw.cisco.com.

# **Interactive Hardware Client Authentication Version 3.5**

The Cisco Easy VPN Remote feature does not support the Interactive Hardware Client Authentication Version 3.5 feature. This feature must be disabled. You can disable the feature on the VPN 3000 series concentrator by clicking the **HW Client** tab on the **Configuration | User Management | Base Group** screen.

# **IPsec Tunnel Protocol**

IPsec Tunnel Protocol enables the IPsec tunnel protocol so that it is available for users. The IPsec Tunnel Protocol is configured on the Cisco VPN 3000 series concentrator by clicking the **General** tab on the **Configuration | User Management | Base Group** screen.

### **IPsec Group**

IPsec group configures the Cisco VPN 3000 series concentrator with a group name and password that match the values configured for the Cisco Easy VPN remote configuration on the router. These values are configured on the router with the **group** *group-name* **key** *group-key* command and arguments. The values are configured on the Cisco VPN 3000 series concentrator using the **Configuration | User Management | Groups** screen.

### <span id="page-45-0"></span>**Group Lock**

If you are defining multiple users in multiple groups on the VPN 3000 series concentrator, you must check the **Group Lock** box in the **IPsec** tab to prevent users in one group from logging in with the parameters of another group. For example, if you have configured one group for split tunneling access and another group without split tunneling access, clicking the **Group Lock** box prevents users in the second group from gaining access to the split tunneling features. The **Group Lock** checkbox appears in the **IPsec** tab in the **Configuration | User Management | Base Group** screen and in the **IPsec** tab in the **Configuration | User Management | Groups | Add/Modify** screens.

# **Xauth**

To use Xauth, set the **Authentication** parameter to **None**. The Authentication parameter appears in the **IPsec** tab in the **Configuration | User Management | Base Group** screen and in the **IPsec** tab in the **Configuration | User Management | Groups | Add/Modify** screens.

### **Split Tunneling**

The **Configuration | User Management | Base Group, Mode Configuration Parameters Tab** screen includes a **Split Tunnel** option with a checkbox that says "Allow the networks in the list to bypass the tunnel."

### **IKE Proposals**

The Cisco VPN 3000 series concentrator is preconfigured with a default IKE proposal, CiscoVPNClient-3DES-MD5, that can be used with Cisco Easy VPN remotes. This IKE proposal supports preshared keys with Xauth using the MD5/HMAC-128 algorithm and Diffie-Hellman Group 2.

This IKE proposal is active by default, but you should verify that it is still an active proposal using the **Configuration | System | Tunneling Protocols | IPsec | IKE Proposals** screen.

In addition, as part of configuring the Cisco VPN 3000 series concentrator--for the Cisco Easy VPN Remote image, you do not need to create a new IPsec SA. Use the default IKE and Easy VPN remote lifetime configured on the Cisco VPN 3000 series concentrator.

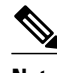

**Note** You can also use the default IKE proposals IKE-DES-MD5 and IKE-3DES-MD5, but they do not enable Xauth support by default.

# **New IPsec SA**

You can create a new IPsec SA. Cisco Easy VPN clients use a SA having the following parameters:

- Authentication Algorithm=ESP/MD5/HMAC-128
- Encryption Algorithm=DES-56 or 3DES-168 (recommended)
- Encapsulation Mode=Tunnel
- IKE Proposal=CiscoVPNClient-3DES-MD5 (preferred)

The Cisco VPN 3000 series concentrator is preconfigured with several default security associations (SAs), but they do not meet the IKE proposal requirements. To use an IKE proposal of CiscoVPNClient-3DES-MD5, copy the ESP/IKE-3DES-MD5 SA and modify it to use CiscoVPNClient-3DES-MD5 as its IKE

proposal. An IKE proposal is configured on the VPN 3000 series concentrator using the **Configuration | Policy Management | Traffic Management | Security Associations** screen.

# **How to Configure Cisco Easy VPN Remote**

- Remote Tasks, page 37
- [Web Interface Tasks,](#page-72-0) page 63
- [Troubleshooting the VPN Connection,](#page-77-0) page 68

# **Remote Tasks**

- Configuring and Assigning the Easy VPN Remote Configuration, page 37
- [Verifying the Cisco Easy VPN Configuration,](#page-49-0) page 40
- [Configuring Save Password,](#page-50-0) page 41
- [Configuring Manual Tunnel Control,](#page-51-0) page 42
- [Configuring Automatic Tunnel Control,](#page-53-0) page 44
- [Configuring Multiple Inside Interfaces,](#page-54-0) page 45
- [Configuring Multiple Outside Interfaces](#page-56-0), page 47
- [Configuring Multiple Subnet Support](#page-57-0), page 48
- [Configuring Proxy DNS Server Support,](#page-59-0) page 50
- [Configuring Dial Backup,](#page-60-0) page 51
- [Resetting a VPN Connection,](#page-60-0) page 51
- [Monitoring and Maintaining VPN and IKE Events](#page-61-0), page 52
- [Configuring a Virtual Interface,](#page-62-0) page 53
- [Troubleshooting Dual Tunnel Support](#page-64-0), page 55
- [Configuring Reactivate \(a Default\) Primary Peer,](#page-65-0) page 56
- [Configuring Identical Addressing Support,](#page-66-0) page 57
- [Configuring cTCP on an Easy VPN Client](#page-70-0), page 61
- [Configuring cTCP on an Easy VPN Client](#page-71-0), page 62

# **Configuring and Assigning the Easy VPN Remote Configuration**

The router acting as the Easy VPN remote must create a Cisco Easy VPN Remote configuration and assign it to the outgoing interface. To configure and assign the remote configuration, perform the following steps.

#### **SUMMARY STEPS**

- **1. enable**
- **2. configure terminal**
- **3. crypto ipsec client ezvpn** *name*
- **4. group** *group-name* **key** *group-key*
- **5. peer** [*ip-address* | *hostname*]
- **6. mode** {**client** | **network-extension**}
- **7. exit**
- **8. interface** *interface*
- **9. crypto ipsec client ezvpn** *name* [**outside**]
- **10. exit**
- **11. exit**

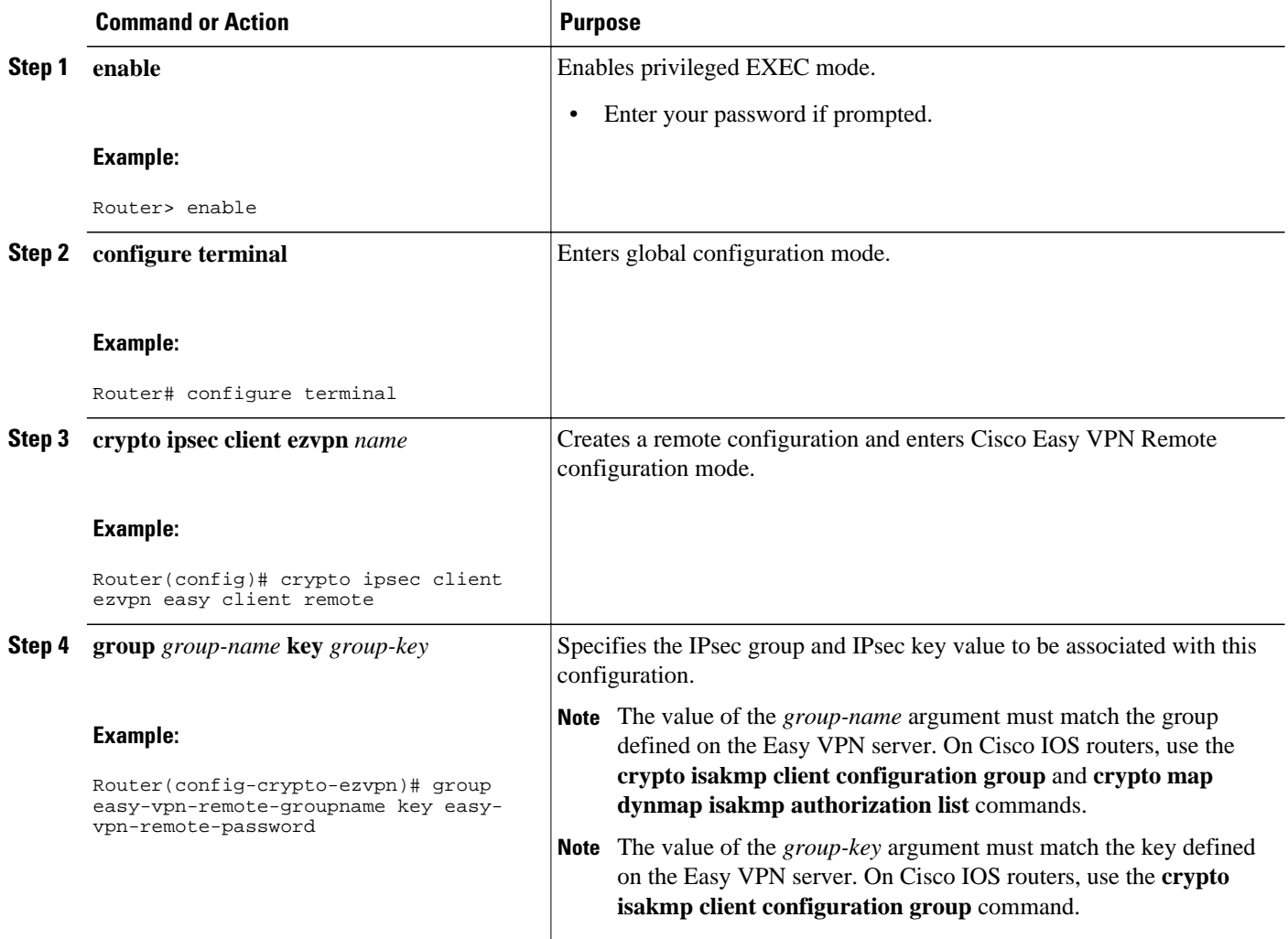

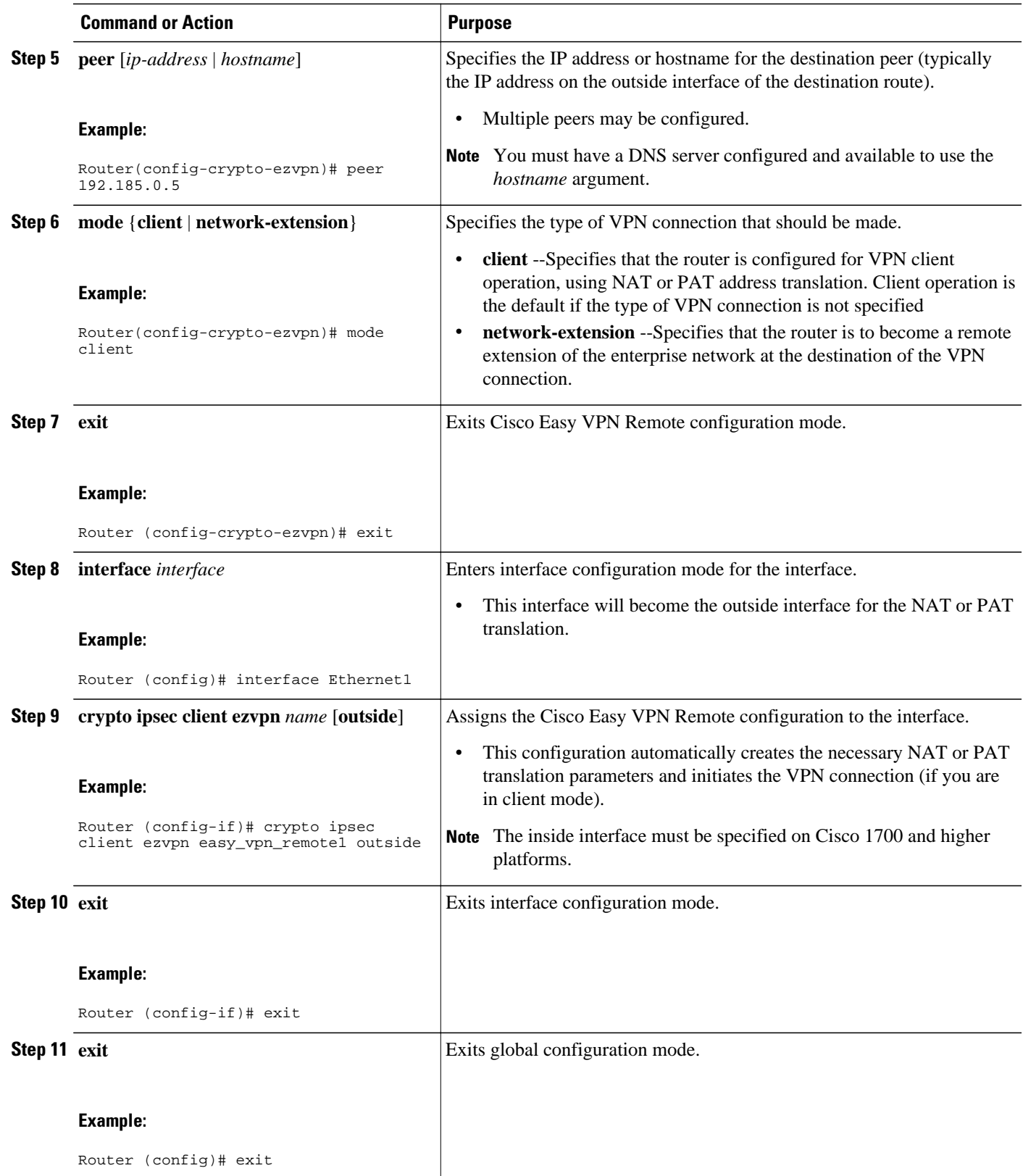

### <span id="page-49-0"></span>**Verifying the Cisco Easy VPN Configuration**

To verify that the Cisco Easy VPN Remote configuration has been correctly configured, that the configuration has been assigned to an interface, and that the IPsec VPN tunnel has been established, perform the following steps.

#### **SUMMARY STEPS**

- **1.** Display the current state of the Cisco Easy VPN Remote connection using the **show crypto ipsec client ezvpn** command. The following is typical output for a Cisco 1700 series router using client mode:
- **2.** Display the NAT or PAT configuration that was automatically created for the VPN connection using the **show ip nat statistics** command. The "Dynamic mappings" field of this display gives the details for the NAT or PAT translation that is occurring on the VPN tunnel.

#### **DETAILED STEPS**

Router# **show crypto ipsec client ezvpn**

**Step 1** Display the current state of the Cisco Easy VPN Remote connection using the **show crypto ipsec client ezvpn** command. The following is typical output for a Cisco 1700 series router using client mode:

#### **Example:**

```
Tunnel name : hw1 
Inside interface list: FastEthernet0/0, Serial0/0, 
Outside interface: Serial1/0 
Current State: IPSEC_ACTIVE 
Last Event: SOCKET_UP 
Address: 10.0.0.5 
Mask: 255.255.255.255 
Default Domain: cisco.com
Tunnel name : hw2 
Inside interface list: Serial0/1, 
Outside interface: Serial1/1 
Current State: IPSEC_ACTIVE 
Last Event: SOCKET UP
Default Domain: cisco.com
```
**Step 2** Display the NAT or PAT configuration that was automatically created for the VPN connection using the **show ip nat statistics** command. The "Dynamic mappings" field of this display gives the details for the NAT or PAT translation that is occurring on the VPN tunnel.

#### **Example:**

```
Router# show ip nat statistics
```

```
Total active translations: 0 (0 static, 0 dynamic; 0 extended)
Outside interfaces:
   cable-modem0
Inside interfaces:
  Ethernet0
Hits: 1489 Misses: 1
Expired translations: 1
Dynamic mappings:
 -- Inside Source
access-list 198 pool enterprise refcount 0
 pool enterprise: netmask 255.255.255.0
```

```
 start 192.168.1.90 end 192.168.1.90
 type generic, total addresses 1, allocated 0 (0%), misses 0\
```
If you are seeing IPSEC\_ACTIVE in your output at this point, everything is operating as expected.

# **Configuring Save Password**

To configure the Save Password feature, perform the following steps.

#### **SUMMARY STEPS**

- **1. enable**
- **2. configure terminal**
- **3. password encryption aes**
- **4. crypto ipsec client ezvpn** *name*
- **5. username** *name* **password** {**0** | **6**} {*password*}
- **6. exit**
- **7. show running-config**

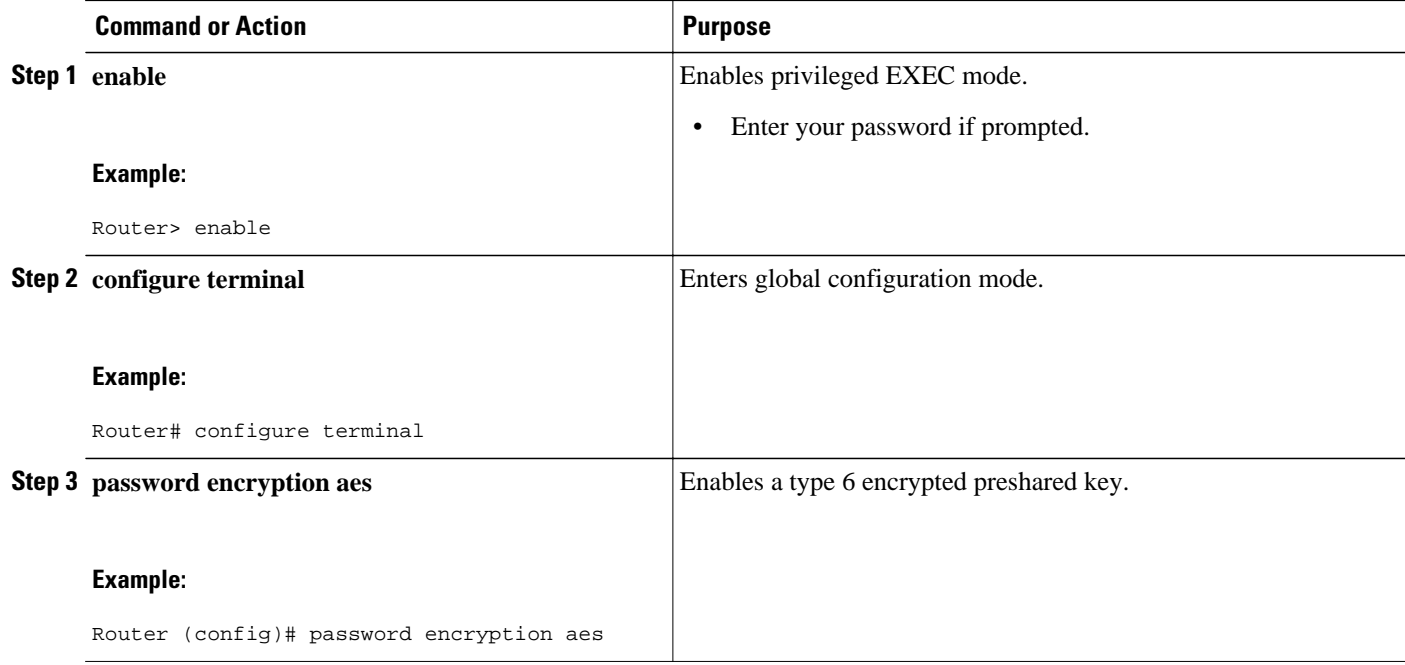

<span id="page-51-0"></span>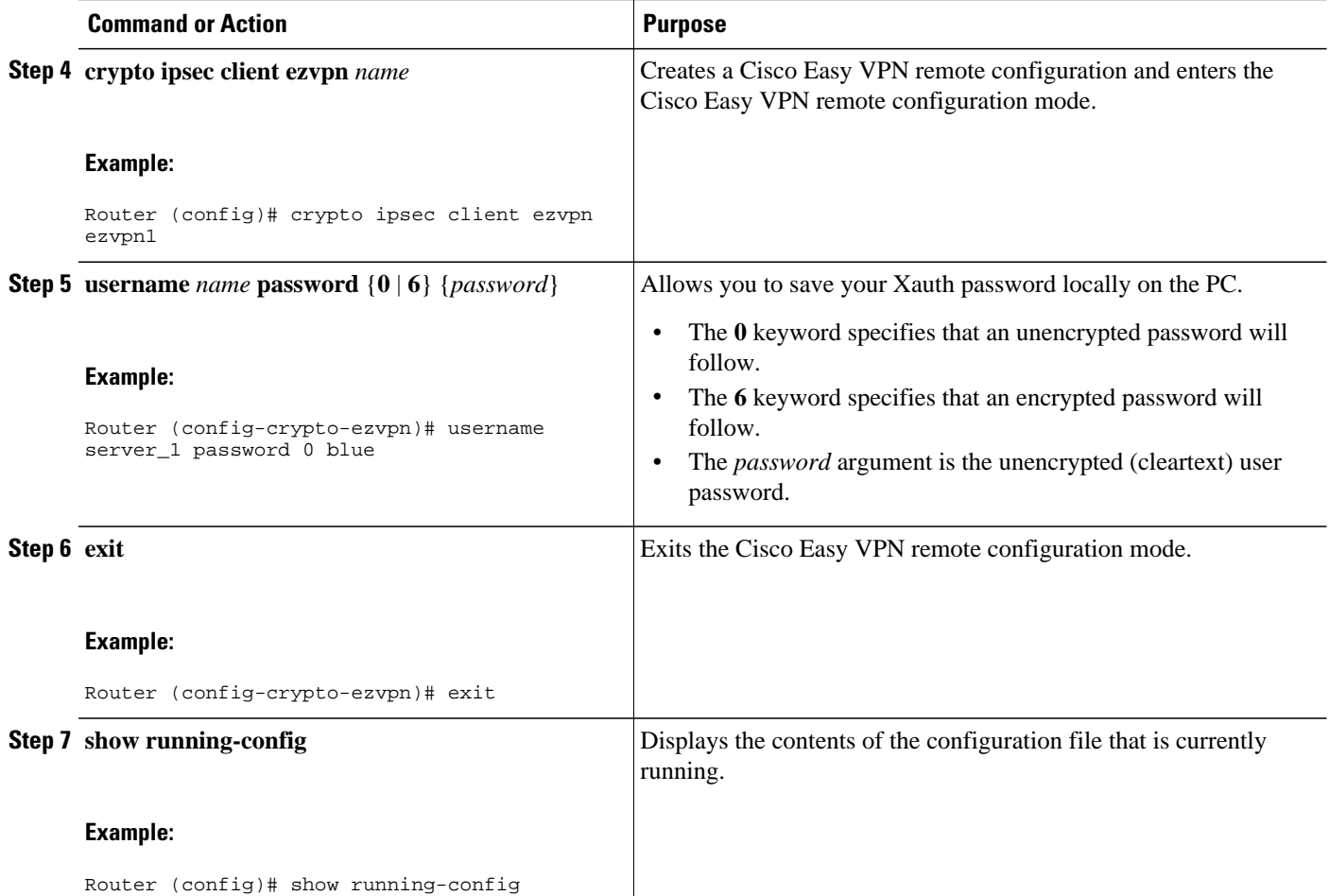

# **Configuring Manual Tunnel Control**

To configure control of IPsec VPN tunnels manually so that you can establish and terminate the IPsec VPN tunnels on demand, perform the following steps.

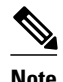

**Note** CLI is one option for connecting the tunnel. The preferred method is via the web interface (using SDM).

#### **SUMMARY STEPS**

- **1. enable**
- **2. configure terminal**
- **3. crypto ipsec client ezvpn** *name*
- **4. connect** [**auto** | **manual ]**
- **5. exit**
- **6. exit**
- **7. crypto ipsec client ezvpn connect** *name*

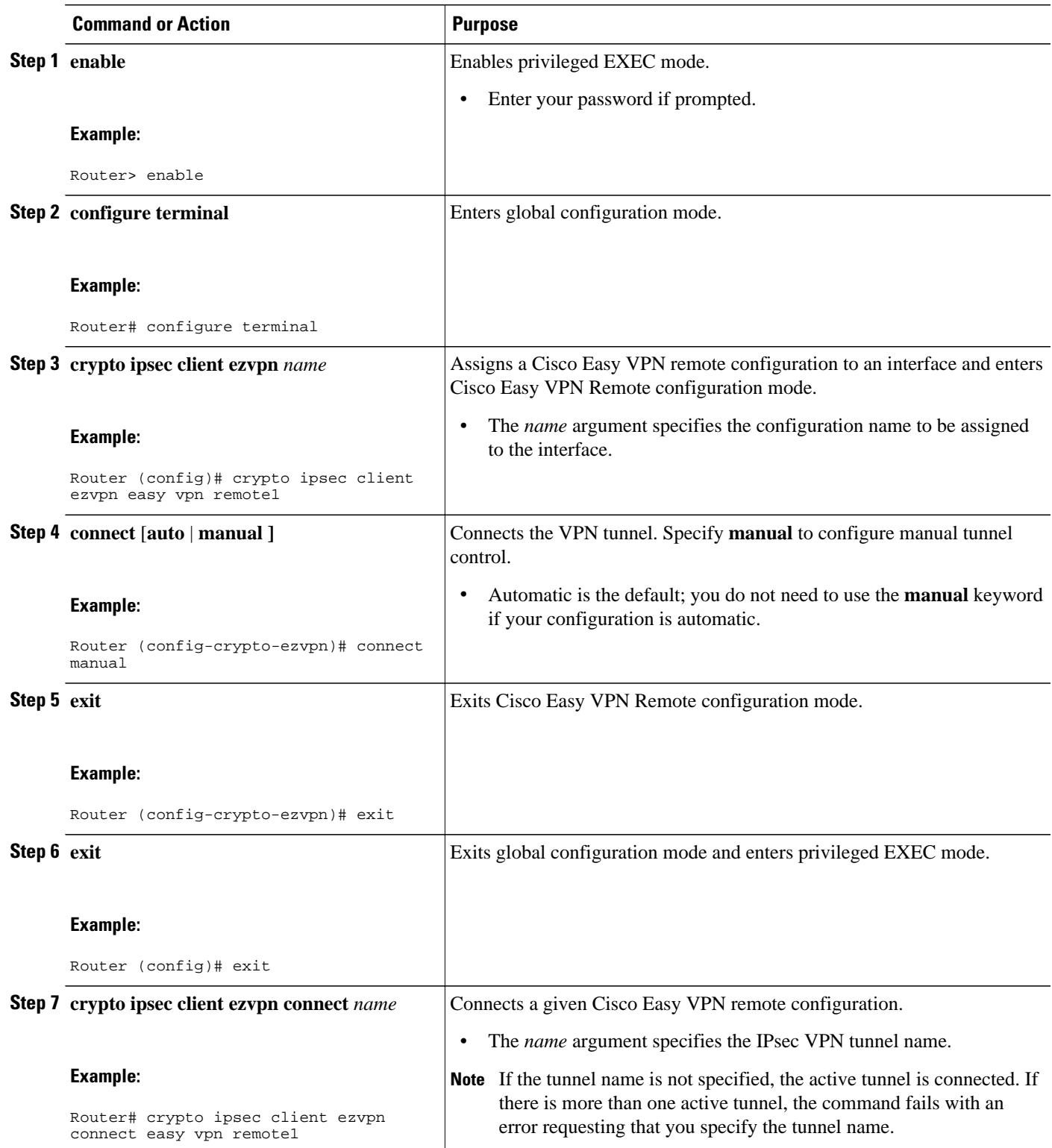

# <span id="page-53-0"></span>**Configuring Automatic Tunnel Control**

To configure automatic tunnel control, perform the following steps.

#### **SUMMARY STEPS**

- **1. enable**
- **2. configure terminal**
- **3. crypto ipsec client ezvpn** *name*
- **4. connect** [**auto** | **manual**]
- **5. exit**
- **6. exit**
- **7. crypto ipsec client ezvpn connect** *name*

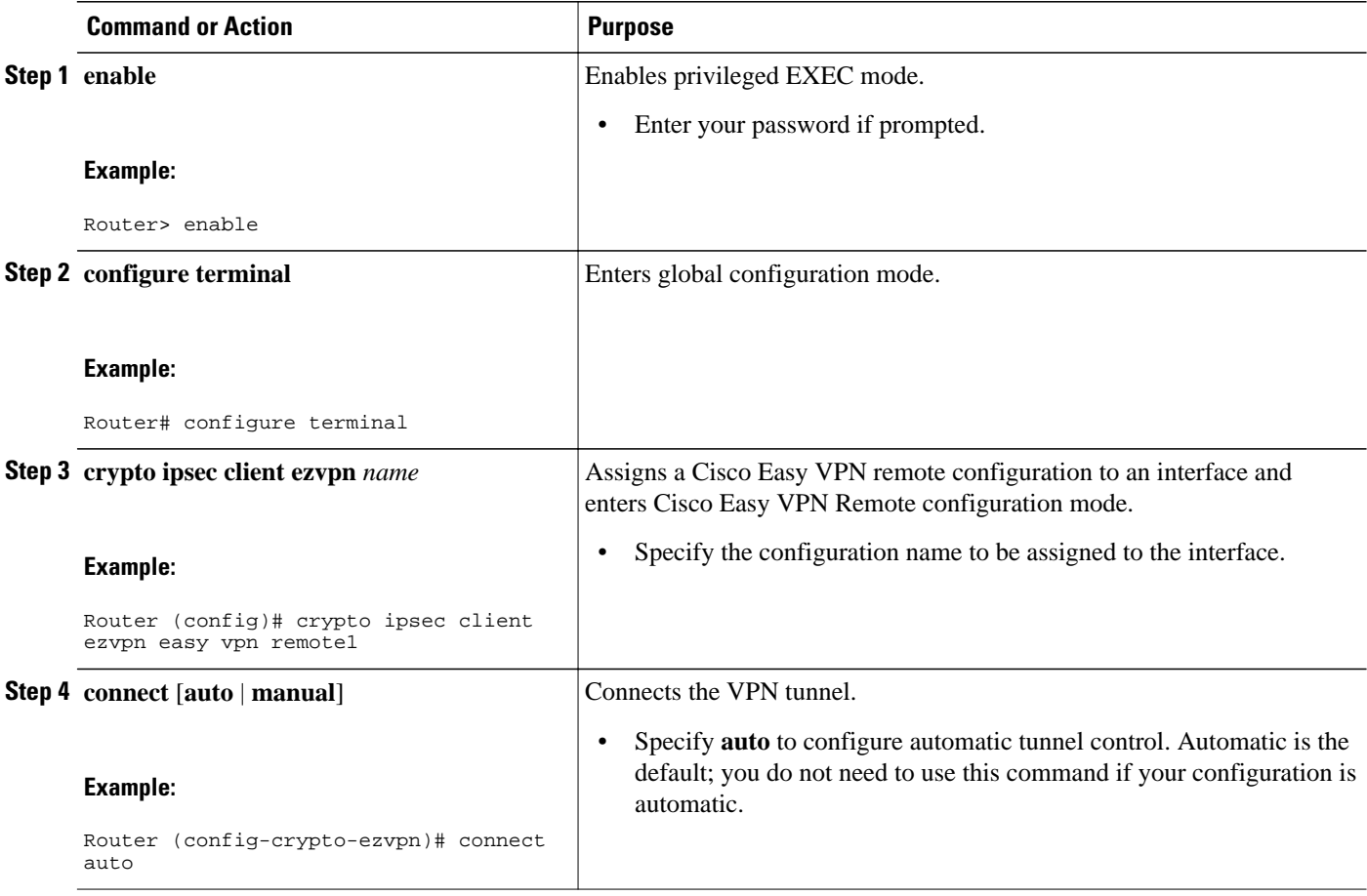

<span id="page-54-0"></span>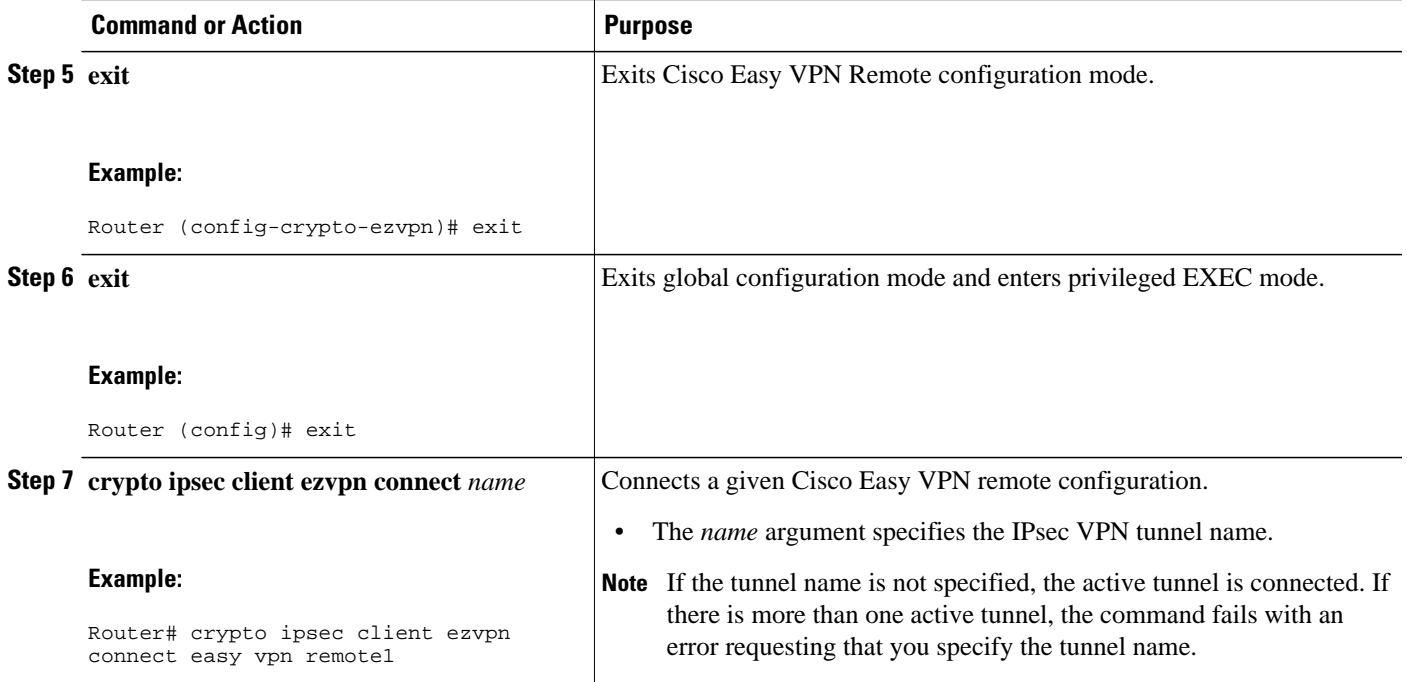

# **Configuring Multiple Inside Interfaces**

You can configure up to three inside interfaces for all platforms.

**Note** Multiple inside interfaces are supported only when the Cisco Easy VPN server and the Cisco Easy VPN client have the same type of Easy VPN configuration. In other words, both must use a Legacy Easy VPN configuration, or both must use a DVTI configuration.

You need to manually configure each inside interface using the following procedure.

#### **SUMMARY STEPS**

- **1. enable**
- **2. configure terminal**
- **3. interface** *interface-name*
- **4. exit**
- **5. crypto ipsec client ezvpn** *name* [**outside** | **inside**]
- **6. interface** *interface-name*
- **7. exit**
- **8. crypto ipsec client ezvpn** *name* [**outside** | **inside**]

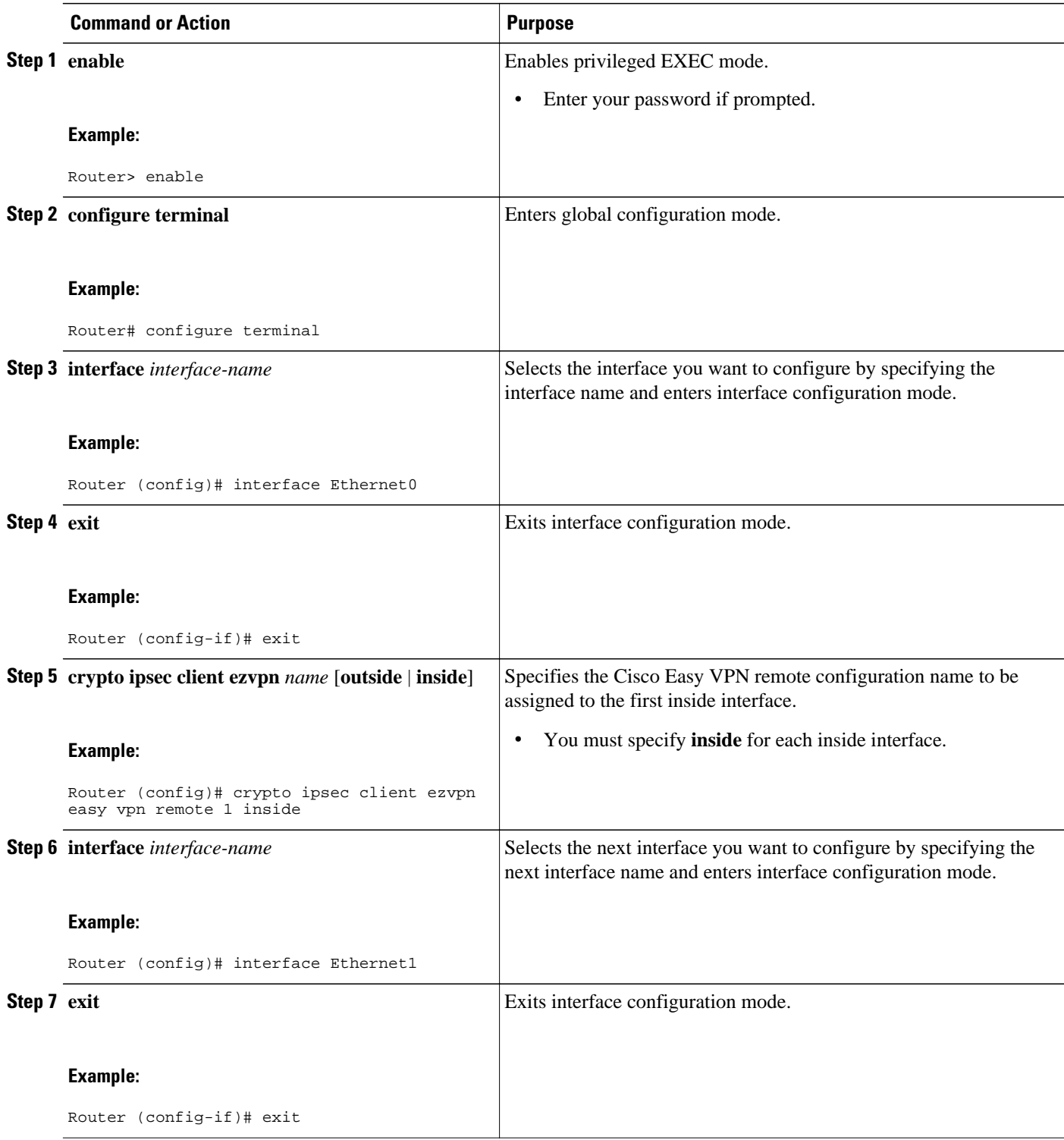

<span id="page-56-0"></span>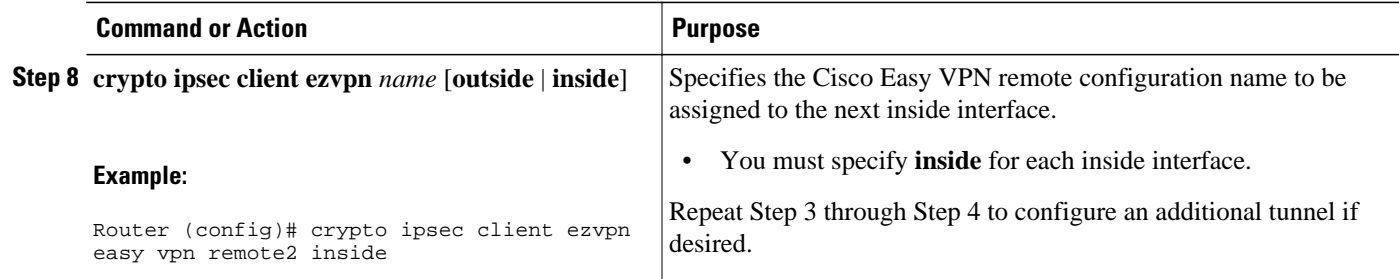

# **Configuring Multiple Outside Interfaces**

You can configure multiple tunnels for outside interfaces, setting up a tunnel for each outside interface. You can configure a maximum of four tunnels using the following procedure for each outside interface.

#### **SUMMARY STEPS**

- **1. enable**
- **2. configure terminal**
- **3. interface** *interface-name*
- **4. exit**
- **5. crypto ipsec client ezvpn** *name* [**outside** | **inside**]
- **6. interface** *interface-name*
- **7. exit**
- **8. crypto ipsec client ezvpn** *name* [**outside** | **inside**]

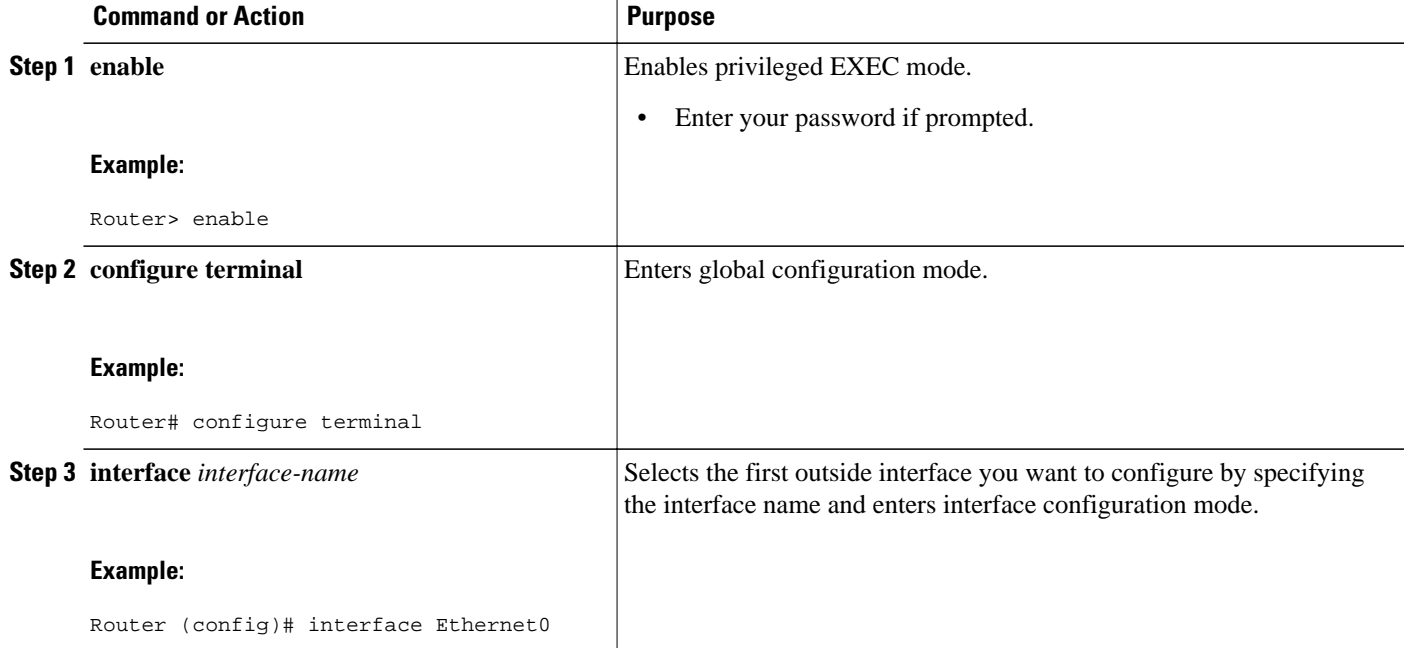

<span id="page-57-0"></span>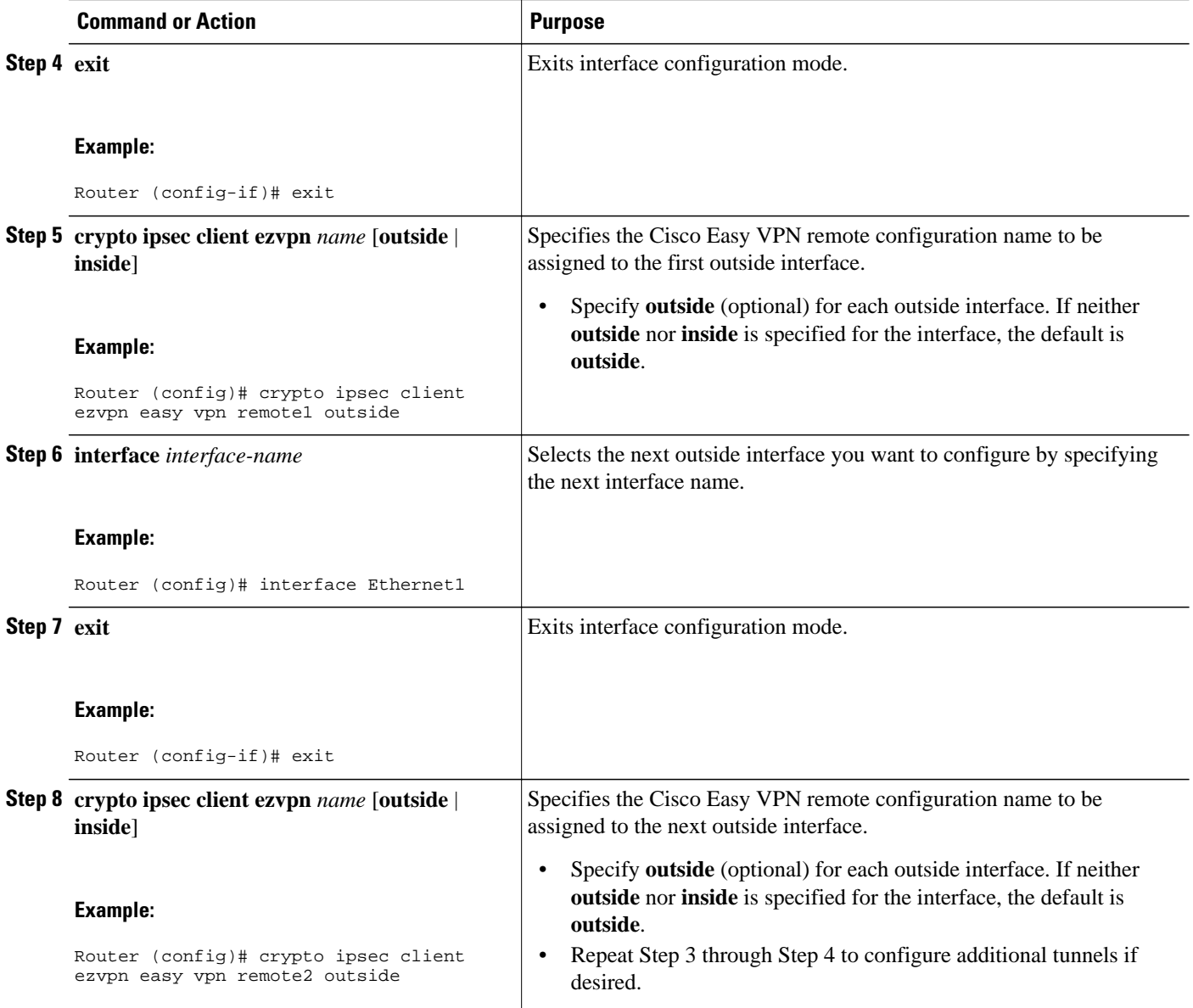

# **Configuring Multiple Subnet Support**

When configuring multiple subnet support, you must first configure an access list to define the actual subnets to be protected. Each source subnet or mask pair indicates that all traffic that is sourced from this network to any destination is protected by IPsec.

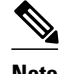

**Note** Multiple subnets are not supported in client mode. This functionality is supported only when the Cisco Easy VPN server and the Cisco Easy VPN client have the same type of Easy VPN configuration. In other words, both must use a Legacy Easy VPN configuration, or both must use a dVTI configuration.

After you have defined the subnets, you must configure the crypto IPsec client EZVPN profile to use the ACLs.

#### **SUMMARY STEPS**

- **1. enable**
- **2. configure terminal**
- **3. interface** *interface-name*
- **4. exit**
- **5. crypto ipsec client ezvpn** *name*
- **6. acl** {*acl-name* | *acl-number*}

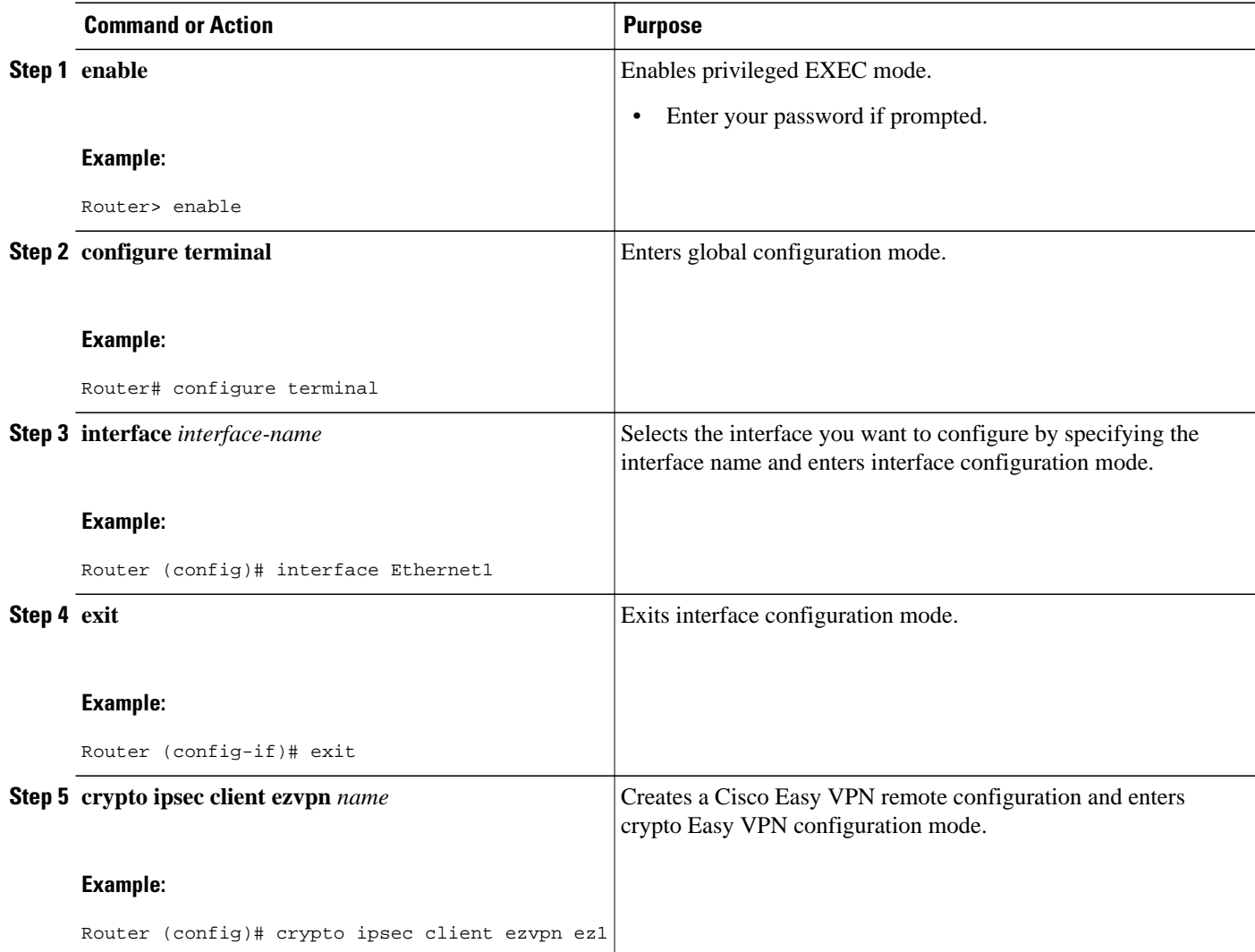

<span id="page-59-0"></span>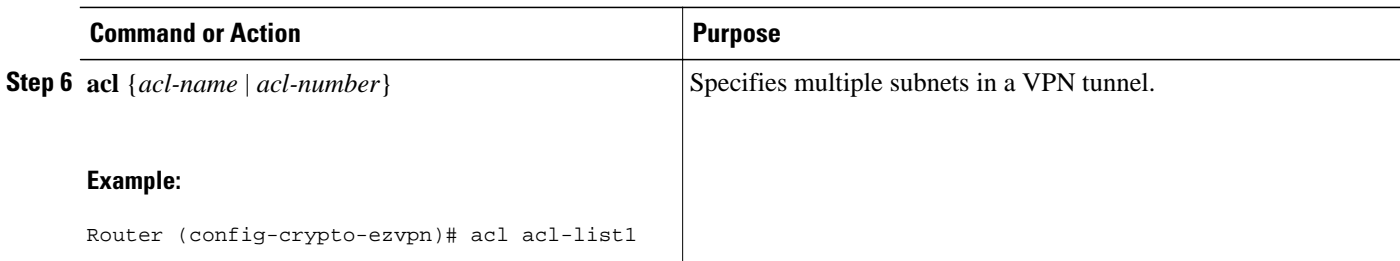

# **Configuring Proxy DNS Server Support**

As a way of implementing the use of the DNS addresses of the ISP when the WAN connection is down, the router in a Cisco Easy VPN remote configuration can be configured to act as a proxy DNS server. To enable the proxy DNS server functionality with the **ip dns server** command, perform the following steps.

#### **SUMMARY STEPS**

- **1. enable**
- **2. configure terminal**
- **3. ip dns server**

#### **DETAILED STEPS**

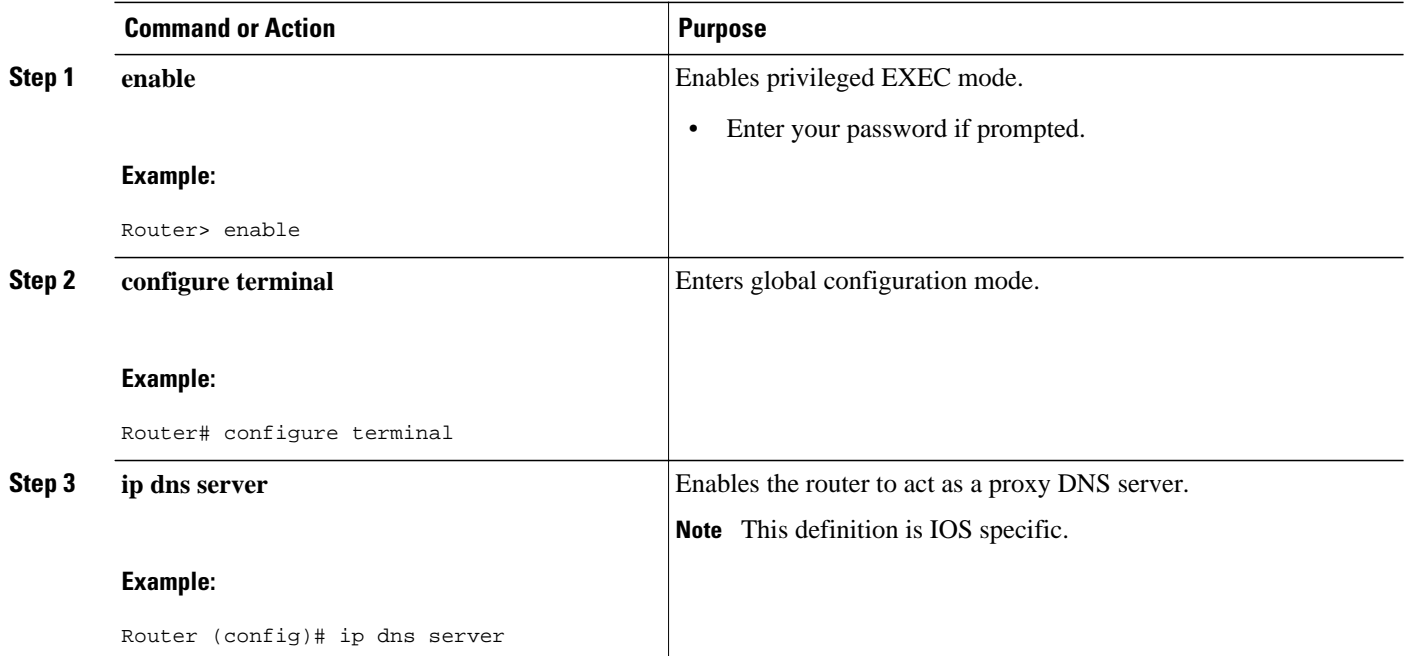

• What to Do Next, page 50

#### **What to Do Next**

After configuring the router, you configure the Cisco IOS Easy VPN server as follows:

<span id="page-60-0"></span>• Under the **crypto isakmp client configuration group** command, configure the dns command as in the following example:

**dns** A.B.C.D A1.B1.C1.D1

These DNS server addresses should be pushed from the server to the Cisco Easy VPN remote and dynamically added to or deleted from the running configuration of the router.

For information about general DNS server functionality in Cisco IOS software applications, see the "Configuring DNS" chapter of the *Catalyst 6500 Series Software Configuration Guide* and the [Configuring](http://www.cisco.com/en/US/tech/tk648/tk362/technologies_tech_note09186a00800c525f.shtml) [DNS on Cisco Routers d](http://www.cisco.com/en/US/tech/tk648/tk362/technologies_tech_note09186a00800c525f.shtml)esign technical note.

# **Configuring Dial Backup**

To configure dial backup, perform the following steps.

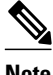

**Note** The Dial Backup feature is not available in Cisco IOS Release 12.3(11)T.

#### **SUMMARY STEPS**

- **1.** Create the Easy VPN dial backup configuration.
- **2.** Add the backup command details to the primary configuration.
- **3.** Apply the backup Easy VPN configuration to the dial backup outside interface (for example, serial, async, or dialer).
- **4.** Apply the Easy VPN profile to the inside interfaces (there can be more than one).

#### **DETAILED STEPS**

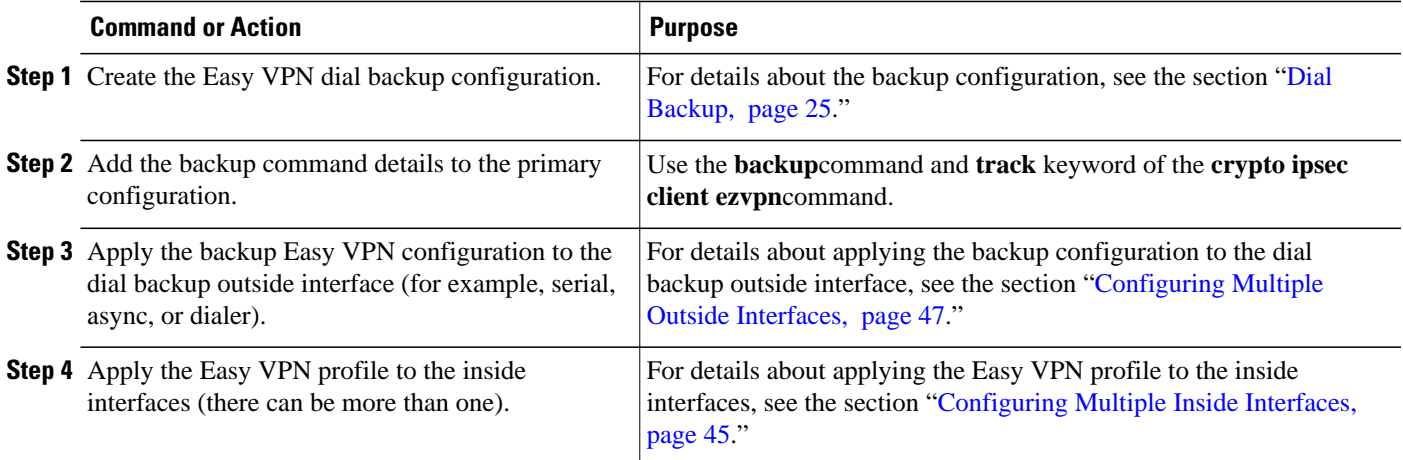

# **Resetting a VPN Connection**

To reset the VPN connection, perform the following steps. The **clear** commands can be configured in any order or independent of one another.

#### <span id="page-61-0"></span>**SUMMARY STEPS**

- **1. enable**
- **2. clear crypto ipsec client ezvpn**
- **3. clear crypto sa**
- **4. clear crypto isakmp**

#### **DETAILED STEPS**

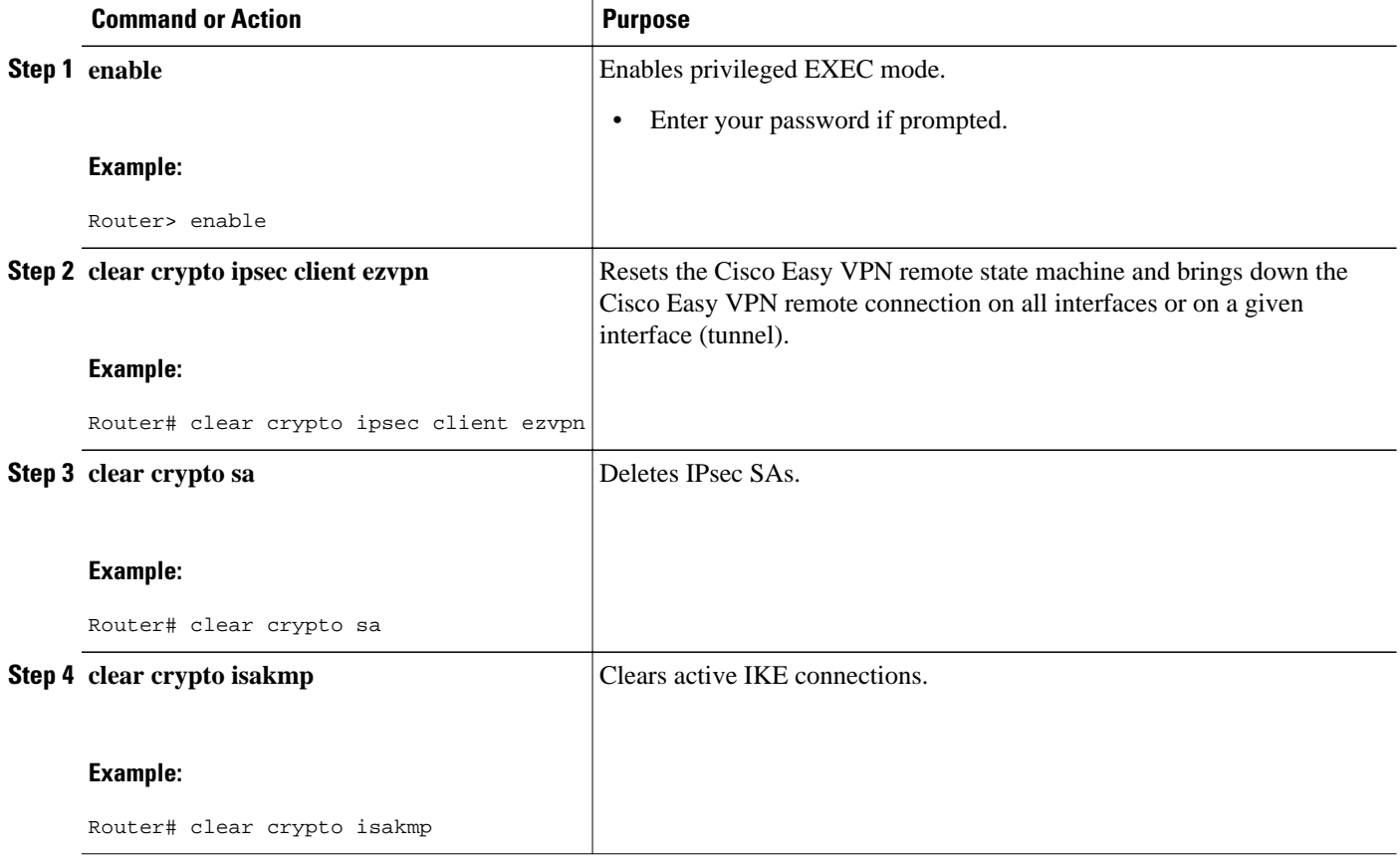

# **Monitoring and Maintaining VPN and IKE Events**

To monitor and maintain VPN and IKE events, perform the following steps.

#### **SUMMARY STEPS**

- **1. enable**
- **2. debug crypto ipsec client ezvpn**
- **3. debug crypto ipsec**
- **4. debug crypto isakmp**

#### <span id="page-62-0"></span>**DETAILED STEPS**

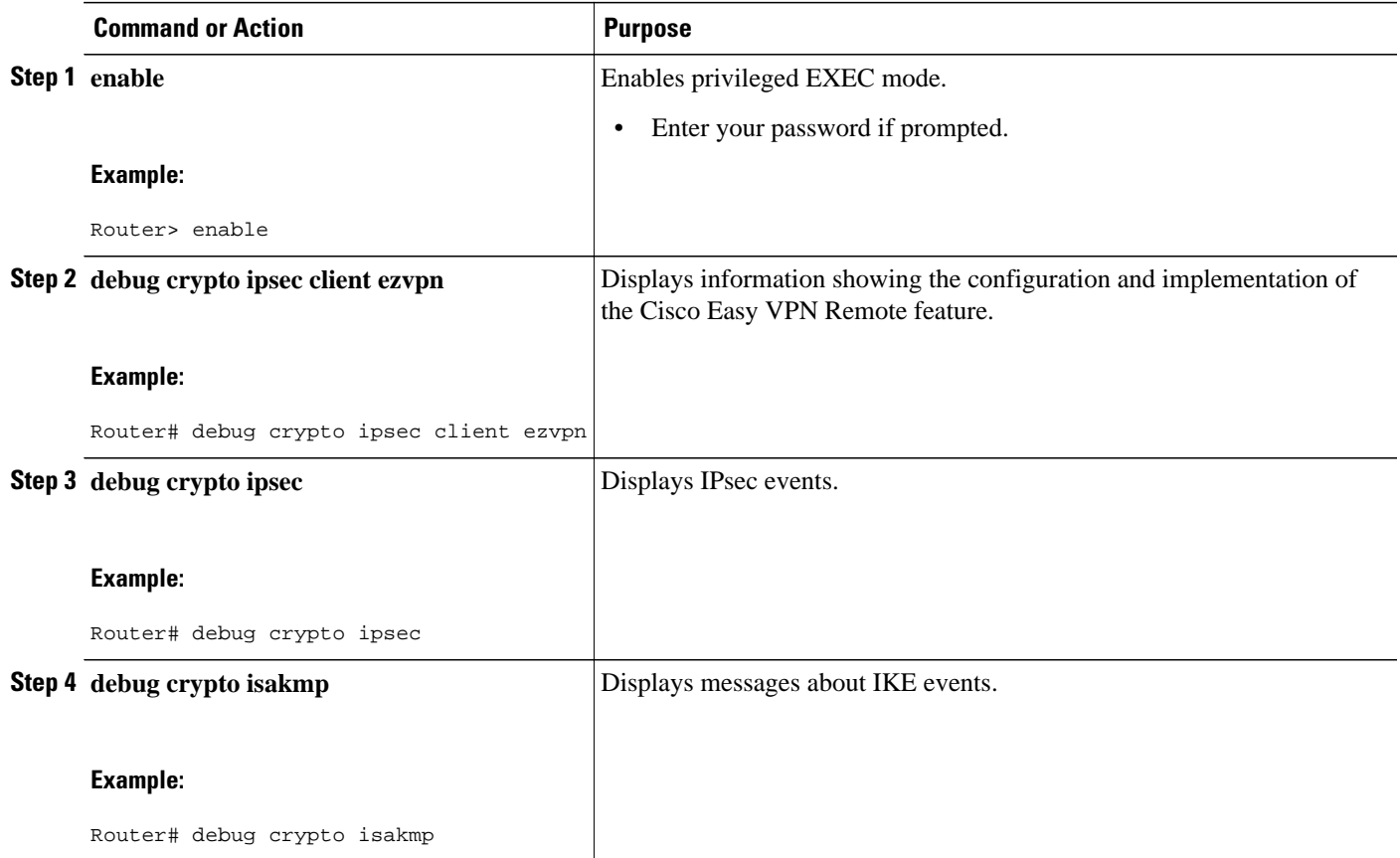

# **Configuring a Virtual Interface**

Before the virtual interface is configured, ensure that the Easy VPN profile is not applied on any outside interface. Remove the Easy VPN profile from the outside interface and then configure the virtual interface. To configure a virtual interface, perform the following steps.

#### **SUMMARY STEPS**

- **1. enable**
- **2. configure terminal**
- **3. interface virtual-template** *number* **type** *type-of-virtual-template*
- **4. tunnel mode ipsec ipv4**
- **5. exit**
- **6. crypto ipsec client ezvpn** *name*
- **7. virtual-interface** *virtual-template-number*

 $\overline{\phantom{a}}$ 

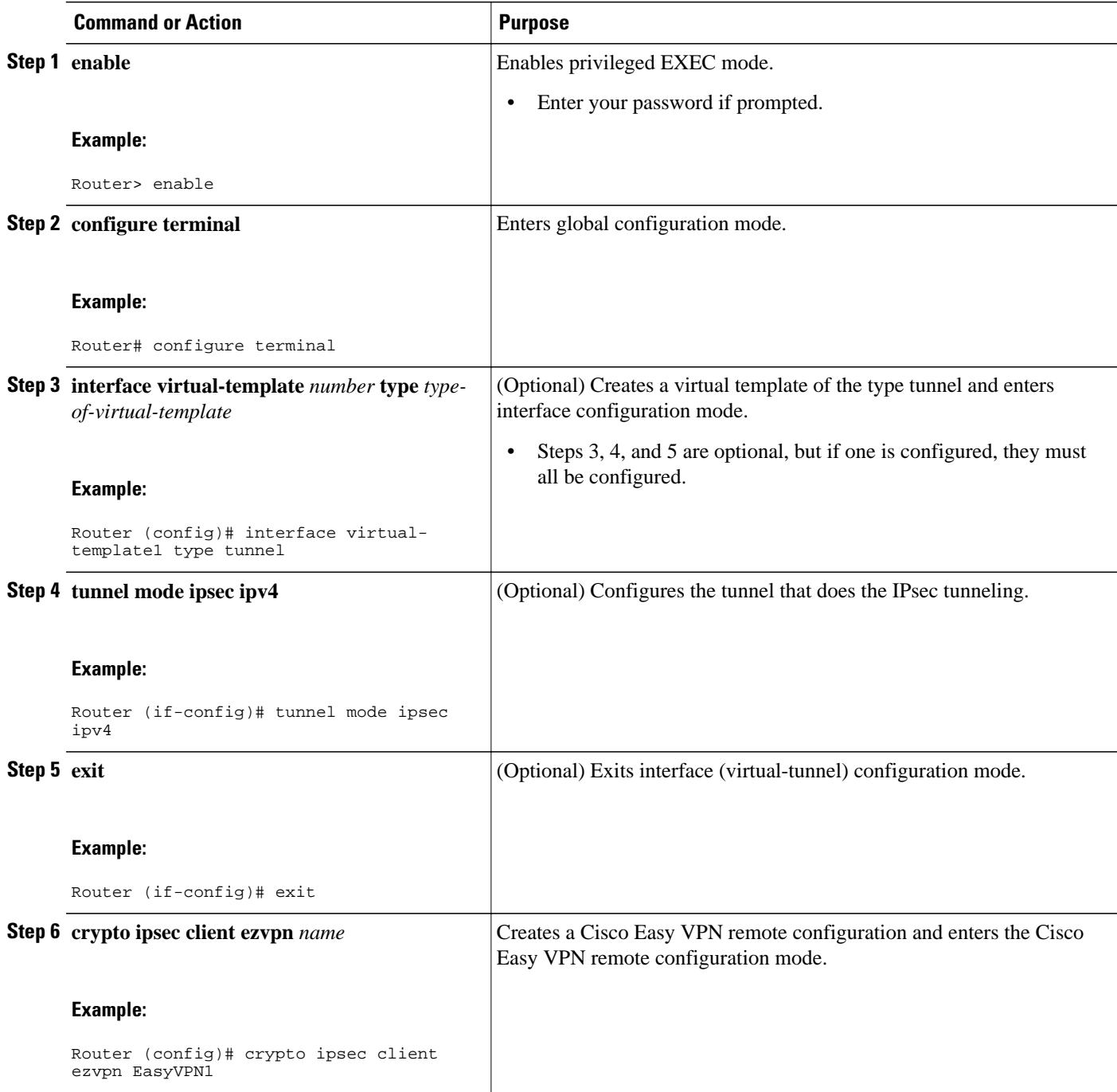

<span id="page-64-0"></span>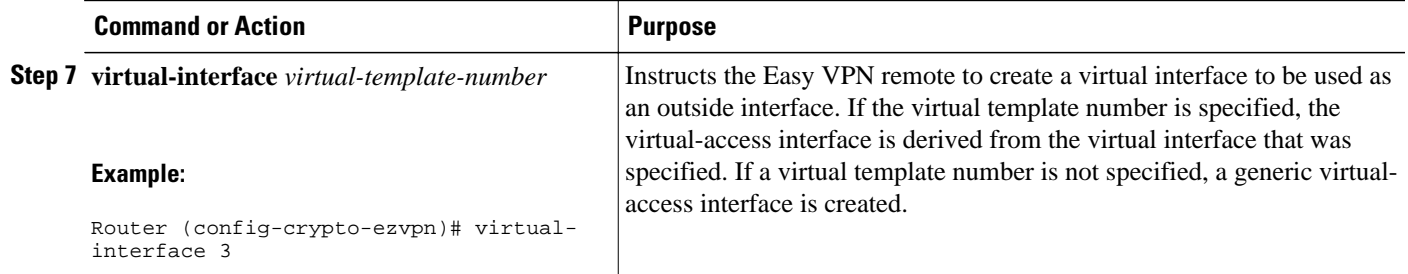

# **Troubleshooting Dual Tunnel Support**

The following **debug** and **show** commands may be used to troubleshoot your dual-tunnel configuration.

#### **SUMMARY STEPS**

- **1. enable**
- **2. debug crypto ipsec client ezvpn**
- **3. debug ip policy**
- **4. show crypto ipsec client ezvpn**
- **5. show ip interface**

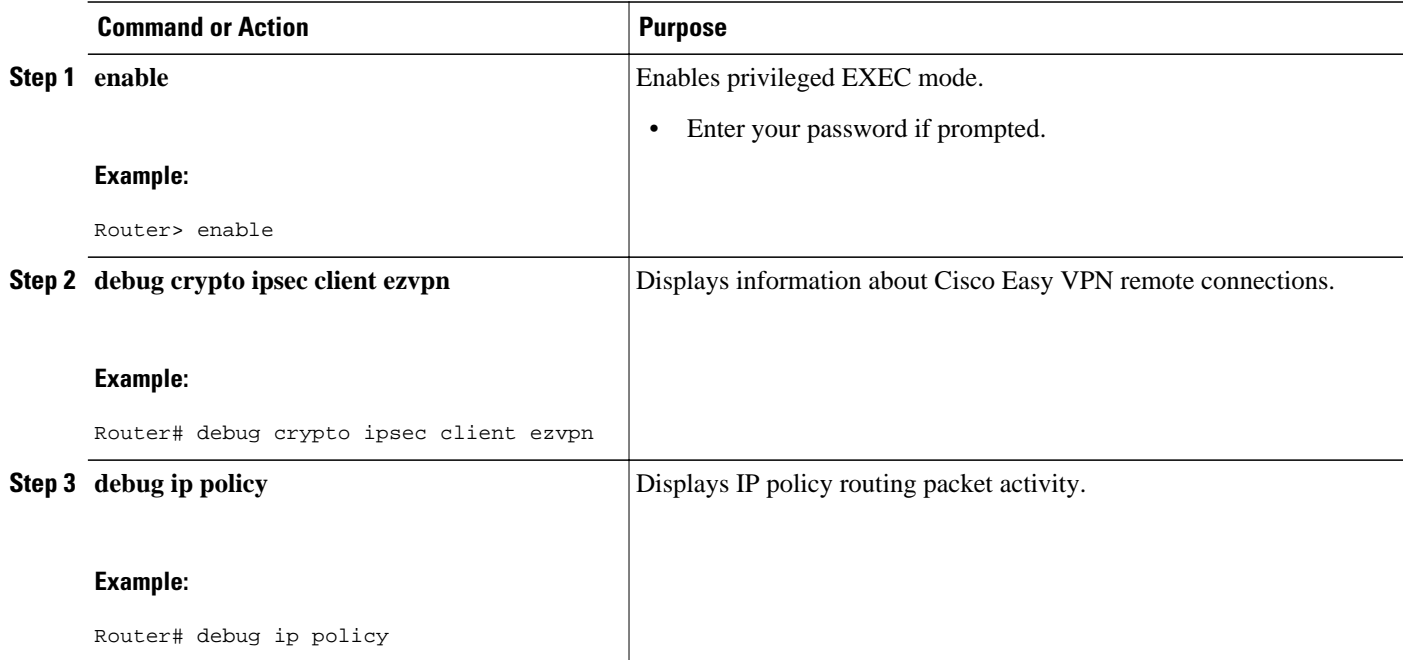

<span id="page-65-0"></span>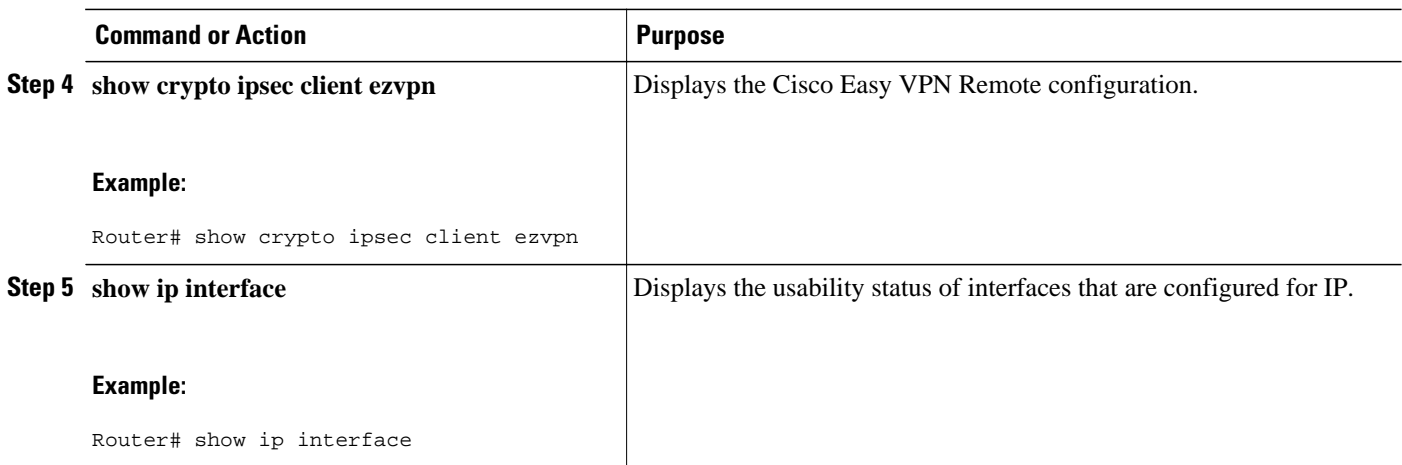

# **Configuring Reactivate (a Default) Primary Peer**

To configure a default primary peer, perform the following steps.

#### **SUMMARY STEPS**

- **1. enable**
- **2. configure terminal**
- **3. crypto ipsec client ezvpn** *name*
- **4. peer** {*ip-address* | *hostname*} [**default**]
- **5. idle-time** *idle-time*

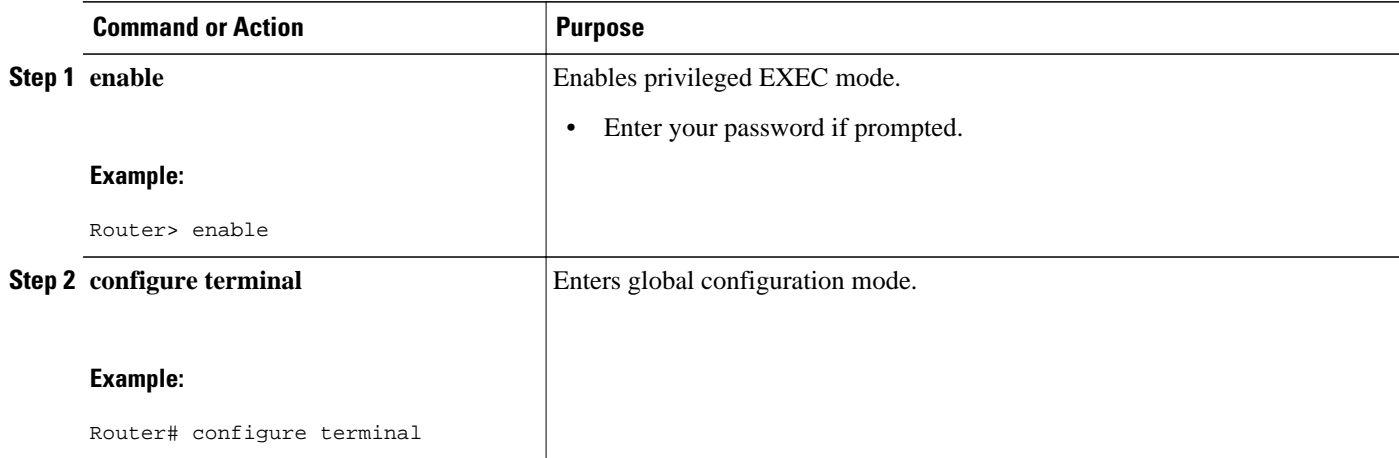

<span id="page-66-0"></span>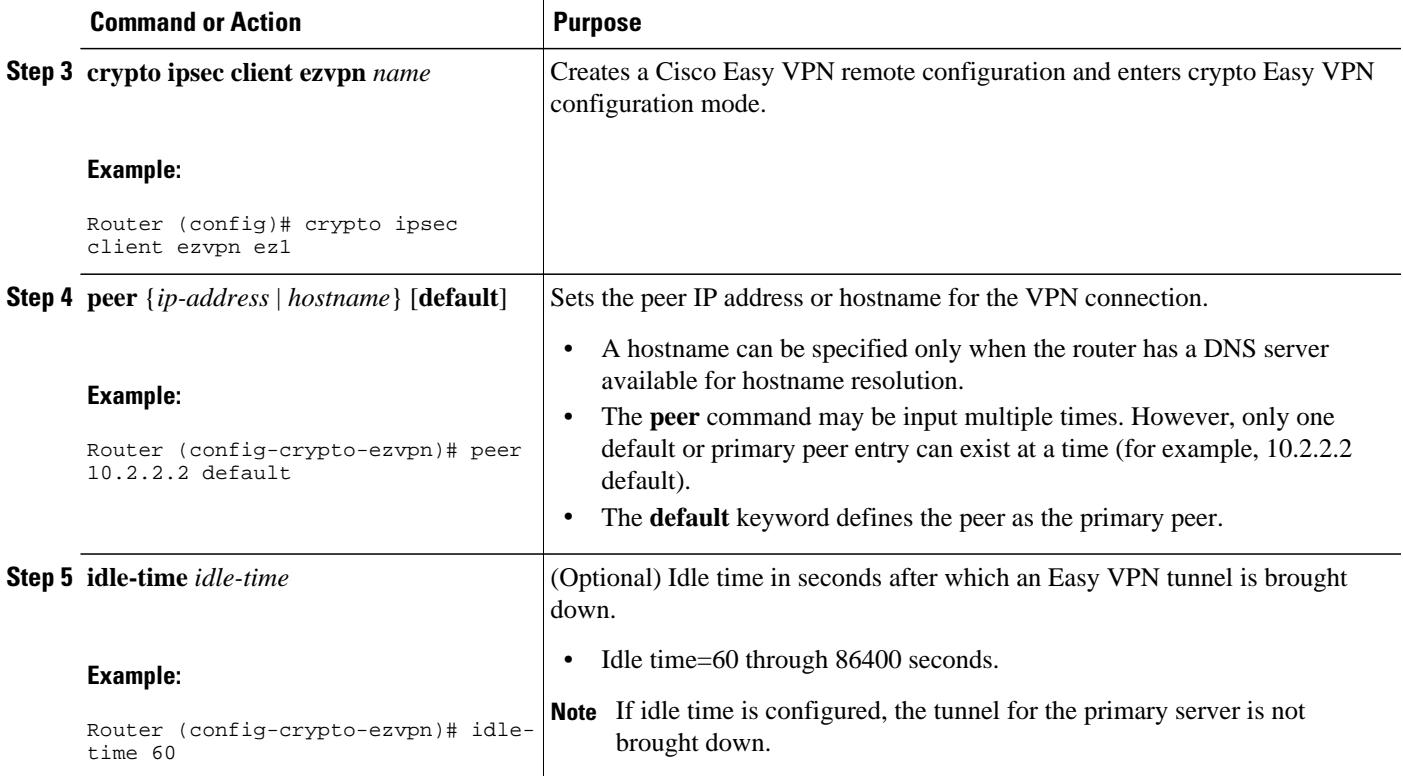

# **Configuring Identical Addressing Support**

Configuring Identical Addressing Support comprises the following tasks:

- Defining the Easy VPN remote in network-extension mode and enabling **nat allow**.
- Assigning the Cisco Easy VPN Remote configuration to the Outside interface.
- Creating a loopback interface and assigning the Cisco Easy VPN Remote configuration to the Inside interface of the loopback interface.
- Configuring a one-to-one static NAT translation for each host that needs to be accessible from the EasyVPN server-side network or from other client locations.
- Configuring dynamic overloaded NAT or PAT using an access list for all the desired VPN traffic. The NAT or PAT traffic is mapped to the Easy VPN inside interface IP address.
- And, if split-tunneling is required, using the **nat acl**command to enable split-tunneling for the traffic specified by the *acl-name* or the *acl-number* argument. The ACL is the same as the ACL used by the NAT or PAT mapping in the preceding bullet item.

To configure Identical Addressing Support, perform the following steps on your router.

Easy VPN Remote must be configured in network extension mode before you can configure the Identical Addressing Support feature.

#### **SUMMARY STEPS**

- **1. enable**
- **2. configure terminal**
- **3. crypto ipsec client ezvpn** *name*
- **4. mode network-extension**
- **5. nat allow**
- **6. exit**
- **7. interface** *interface*
- **8. crypto ipsec client ezvpn** *name* **outside**
- **9. exit**
- **10.interface** *interface*
- **11.ip address** *ip mask*
- **12. crypto ipsec client ezvpn** *name* **inside**

**13. exit**

**14.ip nat inside source static** *local-ip global-ip*

**15.ip nat inside source list** {*acl-name* | *acl-number*} **interface** *interface* **overload**

**16. crypto ipsec client ezvpn** *name*

**17.nat acl** {*acl-name* | *acl-number*}

**18. exit**

**19. exit**

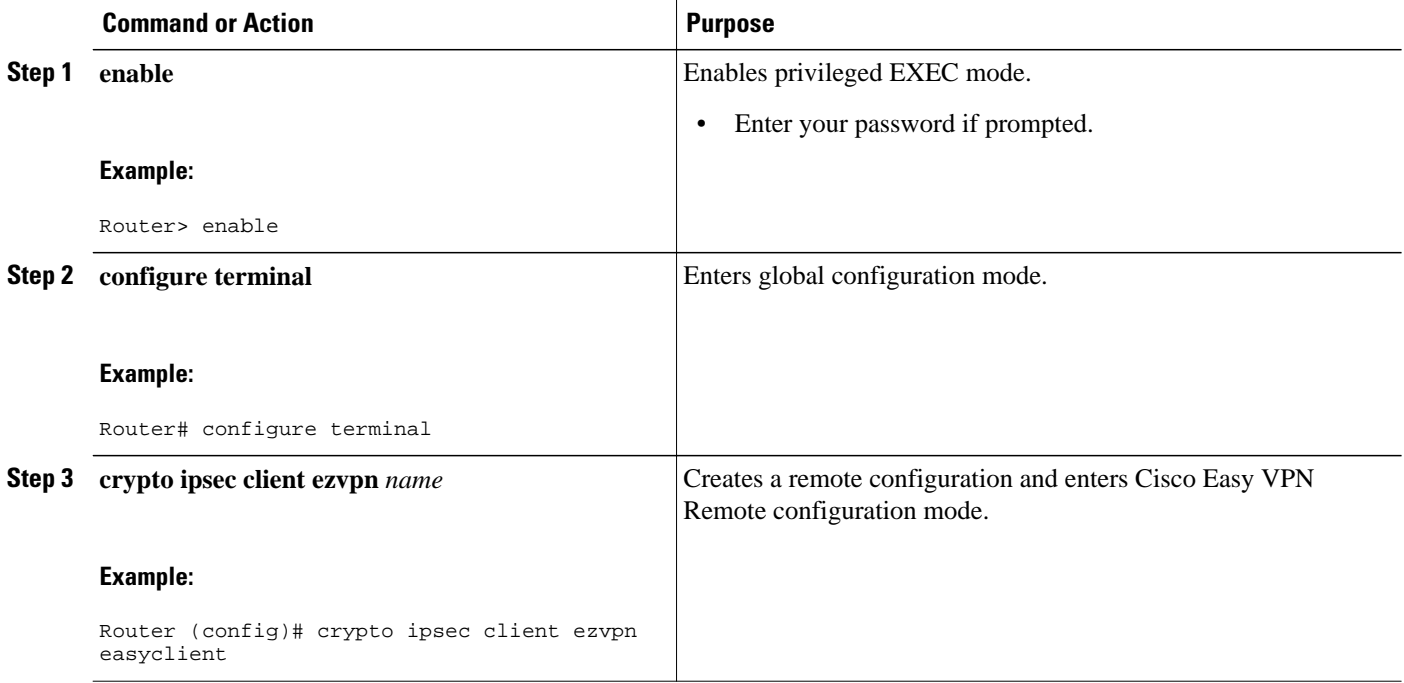

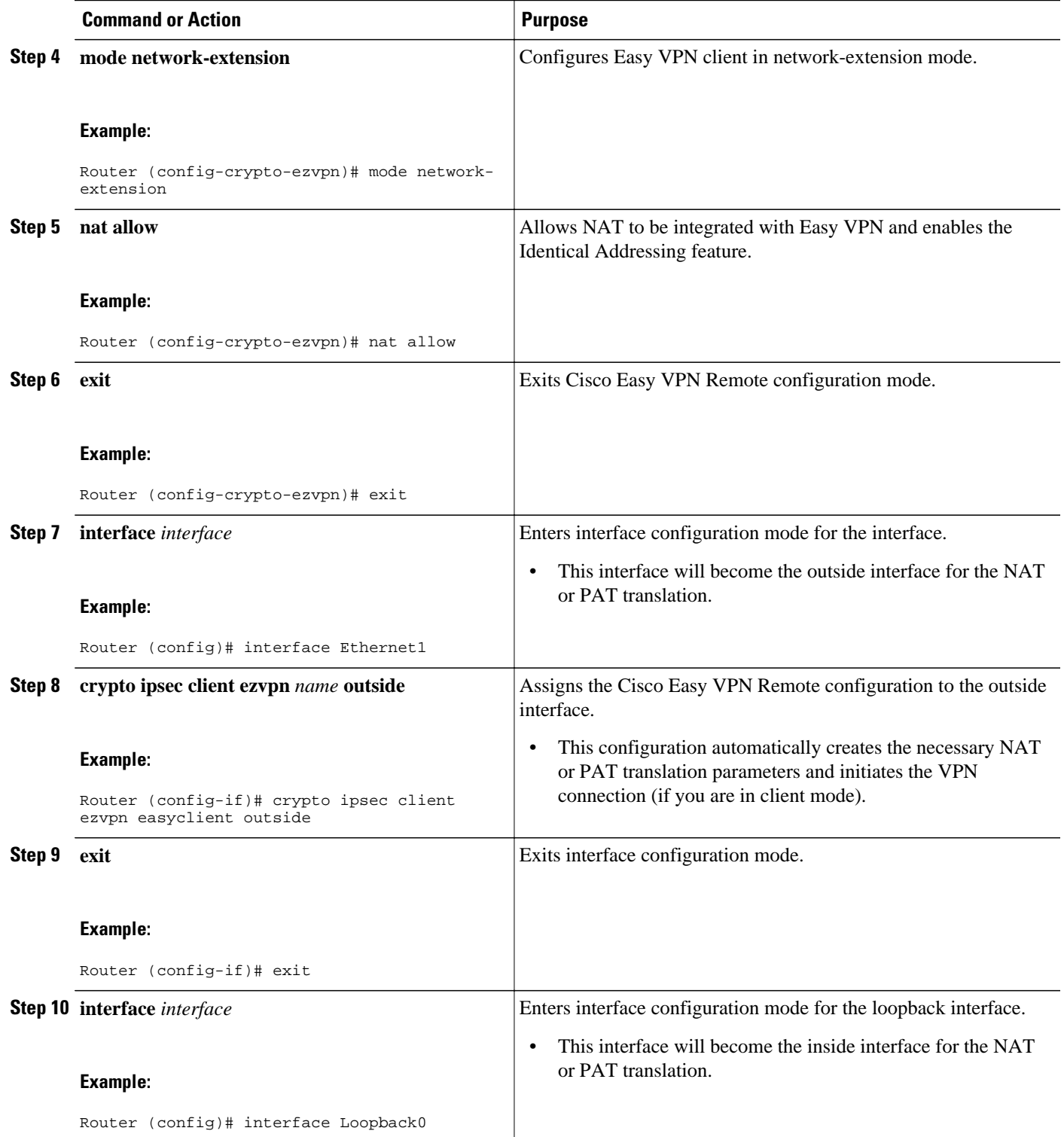

 $\overline{\phantom{a}}$ 

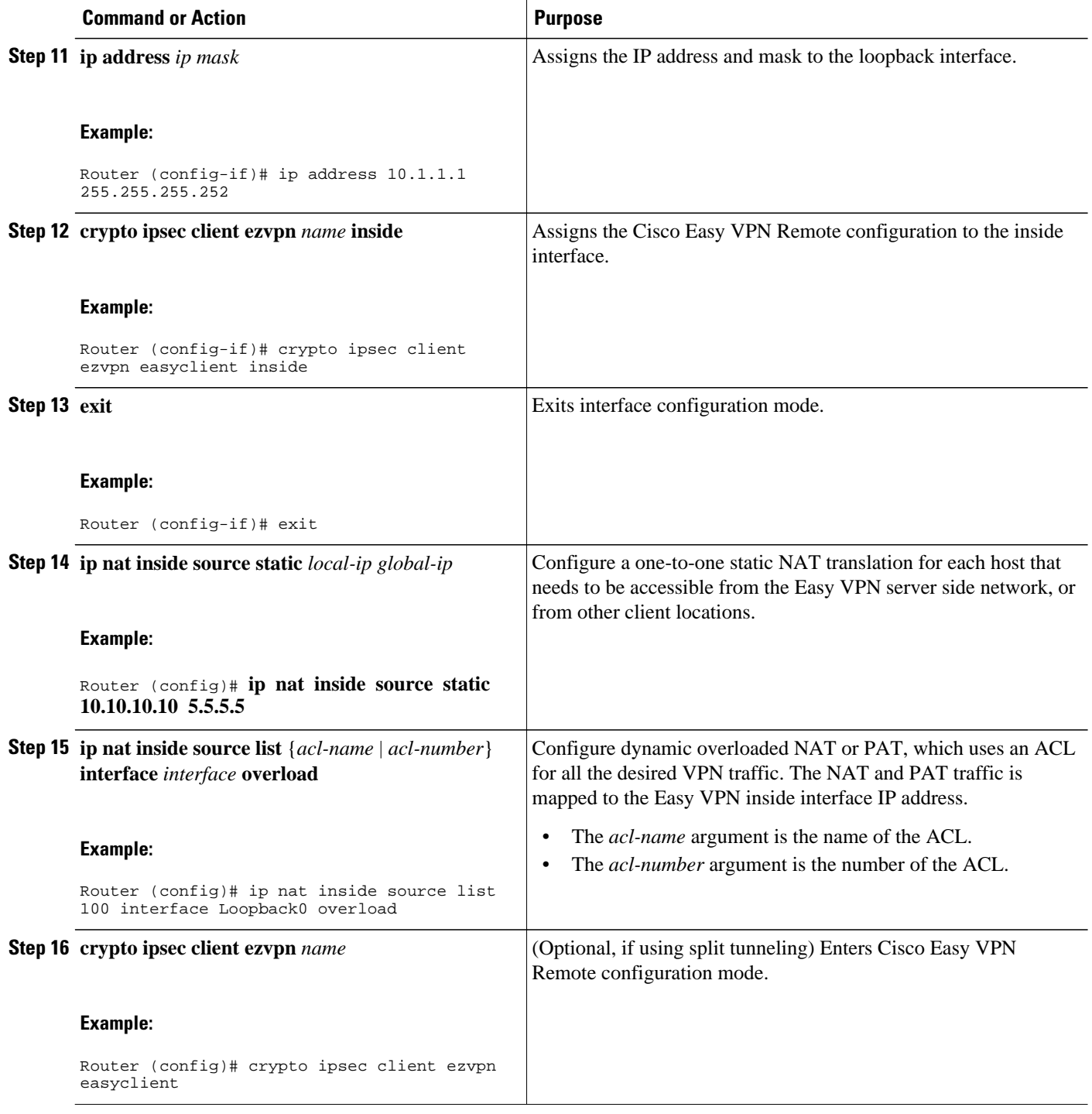

<span id="page-70-0"></span>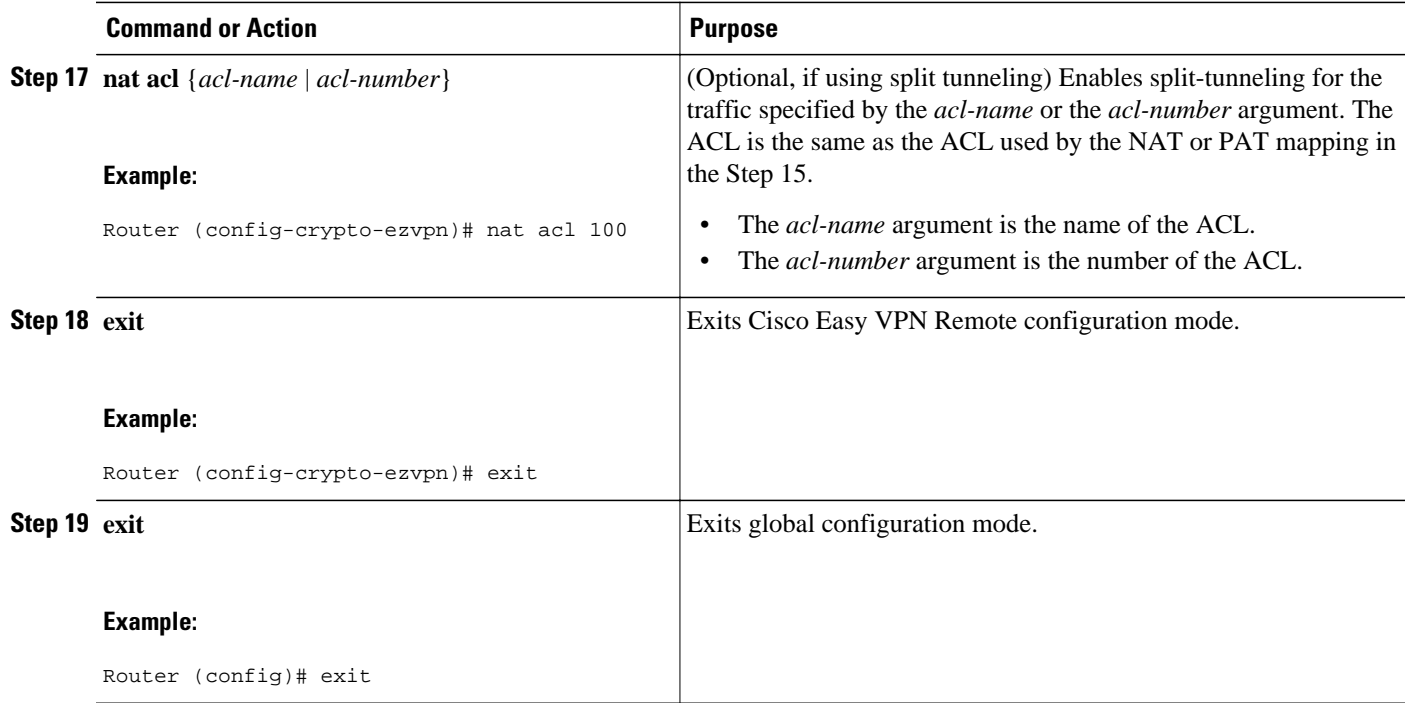

# **Configuring cTCP on an Easy VPN Client**

To configure cTCP on an Easy VPN client (remote device), perform the following steps.

# **SUMMARY STEPS**

- **1. enable**
- **2. configure terminal**
- **3. crypto ctcp** [**keepalive** *number-of-seconds*| **port** *port-number*]
- **4. crypto ipsec client ezvpn** *name*
- **5. ctcp port** *port-number*

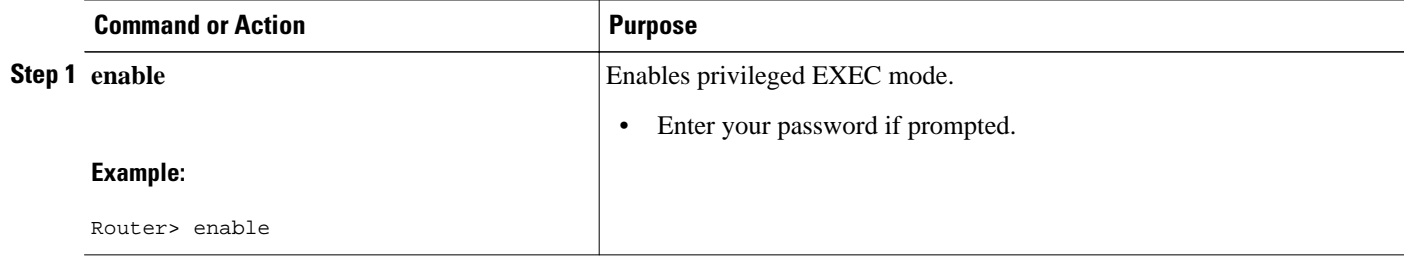

<span id="page-71-0"></span>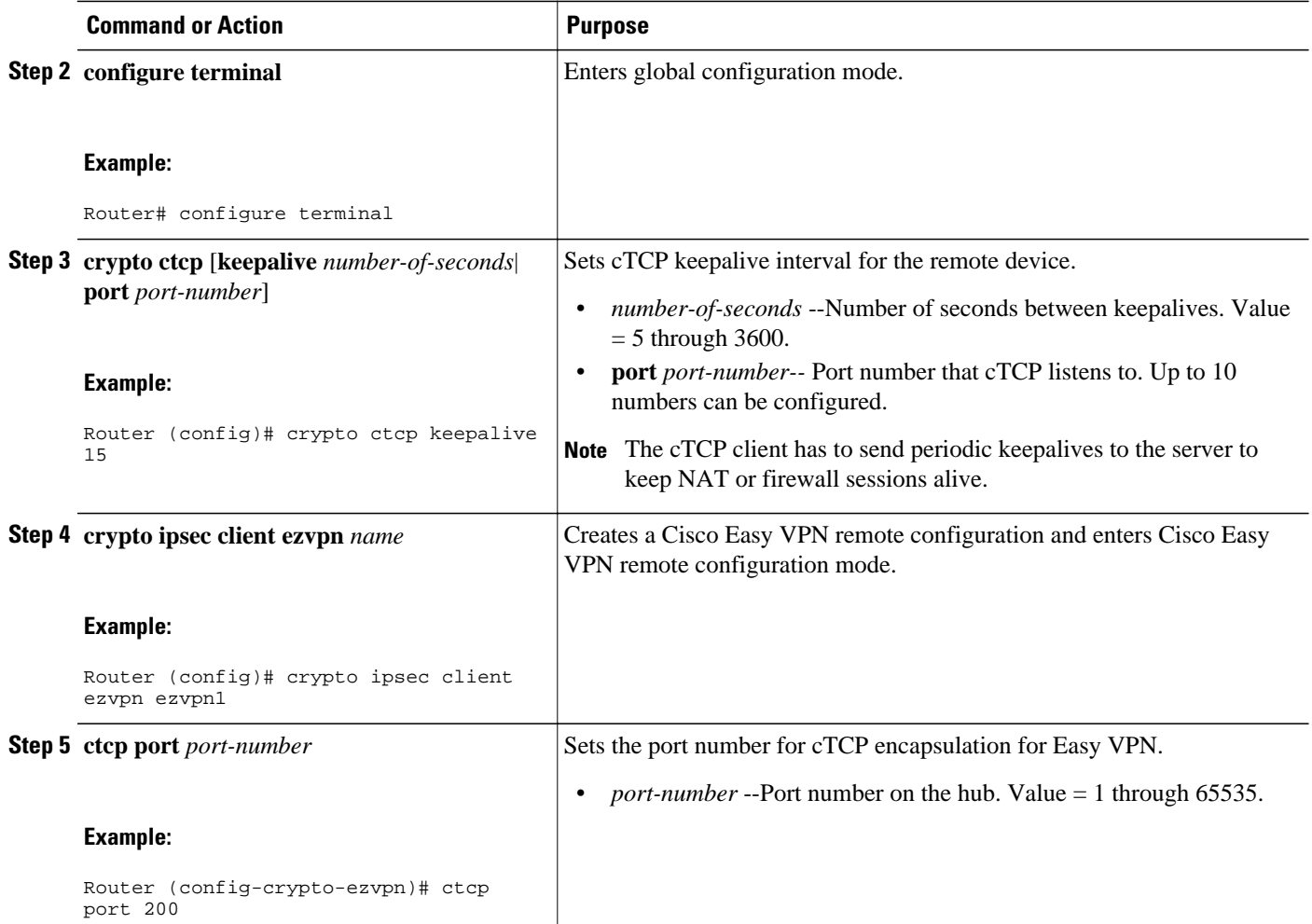

# **Configuring cTCP on an Easy VPN Client**

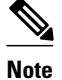

**Note** To restrict the client from sending traffic in clear text when a tunnel is down, perform the following steps. >

### **SUMMARY STEPS**

- **1. enable**
- **2. configure terminal**
- **3. crypto ipsec client ezvpn** *name*
- **4. flow allow acl** [**name**| **number**]
## **DETAILED STEPS**

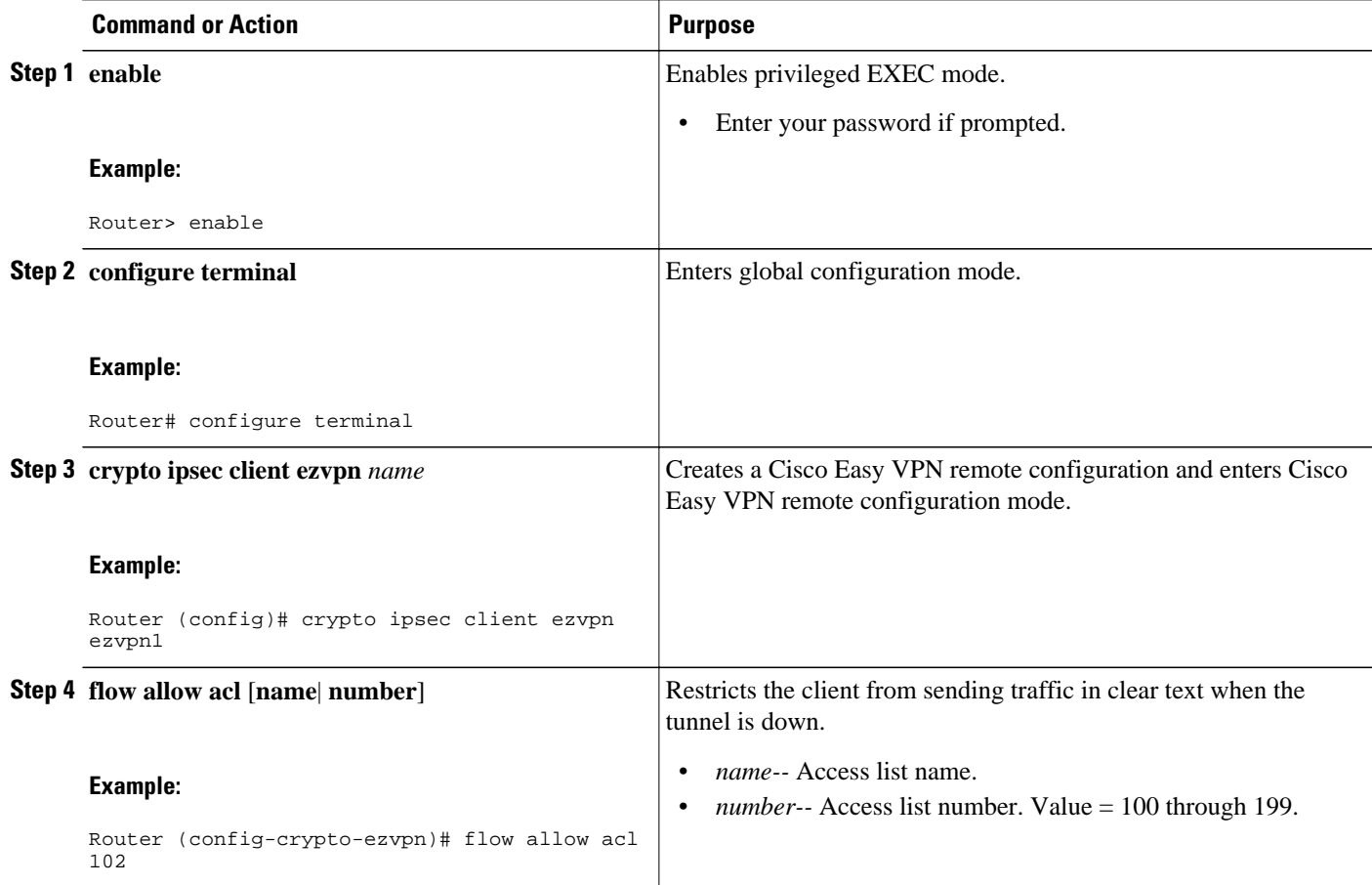

# **Web Interface Tasks**

- Configuring Web-Based Activation, page 63
- [Monitoring and Maintaining Web-Based Activation,](#page-73-0) page 64

## **Configuring Web-Based Activation**

To configure a LAN so that any HTTP requests coming from any of the PCs on the private LAN are intercepted, providing corporate users with access to the corporate Web page, perform the following steps.

## **SUMMARY STEPS**

- **1. enable**
- **2. configure terminal**
- **3. crypto ipsec client ezvpn** *name*
- **4. xauth userid mode** {**http-intercept** | **interactive** | **local**}

## <span id="page-73-0"></span>**DETAILED STEPS**

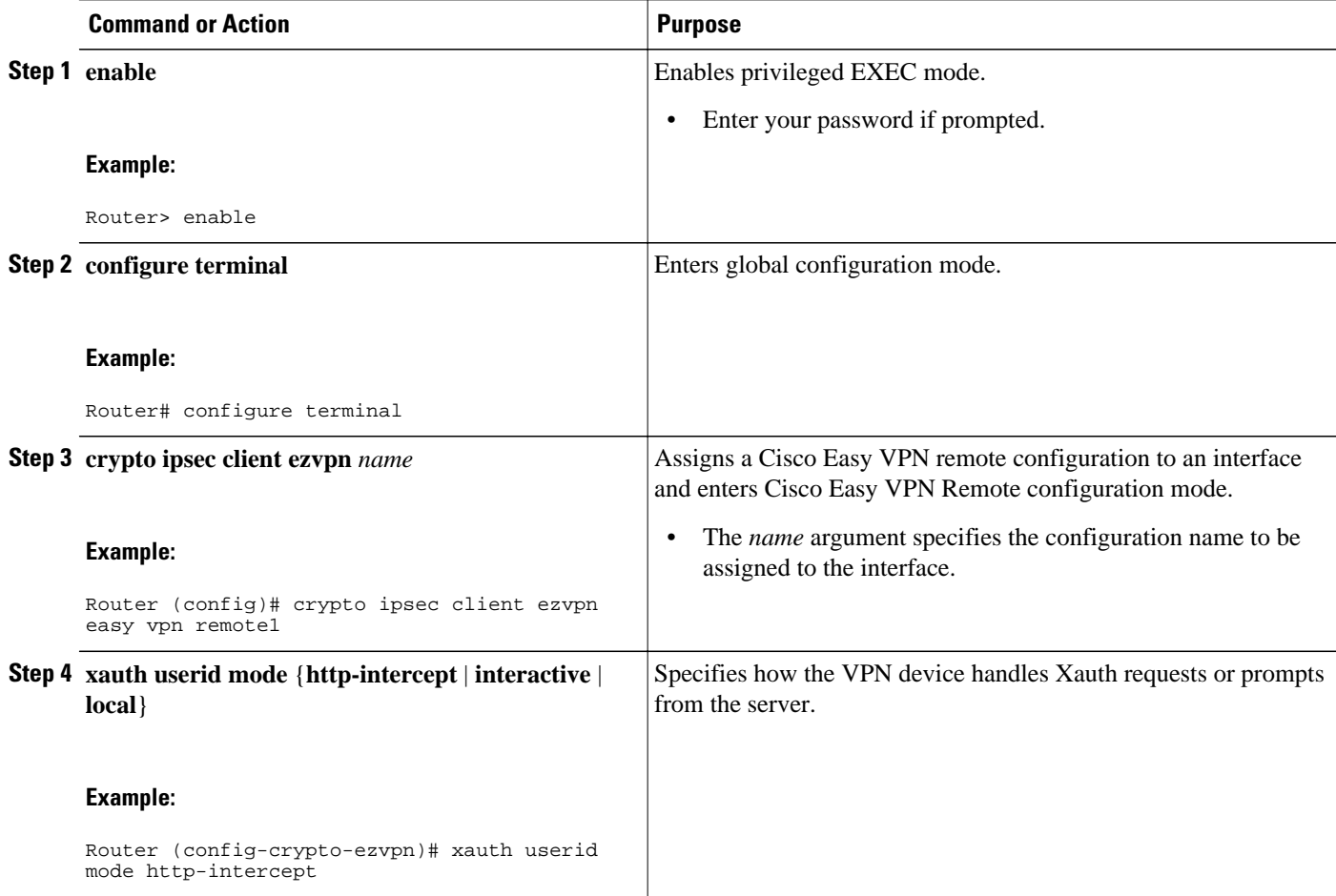

## **Monitoring and Maintaining Web-Based Activation**

To monitor and maintain web-based activation, perform the following steps. (The **debug** and **show** commands may be used independently, or they may all be configured.)

## **SUMMARY STEPS**

- **1. enable**
- **2. debug crypto ipsec client ezvpn**
- **3. debug ip auth-proxy ezvpn**
- **4. show crypto ipsec client ezvpn**
- **5. show ip auth-proxy config**

## **DETAILED STEPS**

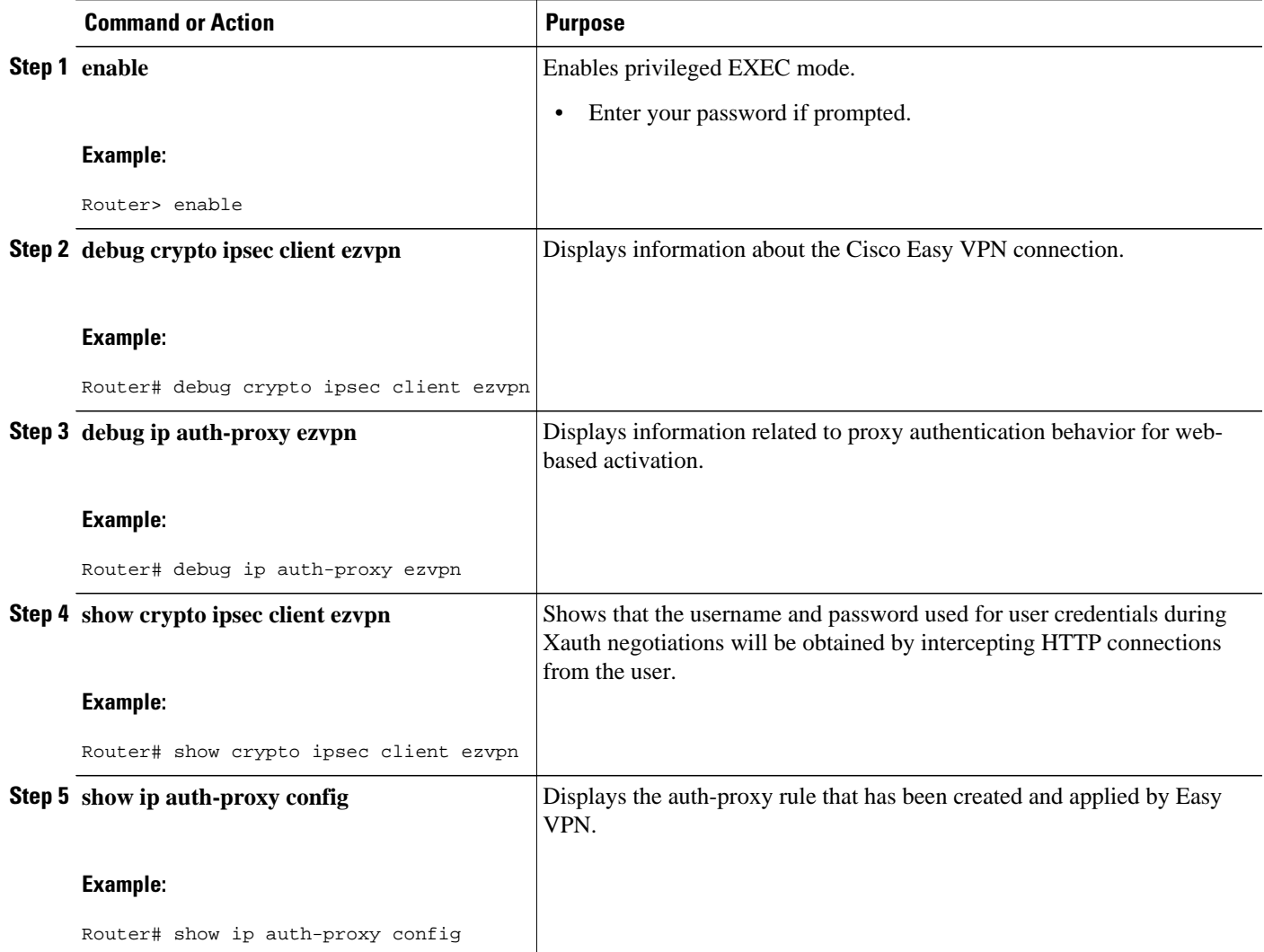

#### **Examples**

### **Show Output Before the User Is Connected to the Tunnel**

#### **Show Output After the User Is Connected to the Tunnel**

The following is sample **debug** output for a typical situation in which a user has opened a browser and connected to the corporate website:

```
Router# debug ip auth-proxy ezvpn
Dec 10 12:41:13.335: AUTH-PROXY: New request received by EzVPN WebIntercept
! The following line shows the ip address of the user.
from 10.4.205.205
Dec 10 12:41:13.335: AUTH-PROXY:GET request received 
Dec 10 12:41:13.335: AUTH-PROXY:Normal auth scheme in operation
Dec 10 12:41:13.335: AUTH-PROXY:Ezvpn is NOT active. Sending connect-bypass page to user
```
At this point, the user chooses "connect" on his or her browser:

```
Dec 10 12:42:43.427: AUTH-PROXY: New request received by EzVPN WebIntercept
from 10.4.205.205
Dec 10 12:42:43.427: AUTH-PROXY:POST request received
Dec 10 12:42:43.639: AUTH-PROXY:Found attribute <connect> in form
Dec 10 12:42:43.639: AUTH-PROXY:Sending POST data to EzVPN
Dec 10 12:42:43.639: EZVPN(tunnel22): Communication from Interceptor 
   application.
Request/Response from 10.4.205.205, via Ethernet0<br>Dec 10 12:42:43.639: connect: Connect Now
Dec 10 12:42:43.639:Dec 10 12:42:43.639: EZVPN(tunnel22): Received CONNECT from 10.4.205.205!
Dec 10 12:42:43.643: EZVPN(tunnel22): Current State: CONNECT_REQUIRED
Dec 10 12:42:43.643: EZVPN(tunnel22): Event: CONNECT
Dec 10 12:42:43.643: EZVPN(tunnel22): ezvpn_connect_request
```
Easy VPN contacts the server:

```
Dec 10 12:42:43.643: EZVPN(tunnel22): Found valid peer 192.168.0.1
Dec 10 12:42:43.643: EZVPN(tunnel22): Added PSK for address 192.168.0.1
Dec 10 12:42:43.643: EZVPN(tunnel22): New State: READY
Dec 10 12:42:44.815: EZVPN(tunnel22): Current State: READY
Dec 10 12:42:44.815: EZVPN(tunnel22): Event: IKE_PFS
Dec 10 12:42:44.815: EZVPN(tunnel22): No state change
Dec 10 12:42:44.819: EZVPN(tunnel22): Current State: READY
Dec 10 12:42:44.819: EZVPN(tunnel22): Event: CONN_UP
Dec 10 12:42:44.819: EZVPN(tunnel22): ezvpn_conn_up B8E86EC7 E88A8A18 D0D51422 
   8AFF32B7
```
The server requests Xauth information:

```
Dec 10 12:42:44.823: EZVPN(tunnel22): No state change
Dec 10 12:42:44.827: EZVPN(tunnel22): Current State: READY
Dec 10 12:42:44.831: EZVPN(tunnel22): Event: XAUTH_REQUEST
Dec 10 12:42:44.831: EZVPN(tunnel22): ezvpn_xauth_request
Dec 10 12:42:44.831: EZVPN(tunnel22): ezvpn_parse_xauth_msg
Dec 10 12:42:44.831: EZVPN: Attributes sent in xauth request message:
Dec 10 12:42:44.831: XAUTH_TYPE_V2(tunnel22): 0<br>Dec 10 12:42:44.831: XAUTH_USER_NAME_V2(tunnel22
Dec 10 12:42:44.831: XAUTH_USER_NAME_V2(tunnel22):<br>
Dec 10 12:42:44.831: XAUTH USER PASSWORD V2(tunnel
Dec 10 12:42:44.831: XAUTH_USER_PASSWORD_V2(tunnel22):<br>
Dec 10 12:42:44.831: XAUTH_MESSAGE_V2(tunnel22) <Enter
                                     XAUTH_MESSAGE_V2(tunnel22) <Enter Username and
Password.>
Dec 10 12:42:44.831: EZVPN(tunnel22): Requesting following info for xauth Dec 10 12:42:44.831: username: (Null)
Dec 10 12:42:44.831: username:(Null)<br>Dec 10 12:42:44.835: password:(Null)
Dec 10 12:42:44.835:<br>Dec 10 12:42:44.835:
                                     message: Enter Username and Password.
Dec 10 12:42:44.835: EZVPN(tunnel22): New State: XAUTH_REQ
```
The username and password prompt are displayed in the browser of the user:

Dec 10 12:42:44.835: AUTH-PROXY: Response to POST is CONTINUE Dec 10 12:42:44.839: AUTH-PROXY: Displayed POST response successfully Dec 10 12:42:44.843: AUTH-PROXY:Served POST response to the user

When the user enters his or her username and password, the following is sent to the server:

Dec 10 12:42:55.343: AUTH-PROXY: New request received by EzVPN WebIntercept from 10.4.205.205 Dec 10 12:42:55.347: AUTH-PROXY:POST request received Dec 10 12:42:55.559: AUTH-PROXY:No of POST parameters is 3 Dec 10 12:42:55.559: AUTH-PROXY:Found attribute <username> in form Dec 10 12:42:55.559: AUTH-PROXY:Found attribute <password> in form Dec 10 12:42:55.559: AUTH-PROXY:Found attribute <ok> in form Dec 10 12:42:55.563: AUTH-PROXY:Sending POST data to EzVPN Dec 10 12:42:55.563: EZVPN(tunnel22): Communication from Interceptor application. Request/ Response from 10.4.205.205, via Ethernet0 Dec 10 12:42:55.563: username:http<br>Dec 10 12:42:55.563: password:<omi password:<omitted><br>ok:Continue Dec 10 12:42:55.563: Dec 10 12:42:55.563: EZVPN(tunnel22): Received usename|password from 10.4.205.205!

```
Dec 10 12:42:55.567: EZVPN(tunnel22): Current State: XAUTH_PROMPT
Dec 10 12:42:55.567: EZVPN(tunnel22): Event: XAUTH_REQ_INFO_READY
Dec 10 12:42:55.567: EZVPN(tunnel22): ezvpn_xauth_reply<br>Dec 10 12:42:55.567: XAUTH_TYPE_V2(tunnel22): 0
                                  XAUTH_TYPE_V2(tunnel22): 0
Dec 10 12:42:55.567: XAUTH_USER_NAME_V2(tunnel22): http<br>Dec 10 12:42:55.567: XAUTH USER PASSWORD V2(tunnel22):
                                  XAUTH_USER_PASSWORD_V2(tunnel22): <omitted>
Dec 10 12:42:55.567: EZVPN(tunnel22): New State: XAUTH_REPLIED
Dec 10 12:42:55.891: EZVPN(tunnel22): Current State: XAUTH_REPLIED
Dec 10 12:42:55.891: EZVPN(tunnel22): Event: XAUTH_STATUS
Dec 10 12:42:55.891: EZVPN(tunnel22): xauth status received: Success
```
After using the tunnel, the user chooses "Disconnect":

```
Dec 10 12:48:17.267: EZVPN(tunnel22): Received authentic disconnect credential
Dec 10 12:48:17.275: EZVPN(): Received an HTTP request: disconnect
Dec 10 12:48:17.275: %CRYPTO-6-EZVPN_CONNECTION_DOWN: (Client) User= 
   Group=tunnel22 Client_public_addr=192.168.0.13 Server_public_addr=192.168.0.1 
   Assigned_client_addr=10.3.4.5
```
The following output from the two **show** commands (**show crypto ipsec client ezvpn** and **show ip authproxy config**) displays what you might see before a user is connected to a VPN tunnel:

```
Router# show crypto ipsec client ezvpn tunnel22
Tunnel name : tunnel22
Inside interface list: Ethernet0
Outside interface: Ethernet1
Current State: CONNECT_REQUIRED
Last Event: RESET
Save Password: Disallowed
! Note the next line.
         XAuth credentials: HTTP intercepted 
         HTTP return code : 200
         IP addr being prompted: 0.0.0.0
Current EzVPN Peer: 192.168.0.1
Router# show ip auth-proxy config
Authentication global cache time is 60 minutes
Authentication global absolute time is 0 minutes
Authentication Proxy Watch-list is disabled
Authentication Proxy Rule Configuration
! Note that the next line is the Easy VPN-defined internal rule.
     Auth-proxy name ezvpn401***
       Applied on Ethernet0 
       http list not specified inactivity-timer 60 minutes
```
The following output from the two **show** commands (**show crypto ipsec client ezvpn** and **show ip authproxy config**) displays what you might see after the user has been connected to the tunnel:

```
Router# show crypto ipsec client ezvpn tunnel22
Tunnel name : tunnel22
Inside interface list: Ethernet0
Outside interface: Ethernet1
Current State: IPSEC_ACTIVE
Last Event: SOCKET UP
Address: 10.3.4.5
Mask: 255.255.255.255
Save Password: Disallowed
         XAuth credentials: HTTP intercepted
         HTTP return code : 200
         IP addr being prompted: 192.168.0.0
Current EzVPN Peer: 192.168.0.1
Router# show ip auth-proxy config
Authentication global cache time is 60 minutes
Authentication global absolute time is 0 minutes
Authentication Proxy Watch-list is disabled
Auth-proxy name ezvpnWeb*** (EzVPN-defined internal rule)
http list not specified inactivity-timer 60 minutes
```
# **Troubleshooting the VPN Connection**

- Troubleshooting a VPN Connection Using the Cisco Easy VPN Remote Feature, page 68
- Troubleshooting the Client Mode of Operation, page 68
- [Troubleshooting Remote Management](#page-78-0), page 69
- [Troubleshooting Dead Peer Detection,](#page-78-0) page 69

# **Troubleshooting a VPN Connection Using the Cisco Easy VPN Remote Feature**

To troubleshoot a VPN connection created using the Cisco Easy VPN Remote feature, use the following suggested techniques.

- Be aware that any changes to an active Cisco Easy VPN remote configuration or IP address changes to the involved interfaces, such as adding or removing an inside interface, result in a reset of the Cisco Easy VPN Remote connection.
- Enable debugging of the Cisco Easy VPN Remote feature using the **debug crypto ipsec client ezvpn**command.
- Enable debugging of IKE events using the **debug crypto ipsec**and **debug crypto isakmp**commands.
- Display the active IPsec VPN connections using the **show crypto engine connections active** command.
- To reset the VPN connection, use the **clear crypto ipsec client ezvpn** command. If you have debugging enabled, you might prefer to use the **clear crypto sa** and **clear crypto isakmp** commands.

# **Troubleshooting the Client Mode of Operation**

The following information may be used to troubleshoot the Easy VPN Remote configuration for the client mode of operation.

In client mode, the Cisco Easy VPN Remote feature automatically configures the NAT or PAT translation and access lists that are needed to implement the VPN tunnel. These configurations are automatically created when the IPsec VPN connection is initiated. When the tunnel is torn down, the NAT or PAT and access list configurations are automatically deleted.

The NAT or PAT configuration is created with the following assumptions:

- The **ip nat inside** command is applied to all inside interfaces, including default inside interfaces. The default inside interface is the Ethernet 0 interface (for the Cisco 806, Cisco 826, Cisco 827, Cisco 828, Cisco 831, Cisco 836, and Cisco 837 routers).
- The **ip nat outside** command is applied to the interface that is configured with the Cisco Easy VPN Remote configuration. On the Cisco 800 series and Cisco 1700 series routers, the outside interface is configured with the Cisco Easy VPN Remote configuration. On the Cisco 1700 series routers, Cisco 2600 series routers, Cisco 3600 series routers, and Cisco 3700 series routers, multiple outside interfaces can be configured.

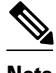

**Note** Configuring the **ip nat inside** and **ip nat outside**commands on the EasyVPN outside and inside interfaces respectively leads to undefined behavior. This configuration is considered invalid.

<span id="page-78-0"></span> $\boldsymbol{\mathcal{P}}$ 

**Tip** The NAT or PAT translation and access list configurations that are created by the Cisco Easy VPN Remote feature are not written to either the startup configuration or running configuration files. These configurations, however, can be displayed using the **show ip nat statistics** and **show access-list** commands.

## **Troubleshooting Remote Management**

To troubleshoot remote management of the VPN remote, use the **show ip interface** command. Using the **brief** keyword, you can verify that the loopback has been removed and that the interface is shown correctly.

• Examples, page 69

#### **Examples**

Following is a typical example of output from the **show ip interface** command.

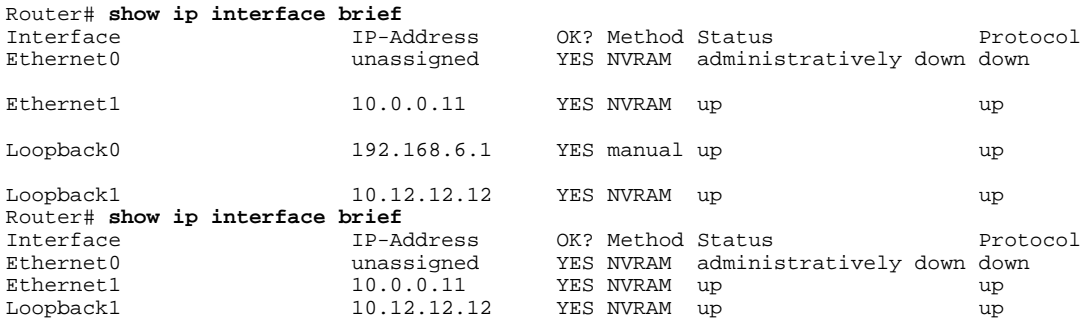

## **Troubleshooting Dead Peer Detection**

To troubleshoot dead peer detection, use the **show crypto ipsec client ezvpn** command.

• Examples, page 69

#### **Examples**

The following typical output displays the current server and the peers that have been pushed by the Easy VPN server:

```
Router# show crypto ipsec client ezvpn
Easy VPN Remote Phase: 4
Tunnel name : ez1
Inside interface list: Loopback1,
Outside interface: Ethernet1 
Current State: IPSEC_ACTIVE
Last Event: CONNECT
Address: 192.168.6.5
Mask: 255.255.255.255
DNS Primary: 10.2.2.2
DNS Secondary: 10.2.2.3
NBMS/WINS Primary: 10.6.6.6
Default Domain: cisco.com
Save Password: Allowed
Current EzVPN Peer:10.0.0.110
Backup Gateways
```

```
 (0): green.cisco.com 
(1): blue
```
# **Configuration Examples for Cisco Easy VPN Remote**

- Easy VPN Remote Configuration Examples, page 70
- [Easy VPN Server Configuration Examples,](#page-104-0) page 95

# **Easy VPN Remote Configuration Examples**

- Client Mode Configuration Examples, page 70
- [Local Address Support for Easy VPN Remote Example](#page-84-0), page 75
- [Network Extension Mode Configuration Examples](#page-84-0), page 75
- [Save Password Configuration Example,](#page-89-0) page 80
- **[PFS Support Examples](#page-89-0), page 80**
- [Dial Backup Examples,](#page-90-0) page 81
- [Web-Based Activation Example](#page-95-0), page 86
- [Easy VPN Remote with Virtual IPsec Interface Support Configuration Examples](#page-95-0), page 86
- [Dual Tunnel Configuration Example,](#page-99-0) page 90
- [Dual Tunnel Show Output Examples](#page-100-0), page 91
- [Reactivate Primary Peer Example,](#page-103-0) page 94
- [Identical Addressing Support Configuration Example](#page-104-0), page 95
- [cTCP on an Easy VPN Client \(Remote Device\) Examples](#page-104-0), page 95

## **Client Mode Configuration Examples**

The examples in this section show configurations for the Cisco Easy VPN Remote feature in client mode. Also shown are the Cisco IOS Easy VPN server configurations that correspond to these client configurations.

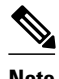

**Note** Typically, users configure the Cisco 800 series routers with the SDM or CRWS web interface, not by entering CLI commands. However, the configurations shown here for the Cisco 800 series routers display typical configurations that can be used if manual configuration is desired.

- Cisco Easy VPN Client in Client Mode (Cisco 831) Example, page 70
- [Cisco Easy VPN Client in Client Mode \(Cisco 837\) Example](#page-81-0), page 72
- [Cisco Easy VPN Client in Client Mode \(Cisco 1700 Series\) Example](#page-82-0), page 73

#### **Cisco Easy VPN Client in Client Mode (Cisco 831) Example**

In the following example, a Cisco 831 router is configured as an Easy VPN remote using the Cisco Easy VPN Remote feature in client mode. This example shows the following components of the Cisco Easy VPN Remote configuration:

• DHCP server pool--The **ip dhcp pool** command creates a pool of IP addresses to be assigned to the PCs connected to the Ethernet 0 interface of the router. The pool assigns addresses in the class C

private address space (192.168.100.0) and configures each PC so that its default route is 192.168.100.1, which is the IP address assigned to the Ethernet interface of the router. The DHCP lease period is one day.

• Cisco Easy VPN remote configuration--The first **crypto ipsec client ezvpn easy vpn remote** command (global configuration mode) creates a Cisco Easy VPN remote configuration named "easy vpn remote." This configuration specifies the group name "easy vpn remote-groupname" and the shared key value "easy vpn remote-password," and it sets the peer destination to the IP address **192.185.0.5** (which is the address assigned to the interface connected to the Internet on the destination peer router). The Cisco Easy VPN Remote configuration is configured for the default **client** mode.

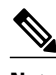

**Note** If DNS is also configured on the router, the **peer** keyword option also supports a hostname instead of an IP address.

• The second **crypto ipsec client ezvpn easy vpn remote** command (interface configuration mode) assigns the Cisco Easy VPN Remote configuration to the Ethernet 1 interface so that all traffic that is received and transmitted on that interface is sent through the VPN tunnel.

```
! Cisco Router Web Setup Template
!
no service pad
no service tcp-small-servers
no service udp-small-servers
service timestamps debug uptime
service timestamps log uptime
service password-encryption
!
hostname 806Router 
!
!
ip subnet-zero
ip domain-lookup
ip dhcp excluded-address 10.10.10.1 
!
ip dhcp pool CLIENT
    import all
    network 10.10.10.0 255.255.255.255
    default-router 10.10.10.1 
    lease 1 0 0 
!
!
crypto ipsec client ezvpn easy_vpn_remote
 peer 192.168.0.5 
  group easy_vpn_remote_groupname key easy_vpn_remote_password
 mode client
!
!
interface Ethernet0
  ip address 10.10.10.1 255.255.255.255
  no cdp enable
 hold-queue 32 in
!
interface Ethernet1
  ip address dhcp
 no cdp enable
 crypto ipsec client ezvpn easy_vpn_remote
!
ip classless
ip http server
!
!
ip route 10.0.0.0 10.0.0.0 Ethernet1
!
line con 0
```

```
 exec-timeout 120 0
  stopbits 1
line vty 0 4
  exec-timeout 0 0
 login local
```
#### **Cisco Easy VPN Client in Client Mode (Cisco 837) Example**

In the following example, a Cisco 837 router is configured as an Easy VPN remote using the Cisco Easy VPN Remote feature in the client mode of operation. This example shows the following components of the Cisco Easy VPN remote configuration:

- PPPoE configuration--The ATM 0 interface is configured to support PPPoE connections over the Dialer 1 virtual interface. Because the interfaces use PPPoE, a DHCP IP address pool is not required to provide IP addresses to the connected PCs.
- Cisco Easy VPN Remote configuration--The first **crypto ipsec client ezvpn** command (global configuration mode) creates a Cisco Easy VPN remote configuration named "easy vpn remote." This configuration specifies the group name "easy vpn remote-groupname" and the shared key value of "easy vpn remote-password," and it sets the peer destination to the IP address 10.0.0.5 (which is the address assigned to the interface connected to the Internet on the destination peer router). The Cisco Easy VPN remote configuration is configured for the default client mode.

**Note** If DNS is also configured on the router, the **peer** keyword option also supports a hostname instead of an IP address.

• The second **crypto ipsec client ezvpn** command (interface configuration mode) assigns the Cisco Easy VPN remote configuration to the Dialer 1 interface so that all traffic received and transmitted on that interface is sent through the VPN tunnel.

```
version 12.2
no service pad
service timestamps debug uptime
service timestamps log uptime
no service password-encryption
!
hostname c827
!
!
mmi polling-interval 60
no mmi auto-configure
no mmi pvc
mmi snmp-timeout 180
ip subnet-zero
!
ip ssh time-out 120
ip ssh authentication-retries 3
vpdn enable
!
vpdn-group pppoe
 request-dialin
  protocol pppoe
  ip mtu adjust
!!
!
crypto ipsec client ezvpn easy_vpn_remote
 group easy_vpn_remote_groupname key easy_vpn_remote_password
 mode client
 peer 10.0.0.5
!!
!
interface Ethernet0
```

```
 ip address 10.0.0.117 255.0.0.0
 hold-queue 100 out
!
interface ATM0
 no ip address
 no atm ilmi-keepalive
 pvc 1/40
  pppoe-client dial-pool-number 1
 !
 dsl operating-mode auto
!
interface Dialer1
 ip address 10.0.0.3 255.0.0.0
  ip mtu 1492
  encapsulation ppp
 dialer pool 1
 crypto ipsec client ezvpn easy_vpn_remote
!
ip classless
ip route 0.0.0.0 0.0.0.0 ATM0
ip route 0.0.0.0 0.0.0.0 Dialer1 permanent
ip route 10.0.0.0 255.0.0.0 10.0.0.13
ip http server
ip pim bidir-enable
!
line con 0
 stopbits 1
line vty 0 4
 login
!
scheduler max-task-time 5000
end
```
#### **Cisco Easy VPN Client in Client Mode (Cisco 1700 Series) Example**

In the following example, a Cisco 1753 router is configured as an Easy VPN remote using the Cisco Easy VPN Remote feature in the client mode of operation. This example shows a running configuration of a Cisco 1753 that has two inside interfaces and one outside interface on one tunnel. The **connect auto** command manually establishes the IPsec VPN tunnel.

```
Router# show running-config
Building configuration...
Current configuration : 881 bytes 
! 
version 12.2 
service timestamps debug uptime 
service timestamps log uptime 
no service password-encryption 
! 
hostname mma-1753 
! 
! 
memory-size iomem 15 
ip subnet-zero 
!! 
! 
ip ssh time-out 120 
ip ssh authentication-retries 3 
! ! 
! 
crypto ipsec client ezvpn easy_vpn_remote 
connect auto 
group ezvpn key ezvpn 
mode client 
peer 10.6.6.1 
! ! 
! 
interface FastEthernet0/0 
ip address 10.4.4.2 255.255.255.0 
speed auto
```

```
crypto ipsec client ezvpn easy_vpn_remote inside 
! 
interface Serial0/0 
ip address 10.6.6.2 255.255.255.0 
no fair-queue 
crypto ipsec client ezvpn easy_vpn_remote
! 
interface Serial1/0 
ip address 10.5.5.2 255.255.255.0 
clock rate 4000000 
crypto ipsec client ezvpn easy_vpn_remote inside 
! 
ip classless 
no ip http server 
ip pim bidir-enable 
 ! ! 
! 
line con 0 
line aux 0
line vty 0 4 
login 
! 
end
```
The following example shows a running configuration of a Cisco 1760 router that has two active, automatically connected tunnels, easy vpn remote1 and easy vpn remote2. Tunnel easy vpn remote1 has two configured inside interfaces and one configured outside interface. Tunnel easy vpn remote2 has one configured inside interface and one configured outside interface. The example also shows the output for the **show crypto ipsec client ezvpn** command that lists the tunnel names and the outside and inside interfaces.

```
Router# show runn
ing-config
Building configuration...
Current configuration : 1246 bytes 
! 
version 12.2 
service timestamps debug uptime 
service timestamps log uptime 
no service password-encryption 
! 
hostname 1760 
! 
aaa new-model 
! 
! 
aaa session-id common 
! 
ip subnet-zero 
!! 
! 
crypto ipsec client ezvpn easy_vpn_remote2 
connect auto 
group ez key ez 
mode network-extension 
peer 10.7.7.1 
crypto ipsec client ezvpn easy_vpn_remote1 
connect auto 
group ezvpn key ezvpn 
mode client 
peer 10.6.6.1 
\Gamma! 
interface FastEthernet0/0 
ip address 10.5.5.2 255.255.255.0 
speed auto 
no cdp enable 
crypto ipsec client ezvpn easy_vpn_remote1 inside 
! 
interface Serial0/0 
ip address 10.4.4.2 255.255.255.0 
no ip route-cache 
no ip mroute-cache
```

```
no fair-queue 
no cdp enable 
crypto ipsec client ezvpn easy_vpn_remote1 inside 
! 
interface Serial0/1 
ip address 10.3.3.2 255.255.255.0 
no cdp enable 
crypto ipsec client ezvpn easy_vpn_remote2 inside 
! 
interface Serial1/0 
ip address 10.6.6.2 255.255.255.0 
clockrate 4000000 
no cdp enable 
crypto ipsec client ezvpn easy_vpn_remote1 
! 
interface Serial1/1 
ip address 10.7.7.2 255.255.255.0 
no keepalive 
no cdp enable 
crypto ipsec client ezvpn easy_vpn_remote2 
! 
ip classless 
no ip http server 
ip pim bidir-enable 
! 
! 
radius-server retransmit 3 
radius-server authorization permit missing Service-Type 
! 
line con 0 
line aux 0 
line vty 0 4 
! 
no scheduler allocate 
end
Router# show crypto ipsec client ezvpn
Tunnel name : easy_vpn_remote1 
Inside interface list: FastEthernet0/0, Serial0/0, 
Outside interface: Serial1/0 
Current State: IPSEC_ACTIVE 
Last Event: SOCKET_UP 
Address: 10.0.0.5 
Mask: 255.255.255.255 
Default Domain: cisco.com
Tunnel name : easy_vpn_remote2 
Inside interface list: Serial0/1, 
Outside interface: Serial1/1 
Current State: IPSEC_ACTIVE 
Last Event: SOCKET_UP 
Default Domain: cisco.com
```
## **Local Address Support for Easy VPN Remote Example**

The following example shows that the **local-address** command is used to specify the loopback 0 interface for sourcing tunnel traffic:

Router# **configure terminal** Router(config)# **crypto ipsec client ezvpn telecommuter-client** Router(config-crypto-ezvpn)# **local-address loopback0** 

## **Network Extension Mode Configuration Examples**

In this section, the following examples demonstrate how to configure the Cisco Easy VPN Remote feature in the network extension mode of operation. Also shown are the Cisco IOS Easy VPN server configurations that correspond to these client configurations.

- Cisco Easy VPN Client in Network Extension Mode (Cisco 831) Example, page 76
- [Cisco Easy VPN Client in Network Extension Mode \(Cisco 837\) Example](#page-86-0), page 77
- [Cisco Easy VPN Client in Network Extension Mode \(Cisco 1700 Series\) Example](#page-87-0), page 78

#### **Cisco Easy VPN Client in Network Extension Mode (Cisco 831) Example**

In the following example, a Cisco 831 router is configured as an Easy VPN remote using the Cisco Easy VPN Remote feature. This example shows the following components of the Cisco Easy VPN remote configuration:

- The Ethernet 0 interface is assigned an address in the network address space of the Cisco IOS Easy VPN server. The **ip route** command directs all traffic for this network space from the Ethernet 1 interface to the destination server.
- Cisco Easy VPN Remote configuration--The first **crypto ipsec client ezvpn** command (global configuration mode) creates a Cisco Easy VPN remote configuration named "easy vpn remote." This configuration specifies the group name "easy vpn remote-groupname" and the shared key value "easy vpn remote-password," and it sets the peer destination to the IP address 192.185.0.5 (which is the address assigned to the interface connected to the Internet on the destination peer router). The Cisco Easy VPN remote configuration is configured for network extension mode.

**Note** If DNS is also configured on the router, the **peer** keyword option also supports a hostname instead of an IP address.

• The second **crypto ipsec client ezvpn** command (interface configuration mode) assigns the Cisco Easy VPN Remote configuration to the Ethernet 1 interface so that all traffic that is received and transmitted on that interface is sent through the VPN tunnel.

```
! Cisco Router Web Setup Template
!
no service pad
no service tcp-small-servers
no service udp-small-servers
service timestamps debug uptime
service timestamps log uptime
service password-encryption
!
hostname Router
!
!
ip subnet-zero
ip domain-lookup
!
!
ip dhcp excluded-address 172.31.1.1 
!
ip dhcp pool localpool
    import all
    network 172.31.1.0 255.255.255.255
    default-router 172.31.1.1 
    lease 1 0 0 
!
!
crypto ipsec client ezvpn easy_vpn_remote
  peer 192.168.0.5 
  group easy_vpn_remote_groupname key easy_vpn_remote_password
  mode network-extension 
!
!
interface Ethernet0
```

```
 ip address 172.31.1.1 255.255.255.255
  no cdp enable
  hold-queue 32 in
!
interface Ethernet1
  ip address dhcp
 no cdp enable
 crypto ipsec client ezvpn easy_vpn_remote
!
ip classless
ip route 172.31.0.0 255.255.255.255 Ethernet1
ip http server
!
!
line con 0
  exec-timeout 120 0
  stopbits 1
line vty 0 4
  exec-timeout 0 0
  login local
```
#### **Cisco Easy VPN Client in Network Extension Mode (Cisco 837) Example**

In the following example, a Cisco 837 router is configured as an Easy VPN remote using the Cisco Easy VPN Remote feature in client mode. This example shows the following components of the Cisco Easy VPN remote configuration:

- PPPoE configuration--The ATM 0 interface is configured to support PPPoE connections over the Dialer 1 virtual interface. Because the interfaces use PPPoE, a DHCP IP address pool is not required to provide IP addresses to the connected PCs.
- The Ethernet 0 interface is assigned an address in the network address space of the Cisco IOS Easy VPN server. The **ip route** command directs all traffic for this network space from the Dialer 1 interface to the destination server.
- Cisco Easy VPN Remote configuration--The first **crypto ipsec client ezvpn** command (global configuration mode) creates a Cisco Easy VPN remote configuration named "easy vpn remote." This configuration specifies the group name "easy vpn remote-groupname" and the shared key value "easy vpn remote-password," and it sets the peer destination to the IP address 10.0.0.5 (which is the address assigned to the interface connected to the Internet on the destination peer router). The Cisco Easy VPN remote configuration is configured for the default network extension mode.

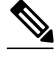

**Note** If DNS is also configured on the router, the **peer** keyword option also supports a hostname instead of an IP address.

• The second **crypto ipsec client ezvpn** command (interface configuration mode) assigns the Cisco Easy VPN remote configuration to the Dialer1 interface so that all traffic that is received and transmitted on that interface is sent through the VPN tunnel.

```
version 12.2
no service pad
service timestamps debug uptime
service timestamps log uptime
no service password-encryption
!
hostname c827
!
!
mmi polling-interval 60
no mmi auto-configure
no mmi pvc
mmi snmp-timeout 180
```

```
ip subnet-zero
!
ip ssh time-out 120
ip ssh authentication-retries 3
vpdn enable
!
vpdn-group pppoe
 request-dialin
  protocol pppoe
  ip mtu adjust
!
!
crypto ipsec client ezvpn easy_vpn_remote
 group easy_vpn_remote_groupname key easy_vpn_remote_password
  mode network-extension 
 peer 10.0.0.5
!
!
interface Ethernet0
  ip address 172.16.0.30 255.255.255.192
 hold-queue 100 out
!
interface ATM0
 no ip address
 no atm ilmi-keepalive
 pvc 1/40
  pppoe-client dial-pool-number 1
 !
 dsl operating-mode auto
!
interface Dialer1
  ip address 10.0.0.3 255.0.0.0
  ip mtu 1492
  encapsulation ppp
 dialer pool 1
 crypto ipsec client ezvpn easy_vpn_remote
!
ip classless
ip route 172.16.0.0 255.255.255.128 Dialer1
ip route 0.0.0.0 0.0.0.0 ATM0
ip route 0.0.0.0 0.0.0.0 Dialer1 permanent
ip route 10.0.0.0 255.0.0.0 10.0.0.13
ip http server
ip pim bidir-enable
!
line con 0
 stopbits 1
line vty 0 4
 login
!
scheduler max-task-time 5000
```
#### **Cisco Easy VPN Client in Network Extension Mode (Cisco 1700 Series) Example**

In the following example, a Cisco 1700 series router is configured as an Easy VPN remote using the Cisco Easy VPN Remote feature in the network extension mode of operation. This example shows the following components of the Cisco Easy VPN remote configuration:

• Cisco Easy VPN Remote configuration--The first **crypto ipsec client ezvpn** command (global configuration mode) creates a Cisco Easy VPN remote configuration that is named "easy vpn remote." This configuration specifies the group name "easy vpn remote-groupname" and the shared key value "easy vpn remote-password," and it sets the peer destination to the IP address 10.0.0.2 (which is the address assigned to the interface connected to the Internet on the destination peer router). The Cisco Easy VPN remote configuration is configured for network extension mode.

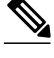

**Note** If DNS is also configured on the router, the **peer**keyword option also supports a hostname instead of an IP address.

• The second **crypto ipsec client ezvpn easy vpn remote** command (interface configuration mode) assigns the Cisco Easy VPN remote configuration to Ethernet 0 interface so that all traffic that is received and transmitted on that interface is sent through the VPN tunnel.

```
!
version 12.2
service timestamps debug uptime
service timestamps log uptime
no service password-encryption
!
hostname 1710
!
!
mmi polling-interval 60
no mmi auto-configure
no mmi pvc
mmi snmp-timeout 180
ip subnet-zero
!
!
ip ssh time-out 120
ip ssh authentication-retries 3
!
!
ip dhcp excluded-address 10.0.0.10 
!
ip dhcp pool localpool
    import all
    network 10.70.0.0 255.255.255.248
    default-router 10.70.0.10 
    lease 1 0 0 
!
!
crypto ipsec client ezvpn easy_vpn_remote
  group easy_vpn_remote_groupname key easy_vpn_remote_password
 mode network-extension
 peer 10.0.0.2
!
!
interface Ethernet0
  ip address 10.50.0.10 255.0.0.0
 half-duplex
 crypto ipsec client ezvpn easy_vpn_remote
!
interface FastEthernet0
  ip address 10.10.0.10 255.0.0.0
  speed auto
!
ip classless
ip route 10.20.0.0 255.0.0.0 Ethernet0
ip route 10.20.0.0 255.0.0.0 Ethernet0
no ip http server
ip pim bidir-enable
!!
!
line con 0
 exec-timeout 0 0
line aux 0
line vty 0 4
 login
```
## <span id="page-89-0"></span>**Save Password Configuration Example**

The following sample **show running-config** output shows that the Save Password feature has been configured (note the **password encryption aes** command and **username** keywords in the output):

```
Router# show running-config
133.CABLEMODEM.CISCO: Oct 28 18:42:07.115: %SYS-5-CONFIG_I: Configured from console by 
consolen
Building configuration...
Current configuration : 1269 bytes
!
! Last configuration change at 14:42:07 UTC Tue Oct 28 2003
!
version 12.3
no service pad
service timestamps debug datetime msec
service timestamps log datetime msec
no service password-encryption
!
hostname Router
!
boot-start-marker
boot-end-marker
!
!
clock timezone UTC -4
no aaa new-model
ip subnet-zero
no ip routing
!
!
ip audit notify log
ip audit po max-events 100
ip ssh break-string 
no ftp-server write-enable
password encryption aes
!
! 
no crypto isakmp enable
!
!
crypto ipsec client ezvpn remote_vpn_client
 connect auto
 mode client
 username user1 password 6 ARiFgh`SOJfMHLK[MHMQJZagR\M
!
!
interface Ethernet0
 ip address 10.3.66.4 255.255.255.0
 no ip route-cache
 bridge-group 59
```
## **PFS Support Examples**

The following **show crypto ipsec client ezvpn** command output shows the group name ("2") and that PFS is being used:

```
Router# show crypto ipsec client ezvpn
Easy VPN Remote Phase: 4
Tunnel name : ez1
Inside interface list: Loopback1,
Outside interface: Ethernet1 
Current State: IPSEC_ACTIVE
Last Event: SOCKET_UP
Address: 192.168.6.6
Mask: 255.255.255.255
```
<span id="page-90-0"></span>Using PFS Group: 2 Save Password: Allowed Current EzVPN Peer:10.0.0.110

Note that on a Cisco IOS EasyVPN server, PFS must be included in IPsec proposals by adding to the crypto map, as in the following example:

```
crypto dynamic-map mode 1
  set security-association lifetime seconds 180
  set transform-set client 
  set pfs group2
  set isakmp-profile fred
 reverse-route
```
## **Dial Backup Examples**

#### **Static IP Addressing**

The following example shows that static IP addressing has been configured for a Cisco 1711 router:

```
Router# show running-config
Building configuration...
Current configuration : 3427 bytes
!
version 12.3
service timestamps debug datetime msec
service timestamps log datetime msec
no service password-encryption
!
hostname ph4_R5
!
boot-start-marker
boot-end-marker
!
no logging buffered
!
username ph4_R8 password 0 cisco
username ph4_R7 password 0 lab
mmi polling-interval 60
no mmi auto-configure
no mmi pvc
mmi snmp-timeout 180
aaa new-model
!
! 
aaa session-id common
ip subnet-zero
!
!
no ip domain lookup
ip cef
ip ids po max-events 100
ip dhcp-client default-router distance 1
no ftp-server write-enable
!
!
track 123 rtr 3 reachability
! 
crypto isakmp keepalive 10 periodic
! 
!
crypto ipsec client ezvpn backup_profile_vpn3k
  connect auto
  group hw_client_groupname key password123
  mode client
  peer 10.0.0.5
  username user1 password password123
crypto ipsec client ezvpn hw_client_vpn3k
```
 connect auto group hw\_client\_groupname key password123 backup backup\_profile\_vpn3k track 123 mode client peer 10.0.0.5 username user1 password password123 ! ! interface Loopback0 ip address 10.40.40.50 255.255.255.255 ! interface Loopback1 ip address 10.40.40.51 255.255.255.255 ! interface Loopback2 no ip address ! interface FastEthernet0 description Primary Link to 10.0.0.2 ip address 10.0.0.10 255.255.255.0 duplex auto speed auto no cdp enable crypto ipsec client ezvpn hw\_client\_vpn3k ! interface FastEthernet1 no ip address duplex full speed 100 no cdp enable ! interface FastEthernet2 no ip address no cdp enable ! interface FastEthernet3 no ip address no cdp enable ! interface FastEthernet4 no ip address no cdp enable ! interface Vlan1 ip address 10.0.0.1 255.255.255.0 crypto ipsec client ezvpn backup\_profile\_vpn3k inside crypto ipsec client ezvpn hw\_client\_vpn3k inside ! interface Async1 description Backup Link no ip address ip nat outside ip virtual-reassembly encapsulation ppp no ip route-cache cef dialer in-band dialer pool-member 1 dialer-group 1 async default routing async mode dedicated ! interface Dialer1 ip address 10.30.0.1 255.255.255.0 encapsulation ppp no ip route-cache cef dialer pool 1 dialer idle-timeout 60 dialer string 102 dialer hold-queue 100 dialer-group 1 crypto ipsec client ezvpn backup\_profile\_vpn3k ! ip local policy route-map policy\_for\_rtr

ip classless

no ip http server

ip route 0.0.0.0 0.0.0.0 Dialer1 240

```
ip route 0.0.0.0 0.0.0.0 faste0 track 123
```

```
no ip http secure-server
!
!
ip access-list extended dummy1
 permit ip host 10.0.0.2 host 10.3.0.1
ip access-list extended important_traffic
 permit ip 10.0.0.0 0.0.0.255 10.0.0.2 0.0.0.255
 permit ip 10.0.0.0 0.0.0.255 10.0.0.3 0.0.0.255
ip access-list extended important_traffic_2
 permit ip 10.0.0.0 0.0.0.255 10.0.0.3 0.0.0.255
access-list 112 permit icmp any host 10.0.10.2 echo
dialer-list 1 protocol ip permit
no cdp run
!
route-map policy_for_rtr permit 10
 match ip address 112
  set interface Null0
 set ip next-hop 10.0.10.2
!
!
control-plane
!
rtr 2
 type echo protocol ipIcmpEcho 10.0.0.2 source-ipaddr 10.0.0.3
  timeout 10000
  threshold 1000
  frequency 11
rtr schedule 2 life forever start-time now
rtr 3
  type echo protocol ipIcmpEcho 10.0.0.2 source-interface FastEthernet0
  timeout 10000
  threshold 1000
 frequency 11
rtr schedule 3 life forever start-time now
!
line con 0
  exec-timeout 0 0
line 1
 modem InOut
  modem autoconfigure discovery
 transport input all
  autoselect ppp
  stopbits 1
  speed 115200
  flowcontrol hardware
line aux 0
line vty 0 4
 password lab
!
```
#### **DHCP Configured on Primary Interface and PPP Async as Backup**

The following example shows that a Cisco 1711 router has been configured so that DHCP is configured on the primary interface and PPP asynchronous mode is configured as the backup:

```
Router# show running-config
Building configuration...
Current configuration : 3427 bytes
!
version 12.3
service timestamps debug datetime msec
service timestamps log datetime msec
no service password-encryption
!
hostname ph4_R5
!
boot-start-marker
boot-end-marker
```
!

```
no logging buffered
!
username ph4_R8 password 0 cisco
username ph4_R7 password 0 lab
mmi polling-interval 60
no mmi auto-configure
no mmi pvc
mmi snmp-timeout 180
aaa new-model
!
!
aaa session-id common
ip subnet-zero
!
!
no ip domain lookup
ip cef
ip ids po max-events 100
ip dhcp-client default-router distance 1
no ftp-server write-enable
!
!
track 123 rtr 3 reachability
! 
crypto isakmp keepalive 10 periodic
!
!
crypto ipsec client ezvpn backup_profile_vpn3k
 connect auto
  group hw_client_groupname key password123
  mode client
  peer 10.0.0.5
  username user1 password password123
crypto ipsec client ezvpn hw_client_vpn3k
  connect auto
  group hw_client_groupname key password123
  backup backup_profile_vpn3k track 123
  mode client
  peer 10.0.0.5
  username user1 password password123
!
!
interface Loopback0
  ip address 10.40.40.50 255.255.255.255
!
interface Loopback1
  ip address 10.40.40.51 255.255.255.255
!
interface Loopback2
 no ip address
!
interface FastEthernet0
  description Primary Link to 10.0.0.2
  ip dhcp client route track 123
  ip address dhcp
  duplex auto
  speed auto
  no cdp enable
  crypto ipsec client ezvpn hw_client_vpn3k
!
interface FastEthernet1
  no ip address
  duplex full
  speed 100
 no cdp enable
!
interface FastEthernet2
 no ip address
 no cdp enable
! 
interface FastEthernet3
 no ip address
```

```
 no cdp enable
!
interface FastEthernet4
 no ip address
 no cdp enable
!
interface Vlan1
 ip address 10.0.0.1 255.255.255.0
  crypto ipsec client ezvpn backup_profile_vpn3k inside
  crypto ipsec client ezvpn hw_client_vpn3k inside
!
interface Async1
 description Backup Link 
 no ip address
  ip nat outside
  ip virtual-reassembly
  encapsulation ppp
 no ip route-cache cef
  dialer in-band
  dialer pool-member 1
  dialer-group 1
 async default routing
 async mode dedicated
!
interface Dialer1
 ip address 10.0.0.3 255.255.255.0
  encapsulation ppp
  no ip route-cache cef
  dialer pool 1
  dialer idle-timeout 60
  dialer string 102
 dialer hold-queue 100
 dialer-group 1
  crypto ipsec client ezvpn backup_profile_vpn3k
!
ip local policy route-map policy_for_rtr
ip classless
ip route 0.0.0.0 0.0.0.0 Dialer1 240
no ip http server
no ip http secure-server
!
!
ip access-list extended dummy1
 permit ip host 10.10.0.2 host 10.0.0.1
ip access-list extended important_traffic
 permit ip 10.0.0.0 0.0.0.255 10.0.0.2 0.0.0.255
 permit ip 10.0.0.0 0.0.0.255 10.0.0.3 0.0.0.255
ip access-list extended important_traffic_2
 permit ip 10.0.0.0 0.0.0.255 10.0.0.3 0.0.0.255
access-list 112 permit icmp any host 10.0.0.2 echo
dialer-list 1 protocol ip permit
no cdp run
!
route-map policy_for_rtr permit 10
 match ip address 112
  set interface Null0
 set ip next-hop 10.0.0.2
!
!
control-plane
!
rtr 2
 type echo protocol ipIcmpEcho 10.0.0.2 source-ipaddr 10.0.0.3
  timeout 10000
  threshold 1000
 frequency 11
rtr schedule 2 life forever start-time now
rtr 3
  type echo protocol ipIcmpEcho 10.0.0.2 source-interface FastEthernet0
  timeout 10000
  threshold 1000
  frequency 11
rtr schedule 3 life forever start-time now
```

```
!
line con 0
  exec-timeout 0 0
line 1
  modem InOut
  modem autoconfigure discovery
  transport input all
  autoselect ppp
  stopbits 1
  speed 115200
  flowcontrol hardware
line aux 0
line vty 0 4
  password lab
!
```
## **Web-Based Activation Example**

The following example shows that HTTP connections from the user are to be intercepted and that the user can do web-based authentication (192.0.0.13 is the VPN client device and 192.0.0.1 is the server device):

```
crypto ipsec client ezvpn tunnel22
   connect manual
   group tunnel22 key 22tunnel
   mode client
   peer 192.168.0.1
  xauth userid mode http-intercept
!
!
interface Ethernet0
   ip address 10.4.23.15 255.0.0.0
   crypto ipsec client ezvpn tunnel22 inside!
interface Ethernet1
   ip address 192.168.0.13 255.255.255.128
   duplex auto
   crypto ipsec client ezvpn tunnel22
!
```
## **Easy VPN Remote with Virtual IPsec Interface Support Configuration Examples**

The following examples indicate that Virtual IPsec Interface Support has been configured on the Easy VPN remote devices.

- Virtual IPsec Interface Generic Virtual Access, page 86
- [Virtual IPsec Interface Virtual Access Derived from Virtual Template,](#page-96-0) page 87
- [When the Tunnel Is Down,](#page-97-0) page 88
- [When the Tunnel Is Up](#page-98-0), page 89

#### **Virtual IPsec Interface Generic Virtual Access**

The following example shows an Easy VPN remote device with virtual-interface support using a generic virtual-access IPsec interface.

```
!
version 12.4
service timestamps debug datetime msec
service timestamps log datetime msec
no service password-encryption
!
hostname Router
!
boot-start-marker
boot-end-marker
```
<span id="page-96-0"></span>!

```
!
no aaa new-model
!
resource policy
!
clock timezone IST 0
ip subnet-zero
no ip dhcp use vrf connected
!
!
crypto ipsec client ezvpn ez
 connect manual
  group easy key cisco
 mode client
 peer 10.3.0.2
 virtual-interface
 xauth userid mode interactive
!
!
interface Ethernet0/0
 ip address 10.1.0.2 255.255.255.0
 no keepalive
 no cdp enable
 crypto ipsec client ezvpn ez inside
!
interface Ethernet1/0
 ip address 10.2.0.1 255.255.255.0
 no keepalive
 no cdp enable
 crypto ipsec client ezvpn ez
!
ip classless
ip route 0.0.0.0 0.0.0.0 10.2.0.2 2
no ip http server
no ip http secure-server
!
!
line con 0
line aux 0
line vty 0 4
 login
!
end
```
#### **Virtual IPsec Interface Virtual Access Derived from Virtual Template**

The following example shows an Easy VPN remote device with virtual-interface support using a virtualtemplate-derived virtual-access IPsec interface:

```
!
version 12.4
service timestamps debug datetime msec
service timestamps log datetime msec
no service password-encryption
!
hostname Router
!
boot-start-marker
boot-end-marker
!
!
no aaa new-model
!
resource policy
!
clock timezone IST 0
ip subnet-zero
no ip dhcp use vrf connected
!
!
```

```
crypto ipsec client ezvpn ez
 connect manual
 group easy key cisco
 mode client
 peer 10.3.0.2
 virtual-interface 1
 xauth userid mode interactive
!
!
interface Ethernet0/0
  ip address 10.1.0.2 255.255.255.0
 no keepalive
 no cdp enable
 crypto ipsec client ezvpn ez inside
!
interface Ethernet1/0
 ip address 10.2.0.1 255.255.255.0
 no keepalive
 no cdp enable
 crypto ipsec client ezvpn ez
!
interface Virtual-Template1 type tunnel
 no ip address
 tunnel mode ipsec ipv4
!
!
ip classless
ip route 0.0.0.0 0.0.0.0 10.2.0.2 2
no ip http server
no ip http secure-server
!
!
line con 0
line aux 0
line vty 0 4
 login
!
end
```
#### **When the Tunnel Is Down**

The result of a virtual-interface configuration on an Easy VPN profile is the creation of a virtual-access interface. This interface provides IPsec encapsulation. The output below shows the configuration of a virtual-access interface when Easy VPN is "down."

```
Router# show running-config interface virtual-access 2
Building configuration...
Current configuration : 99 bytes
!
interface Virtual-Access2
 no ip address
  tunnel source Ethernet1/0
 tunnel mode ipsec ipv4
end
```
A virtual-interface configuration results in the creation of a virtual-access interface. This virtual-access interface is made automatically outside the interface of the Easy VPN profile. The routes that are added later when the Easy VPN tunnels come up point to this virtual interface for sending the packets to the corporate network. If **crypto ipsec client ezvpn name outside** (**crypto ipsec client ezvpn name**command and **outside** keyword) is applied on a real interface, that interface is used as the IKE (IPsec) endpoint (that is, IKE and IPsec packets use the address on the interface as the source address).

```
Router# show crypto ipsec client ezvpn
Easy VPN Remote Phase: 5
Tunnel name : ez
Inside interface list: Ethernet0/0
Outside interface: Virtual-Access2 (bound to Ethernet1/0)
Current State: CONNECT_REQUIRED
```
<span id="page-98-0"></span>Last Event: TRACKED OBJECT UP Save Password: Disallowed Current EzVPN Peer: 10.3.0.2

Because a virtual interface, or for that matter any interface, is routable, routes act like traffic selectors. When the Easy VPN tunnel is "down," there are no routes pointing to the virtual interface, as shown in the following example:

```
Router# show ip route
Codes: C - connected, S - static, R - RIP, M - mobile, B - BGP
         D - EIGRP, EX - EIGRP external, O - OSPF, IA - OSPF inter area 
        N1 - OSPF NSSA external type 1, N2 - OSPF NSSA external type 2
        E1 - OSPF external type 1, E2 - OSPF external type 2
         i - IS-IS, su - IS-IS summary, L1 - IS-IS level-1, L2 - IS-IS level-2
         ia - IS-IS inter area, * - candidate default, U - per-user static route
        o - ODR, P - periodic downloaded static route
Gateway of last resort is 10.2.0.2 to network 0.0.0.0
      10.0.0.0/24 is subnetted, 2 subnets
C 10.2.0.0 is directly connected, Ethernet1/0<br>C 10.1.0.0 is directly connected, Ethernet0/0
C 10.1.0.0 is directly connected, Ethernet0/0<br>S^* 0.0.0.0/0 [2/0] via 10.2.0.2
     0.0.0.0/0 [2/0] via 10.2.0.2
```
#### **When the Tunnel Is Up**

In the case of client or network plus mode, Easy VPN creates a loopback interface and assigns the address that is pushed in mode configuration. To assign the address of the loopback to the interface, use the **ip unnumbered**command (**ip unnumbered loopback**). In the case of network extension mode, the virtual access will be configured as **ip unnumbered ethernet0** (the bound interface).

```
Router# show running-config interface virtual-access 2
Building configuration...
Current configuration : 138 bytes
!
interface Virtual-Access2
  ip unnumbered Loopback0
  tunnel source Ethernet1/0
  tunnel destination 10.3.0.2
  tunnel mode ipsec ipv4
end
Router# show crypto ipsec client ezvpn
Easy VPN Remote Phase: 5
Tunnel name : ez
Inside interface list: Ethernet0/0
Outside interface: Virtual-Access2 (bound to Ethernet1/0)
Current State: IPSEC_ACTIVE
Last Event: SOCKET_UP
Address: 10.5.0.2
Mask: 255.255.255.255
DNS Primary: 10.6.0.2
NBMS/WINS Primary: 10.7.0.1
Default Domain: cisco.com
Using PFS Group: 2
Save Password: Disallowed
Split Tunnel List: 1<br>Address :
                   : 10.4.0.0Mask : 255.255.255.0<br>Protocol : 0x0
       Protocol
        Source Port: 0
        Dest Port : 0
Current EzVPN Peer: 10.3.0.2
```
When the tunnels come up, Easy VPN adds either a default route that points to the virtual-access interface or adds routes for all the split attributes of the subnets that point to the virtual-access interface. Easy VPN also adds a route to the peer (destination or concentrator) if the peer is not directly connected to the Easy VPN device.

The following **show ip route** command output examples are for virtual IPsec interface situations in which a split tunnel attribute was sent by the server and a split tunnel attribute was not sent, respectively.

#### <span id="page-99-0"></span>**Split Tunnel Attribute Has Been Sent by the Server**

```
Router# show ip route
Codes: C - connected, S - static, R - RIP, M - mobile, B - BGP
 D - EIGRP, EX - EIGRP external, O - OSPF, IA - OSPF inter area 
        N1 - OSPF NSSA external type 1, N2 - OSPF NSSA external type 2
 E1 - OSPF external type 1, E2 - OSPF external type 2
 i - IS-IS, su - IS-IS summary, L1 - IS-IS level-1, L2 - IS-IS level-2
         ia - IS-IS inter area, * - candidate default, U - per-user static route
        o - ODR, P - periodic downloaded static route
Gateway of last resort is 10.2.0.2 to network 0.0.0.0
      10.0.0.0/8 is variably subnetted, 5 subnets, 2 masks
C = 10.2.0.0/24 is directly connected, Ethernet1/0<br>S 10.3.0.2/32 [1/0] via 10.2.0.2. Ethernet1/0 <
         S 10.3.0.2/32 [1/0] via 10.2.0.2, Ethernet1/0 <<< Route to
peer (EzVPN server)<br>C = 10.1.0.0/24C = 10.1.0.0/24 is directly connected, Ethernet0/0<br>C = 10.5.0.2/32 is directly connected, Loopback0
         10.5.0.2/32 is directly connected, Loopback0
S 10.4.0.0/24 [1/0] via 0.0.0.0, Virtual-Access2 <<< Split
tunnel attr sent by the server<br>S^* 10.0.0.0/0 [2/0] via 10.2
     10.0.0.0/0 [2/0] via 10.2.0.2
```
### **Split Tunnel Attribute Has Not Been Sent by the Server**

All networks in the split attribute should be shown, as in the following example:

```
Router# show ip route
Codes: C - connected, S - static, R - RIP, M - mobile, B - BGP
        D - EIGRP, EX - EIGRP external, O - OSPF, IA - OSPF inter area 
        N1 - OSPF NSSA external type 1, N2 - OSPF NSSA external type 2
        E1 - OSPF external type 1, E2 - OSPF external type 2
        i - IS-IS, su - IS-IS summary, L1 - IS-IS level-1, L2 - IS-IS level-2
        ia - IS-IS inter area, * - candidate default, U - per-user static route
        o - ODR, P - periodic downloaded static route
Gateway of last resort is 0.0.0.0 to network 0.0.0.0
      10.0.0.0/8 is variably subnetted, 4 subnets, 2 masks
C 10.2.0.0/24 is directly connected, Ethernet1/0
! The following line is the route to the peer (the Easy VPN server).
S 10.3.0.2/32 [1/0] via 10.2.0.2, Ethernet1/0<br>C 10.10.0/24 is directly connected Ethernet
        C 10.1.0.0/24 is directly connected, Ethernet0/0
C 10.5.0.3/32 is directly connected, Loopback0
! The following line is the default route.<br>S^* 10.0.0.0/0 [1/0] via 10.0.0.0. Virtua
     S* 10.0.0.0/0 [1/0] via 10.0.0.0, Virtual-Access2
```
## **Dual Tunnel Configuration Example**

The following is an example of a typical dual-tunnel configuration:

```
version 12.4
service timestamps debug datetime msec
service timestamps log datetime msec
no service password-encryption
!
hostname Router
!
boot-start-marker
boot-end-marker
!
enable password lab
!
no aaa new-model
!
resource policy
!
clock timezone IST 0
ip subnet-zero
!
!
username lab password 0 lab
```
<span id="page-100-0"></span>!

! crypto ipsec client ezvpn ezvpn1 connect manual group easy key cisco mode network-extension peer 10.75.1.2 virtual-interface 1 xauth userid mode interactive crypto ipsec client ezvpn ezvpn2 connect manual group easy key cisco mode network-extension peer 10.75.2.2 virtual-interface 1 xauth userid mode interactive ! ! interface Ethernet0/0 ip address 192.168.1.1 255.255.255.255 no keepalive crypto ipsec client ezvpn ezvpn1 inside crypto ipsec client ezvpn ezvpn2 inside ! interface Ethernet0/1 no ip address shutdown ! interface Ethernet0/2 no ip address shutdown ! interface Ethernet0/3 no ip address shutdown ! interface Ethernet1/0 ip address 10.76.1.2 255.255.255.0 no keepalive crypto ipsec client ezvpn ezvpn1 crypto ipsec client ezvpn ezvpn2 ! interface Serial2/0 ip address 10.76.2.2 255.255.255.0 no keepalive serial restart-delay 0 ! interface Virtual-Template1 type tunnel no ip address tunnel mode ipsec ipv4 ! ! ip classless ip route 10.0.0.0 10.0.0.0 10.76.1.1 2 no ip http server no ip http secure-server ! ! no cdp run ! ! line con 0 exec-timeout 0 0 line aux 0 line vty 0 4 login local ! end

# **Dual Tunnel Show Output Examples**

The following **show** command examples display information about three phases of a dual tunnel that is coming up:

- First Easy VPN tunnel is up
- Second Easy VPN tunnel is initiated
- Both of the Easy VPN tunnels are up

#### **Before the EzVPN Tunnels Are Up**

```
Router# show crypto ipsec client ezvpn
Easy VPN Remote Phase: 6
Tunnel name : ezvpn1
Inside interface list: Ethernet0/0
Outside interface: Virtual-Access2 (bound to Ethernet1/0)
Current State: CONNECT_REQUIRED
Last Event: TRACKED OBJECT UP
Save Password: Disallowed
Current EzVPN Peer: 10.75.1.2
Tunnel name : ezvpn2
Inside interface list: Ethernet0/0
Outside interface: Virtual-Access3 (bound to Serial2/0)
Current State: CONNECT_REQUIRED
Last Event: TRACKED OBJECT UP
Save Password: Disallowed
Current EzVPN Peer: 10.75.2.2
Router# show ip route
Codes: C - connected, S - static, R - RIP, M - mobile, B - BGP
        D - EIGRP, EX - EIGRP external, O - OSPF, IA - OSPF inter area 
        N1 - OSPF NSSA external type 1, N2 - OSPF NSSA external type 2
        E1 - OSPF external type 1, E2 - OSPF external type 2
        i - IS-IS, su - IS-IS summary, L1 - IS-IS level-1, L2 - IS-IS level-2
        ia - IS-IS inter area, * - candidate default, U - per-user static route
        o - ODR, P - periodic downloaded static route
```
The gateway of last resort is 10.76.1.1 to network 0.0.0.0.

```
10.0.0.0/24 is subnetted, 2 subnets
C 10.76.2.0 is directly connected, Serial2/0
C 10.76.1.0 is directly connected, Ethernet1/0
C 192.168.1.0/24 is directly connected, Ethernet0/0
S* 0.0.0.0/0 [2/0] via 10.76.1.1
```
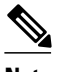

**Note** The metric of the default route should be greater than 1 so that the default route that is added later by Easy VPN takes precedence and the traffic goes through the Easy VPN virtual-access interface.

#### **Easy VPN "ezvpn2" Tunnel Is Up**

```
Router# show crypto ipsec client ezvpn
Easy VPN Remote Phase: 6
Tunnel name : ezvpn1
Inside interface list: Ethernet0/0
Outside interface: Virtual-Access2 (bound to Ethernet1/0)
Current State: CONNECT_REQUIRED
Last Event: TRACKED OBJECT UP
Save Password: Disallowed
Current EzVPN Peer: 10.75.1.2
Tunnel name : ezvpn2
Inside interface list: Ethernet0/0
Outside interface: Virtual-Access3 (bound to Serial2/0)
Current State: IPSEC_ACTIVE
Last Event: SOCKET_UP
DNS Ezvpn1: 10.6.0.2
```
NBMS/WINS Ezvpn1: 10.7.0.1 Default Domain: cisco.com Save Password: Disallowed Current EzVPN Peer: 10.75.2.2 Router# **show ip route** Codes: C - connected, S - static, R - RIP, M - mobile, B - BGP D - EIGRP, EX - EIGRP external, O - OSPF, IA - OSPF inter area N1 - OSPF NSSA external type 1, N2 - OSPF NSSA external type 2 E1 - OSPF external type 1, E2 - OSPF external type 2 i - IS-IS, su - IS-IS summary, L1 - IS-IS level-1, L2 - IS-IS level-2 ia - IS-IS inter area, \* - candidate default, U - per-user static route o - ODR, P - periodic downloaded static route

The gateway of last resort is 0.0.0.0 to network 0.0.0.0.

10.0.0.0/8 is variably subnetted, 3 subnets, 2 masks ! The next line is the Easy VPN route.<br>S 10.75.2.2/32 [1/0] via 10.76.1 S 10.75.2.2/32 [1/0] via 10.76.1.1 C 10.76.2.0/24 is directly connected, Serial2/0  $C = 10.76.1.0/24$  is directly connected, Ethernet1/0<br> $C = 192.168, 1, 0/24$  is directly connected, Ethernet0/0 C 192.168.1.0/24 is directly connected, Ethernet0/0 ! The next line is the Easy VPN route.<br>S\* 0.0.0.0/0.1/01 via 0.0.0.0. Virt 0.0.0.0/0 [1/0] via 0.0.0.0, Virtual-Access3

One default route and one route to the peer is added as shown above.

#### **Easy VPN "ezvpn2" Is Up and Easy VPN "ezvpn1" Is Initiated**

Router# **crypto ipsec client ezvpn connect ezvpn1** Router# **show crypto ipsec cli ent ezvpn** Easy VPN Remote Phase: 6 Tunnel name : ezvpn1 Inside interface list: Ethernet0/0 Outside interface: Virtual-Access2 (bound to Ethernet1/0) Current State: READY Last Event: CONNECT Save Password: Disallowed Current EzVPN Peer: 10.75.1.2 Tunnel name : ezvpn2 Inside interface list: Ethernet0/0 Outside interface: Virtual-Access3 (bound to Serial2/0) Current State: IPSEC\_ACTIVE Last Event: SOCKET UP DNS Ezvpn1: 10.6.0.2 NBMS/WINS Ezvpn1: 10.7.0.1 Default Domain: cisco.com Save Password: Disallowed Current EzVPN Peer: 10.75.2.2 Router# **show ip route** Codes: C - connected, S - static, R - RIP, M - mobile, B - BGP D - EIGRP, EX - EIGRP external, O - OSPF, IA - OSPF inter area N1 - OSPF NSSA external type 1, N2 - OSPF NSSA external type 2 E1 - OSPF external type 1, E2 - OSPF external type 2 i - IS-IS, su - IS-IS summary, L1 - IS-IS level-1, L2 - IS-IS level-2 ia - IS-IS inter area, \* - candidate default, U - per-user static route o - ODR, P - periodic downloaded static route

The gateway of last resort is 10.0.0.0 to network 10.0.0.0.

10.0.0.0/8 is variably subnetted, 4 subnets, 2 masks<br>S 10.75.2.2/32 [1/0] via 10.76.1.1 S 10.75.2.2/32 [1/0] via 10.76.1.1 ! The next line is the Easy VPN router. S 10.75.1.2/32 [1/0] via 10.76.1.1 C 10.76.2.0/24 is directly connected, Serial2/0<br>C 10.76.1.0/24 is directly connected, Ethernet1 C 10.76.1.0/24 is directly connected, Ethernet1/0 C 192.168.1.0/24 is directly connected, Ethernet0/0  $10.0.0.0/0$  [1/0] via  $10.0.0.0$ , Virtual-Access3

<span id="page-103-0"></span>The route to 10.75.1.2 is added before the Easy VPN "ezvpn1" tunnel has come up. This route is for reaching the Easy VPN "ezvpn1" peer 10.75.1.2.

#### **Both Tunnels Are Up**

```
Router# show crypto ipsec client ezvpn
```

```
Easy VPN Remote Phase: 6
Tunnel name : ezvpn1
Inside interface list: Ethernet0/0
Outside interface: Virtual-Access2 (bound to Ethernet1/0)
Current State: IPSEC_ACTIVE
Last Event: SOCKET UP
DNS Ezvpn1: 10.6.0.2
NBMS/WINS Ezvpn1: 10.7.0.1
Default Domain: cisco.com
Save Password: Disallowed
Split Tunnel List: 1
       Address : 192.168.3.0<br>Mask : 255.255.255
                  : 255.255.255.255 Protocol : 0x0
        Source Port: 0
        Dest Port : 0
Current EzVPN Peer: 10.75.1.2
Tunnel name : ezvpn2
Inside interface list: Ethernet0/0
Outside interface: Virtual-Access3 (bound to Serial2/0)
Current State: IPSEC_ACTIVE
Last Event: SOCKET_UP
DNS Ezvpn1: 10.6.0.2
NBMS/WINS Ezvpn1: 10.7.0.1
Default Domain: cisco.com
Save Password: Disallowed
Current EzVPN Peer: 10.75.2.2
Router# show ip route
Codes: C - connected, S - static, R - RIP, M - mobile, B - BGP D - EIGRP, EX - EIGRP external, O - OSPF, IA - OSPF inter area 
        N1 - OSPF NSSA external type 1, N2 - OSPF NSSA external type 2
        E1 - OSPF external type 1, E2 - OSPF external type 2
       i - IS-IS, su - IS-IS summary, L1 - IS-IS level-1, L2 - IS-IS level-2
        ia - IS-IS inter area, * - candidate default, U - per-user static route
        o - ODR, P - periodic downloaded static route
```
The gateway of last resort is 10.0.0.0 to network 10.0.0.0.

```
 10.0.0.0/8 is variably subnetted, 4 subnets, 2 masks
! The next line is the Easy VPN router (ezvpn2).
S 10.75.2.2/32 [1/0] via 10.76.1.1
! The next line is the Easy VPN router (ezvpn1).
S 10.75.1.2/32 [1/0] via 10.76.1.1
C 10.76.2.0/24 is directly connected, Serial2/0
C 10.76.1.0/24 is directly connected, Ethernet1/0
C = 192.168.1.0/24 is directly connected, Ethernet0/0<br>I The next line is the Easy VPN route (ezympl)
 The next line is the Easy VPN route (ezvpn1).
S 192.168.3.0/24 [1/0] via 0.0.0.0, Virtual-Access2
! The next line is the Easy VPN (ezvpn2).
S* 10.0.0.0/0 [1/0] via 10.0.0.0, Virtual-Access3
```
The route to split tunnel "192.168.3.0/24" that points to Virtual-Access2 is added for the Easy VPN "ezvpn"" tunnel as shown in the above **show** output.

## **Reactivate Primary Peer Example**

The following show output illustrates that the default primary peer feature has been activated. The primary default peer is 10.3.3.2.

```
Router# show crypto ipsec client ezvpn
```

```
Easy VPN Remote Phase: 6
Tunnel name : ezc
Inside interface list: Loopback0
Outside interface: Ethernet0/0 
Current State: IPSEC_ACTIVE
Primary EzVPN Peer: 10.3.3.2, Last Tried: Dec 30 07:21:23.071
Last Event: CONN_UP
Address: 10.7.7.1
Mask: 255.255.255.255
DNS Primary: 10.1.1.1
NBMS/WINS Primary: 10.5.254.22
Save Password: Disallowed
Current EzVPN Peer: 10.4.4.2
23:52:44: %CRYPTO-6-EZVPN_CONNECTION_UP(Primary peer):
        User: lab, Group: hw-client-g
         Client_public_addr=10.4.22.103, Server_public_addr=10.4.23.112
         Assigned_client_addr=10.7.7.1
```
## **Identical Addressing Support Configuration Example**

In the following example, a Cisco router is configured for the Identical Addressing Support feature:

```
interface Virtual-Template1 type tunnel
      no ip address
      ip nat outside
!
crypto ipsec client ezvpn easy
  connect manual
  group easy key work4cisco 
  mode network-extension
  peer 10.2.2.2
  virtual-interface 1
  nat allow
  nat acl 100
!
interface Ethernet1/0
  ip address 10.0.0.1 255.255.255.0 
  ip nat outside 
  crypto ipsec client ezvpn easy 
!
interface Ethernet0/0
  ip address 10.0.1.1 255.255.255.0 
  ip nat inside 
!
interface Loopback0
  ip address 10.1.1.1 255.255.255.252 
  ip nat enable
crypto ipsec client ezvpn easy inside
!
ip access-list 100 permit ip 10.0.0.0 0.0.0.255 any
!
ip nat inside source list 100 interface Loopback0 overload
```
## **cTCP on an Easy VPN Client (Remote Device) Examples**

For configuration and troubleshooting examples, see the topic "cTCP on Cisco Easy VPN remote devices" in the cTCP on an Easy VPN Client (Remote Device) Examples, page 95.

# **Easy VPN Server Configuration Examples**

This section describes basic Cisco Easy VPN server configurations that support the Cisco Easy VPN remote configurations given in the previous sections. For complete information on configuring these servers, see Easy VPN Server for Cisco IOS Release 12.3(7)T, available on Cisco.com.

• [Cisco Easy VPN Server Without Split Tunneling Example](#page-105-0), page 96

- [Cisco Easy VPN Server Configuration with Split Tunneling Example](#page-106-0), page 97
- [Cisco Easy VPN Server Configuration with Xauth Example](#page-107-0), page 98
- [Easy VPN Server Interoperability Support Example](#page-109-0), page 100

## <span id="page-105-0"></span>**Cisco Easy VPN Server Without Split Tunneling Example**

The following example shows the Cisco Easy VPN server that is the destination peer router for the Cisco Easy VPN remote network extension mode configurations shown earlier in this section. In addition to the other IPsec configuration commands, the **crypto isakmp client configuration group**command defines the attributes for the VPN group that was assigned to the Easy VPN remote router. This includes a matching key value (easy vpn remote password), and the appropriate routing parameters, such as DNS server, for the Easy VPN remotes.

To support the network extension mode of operation, the **ip route** command instructs that incoming packets for the 172.168.0.0 network be directed from the cable modem interface to the Cisco Easy VPN remote. Other **ip route** commands might be needed, depending on the topology of your network.

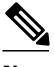

**Note** This example shows a Cisco uBR925 cable access router, but typically the destination Easy VPN remote is a router, such as a Cisco VPN 3000 concentrator or a Cisco IOS router, that supports the Easy VPN Server feature.

```
version 12.2
no service pad
service timestamps debug uptime
service timestamps log uptime
no service password-encryption
service internal
!
hostname uBR925Server
!
aaa new-model
!
!
aaa authorization network easy vpn remote-groupname local 
aaa session-id common
!
!
clock timezone - 0 6
ip subnet-zero
!
ip ssh time-out 120
ip ssh authentication-retries 3
!
crypto isakmp policy 1
 authentication pre-share
 group 2
crypto isakmp client configuration address-pool local dynpool
!
crypto isakmp client configuration group easy vpn remote-groupname
 key easy vpn remote-password
  dns 172.16.0.250 172.16.0.251
  wins 172.16.0.252 172.16.0.253
 domain cisco.com
 pool dynpool
!
!
crypto ipsec transform-set transform-1 esp-des esp-sha-hmac 
!
crypto dynamic-map dynmap 1
 set transform-set transform-1
 reverse-route
!
```

```
!
crypto map dynmap isakmp authorization list easy vpn remote-groupname
crypto map dynmap client configuration address respond
crypto map dynmap 1 ipsec-isakmp dynamic dynmap 
!
!
interface Ethernet0
 ip address 172.16.0.129 255.255.255.128
!
interface cable-modem0
 no cable-modem compliant bridge
  crypto map dynmap
!
interface usb0
 no ip address
  arp timeout 0
!
ip local pool dynpool 172.16.0.65 172.16.0.127 
ip classless
! Add the appropriate ip route commands for network-extension mode 
ip route 172.16.1.0 255.255.255.248 cable-modem0 
no ip http server
no ip http cable-monitor
!
snmp-server manager
!
line con 0
  exec-timeout 0 0
line vty 0 4
!
scheduler max-task-time 5000
```
## **Cisco Easy VPN Server Configuration with Split Tunneling Example**

The following example shows a Cisco Easy VPN server that is configured for a split tunneling configuration with a Cisco Easy VPN remote. This example is identical to that shown in the "[Cisco Easy](#page-105-0) [VPN Server Without Split Tunneling Example,](#page-105-0) page 96" except for access list 150, which is assigned as part of the **crypto isakmp client configuration group**command. This access list allows the Cisco Easy VPN remote to use the server to access one additional subnet that is not part of the VPN tunnel without compromising the security of the IPsec connection.

To support network extension mode, the **ip route** command instructs that incoming packets for the 172.168.0.0 network be directed from the cable modem interface to the Cisco Easy VPN remote. Other **ip route** commands might be necessary, depending on the topology of your network.

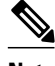

**Note** This example shows a Cisco uBR925 cable access router, but typically the destination Easy VPN remote will be a router, such as a VPN 3000 concentrator or a Cisco IOS router, that supports the Easy VPN Server feature.

```
version 12.2
no service pad
service timestamps debug uptime
service timestamps log uptime
no service password-encryption
service internal
!
hostname uBR925Server
!
aaa new-model
!
!
aaa authorization network easy vpn remote-groupname local 
aaa session-id common
!
```
<span id="page-107-0"></span>!

```
clock timezone - 0 6
ip subnet-zero
!
ip ssh time-out 120
ip ssh authentication-retries 3
!
crypto isakmp policy 1
 authentication pre-share
 group 2
crypto isakmp client configuration address-pool local dynpool
!
crypto isakmp client configuration group easy vpn remote-groupname
 key easy vpn remote-password
  dns 172.16.0.250 172.16.0.251
 wins 172.16.0.252 172.16.0.253
 domain cisco.com
 pool dynpool
acl 150
!
!
crypto ipsec transform-set transform-1 esp-des esp-sha-hmac 
!
crypto dynamic-map dynmap 1
 set transform-set transform-1
 reverse-route
!
!
crypto map dynmap isakmp authorization list easy vpn remote-groupname
crypto map dynmap client configuration address respond
crypto map dynmap 1 ipsec-isakmp dynamic dynmap 
!
!
interface Ethernet0
 ip address 172.16.0.129 255.255.255.255
!
interface cable-modem0
 no cable-modem compliant bridge
 crypto map dynmap
!
interface usb0
 no ip address
 arp timeout 0
!
ip local pool dynpool 172.16.0.65 172.16.0.127 
ip classless
! Add the appropriate ip route commands for network-extension mode
ip route 172.16.1.0 255.255.255.255 cable-modem0
no ip http server
no ip http cable-monitor
!
access-list 150 permit ip 172.16.0.128 0.0.0.127 any
snmp-server manager
!
line con 0
 exec-timeout 0 0
line vty 0 4
!
scheduler max-task-time 5000
end
```
## **Cisco Easy VPN Server Configuration with Xauth Example**

The following example shows a Cisco Easy VPN server configured to support Xauth with the Cisco Easy VPN Remote feature. This example is identical to that shown in the ["Cisco Easy VPN Server Configuration](#page-106-0) [with Split Tunneling Example](#page-106-0), page 97" except for the following commands that enable and configure Xauth:
- **aaa authentication login userlist local** --Specifies the local username database for authentication at login time. You could also specify the use of RADIUS servers by first using the **aaa authentication login userlist group radius** command and then by specifying the RADIUS servers using the **aaa group server radius** command.
- **crypto isakmp xauth timeout** --Specifies the amount of time, in seconds, that the user has to enter the appropriate username and password to authenticate the session.
- **crypto map dynmap client authentication list userlist** --Creates a crypto map named "**dynmap"** that enables Xauth.
- **username cisco password 7 cisco** --Creates an entry in the local username database for a user with the username of "**cisco"** and an encrypted password of "**cisco."** This command should be repeated for each separate user that accesses the server.

The following commands, which are also present in the non-Xauth configurations, are also required for Xauth use:

- **aaa authorization network easy vpn remote-groupname local** --Requires authorization for all network-related service requests for users in the group named "**easy vpn remote-groupname"** using the local username database.
- **aaa new-model** --Specifies that the router should use the new AAA authentication commands.
- **aaa session-id common** --Specifies that a unique and common session ID should be used for AAA sessions.
- **crypto map dynmap 1 ipsec-isakmp dynamic dynmap** --Specifies that IKE should be used to establish the IPsec SAs, using the crypt map named "dynmap" as the policy template.
- **crypto map dynmap client configuration address respond** --Enables IKE negotiation, accepting requests from any requesting peers.
- **crypto map dynmap isakmp authorization list easy vpn remote-groupname** --Configures the crypto map named "**dynmap"** to use IKE Shared Secret using the group named "**easy vpn remotegroupname**."

 $\boldsymbol{\varOmega}$ 

**Tip** This configuration shows the server configured for split tunneling, but Xauth can also be used with nonsplit tunnel configurations as well.

version 12.2

**Note** This example shows a Cisco uBR925 cable access router, but typically the destination Easy VPN server is a router such as a VPN 3000 concentrator or a Cisco IOS router that supports the Easy VPN Server feature.

```
no service pad
service timestamps debug uptime
service timestamps log uptime
no service password-encryption
service internal
!
hostname uBR925Server
!
aaa new-model
!
!
aaa authentication login userlist local
aaa authorization network easy vpn remote-groupname local 
aaa session-id common
!
```

```
username cisco password 7 cisco
!
!
clock timezone - 0 6
ip subnet-zero
!
ip ssh time-out 120
ip ssh authentication-retries 3
!
crypto isakmp policy 1
 authentication pre-share
 group 2
crypto isakmp client configuration address-pool local dynpool
crypto isakmp xauth timeout 60
!
crypto isakmp client configuration group easy vpn remote-groupname
 key easy vpn remote-password
 dns 172.16.0.250 172.16.0.251
  wins 172.16.0.252 172.16.0.253
 domain cisco.com
 pool dynpool
 acl 150 
!
!
crypto ipsec transform-set transform-1 esp-des esp-sha-hmac 
!
crypto dynamic-map dynmap 1
 set transform-set transform-1
 reverse-route
!
!
crypto map dynmap client authentication list userlist
crypto map dynmap isakmp authorization list easy vpn remote-groupname
crypto map dynmap client configuration address respond
crypto map dynmap 1 ipsec-isakmp dynamic dynmap 
!!
!
interface Ethernet0
 ip address 172.16.0.129 255.255.255.128
!
interface cable-modem0
 no cable-modem compliant bridge
 crypto map dynmap
!
interface usb0
 no ip address
 arp timeout 0
!
ip local pool dynpool 172.16.0.65 172.16.0.127 
ip classless
ip route 172.16.1.0 255.255.255.248 cable-modem0 
no ip http server
no ip http cable-monitor
!
access-list 150 permit ip 172.16.0.128 0.0.0.127 any 
snmp-server manager
!
line con 0
 exec-timeout 0 0
line vty 0 4
!
scheduler max-task-time 5000
end
```
## **Easy VPN Server Interoperability Support Example**

For information about this feature, see "General information on IPSec and VPN" in the section ["Additional](#page-110-0) [References](#page-110-0), page 101" (*Managing VPN Remote Access* ).

# <span id="page-110-0"></span>**Additional References**

## **Related Documents**

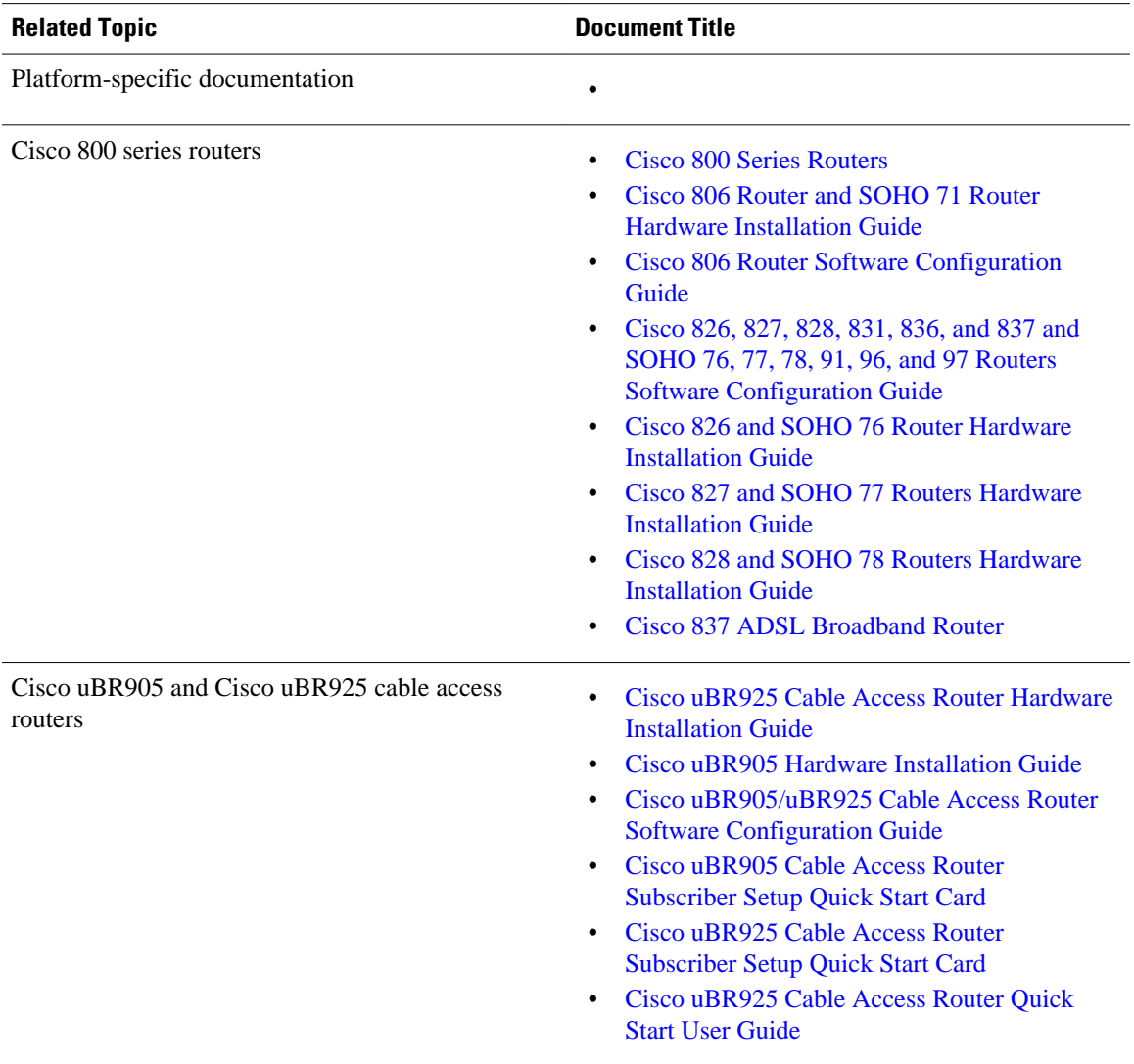

 $\overline{\phantom{a}}$ 

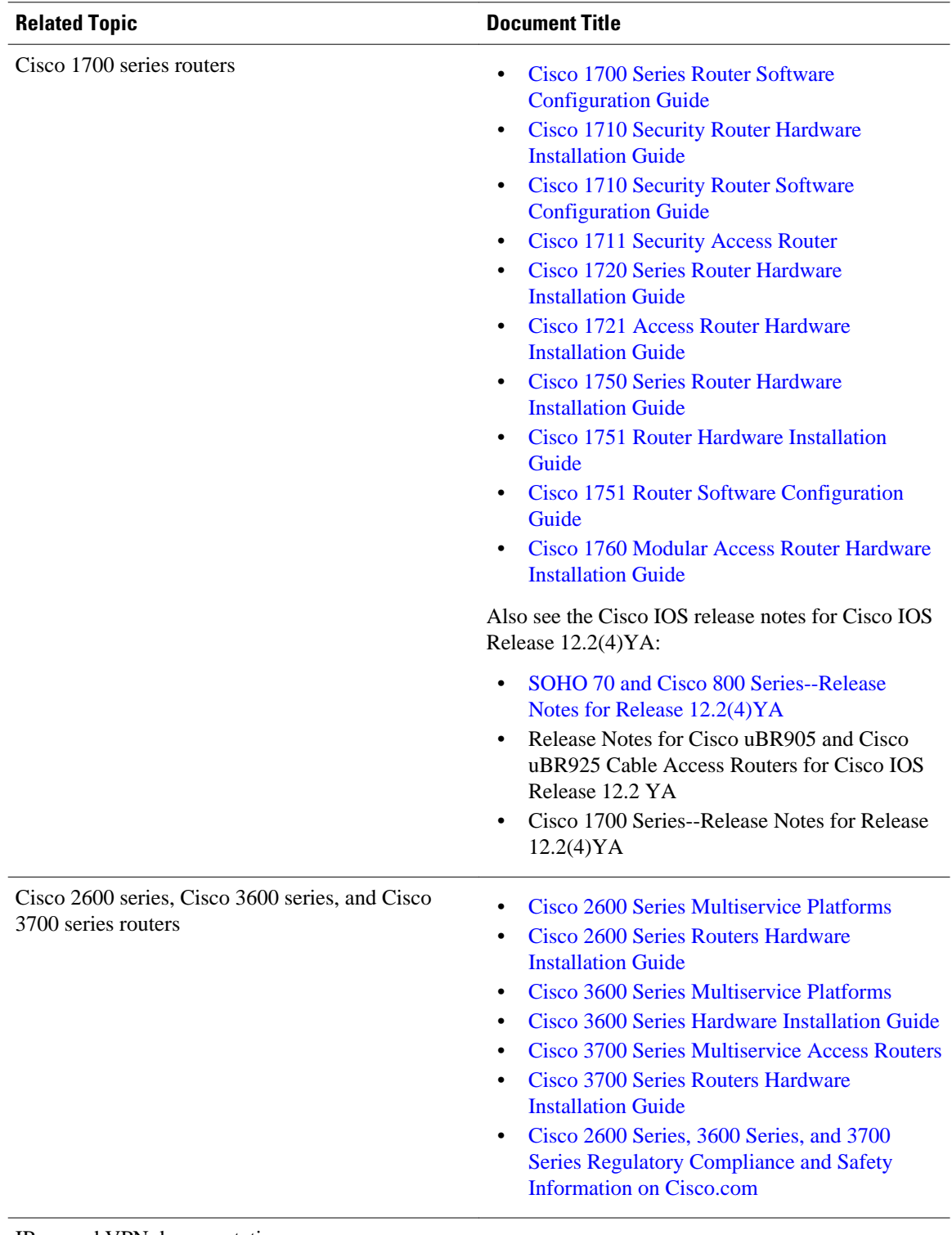

IPsec and VPN documentation

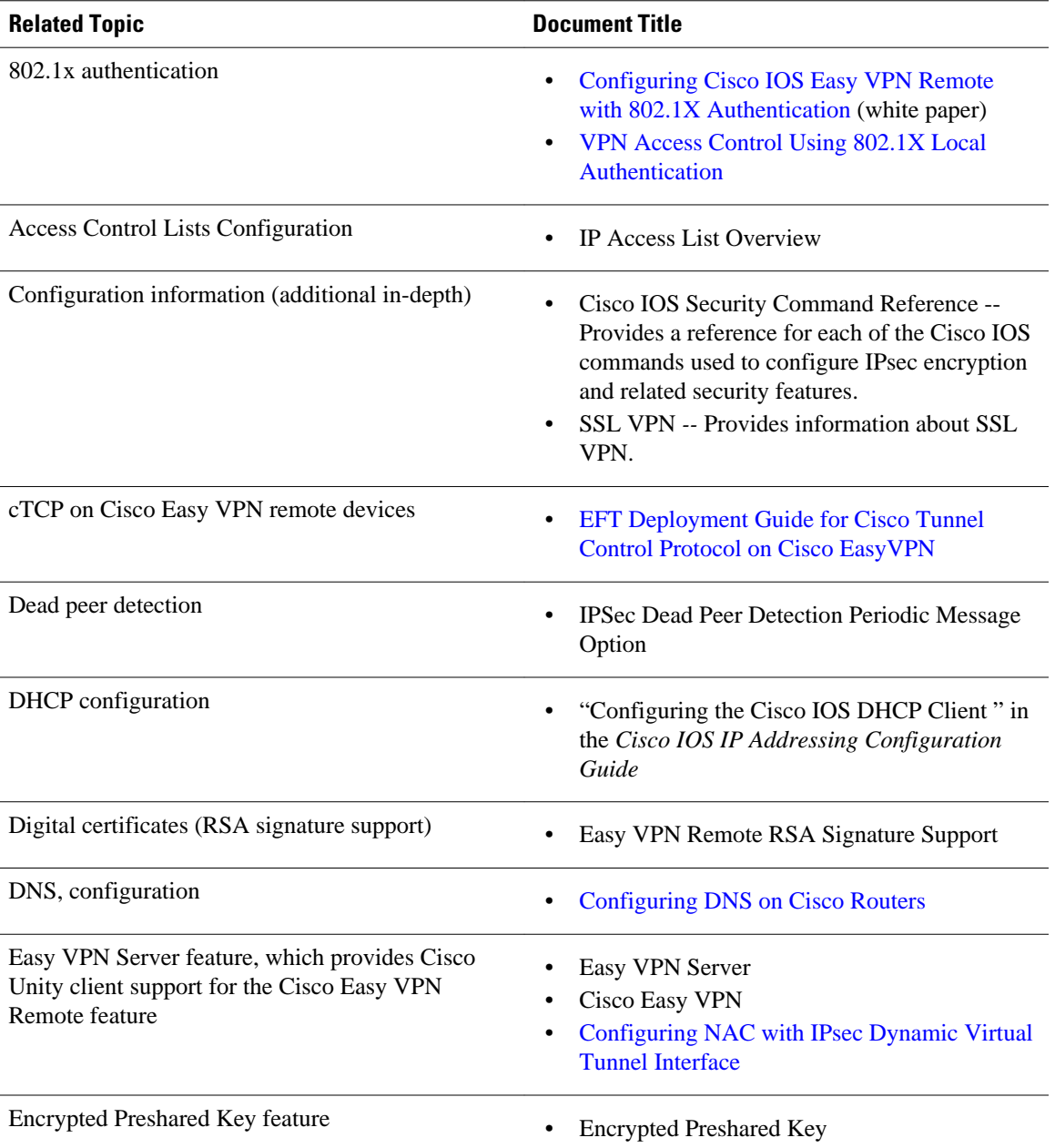

 $\overline{\phantom{a}}$ 

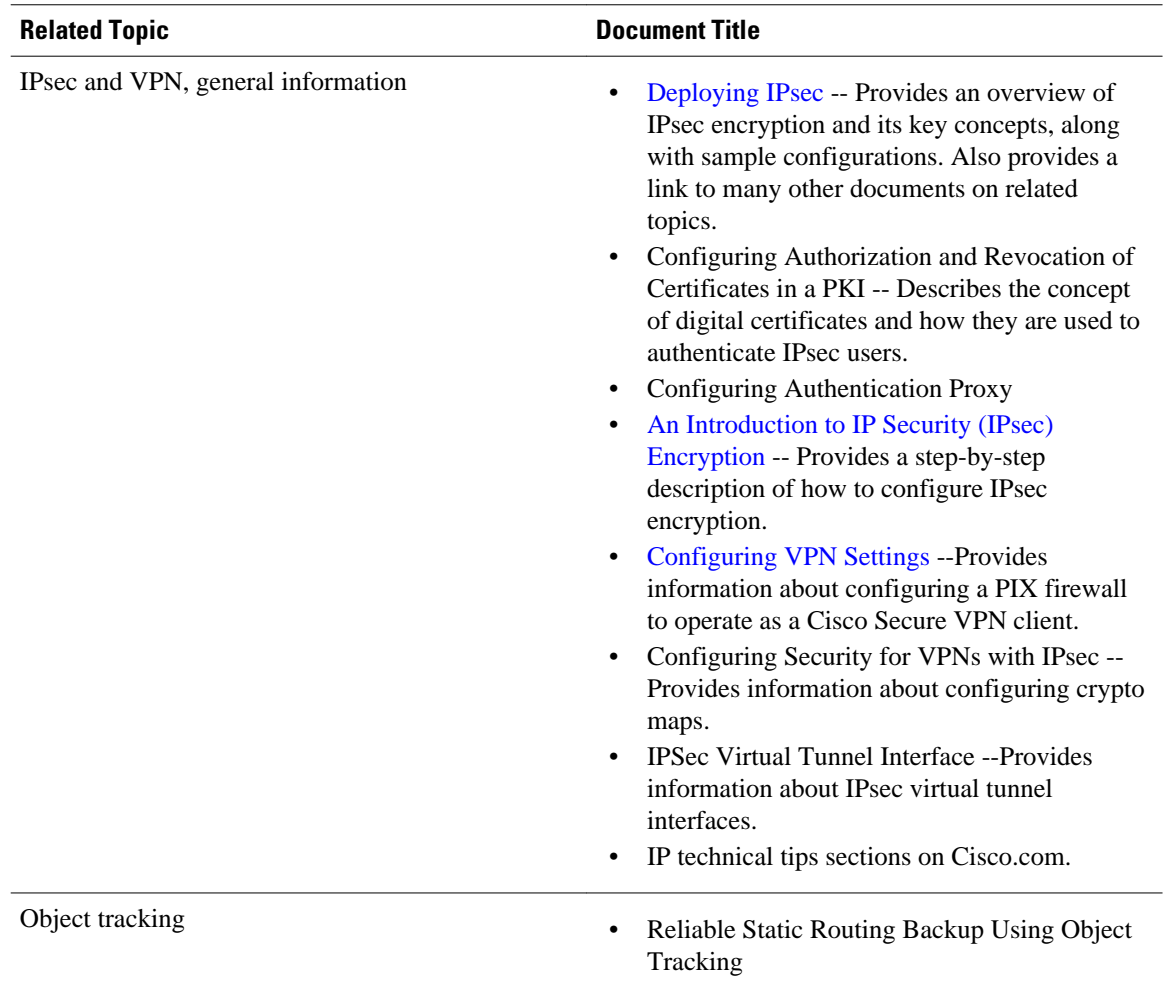

## **Standards**

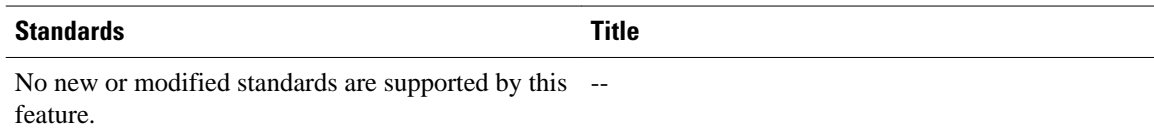

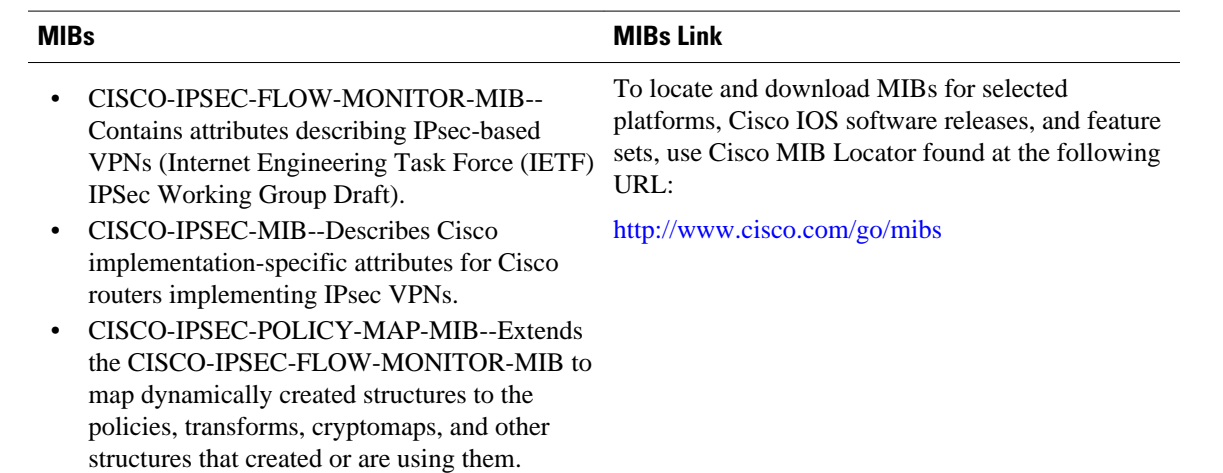

#### **MIBs**

#### **RFCs**

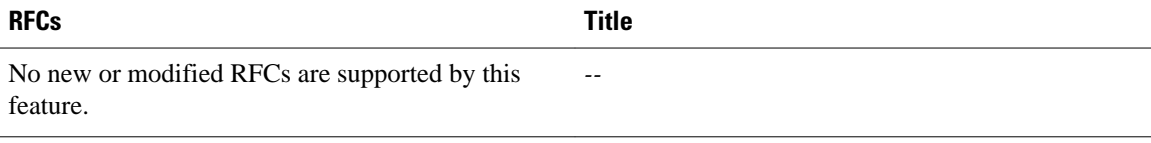

### **Technical Assistance**

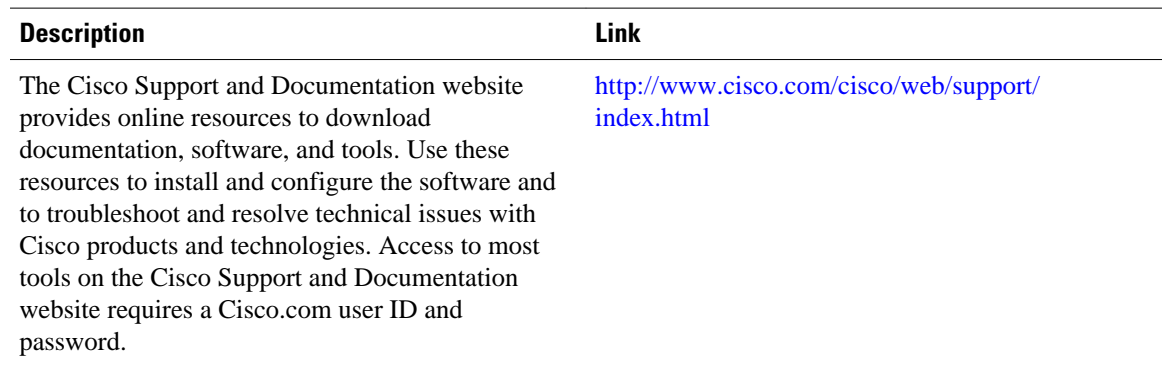

# **Feature Information for Easy VPN Remote**

The following table provides release information about the feature or features described in this module. This table lists only the software release that introduced support for a given feature in a given software release train. Unless noted otherwise, subsequent releases of that software release train also support that feature.

Use Cisco Feature Navigator to find information about platform support and Cisco software image support. To access Cisco Feature Navigator, go to [www.cisco.com/go/cfn.](http://www.cisco.com/go/cfn) An account on Cisco.com is not required.

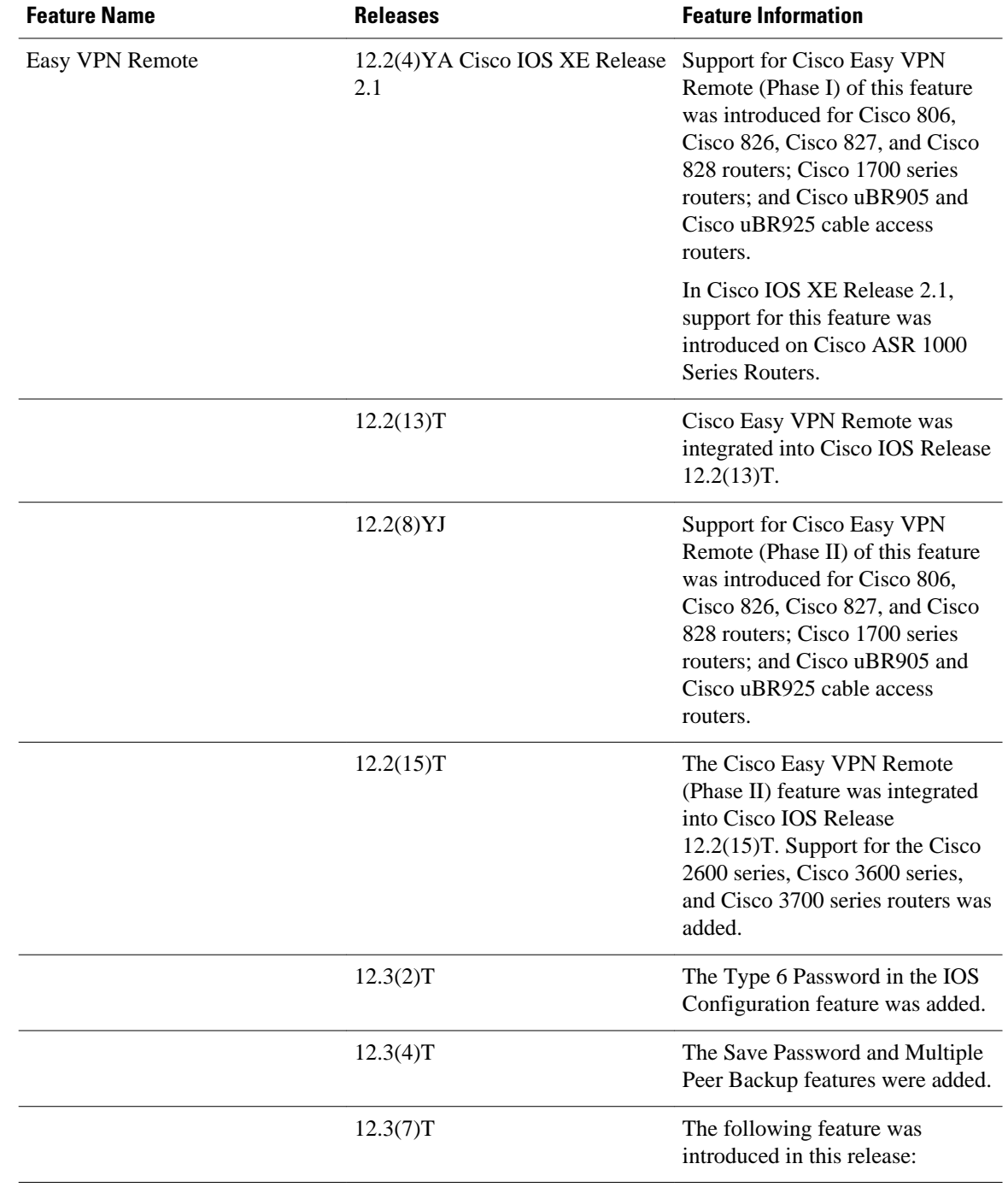

## *Table 4 Feature Information for Easy VPN Remote*

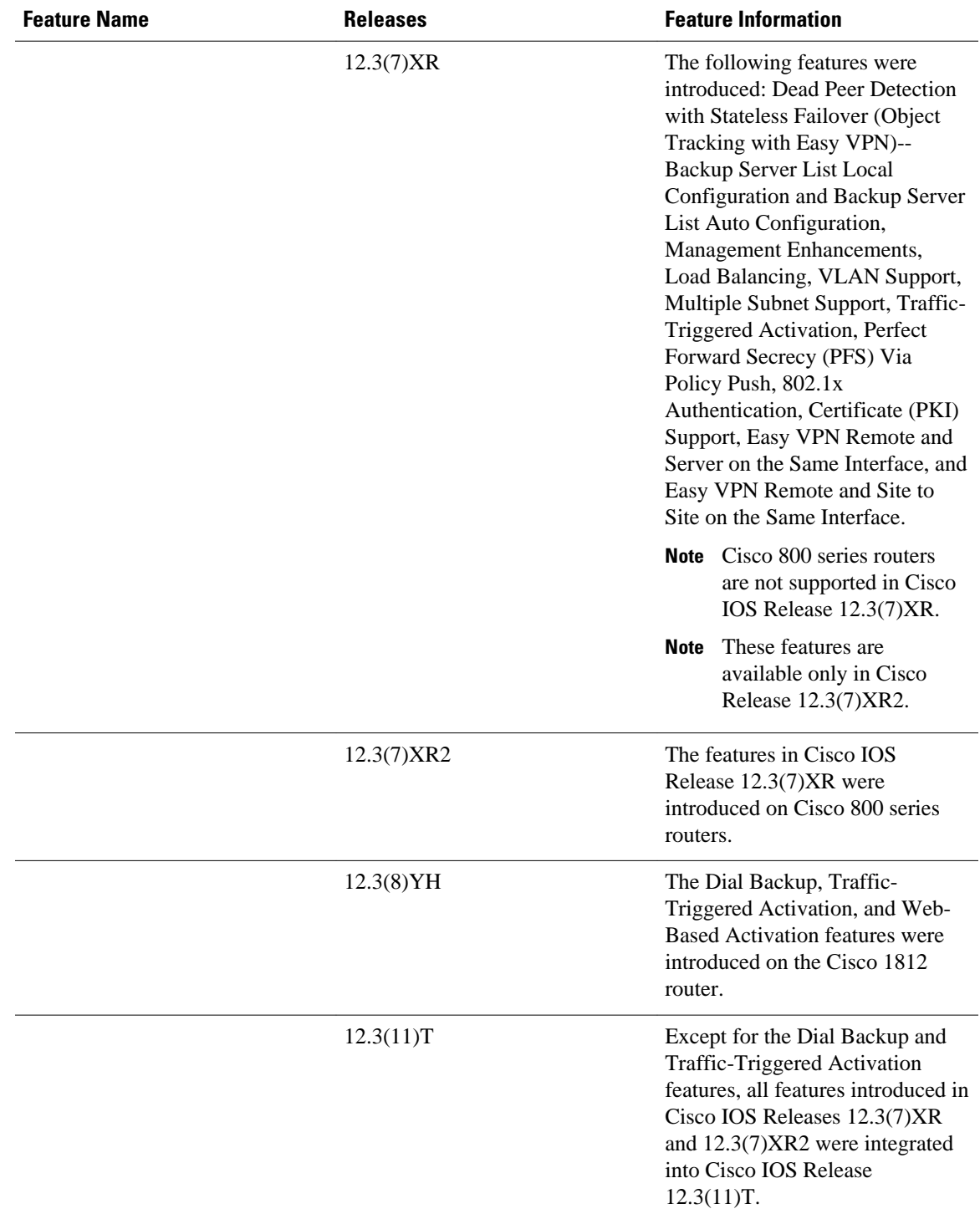

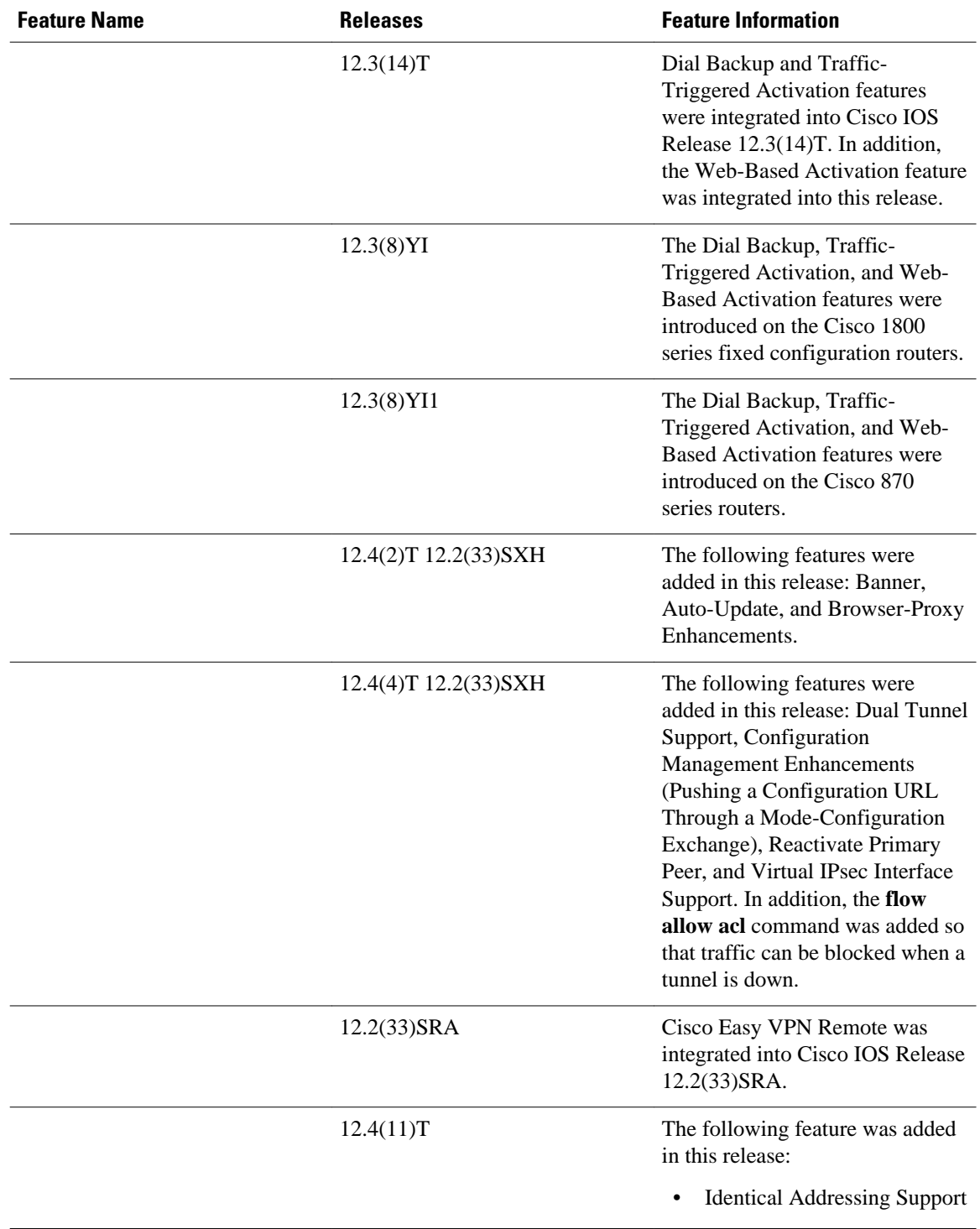

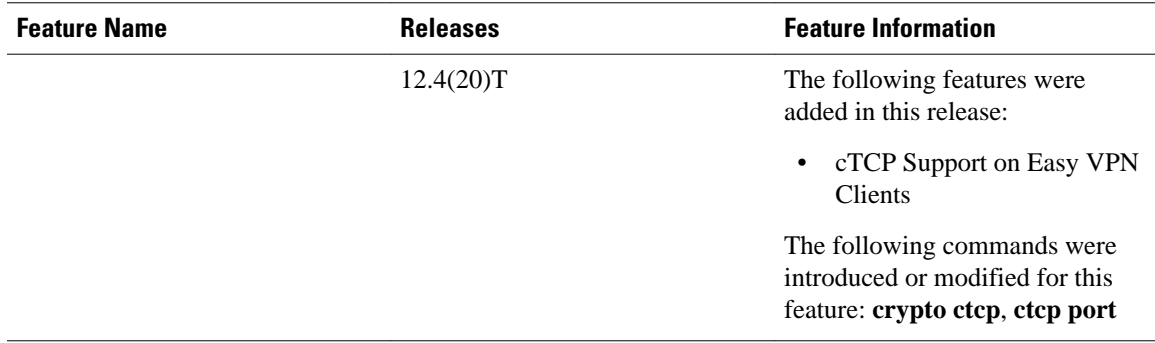

## **Glossary**

**AAA** --authentication, authorization, and accounting. Framework of security services that provide the method for identifying users (authentication); for remote access control (authorization); and for collecting and sending security server information used for billing, auditing, and reporting (accounting).

**aggressive mode** --Mode that eliminates several steps during Internet Key Exchange (IKE) authentication negotiation between two or more IPsec peers. Aggressive mode is faster than main mode but is not as secure.

**authorization** --Method for remote access control, including one-time authorization or authorization for each service; per-user account list and profile; user group support; and support of IP, IPX, ARA, and Telnet. AAA authorization works by assembling a set of attributes that describe what the user is authorized to perform. These attributes are compared to the information contained in a database for a given user and the result is returned to AAA to determine the actual capabilities and restrictions of the user. The database can be located locally on the access server or router, or it can be hosted remotely on a RADIUS or TACACS+ security server. Remote security servers, such as RADIUS and TACACS+, authorize users for specific rights by associating attribute-value (AV) pairs, which define those rights, with the appropriate user. All authorization methods must be defined through AAA.

**CA** --certificate authority. An entity in a network that issues and manages security credentials and public keys (in the form of X509v3 certificates) for message encryption. As part of a public key infrastructure (PKI), a CA checks with a registration authority (RA) to verify information provided by the requestor of a digital certificate. If the RA verifies the information of the requestor, the CA can then issue a certificate. Certificates generally include the public key of the owner, the expiration date of the certificate, the name of the owner, and other information about the public key owner.

**CRWS** --Cisco Router Web Setup Tool. Tool that provides web interface capabilities.

**cTCP** --Cisco Tunneling Control Protocol. When cTCP is enabled on a remote device (client) and headend device, IKE and ESP (Protocol 50) traffic is encapsulated in the TCP header so that the firewalls in between the client and the headend device permits this traffic (considering it the same as TCP traffic).

**DPD** --dead peer detection. Queries the liveliness of the Internet Key Exchange (IKE) peer of a router at regular intervals.

**DSLAM** --digital subscriber line access multiplexer. A device that connects many digital subscriber lines to a network by multiplexing the DSL traffic onto one or more network trunk lines.

**IKE** --Internet Key Exchange. Key management protocol standard that is used in conjunction with the IP Security (IPsec) standard. IPsec is an IP security feature that provides robust authentication and encryption of IP packets. IPsec can be configured without IKE, but IKE enhances IPsec by providing additional features, flexibility, and ease of configuration for the IPsec standard. IKE is a hybrid protocol that implements the Oakley key exchange and Skeme key exchange inside the Internet Security Association and

Key Management Protocol (ISAKMP) framework. ISAKMP, Oakley, and Skeme are security protocols implemented by IKE.

**IPsec** --IP Security Protocol. Framework of open standards that provides data confidentiality, data integrity, and data authentication between participating peers. IPsec provides these security services at the IP layer. IPsec uses IKE to handle negotiation of protocols and algorithms based on local policy and to generate the encryption and authentication keys to be used by IPsec. IPsec can be used to protect one or more data flows between a pair of hosts, between a pair of security gateways, or between a security gateway and a host.

**main mode** --Mode that ensures the highest level of security when two or more IPsec peers are negotiating IKE authentication. It requires more processing time than aggressive mode.

**MIB** --Management Information Base. Database of network management information that is used and maintained by a network management protocol, such as Simple Network Management Protocol (SNMP) or Common Management Information Protocol (CMIP). The value of a MIB object can be changed or retrieved using SNMP or CMIP commands, usually through a graphical user interface (GUI) network management system (NMS). MIB objects are organized in a tree structure that includes public (standard) and private (proprietary) branches.

**peer** --Router or device that participates as an endpoint in IPsec and IKE.

**preshared key** --Shared, secret key that uses IKE for authentication.

**QoS** --quality of service. Capability of a network to provide better service to selected network traffic over various technologies, including Frame Relay; Asynchronous Transfer Mode (ATM); Ethernet; and 802.1 networks, SONET, and IP-routed networks that may use any or all of these underlying technologies.

**RADIUS** --Remote Authentication Dial-In User Service. Distributed client or server system that secures networks against unauthorized access. RADIUS clients run on Cisco routers and send authentication requests to a central RADIUS server that contains all user authentication and network service access information.

**SA** --security association. Instance of security policy and keying material applied to a data flow. Both IKE and IPsec use SAs, although SAs are independent of one another. IPsec SAs are unidirectional, and they are unique in each security protocol. An IKE SA is used by IKE only, and unlike the IPsec SA, it is bidirectional. IKE negotiates and establishes SAs on behalf of IPsec. A user can also establish IPsec SAs manually.

A set of SAs are needed for a protected data pipe, one per direction per protocol. For example, if you have a pipe that supports encapsulating security payload (ESP) between peers, one ESP SA is required for each direction. SAs are uniquely identified by destination (IPsec endpoint) address, security protocol (AH or ESP), and security parameter index (SPI).

**SDM** --Security Device Manager. Web interface manager that enables you to connect or disconnect a VPN tunnel and that provides a web interface for extended authentication (Xauth).

**SNMP** --Simple Network Management Protocol. Application-layer protocol that provides a message format for communication between SNMP managers and agents.

**trap** --Message sent by an SNMP agent to a network management system, console, or terminal to indicate the occurrence of a significant event, such as a specifically defined condition or a threshold that was reached.

**VPN** --Virtual Private Network. Enables IP traffic to travel securely over a public TCP/IP network by encrypting all traffic from one network to another. A VPN uses tunnels to encrypt all information at the IP level.

Cisco and the Cisco logo are trademarks or registered trademarks of Cisco and/or its affiliates in the U.S. and other countries. To view a list of Cisco trademarks, go to this URL: [www.cisco.com/go/trademarks.](http://www.cisco.com/go/trademarks) Third-party trademarks mentioned are the property of their respective owners. The use of the word partner does not imply a partnership relationship between Cisco and any other company. (1110R)

Any Internet Protocol (IP) addresses and phone numbers used in this document are not intended to be actual addresses and phone numbers. Any examples, command display output, network topology diagrams, and other figures included in the document are shown for illustrative purposes only. Any use of actual IP addresses or phone numbers in illustrative content is unintentional and coincidental.

 $\mathbf I$ 

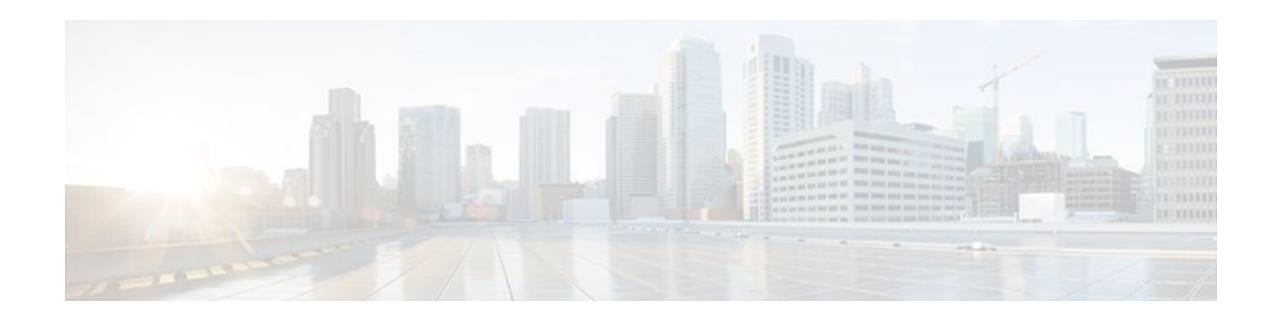

# **Easy VPN Remote RSA Signature Support**

The Easy VPN Remote RSA Signature Support feature provides support for the Rivest, Shamir, and Adleman (RSA) signatures on Easy VPN remote devices. The support is provided through RSA certificates that can be stored on or off the remote devices.

- Finding Feature Information, page 113
- Prerequisites for Easy VPN Remote RSA Signature Support, page 113
- [Restrictions for Easy VPN Remote RSA Signature Support, page 114](#page-123-0)
- [Information About Easy VPN Remote RSA Signature Support, page 114](#page-123-0)
- [How to Configure Easy VPN Remote RSA Signature Support, page 114](#page-123-0)
- [Additional References, page 115](#page-124-0)
- [Feature Information for Easy VPN Remote RSA Signature Support, page 116](#page-125-0)

## **Finding Feature Information**

Your software release may not support all the features documented in this module. For the latest feature information and caveats, see the release notes for your platform and software release. To find information about the features documented in this module, and to see a list of the releases in which each feature is supported, see the Feature Information Table at the end of this document.

Use Cisco Feature Navigator to find information about platform support and Cisco software image support. To access Cisco Feature Navigator, go to [www.cisco.com/go/cfn.](http://www.cisco.com/go/cfn) An account on Cisco.com is not required.

# **Prerequisites for Easy VPN Remote RSA Signature Support**

- You must have a Cisco Virtual Private Network (VPN) remote device and be familiar with configuring the device.
- You must have a certification authority (CA) available to your network before you configure this interoperability feature. The CA must support the public key infrastructure (PKI) protocol of Cisco Systems, which is the Simple Certificate Enrollment Protocol (SCEP) (formerly called certificate enrollment protocol [CEP]).
- You should be familiar with IP Security (IPsec) and PKI and with configuring RSA key pairs and CAs.

# <span id="page-123-0"></span>**Restrictions for Easy VPN Remote RSA Signature Support**

- This feature should be configured only when you configure both IPsec and Internet Key Exchange (IKE) on your network.
- Easy VPN does not support RSA signature and preshared key authentication at the same time. A router can have one or more RSA signature-authenticated Easy VPN tunnels or preshared key-authenticated Easy VPN tunnels. However, only tunnels with the same authentication method are up at any time.
- Cisco IOS software does not support CA server public keys that are greater than 2048 bits.

# **Information About Easy VPN Remote RSA Signature Support**

• Easy VPN Remote RSA Signature Support Overview, page 114

## **Easy VPN Remote RSA Signature Support Overview**

The Easy VPN Remote RSA Signature Support feature allows you to configure RSA signatures on your Easy VPN remote device. The signatures can be stored on or off your remote device.

# **How to Configure Easy VPN Remote RSA Signature Support**

- Configuring Easy VPN Remote RSA Signature Support, page 114
- Troubleshooting Easy VPN RSA Signature Support, page 114

## **Configuring Easy VPN Remote RSA Signature Support**

To enable the RSA signatures, when you are configuring the Easy VPN remote and assigning the configuration to the outgoing interface, you must omit the **group** command. The content of the first Organizational Unit (OU) field will be used as the group. For information about configuring Cisco Easy VPN remote devices, refer to the Cisco Easy VPN Remote module.

## **Troubleshooting Easy VPN RSA Signature Support**

To troubleshoot your Easy VPN remote RSA signature configuration, you can use the following **debug** commands. The **debug** commands can be used in any order or individually.

### **SUMMARY STEPS**

- **1. enable**
- **2. debug crypto ipsec client ezvpn**
- **3. debug crypto isakmp**

## <span id="page-124-0"></span>**DETAILED STEPS**

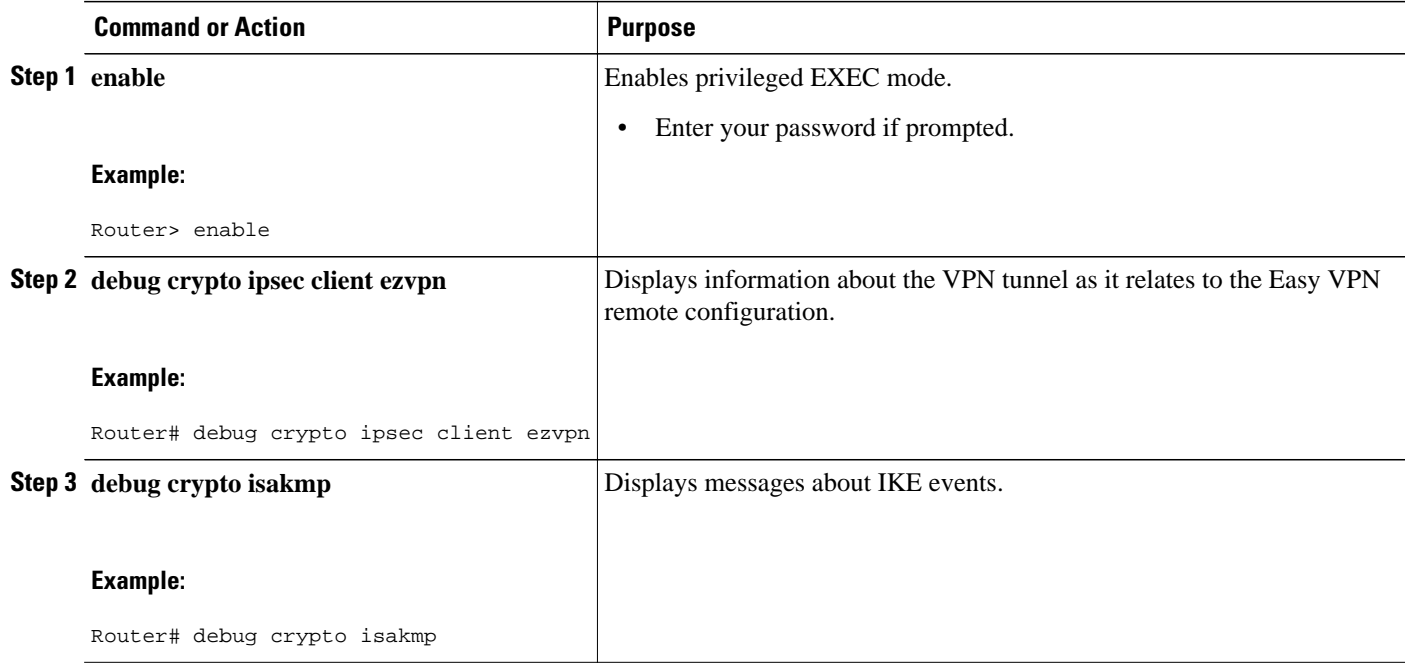

# **Additional References**

### **Related Documents**

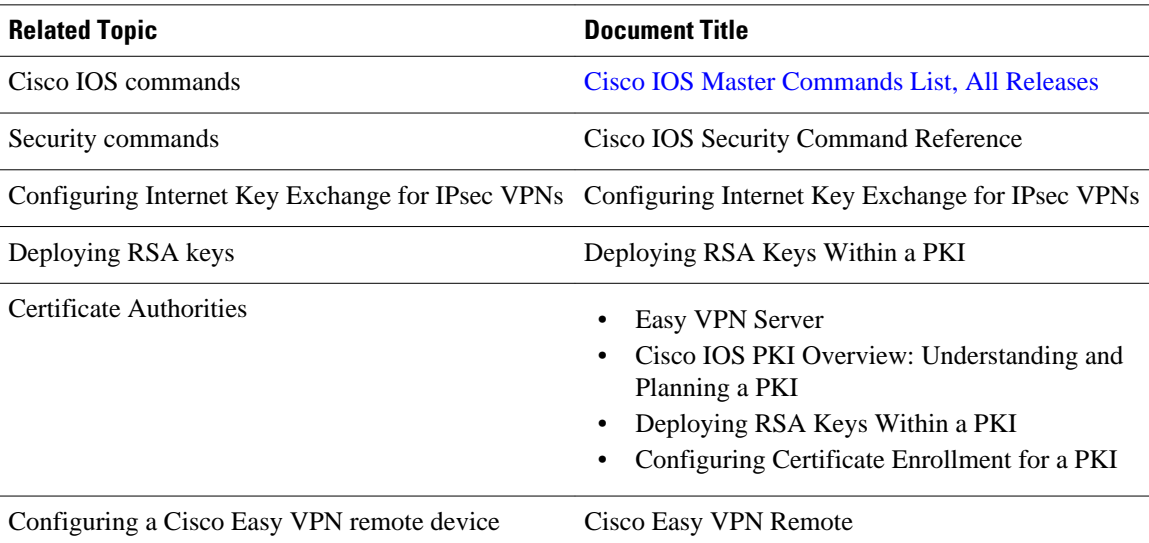

<span id="page-125-0"></span>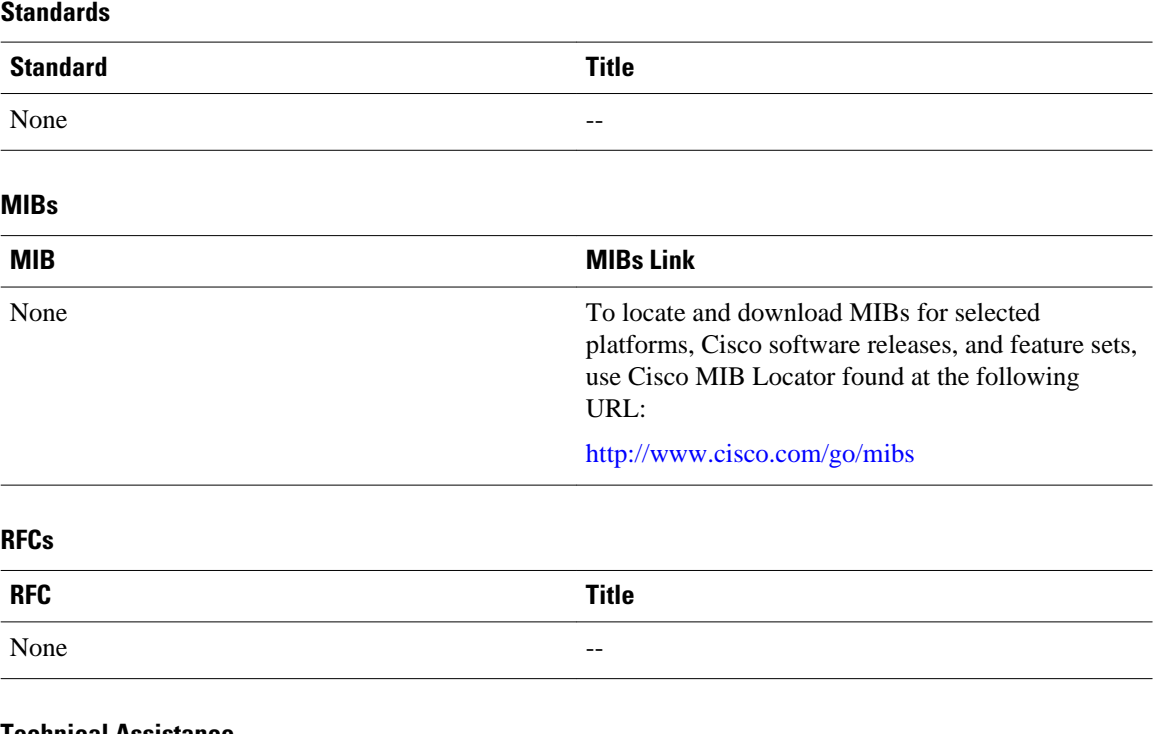

#### **Technical Assistance**

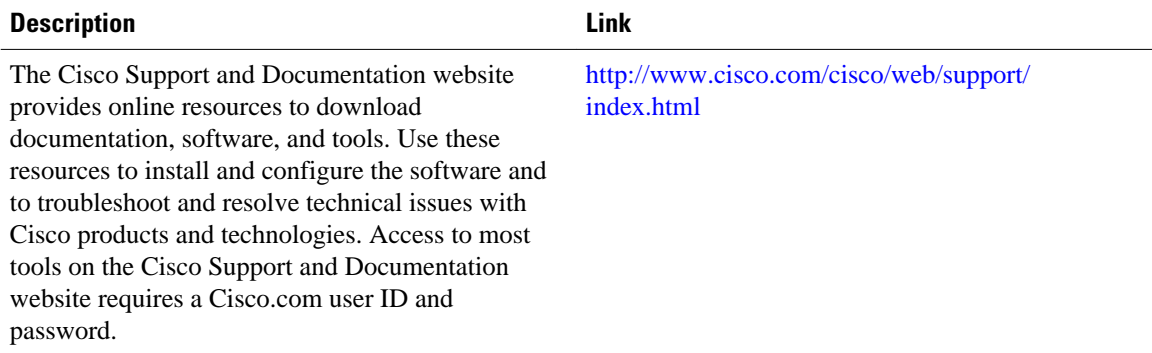

# **Feature Information for Easy VPN Remote RSA Signature Support**

The following table provides release information about the feature or features described in this module. This table lists only the software release that introduced support for a given feature in a given software release train. Unless noted otherwise, subsequent releases of that software release train also support that feature.

Use Cisco Feature Navigator to find information about platform support and Cisco software image support. To access Cisco Feature Navigator, go to [www.cisco.com/go/cfn.](http://www.cisco.com/go/cfn) An account on Cisco.com is not required.

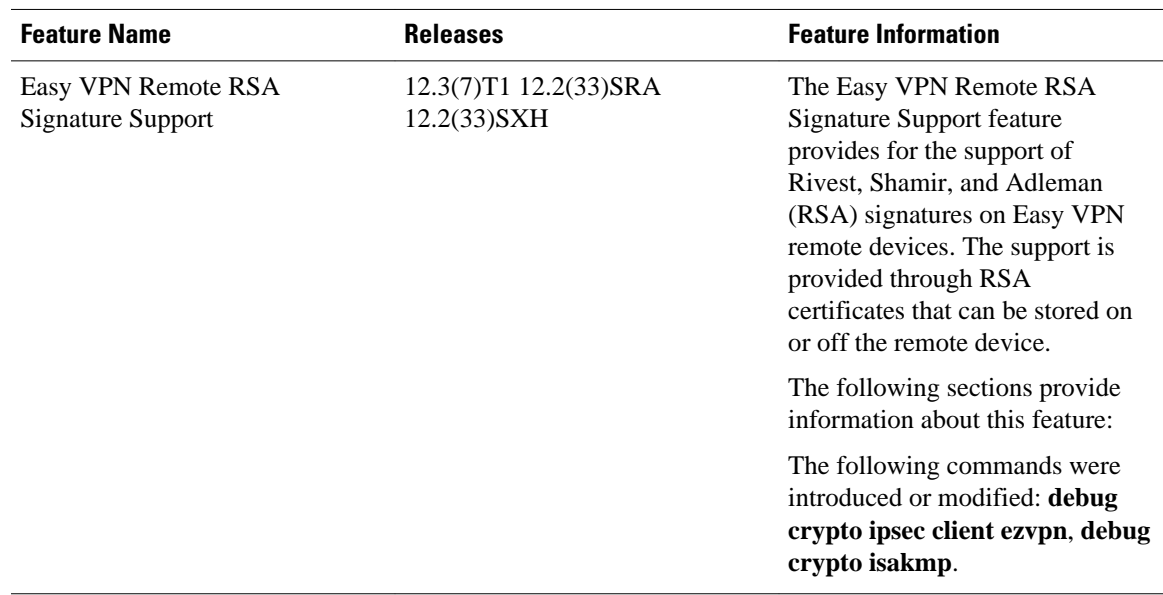

### *Table 5 Feature Information for Easy VPN Remote RSA Signature Support*

Cisco and the Cisco logo are trademarks or registered trademarks of Cisco and/or its affiliates in the U.S. and other countries. To view a list of Cisco trademarks, go to this URL: [www.cisco.com/go/trademarks.](http://www.cisco.com/go/trademarks) Third-party trademarks mentioned are the property of their respective owners. The use of the word partner does not imply a partnership relationship between Cisco and any other company. (1110R)

Any Internet Protocol (IP) addresses and phone numbers used in this document are not intended to be actual addresses and phone numbers. Any examples, command display output, network topology diagrams, and other figures included in the document are shown for illustrative purposes only. Any use of actual IP addresses or phone numbers in illustrative content is unintentional and coincidental.

 $\mathbf I$ 

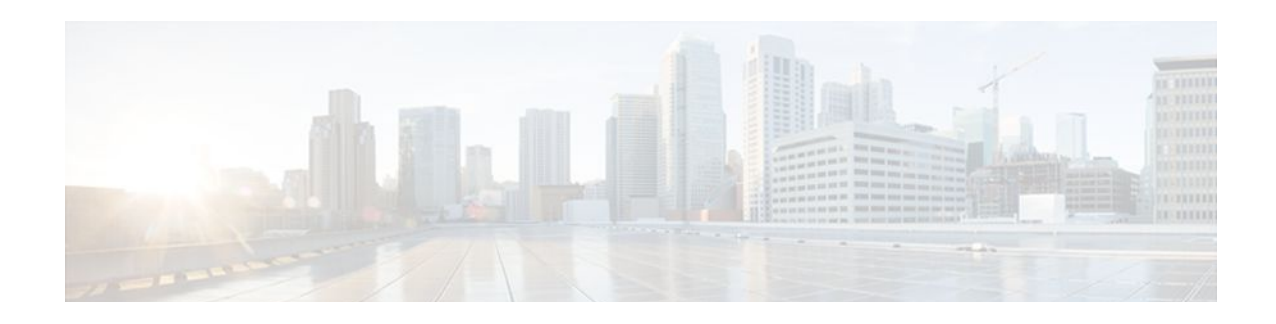

# **Easy VPN Server**

The Easy VPN Server feature allows a remote end user to communicate using IP Security (IPsec) with any Cisco IOS Virtual Private Network (VPN) gateway. Centrally managed IPsec policies are "pushed" to the client device by the server, minimizing configuration by the end user.

- Finding Feature Information, page 119
- Restrictions for Easy VPN Server, page 119
- [Information About Easy VPN Server, page 121](#page-130-0)
- [How to Configure Easy VPN Server, page 138](#page-147-0)
- [Configuration Examples for Easy VPN Server, page 179](#page-188-0)
- [Additional References, page 195](#page-204-0)
- [Feature Information for Easy VPN Server, page 197](#page-206-0)
- [Glossary, page 199](#page-208-0)

## **Finding Feature Information**

Your software release may not support all the features documented in this module. For the latest feature information and caveats, see the release notes for your platform and software release. To find information about the features documented in this module, and to see a list of the releases in which each feature is supported, see the Feature Information Table at the end of this document.

Use Cisco Feature Navigator to find information about platform support and Cisco software image support. To access Cisco Feature Navigator, go to [www.cisco.com/go/cfn.](http://www.cisco.com/go/cfn) An account on Cisco.com is not required.

# **Restrictions for Easy VPN Server**

### **Nonsupported Protocols**

The table below outlines IPsec protocol options and attributes that are not supported by Cisco VPN clients, so these options and attributes should not be configured on the router for these clients.

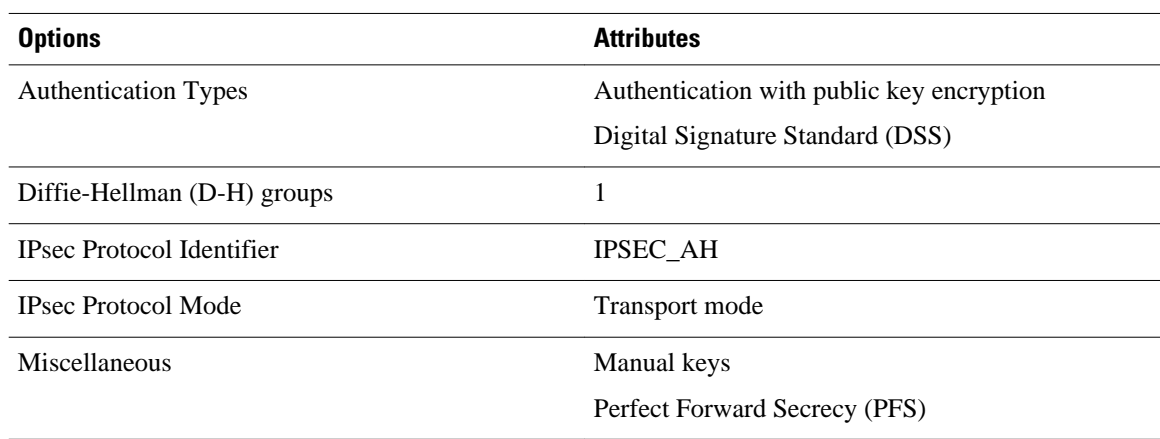

### *Table 6 Nonsupported IPsec Protocol Options and Attributes*

#### **Cisco Secure VPN Client 1.x Restrictions**

When used with this feature, the Cisco Secure VPN Client 1.x has the following restrictions:

- It does not support dead peer detection (DPD) or any other keepalive scheme.
- It does not support initial contact.

This feature cannot use per-group attribute policy profiles such as IP addresses, and Domain Name Service (DNS). Thus, customers must continue to use existing, globally defined parameters for IP address assignment, Windows Internet Naming Service (WINS) and DNS, and preshared keys.

#### **Multicast and Static NAT**

Multicast and static NAT are supported only for Easy VPN servers using dynamic virtual tunnel interfaces (DVTIs).

#### **Virtual IPsec Interface Restrictions**

The Virtual IPsec Interface Support feature works only with a Cisco software VPN Client that is version 4.x or later, and an Easy VPN remote device that is configured to use a virtual interface.

### **cTCP Restrictions**

- If a port is being used for Cisco Tunnel Control Protocol (cTCP), it cannot be used for other applications.
- cTCP can be used on only ten ports at a time.
- cTCP is supported on only Cisco IOS Easy VPN servers.
- If a cTCP connection is set up on a port, cTCP cannot be disabled on that port because doing so causes the existing connection to stop receiving traffic.
- High Availability of cTCP is not currently supported on the Easy VPN server.

#### **Universal Client Mode Using DHCP**

• The Easy VPN Server feature does not support universal client mode using DHCP.

# <span id="page-130-0"></span>**Information About Easy VPN Server**

- How It Works, page 121
- [RADIUS Support for Group Profiles](#page-131-0), page 122
- [RADIUS Support for User Profiles,](#page-134-0) page 125
- [Supported Protocols](#page-135-0), page 126
- [Functions Supported by Easy VPN Server,](#page-136-0) page 127

## **How It Works**

When the client initiates a connection with a Cisco IOS VPN device, the "conversation" that occurs between the peers consists of device authentication via Internet Key Exchange (IKE), followed by user authentication using IKE Extended Authentication (Xauth), VPN policy push (using Mode Configuration), and IPsec security association (SA) creation. An overview of this process is as follows:

• The client initiates IKE Phase 1 via aggressive mode (AM) if a preshared key is to be used for authentication; the client initiates main mode (MM) if digital certificates are used. If the client identifies itself with a preshared key, the accompanying group name entered in the configuration GUI (ID\_KEY\_ID) is used to identify the group profile associated with this client. If digital certificates are used, the organizational unit (OU) field of a distinguished name (DN) is used to identify the group profile.

**Note** Because the client may be configured for preshared key authentication, which initiates IKE AM, it is recommended that the administrator change the identity of the Cisco IOS VPN device via the **crypto isakmp identity hostname** command. This will not affect certificate authentication via IKE MM.

- The client attempts to establish an IKE SA between its public IP address and the public IP address of the Cisco IOS VPN device. To reduce the amount of manual configuration on the client, every combination of encryption and hash algorithms, in addition to authentication methods and D-H group sizes, is proposed.
- Depending on its IKE policy configuration, the Cisco IOS VPN device will determine which proposal is acceptable to continue negotiating Phase 1.

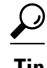

**Tip** IKE policy is global for the Cisco IOS VPN device and can consist of several proposals. In the case of multiple proposals, the Cisco IOS VPN device will use the first match, so you should always list your most secure policies first.

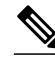

**Note** Device authentication ends and user authentication begins at this point.

• After the IKE SA is successfully established, and if the Cisco IOS VPN device is configured for Xauth, the client waits for a "username/password" challenge and then responds to the challenge of the peer. The information that is entered is checked against authentication entities using authentication, authorization, and accounting (AAA) protocols such as RADIUS and TACACS+. Token cards may

also be used via AAA proxy. During Xauth, it is also possible for a user-specific attribute to be retrieved if the credentials of that user are validated via RADIUS.

<span id="page-131-0"></span>

**Note** VPN devices that are configured to handle remote clients should always be configured to enforce user authentication.

If the Cisco IOS VPN device indicates that authentication was successful, the client requests further configuration parameters from the peer. The remaining system parameters (for example, IP address, DNS, and split tunnel attributes) are pushed to the client at this time using Mode Configuration.

**Note** The IP address pool and group preshared key (if Rivest, Shamir, and Adelman [RSA] signatures are not being used) are the only required parameter in a group profile, all other parameters are optional.

• After each client is assigned an internal IP address via Mode Configuration, it is important that the Cisco IOS VPN device knows how to route packets through the appropriate VPN tunnel. Reverse route injection (RRI) will ensure that a static route is created on the Cisco IOS VPN device for each client internal IP address.

**Note** It is recommended that you enable RRI on the crypto map (static or dynamic) for the support of VPN clients unless the crypto map is being applied to a Generic Routing Encapsulation (GRE) tunnel that is already being used to distribute routing information.

- After the configuration parameters have been successfully received by the client, IKE quick mode is initiated to negotiate IPsec SA establishment.
- After IPsec SAs are created, the connection is complete.

## **RADIUS Support for Group Profiles**

Group policy information is stored in a profile that can be defined locally in the router configuration or on a RADIUS server that is accessible by the Cisco IOS VPN device. If RADIUS is used, you must configure access to the server and allow the Cisco IOS VPN device to send requests to the server.

To define group policy attributes for RADIUS, you must do the following task on your RADIUS server:

- Define a user that has a name equal to the group name as defined in the client graphical user interface (GUI). For example, if users will be connecting to the Cisco IOS VPN device using the group name "sales," you will need a user whose name is "sales." The password for this user is "cisco," which is a special identifier that is used by the router for RADIUS purposes. The username must then be made a member of a group in which the correct policy is defined. For simplicity, it is recommended that the group name be the same as the username.
- For a Cisco Secure Access Control Server, page 122
- [For All Other RADIUS Servers](#page-134-0), page 125

## **For a Cisco Secure Access Control Server**

If you are using a Cisco Secure access control server (ACS), you may configure your remote access VPN group profiles on this server. To perform this task, you must ensure that Internet Engineering Task Force (IETF) RADIUS attributes are selected for group configuration as shown in the figure below. (This figure also shows the compulsory attributes required for a remote access VPN group.) All values must be entered except the Tunnel-Password attribute, which is actually the preshared key for IKE purposes; if digital certificates are preferred, this attribute may be omitted.

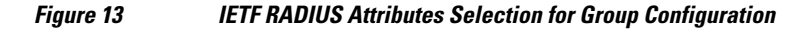

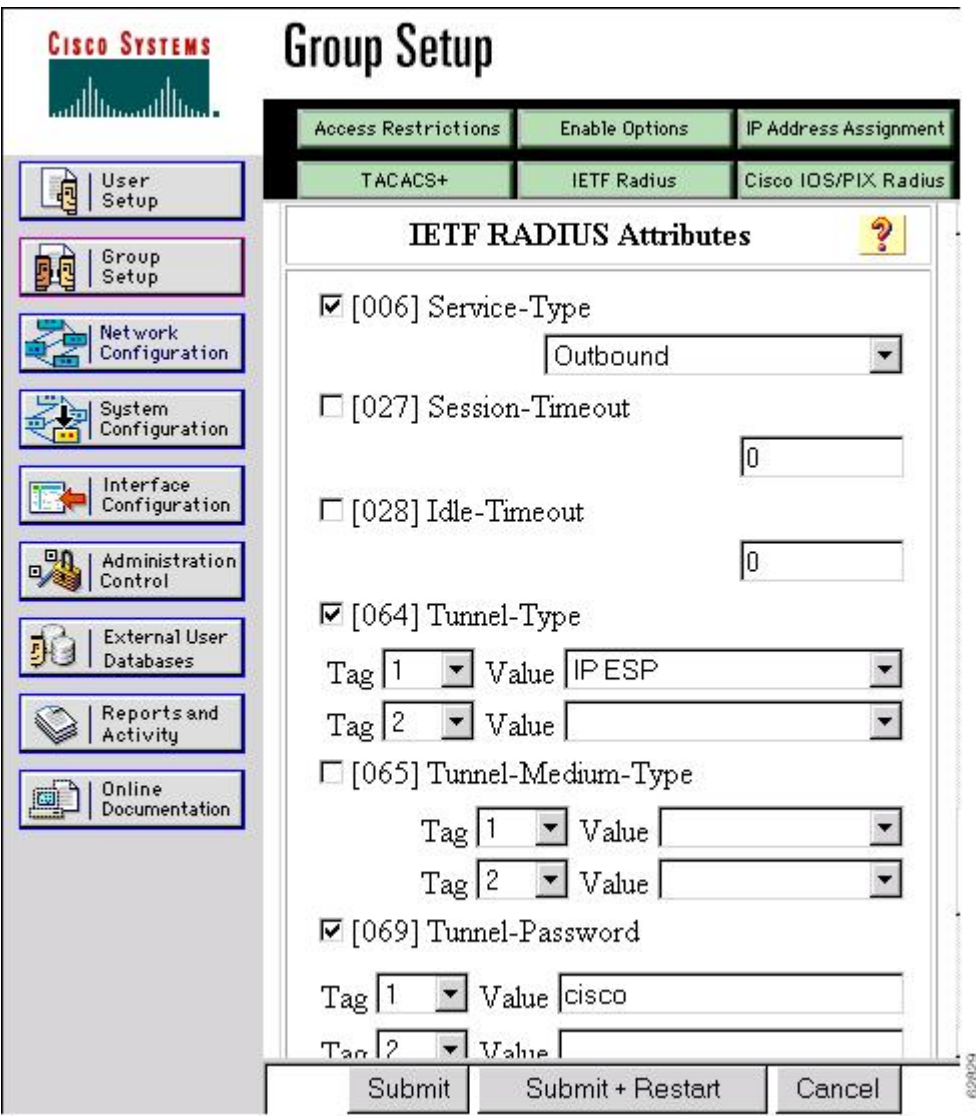

In addition to the compulsory attributes shown in the figure above, other values can be entered that represent the group policy that is pushed to the remote client via Mode Configuration. The figure below shows an example of a group policy. All attributes are optional except the addr-pool, keyexchange=preshared-key, and key-exchange=ike attributes. The values of the attributes are the same as the setting that is used if the policy is defined locally on the router rather than in a RADIUS server. (These values are explained in the [Defining Group Policy Information for Mode Configuration Push](#page-149-0), page 140.) *Figure 14 CiscoSecure ACS Group Policy Setup*

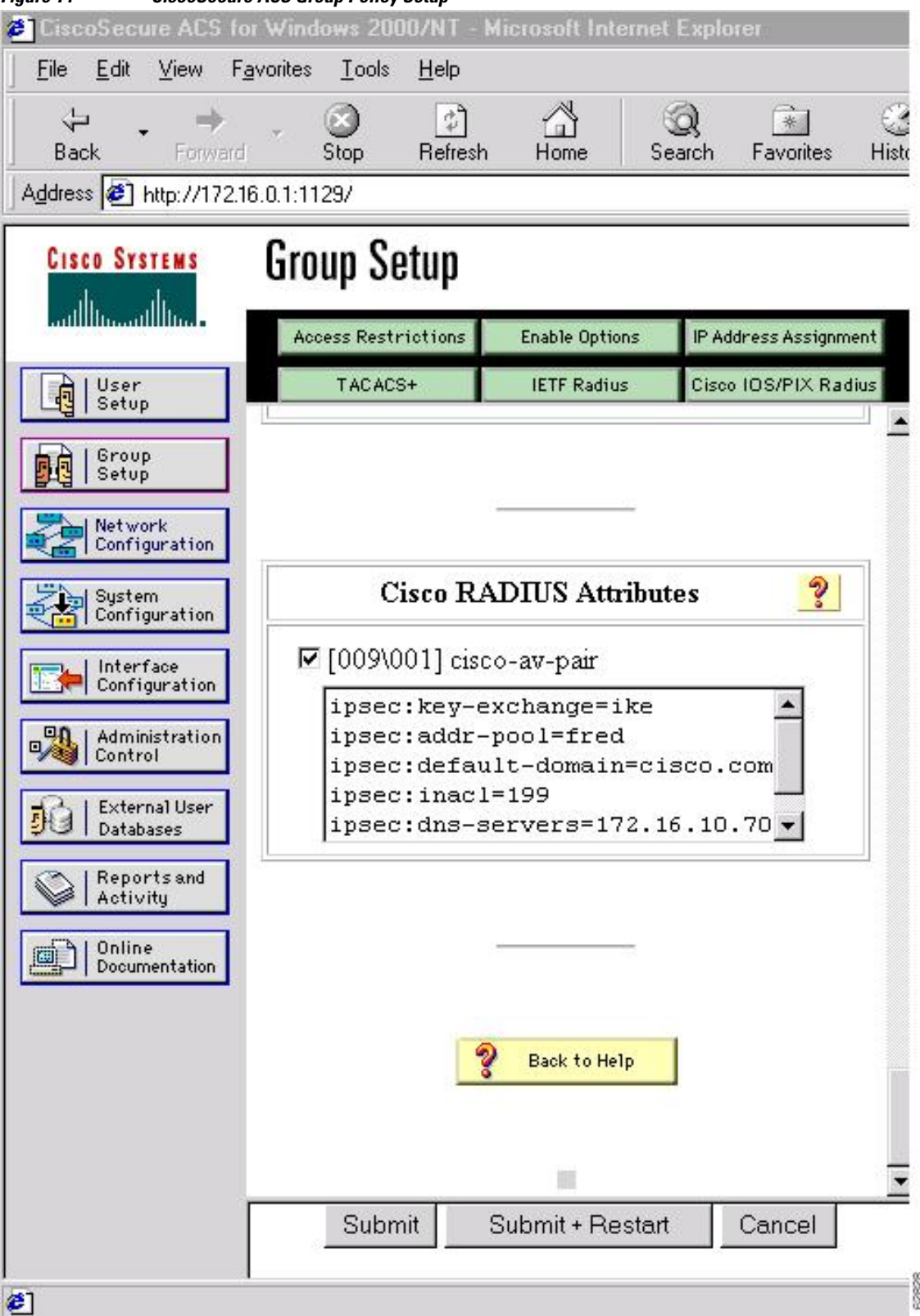

<span id="page-134-0"></span>After the group profile is created, a user who is a member of the group should be added. (Remember that the username that is defined maps to the group name as defined on the remote client, and the password defined for the username in the RADIUS database must be "cisco.") If digital certificates are the preferred method of IKE authentication, the username should reflect the OU field in the certificate presented by the remote client.

## **For All Other RADIUS Servers**

Ensure that your RADIUS server allows you to define attribute-value (AV) pairs. (For an example, see the [Configuring Cisco IOS for Easy VPN Server Example](#page-189-0), page 180).

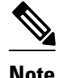

**Note** If digital certificates are used, the username defined in RADIUS must be equal to the OU field of the DN of the certificate of the client.

## **RADIUS Support for User Profiles**

Attributes may also be applied on a per-user basis. If you apply attributes on a per-user basis, you can override a group attribute value with an individual user attribute. The attributes are retrieved at the time that user authentication via Xauth occurs. The attributes are then combined with group attributes and applied during Mode Configuration.

User-based attributes are available only if RADIUS is being used for user authentication.

To define user policy attributes for RADIUS, you must do the following task on your RADIUS server:

• Define a user or add attributes to the existing profile of a user in your RADIUS database. The password for the user will be used during Xauth user authentication, or you may proxy to a third-party server, such as a token card server.

<span id="page-135-0"></span>The figure below shows how CiscoSecure ACS may be used for user authentication and for the assignment of a Framed-IP-Address attribute that may be pushed to the client. The presence of this attribute means that the local address pool defined for the group to which that user belongs will be overridden.

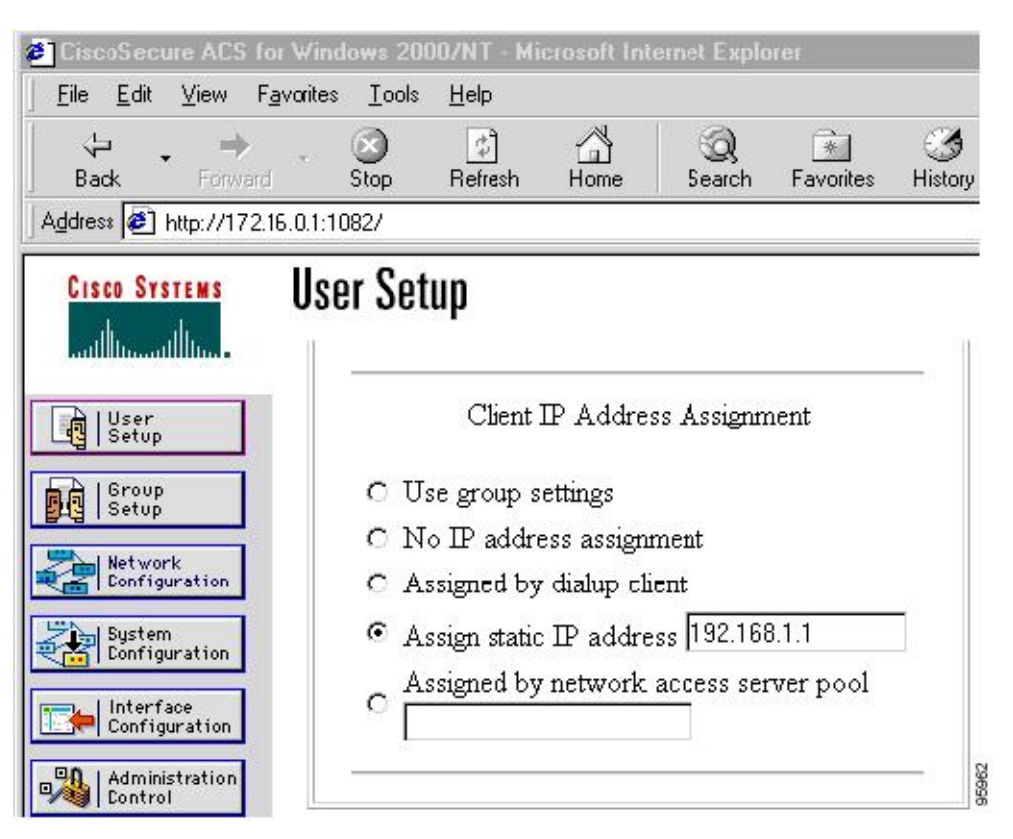

#### *Figure 15 CiscoSecure ACS User Profile Setup*

• For All Other RADIUS Servers, page 126

## **For All Other RADIUS Servers**

Ensure that your RADIUS server allows you to define AV pairs. (For an example, see [Configuring Cisco](#page-189-0) [IOS for Easy VPN Server Example,](#page-189-0) page 180.)

## **Supported Protocols**

The table below outlines supported IPsec protocol options and attributes that can be configured for this feature. (See Supported Protocols, page 126 for nonsupported options and attributes.)

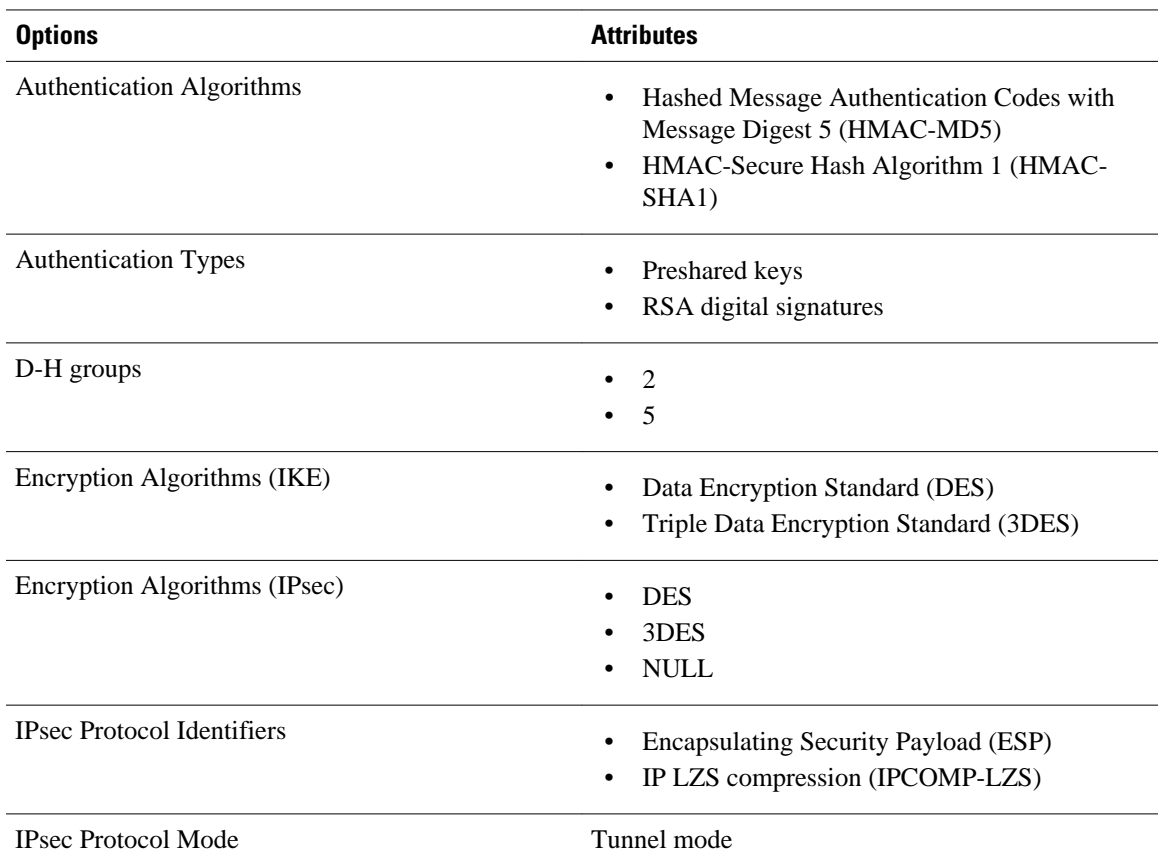

#### <span id="page-136-0"></span>*Table 7 Supported IPsec Protocol Options and Attributes*

## **Functions Supported by Easy VPN Server**

- [Mode Configuration Version 6 Support,](#page-137-0) page 128
- [Xauth Version 6 Support](#page-137-0), page 128
- [IKE DPD](#page-137-0), page 128
- [Split Tunneling Control,](#page-137-0) page 128
- [Initial Contact,](#page-137-0) page 128
- [Group-Based Policy Control](#page-138-0), page 129
- [User-Based Policy Control,](#page-138-0) page 129
- [Session Monitoring for VPN Group Access](#page-140-0), page 131
- [Virtual IPsec Interface Support on a Server,](#page-140-0) page 131
- [Virtual Tunnel Interface Per-User Attribute Support](#page-141-0), page 132
- [Banner Auto-Update and Browser Proxy](#page-141-0), page 132
- [Configuration Management Enhancements,](#page-141-0) page 132
- [Per User AAA Policy Download with PKI,](#page-142-0) page 133
- [Per-User Attribute Support for Easy VPN Servers](#page-143-0), page 134
- [Syslog Message Enhancements,](#page-143-0) page 134
- [Network Admission Control Support for Easy VPN,](#page-144-0) page 135
- [Central Policy Push Firewall Policy Push](#page-145-0), page 136
- <span id="page-137-0"></span>• [Password Aging](#page-146-0), page 137
- [Split DNS](#page-146-0), page 137
- [cTCP](#page-146-0), page 137
- [VRF Assignment by a AAA Server,](#page-147-0) page 138

## **Mode Configuration Version 6 Support**

Mode Configuration version 6 is now supported for more attributes (as described in an IETF draft submission).

## **Xauth Version 6 Support**

Cisco IOS has been enhanced to support version 6 of Xauth. Xauth for user authentication is based on an IETF draft submission.

## **IKE DPD**

The client implements a new keepalives scheme--IKE DPD.

DPD allows two IPsec peers to determine whether the other is still "alive" during the lifetime of a VPN connection. DPD is useful because a host may reboot, or the dialup link of a remote user may disconnect without notifying the peer that the VPN connection has gone away. When an IPsec host determines that a VPN connection no longer exists, the host can notify a user, attempt to switch to another IPsec host, or clean up valuable resources that were allocated for the peer that no longer exists.

A Cisco IOS VPN device can be configured to send and reply to DPD messages. DPD messages are sent if no other traffic is being passed through the VPN tunnel. If a configured amount of time has lapsed since the last inbound data was received, DPD will send a message ("DPD R-U-THERE") the next time it sends outbound IPsec data to the peer. DPD messages are unidirectional and are automatically sent by Cisco VPN clients. DPD must be configured on the router only if the router wishes to send DPD messages to the VPN client to determine the health of the client.

## **Split Tunneling Control**

Remote clients can support split tunneling, which enables a client to have intranet and Internet access at the same time. If split tunneling is not configured, the client will direct all traffic through the tunnel, even traffic destined for the Internet.

## **Initial Contact**

If a client is suddenly disconnected, the gateway may not be notified. Consequently, removal of connection information (IKE and IPsec SAs) for that client will not immediately occur. Thus, if the client attempts to reconnect to the gateway again, the gateway will refuse the connection because the previous connection information is still valid.

To avoid such a scenario, a new capability called initial contact has been introduced; it is supported by all Cisco VPN products. If a client or router is connecting to another Cisco gateway for the first time, an initial contact message is sent that tells the receiver to ignore and delete any old connection information that has been maintained for that newly connecting peer. Initial contact ensures that connection attempts are not refused because of SA synchronization problems, which are often identified via invalid security parameter index (SPI) messages and which require devices to have their connections cleared.

## <span id="page-138-0"></span>**Group-Based Policy Control**

Policy attributes such as IP addresses, DNS, and split tunnel access can be provided on a per-group or peruser basis.

## **User-Based Policy Control**

Attributes may also be applied on a per-user basis. You can override a group attribute value with an individual user attribute. The attributes are retrieved at the time that user authentication via Xauth occurs. They are then combined with group attributes and applied during Mode Configuration.

From Cisco IOS Release 12.3(4)T forward, attributes can be applied on a per-user basis after the user has been authenticated. These attributes can override any similar group attributes. User-based attributes are available only if RADIUS is used as the database.

- Framed-IP-Address, page 129
- DHCP Client Proxy, page 129
- [User-Save-Password](#page-139-0), page 130
- [User-Include-Local-LAN](#page-139-0), page 130
- [User-VPN-Group](#page-139-0), page 130
- [Group-Lock](#page-139-0), page 130
- [How It works,](#page-139-0) page 130

## **Framed-IP-Address**

To select the Framed-IP-Address attribute for CiscoSecure for NT, do the following: Under the user profile, choose the "use this IP address" option under addressing and manually enter the address. (You should check the method of configuring a framed IP address with your own RADIUS server because this procedure will vary.)

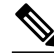

**Note** If a framed IP address is present, and there is also a local pool address configured for the group that the user belongs to, the framed IP address will override the local pool setting.

## **DHCP Client Proxy**

Easy VPN servers currently assign an IP address to a remote device using either a local pool that is configured on the router or the framed IP address attribute that is defined in RADIUS. Effective with Cisco IOS Release 12.4(9)T, the DHCP Client Proxy feature provides the option of configuring an Easy VPN server to obtain an IP address from a DHCP server. The IP address is pushed to the remote device using mode configuration.

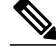

**Note** This feature does not include functionality for the DHCP server to push the DNS, WINS server, or domain name to the remote client.

To configure DHCP Client Proxy, see the [Configuring an Easy VPN Server to Obtain an IP Address from a](#page-181-0) [DHCP Server](#page-181-0), page 172.

#### <span id="page-139-0"></span>**Benefits of DHCP Client Proxy**

- The functionality provided with this feature helps in the creation of DDNS (dynamic Domain Name) System) entries when a DNS server exists in conjunction with the DHCP server.
- The user is not restricted to IP address pools.

#### **User-Save-Password**

As per the group description, the User-Save-Password attribute can be received in addition to the group variant (Save-Password), but if it is received, it will override the value asserted by the group.

The following is an output example of a RADIUS AV pair for the User-Save-Password attribute:

ipsec:user-save-password=1

### **User-Include-Local-LAN**

As per the group description, the User-Include-Local-LAN attribute can be received in addition to the group variant (Include-Local-LAN), but if it is received, it will override the value asserted by the group.

The following is an output example of a RADIUS AV pair for the User-Include-Local LAN attribute:

ipsec:user-include-local-lan=1

#### **User-VPN-Group**

The User-VPN-Group attribute is a replacement for the Group-Lock, page 130 attribute. It allows support for both preshared key and RSA signature authentication mechanisms such as certificates.

If you need to check that the group a user is attempting to connect to is indeed the group the user belongs to, use the User-VPN-Group attribute. The administrator sets this attribute to a string, which is the group that the user belongs to. The group the user belongs to is matched against the VPN group as defined by group name (ID\_KEY\_ID) for preshared keys or by the OU field of a certificate. If the groups do not match, the client connection is terminated.

This feature works only with AAA RADIUS. Local Xauth authentication must still use the Group-Lock attribute.

The following is an output example of a RADIUS AV pair for the Use-VPN-Group attribute:

ipsec:user-vpn-group=cisco

#### **Group-Lock**

If you are using preshared keys (no certificates or other RSA signature authentication mechanisms) with RADIUS or local AAA, you can continue to use the Group-Lock attribute. If you are using preshared keys (no certificates or other RSA signature authentication mechanisms) with RADIUS only, you can either continue to use the Group-Lock attribute or you can use the new User-VPN-Group, page 130 attribute.

#### **How It works**

The group lock feature, introduced in Cisco IOS 12.2(13)T, allows you to perform an extra authentication check during Xauth. With this feature enabled, the user must enter a username, group name, and user password during Xauth to authenticate. The username and group name can be entered in any of the following formats: "username/group name," "username\group name," "username%group name," or "username group name." The group name entered during Xauth is compared by the Server with the group <span id="page-140-0"></span>name sent for preshared key device authentication. If they do not match, the server denies the connection. To enable this feature, use the **group-lock** command for the group.

Cisco IOS software does not strip the @group from the Xauth username, so the username user@group must exist in the local or external AAA database pointed to by the ISAKMP profile selected at Phase 1 (machine group authentication).

 $\sqrt{N}$ 

**Caution** Do not use the Group-Lock attribute if you are using RSA signature authentication mechanisms such as certificates. Use the [User-VPN-Group,](#page-139-0) page 130 attribute instead. The User-VPN-Group attribute is recommended regardless of whether preshared keys or RSA signature is used as the method of authentication when an external AAA database is used.

## **Session Monitoring for VPN Group Access**

It is possible to mimic the functionality provided by some RADIUS servers for limiting the maximum number of connections to a specific server group and also for limiting the number of simultaneous logins for users in that group. After user-defined thresholds are defined in each VPN group, connections will be denied until counts drop below these thresholds.

If you use a RADIUS server, such as CiscoSecure ACS, it is recommended that you enable this session control on the RADIUS server if the functionality is provided. In this way, usage can be controlled across a number of servers by one central repository. When enabling this feature on the router itself, only connections to groups on that specific device are monitored. Load-sharing scenarios are not accurately accounted for.

To configure session monitoring using command-line interface (CLI), use the **crypto isakmp client configuration group** command and the **max-users** and **max-logins** subcommands.

The following is an output example of RADIUS AV pairs that have been added to the relevant group:

```
ipsec:max-users=1000
ipsec:max-logins=1
```
## **Virtual IPsec Interface Support on a Server**

Virtual IPsec Interface Support on a Server allows you to selectively send traffic to different Easy VPN concentrators (servers) as well as to the Internet.

Before Cisco IOS Release 12.4(4)T, at the tunnel-up/tunnel-down transition, attributes that were pushed during the mode configuration had to be parsed and applied. When such attributes resulted in the configurations being applied on the interface, the existing configuration had to be overridden.

With the Virtual IPsec Interface Support feature, the tunnel-up configuration can be applied to separate interfaces, making it easier to support separate features at tunnel-up. Features that are applied to the traffic going into the tunnel can be separate from the features that are applied to traffic that is not going through the tunnel (for example, split-tunnel traffic and traffic leaving the device when the tunnel is not up). When the Easy VPN negotiation is successful, the line protocol state of the virtual-access interface gets changed to up. When the Easy VPN tunnel goes down because the SA expires or is deleted, the line protocol state of the virtual-access interfaces changes to down.

<span id="page-141-0"></span>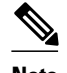

**Note** This feature does not support multicast.

For more information about this feature, see the "Cisco Easy VPN Remote" module in the *Cisco IOS Security Configuration Guide: Secure Connectivity* . (This feature is configured on the Easy VPN remote device.)

For information about the IPsec Virtual Tunnel Interface feature, see the " IPsec Virtual Tunnel Interface" module in the *Cisco IOS Security Configuration Guide: Secure Connectivity* .

## **Virtual Tunnel Interface Per-User Attribute Support**

Effective with Cisco IOS Release 12.4(9)T, Virtual Tunnel Interface provides per-user attribute support for Easy VPN servers.

For more information about this feature, see the " IPsec Virtual Tunnel Interface " module in the *Cisco IOS Security Configuration Guide: Secure Connectivity* .

## **Banner Auto-Update and Browser Proxy**

The following features provide support for attributes that aid in the management of the Cisco Easy VPN remote device.

- Banner, page 132
- Auto-Update, page 132
- Browser Proxy, page 132

#### **Banner**

An Easy VPN server can be configured to push the banner to the Easy VPN remote device. A banner is needed for the web-based activation feature. The banner is displayed when the Easy VPN tunnel is up on the Easy VPN remote console or as a HTML page in the case of web-based activation.

#### **Auto-Update**

An Easy VPN server can be configured to provide an automated mechanism for software and firmware upgrades on an Easy VPN remote device.

#### **Browser Proxy**

An Easy VPN server can be configured so that an Easy VPN remote device can access resources on the corporate network. Using this feature, the user does not have to manually modify the proxy settings of his or her web browser when connecting to the corporate network using Cisco IOS VPN Client or manually revert the proxy settings upon disconnecting.

## **Configuration Management Enhancements**

- [Pushing a Configuration URL Through a Mode-Configuration Exchange,](#page-142-0) page 133
- [After the Configuration Has Been Acquired by the Easy VPN Remote Device,](#page-142-0) page 133
- [How to Configure This Feature](#page-142-0), page 133

### <span id="page-142-0"></span>**Pushing a Configuration URL Through a Mode-Configuration Exchange**

When remote devices connect to a corporate gateway for creating an IPsec VPN tunnel, some policy and configuration information has to be applied to the remote device when the VPN tunnel is active to allow the remote device to become a part of the corporate VPN.

The Pushing a Configuration URL Through a Mode-Configuration Exchange feature provides for a modeconfiguration attribute that "pushes" a URL from the concentrator (server) to the Cisco IOS Easy VPN remote device. The URL contains the configuration information that the remote device has to download and apply to the running configuration, and it contains the Cisco IOS CLI listing. (For more information about a Cisco IOS CLI listing, see Cisco IOS documentation for the **configuration url** command.) The CLI for this feature is configured on the concentrator.

The configuration that is pushed to the remote device is persistent by default. That is, the configuration is applied when the IPsec tunnel is "up," but it is not withdrawn when the IPsec tunnel goes "down." However, it is possible to write a section of configuration that is transient in nature, in which case the configuration of the section is reverted when the tunnel is disconnected.

There are no restrictions on where the configuration distribution server is physically located. However, it is recommended that a secure protocol such as HTTPS (Secure HTTP) be used to retrieve the configuration. The configuration server can be located in the corporate network, so because the transfer happens through the IPsec tunnel, insecure access protocols (HTTP) can be used.

Regarding backward compatibility: the remote device asks for the CONFIGURATION-URL and CONFIGURATION-VERSION attributes. Because the CONFIGURATION-URL and CONFIGURATION-VERSION attributes are not mandatory attributes, the server sends them only if it has them configured for the group. There is no built-in restriction to push the configuration, but bootstrap configurations (such as for the IP address) cannot be sent because those configurations are required to set up the Easy VPN tunnel, and the CONFIGURATION-URL comes into effect only after the Easy VPN tunnel comes up.

## **After the Configuration Has Been Acquired by the Easy VPN Remote Device**

After the configuration has been acquired by the Easy VPN remote device, the remote device sends a new ISAKMP notification to the Easy VPN server. The notification contains several manageability information messages about the client (remote device). The Easy VPN server takes two actions when this information is received:

- The Easy VPN server caches the information in its peer database. The information can be displayed by using the **show crypto isakmp peer config** command. This command output displays all manageability information that is sent by the client (remote device).
- If accounting is enabled, the Easy VPN server sends an accounting update record that contains the manageability information messages about the remote device to the accounting RADIUS server. This accounting update is later available in the accounting log of the RADIUS server.

## **How to Configure This Feature**

The commands that are used to configure this feature and the attributes CONFIGURATION-URL and CONFIGURATION-VERSION are described in the **crypto isakmp client configuration group**command documentation.

## **Per User AAA Policy Download with PKI**

With the Support of Per User AAA Policy Download with PKI feature, user attributes are obtained from the AAA server and pushed to the remote device through mode configuration. The username that is used to get the attributes is retrieved from the remote device certificate.

## <span id="page-143-0"></span>**Per-User Attribute Support for Easy VPN Servers**

The Per-User Attribute Support for Easy VPN Servers feature provides users with the ability to support per-user attributes on Easy VPN servers. These attributes are applied on the virtual access interface.

- Local Easy VPN AAA Server, page 134
- Remote Easy VPN AAA Server, page 134
- Per-User Attributes, page 134

### **Local Easy VPN AAA Server**

For a local Easy VPN AAA server, the per-user attributes can be applied at the group level or at the user level using the command-line interface (CLI).

To configure per-user attributes for a local Easy VPN server, see [Configuring Per-User Attributes on a](#page-170-0) [Local Easy VPN AAA Server,](#page-170-0) page 161.

#### **Remote Easy VPN AAA Server**

Attribute value (AV) pairs can be defined on a remote Easy VPN AAA server as shown in this example:

cisco-avpair = "ip:outacl#101=permit tcp any any established

### **Per-User Attributes**

The following per-user attributes are currently defined in the AAA server and are applicable to IPsec:

- inacl
- interface-config
- outacl
- route
- rte-fltr-in
- rte-fltr-out
- sub-policy-In
- sub-policy-Out
- policy-route
- prefix

## **Syslog Message Enhancements**

Some new syslog messages have been added for Easy VPN in Cisco IOS Release 12.4(4)T. The syslog messages can be enabled on your server by using the command-line interface (CLI). The format of the syslog messages is as follows:

timestamp: %CRYPTO-6-VPN\_TUNNEL\_STATUS: (Server) <event message> User=<username> Group=<groupname> Client\_public\_addr=<ip\_addr> Server\_public\_addr=<ip addr>

For an authentication-passed event, the syslog message looks like the following:

Jul 25 23:33:06.847: %CRYPTO-6-VPN\_TUNNEL\_STATUS: (Server) Authentication PASS
ED User=blue Group=Cisco1760group Client\_public\_addr=10.20.20.1 Server\_public\_addr=10.20.20.2

Three of the messages (Max users, Max logins, and Group does not exist) are authorization issues and are printed only with the group name in the format. The reason for only the group name being printed is that authorization check happens much before mode configuration happens. Therefore, the peer information is not yet present and cannot be printed. The following is an example of a "Group does not exit" message.

\*Jun 30 18:02:58.107: %CRYPTO-6-VPN\_TUNNEL\_STATUS: Group: group\_1 does not exist

• Easy VPN Syslog Messages That Are Supported, page 135

#### **Easy VPN Syslog Messages That Are Supported**

Both ezvpn\_connection\_up and ezvpn\_connection\_down were already supported in a previous release of syslog messages. The enhancements in Cisco IOS Release 12.4(4)T follow the same format, but new syslogs are introduced. The added syslogs are as follows:

- Authentication Passed
- Authentication Rejected
	- Group Lock Enabled
	- Incorrect Username or Password
	- Max Users exceeded/Max Logins exceeded
	- No. of Retries exceeded
- Authentication Failed (AAA Not Contactable)
- IP Pool Not present/No Free IP Address available in the pool
- ACL associated with Ezvpn policy but NOT defined (hence, no split tunneling possible)
- Save password Turned ON
- Incorrect firewall record being sent by Client (incorrect vendor | product | capability)
- Authentication Rejected
	- Access restricted via incoming interface
	- Group does not exist

### **Network Admission Control Support for Easy VPN**

Network Admission Control was introduced in Cisco IOS Release 12.3(8)T as a way to determine whether a PC client should be allowed to connect to the LAN. Network Admission Control uses Extensible Authentication Protocol over UDP (EAPoUDP) to query the Cisco trust agent on the PC and allows a PC to access the network if the client status is healthy. Different policies can be applied on the server to deny or limit access of PCs that are infected.

Effective with Cisco IOS Release 12.4(4)T, Network Admission Control can now be used to monitor the status of remote PC clients as well. After the Easy VPN tunnel comes up and the PC starts to send traffic, the traffic is intercepted at the Easy VPN server, and the posture validation process starts. The posture validation process consists of sending an EAPoUDP request over the Easy VPN tunnel and querying the Cisco trust agent. The authentication server is configured inside the trusted network, behind the IPsec aggregator.

The configuration of an Easy VPN server that has Network Admission Control enabled is shown in the output in [Network Admission Control Example](#page-198-0), page 189.

## **Central Policy Push Firewall Policy Push**

The Easy VPN server supports Central Policy Push (CPP) Firewall Policy Push. This feature allows administrators to push policies that enforce security to the Cisco Easy VPN (software) Client and related firewall software.

A split tunnel enables access to corporate networks, but it also allows a remote device to be exposed to attacks from the Internet. This feature enables the server to determine whether to allow or deny a tunnel if the remote device does not have a required firewall, thereby reducing exposure to attacks.

The following firewall types are supported:

- Cisco-Integrated-firewall (central-policy-push)
- Cisco-Security-Agent (check-presence)
- Zonelabs-Zonealarm (both)
- Zonelabs-ZonealarmPro (both)

The server can be used either to check the presence of a firewall on the client (remote device) using the check-presence option or to specify the specifics of the firewall policies that must be applied by the client using the central-policy-push.

**Note** The **policy check-presence** command and keyword, which are used with this feature, replace the **firewall are-u-there** command functionality that was supported before Cisco IOS Release 12.4(6)T. The **firewall are-u-there** command will continue to be supported for backward compatibility.

To enable this feature, see the [Defining a CPP Firewall Policy Push Using a Local AAA Server](#page-172-0), page 163 and [Applying a CPP Firewall Policy Push to the Configuration Group](#page-174-0), page 165.

• Syslog Support for CPP Firewall Policy Push, page 136

#### **Syslog Support for CPP Firewall Policy Push**

Syslog support can be enabled using the **crypto logging ezvpn** command on your router. CPP syslog messages will be printed for the following error conditions:

• If policy is configured on a group configuration (using the **firewall policy** command), but a global policy with the same name is not defined (using the **crypto isakmp client firewall** command). The syslog message is as follows:

Policy enabled on group configuration but not defined

Tunnel setup proceeds as normal (with the firewall).

• If an incorrect firewall request (vendor/product/cap incorrect order) is received, the syslog message is as follows:

Incorrect firewall record received from client

• If a policy mismatch occurs between the Cisco VPN Client and the server, the syslog is as follows:

CPP policy mismatch between client and headend

### **Password Aging**

Prior to Cisco IOS Release 12.4(6)T, EasyVPN remote devices (clients) sent username and password values to the Easy VPN server, which in turn sent them to the AAA subsystem. The AAA subsystem generated an authentication request to the RADIUS server. If the password had expired, the RADIUS server replied with an authentication failure. The reason for the failure was not passed back to the AAA subsystem. The user was denied access due to authentication failure, but he or she did not know that the failure was due to password expiration.

Effective with Cisco IOS Release 12.4(6)T, if you have configured the Password Aging feature, the EasyVPN client is notified when a password has expired, and you are prompted to enter a new password. To configure the Password Aging feature, see the section [Configuring Password Aging](#page-176-0), page 167.

For more information about Password Aging, see the reference for "Password Aging" in the section [Additional References,](#page-204-0) page 195 (subsection "Related Documents).

### **Split DNS**

Effective with Cisco IOS Release 12.4(9)T, split DNS functionality is available on Easy VPN servers. This feature enables the Easy VPN hardware client to use primary and secondary DNS values to resolve DNS queries. These values are pushed by the Easy VPN server to the Easy VPN remote device. To configure this feature on your server, use the split-dns command (see the [Defining Group Policy Information for](#page-149-0) [Mode Configuration Push,](#page-149-0) page 140). Configuring this command adds the split-dns attribute to the policy group. The attribute will include the list of domain names that you configured. All other names will be resolved using the public DNS server.

For more information about configuring split DNS, see "Configuring Split and Dynamic DNS on the Cisco VPN 3000" at the following URL: [http://www.cisco.com/warp/public/471/dns\\_split\\_dynam.pdf.](http://www.cisco.com/warp/public/471/dns_split_dynam.pdf)

## **cTCP**

The Cisco Tunneling Control Protocol (cTCP) feature can be used for situations in which an Easy VPN remote device is operating in an environment in which standard IPsec does not function or in which it does not function transparently without modification to existing firewall rules. These situations include the following:

- Small or home office router performing Network Address Translation (NAT) or Port Address Translation (PAT)
- PAT-provided IP address behind a larger router (for example, in a corporation)
- Non-NAT firewall (packet filtering or stateful)
- Proxy server

The firewall should be configured to allow the headend to accept cTCP connections on the configured cTCP port. This configuration is enabled on the Easy VPN server. If the firewall is not configured, it will not allow the cTCP traffic.

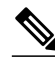

**Note** cTCP traffic is actually Transmission Control Protocol (TCP) traffic. cTCP packets are IKE or Encapsulating Security Payload (ESP) packets that are being transmitted over TCP.

The cTCP server sends a gratuitous ACK message to the client whenever the data received from the client over the cTCP session established reaches 3 kilobytes (KB). A similar procedure is followed by the client. By default, this gratuitous ACK message is sent to keep the NAT or firewall sessions between the cTCP server and cTCP client alive. The data size at which gratuitous ACK messages are sent is not configurable.

Keepalives that are sent by a client or server do not keep the sessions alive when the server or client sends data at a high speed.

The cTCP server sending ACK message ensures that NAT or firewall sessions do not drop packets when there is one-way traffic and the data is large. It also ensures that an acknowledgement is provided from the device receiving the data.

## **VRF Assignment by a AAA Server**

To assign VRF to Easy VPN users, the following attributes should be enabled on a AAA server:

```
Cisco-avpair "ip:interface-config=ip vrf forwarding example1"
Cisco-avpair "ip:interface-config=ip unnumbered loopback10"
```
# **How to Configure Easy VPN Server**

- [Enabling Policy Lookup via AAA](#page-148-0), page 139
- [Defining Group Policy Information for Mode Configuration Push](#page-149-0), page 140
- [Enabling VPN Session Monitoring](#page-154-0), page 145
- [Verifying a VPN Session,](#page-155-0) page 146
- [Applying Mode Configuration and Xauth,](#page-156-0) page 147
- [Enabling Reverse Route Injection for the Client,](#page-157-0) page 148
- [Enabling IKE Dead Peer Detection](#page-160-0), page 151
- [Configuring RADIUS Server Support,](#page-160-0) page 151
- [Verifying Easy VPN Server,](#page-161-0) page 152
- [Configuring a Banner,](#page-162-0) page 153
- [Configuring Auto Upgrade,](#page-163-0) page 154
- [Configuring Browser Proxy](#page-164-0), page 155

• [Configuring the Pushing of a Configuration URL Through aMode-Configuration Exchange](#page-165-0), page 156

- [Configuring Per User AAA Download with PKI--Configuring the Crypto PKI Trustpoint](#page-166-0), page 157
- [Configuring the Actual Per User AAA Download with PKI,](#page-168-0) page 159
- [Configuring Per-User Attributes on a Local Easy VPN AAA Server,](#page-170-0) page 161
- [Enabling Easy VPN Syslog Messages](#page-172-0), page 163
- [Defining a CPP Firewall Policy Push Using a Local AAA Server,](#page-172-0) page 163
- [Applying a CPP Firewall Policy Push to the Configuration Group](#page-174-0), page 165
- [Defining a CPP Firewall Policy Push Using a Remote AAA Server,](#page-175-0) page 166
- [Adding the VSA CPP-Policy Under the Group Definition,](#page-175-0) page 166
- [Verifying CPP Firewall Policy Push,](#page-176-0) page 167
- [Configuring Password Aging,](#page-176-0) page 167
- [Configuring Split DNS](#page-178-0), page 169
- [Verifying Split DNS](#page-179-0), page 170
- [Monitoring and Maintaining Split DNS](#page-180-0), page 171
- [Configuring an Easy VPN Server to Obtain an IP Address from a DHCP Server,](#page-181-0) page 172
- [Verifying DHCP Client Proxy,](#page-183-0) page 174
- <span id="page-148-0"></span>• [Monitoring and Maintaining DHCP Client Proxy](#page-184-0), page 175
- [Configuring cTCP](#page-185-0), page 176
- [Verifying cTCP](#page-186-0), page 177
- [Monitoring and Maintaining a cTCP Configuration,](#page-186-0) page 177
- [Troubleshooting a cTCP Configuration,](#page-187-0) page 178

# **Enabling Policy Lookup via AAA**

To enable policy lookup via AAA, perform the following steps.

### **SUMMARY STEPS**

- **1. enable**
- **2. configure terminal**
- **3. aaa new-model**
- **4. aaa authentication password-prompt** *text-string*
- **5. aaa authentication username-prompt** *text-string*
- **6. aaa authentication login** [*list-name method1*] [*method2...*]
- **7. aaa authorization network** *list-name* **local group radius**
- **8. username** *name* **password** *encryption-type encrypted-password*

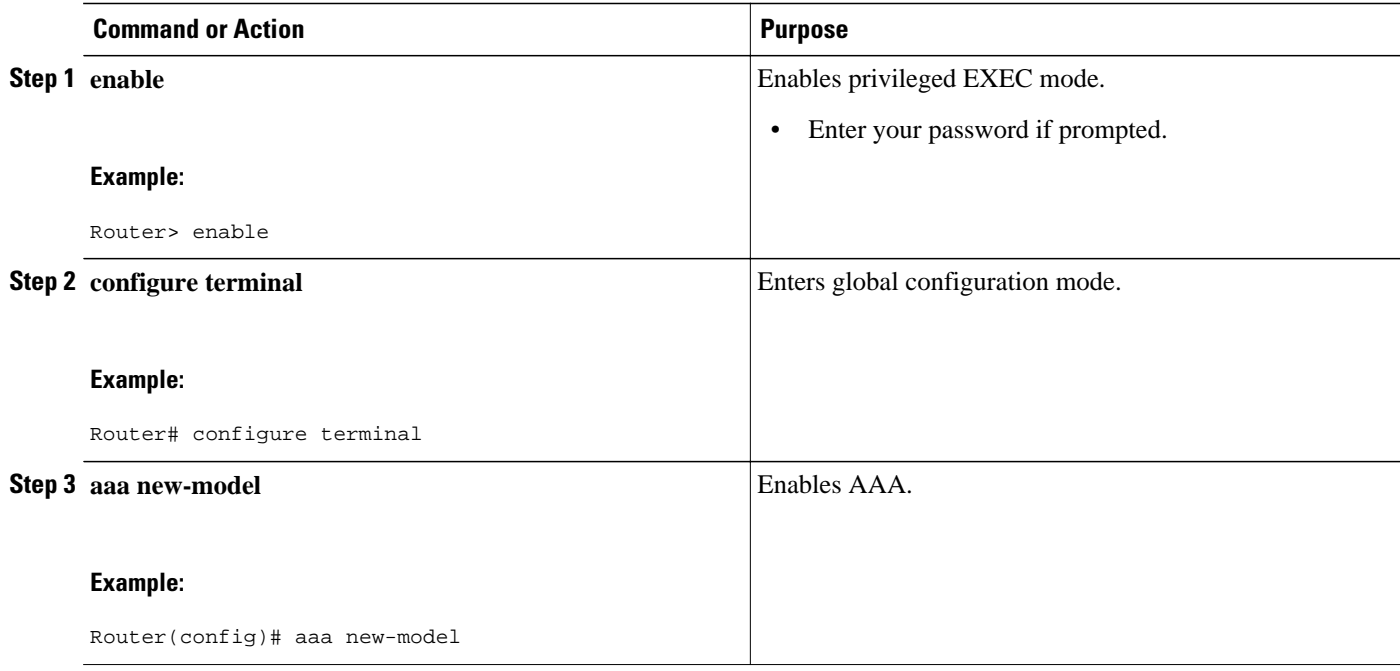

<span id="page-149-0"></span>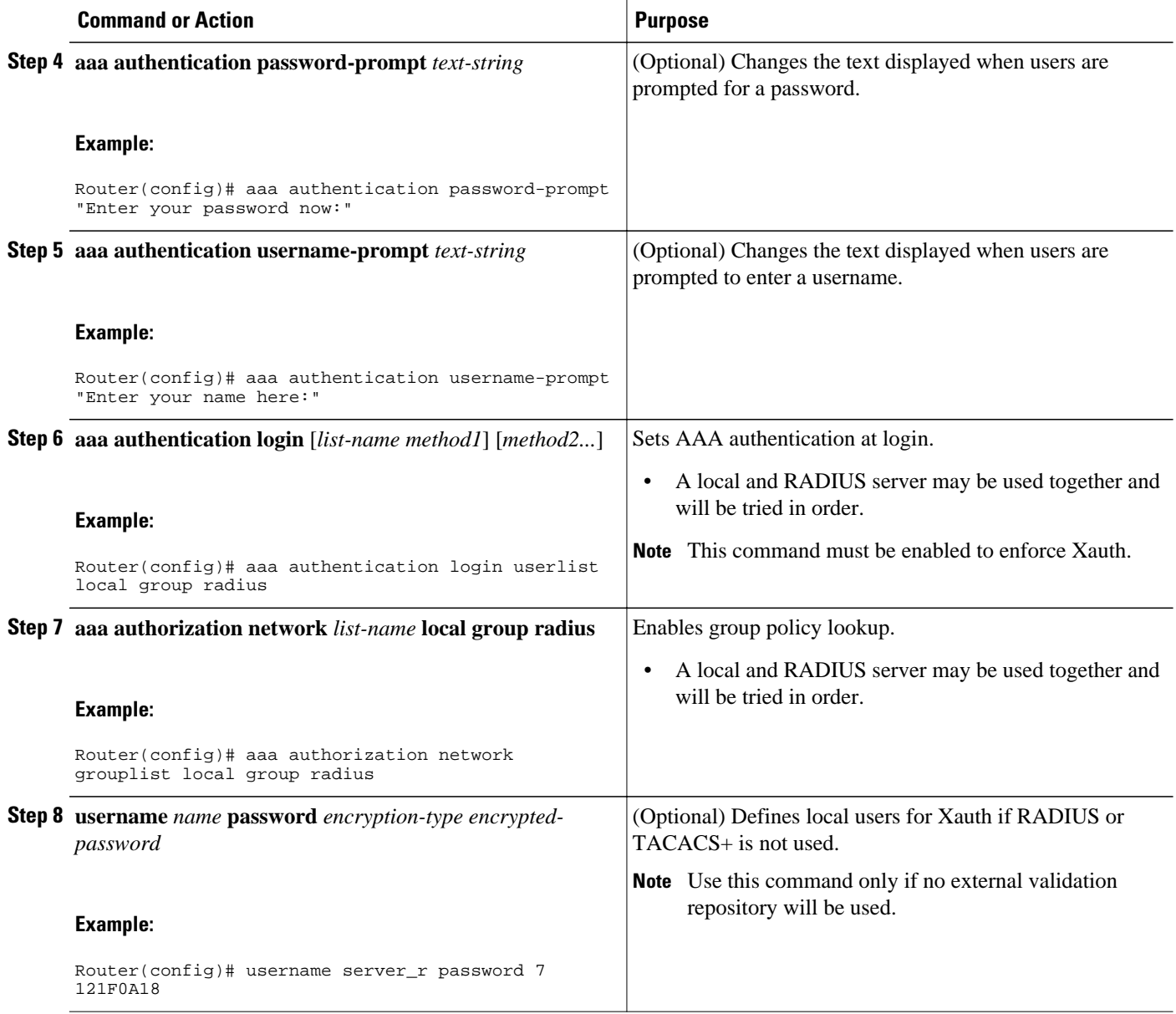

# **Defining Group Policy Information for Mode Configuration Push**

Although users can belong to only one group per connection, they may belong to specific groups with different policy requirements. Thus, users may decide to connect to the client using a different group ID by changing their client profile on the VPN device. To define the policy attributes that are pushed to the client via Mode Configuration, perform the following steps.

#### **SUMMARY STEPS**

- **1. enable**
- **2. configure terminal**
- **3. crypto isakmp client configuration group** {*group-name* | **default**}
- **4. key** *name*
- **5. dns** *primary-server secondary-server*
- **6. wins** *primary-server secondary-server*
- **7. domain** *name*
- **8. pool** *name*
- **9. netmask** *name*

**10. acl** *number*

**11. access-restrict** {*interface-name*}

**12.**Do one of the following:

- **policy check-presence**
- •
- •
- **firewall are-u-there**

**13. group-lock**

**14.include-local-lan**

**15.save-password**

**16.backup-gateway**

**17.pfs**

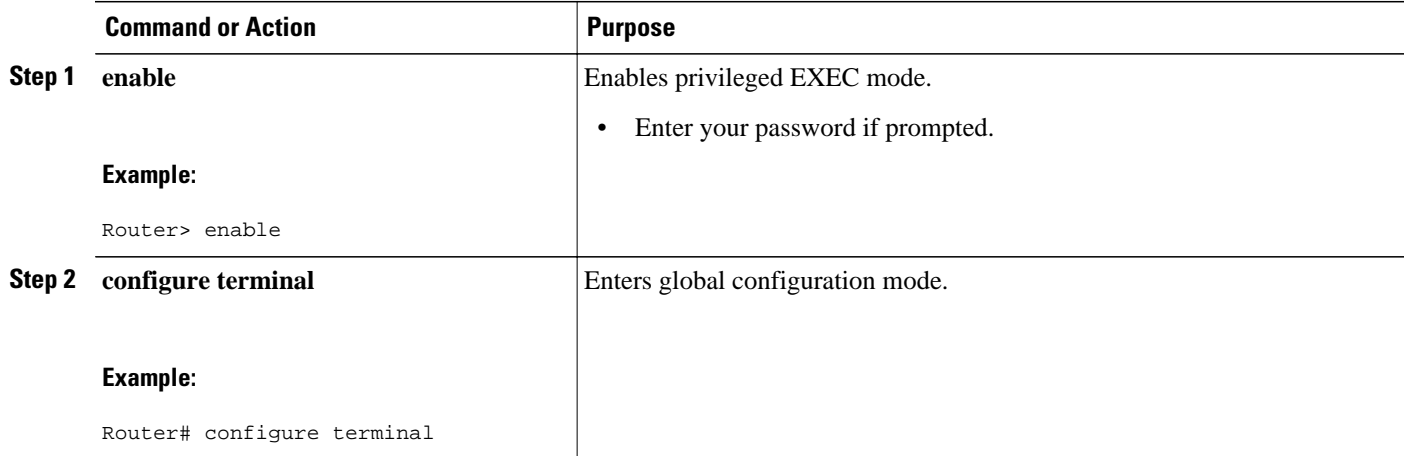

 $\overline{\phantom{a}}$ 

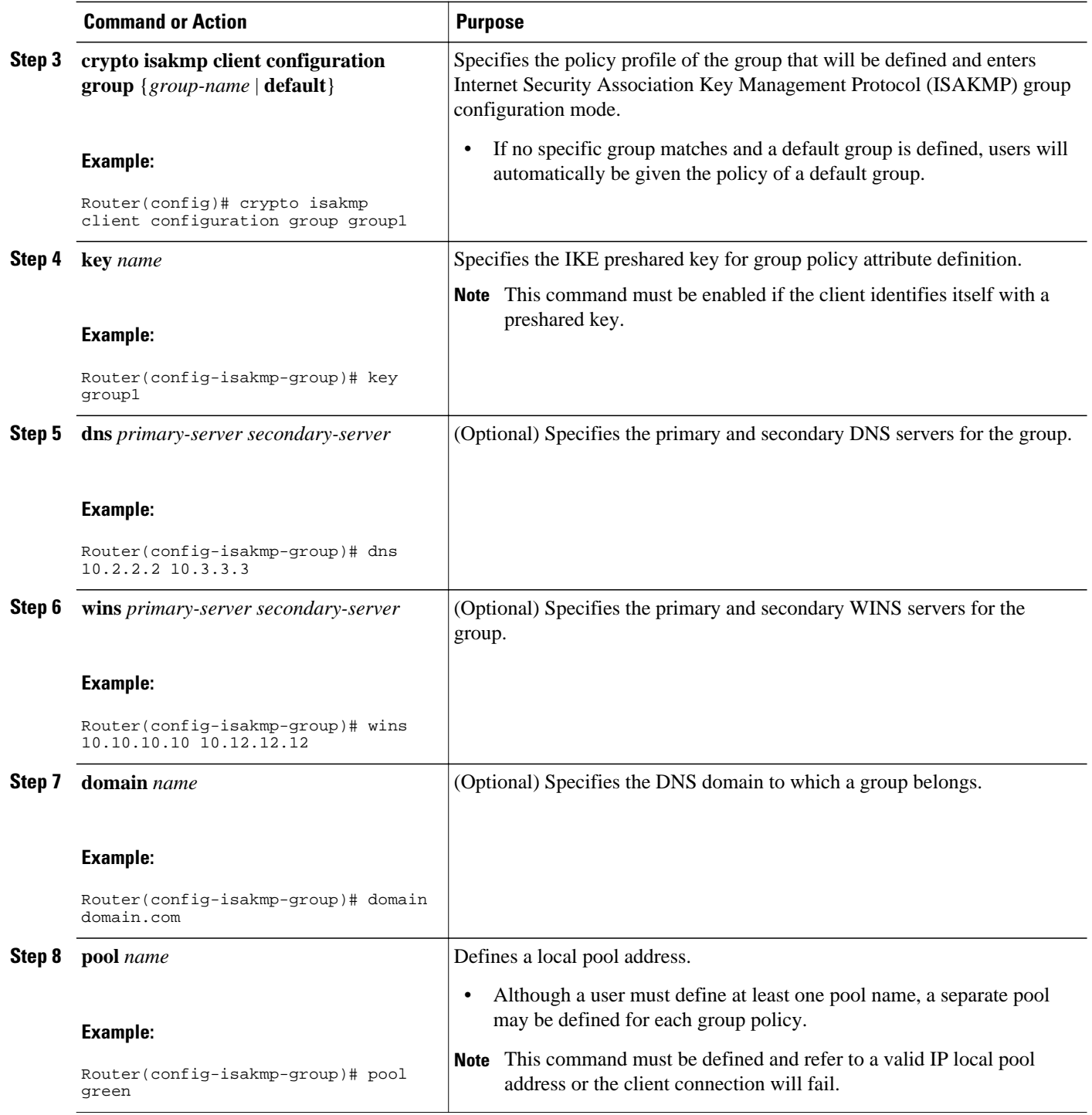

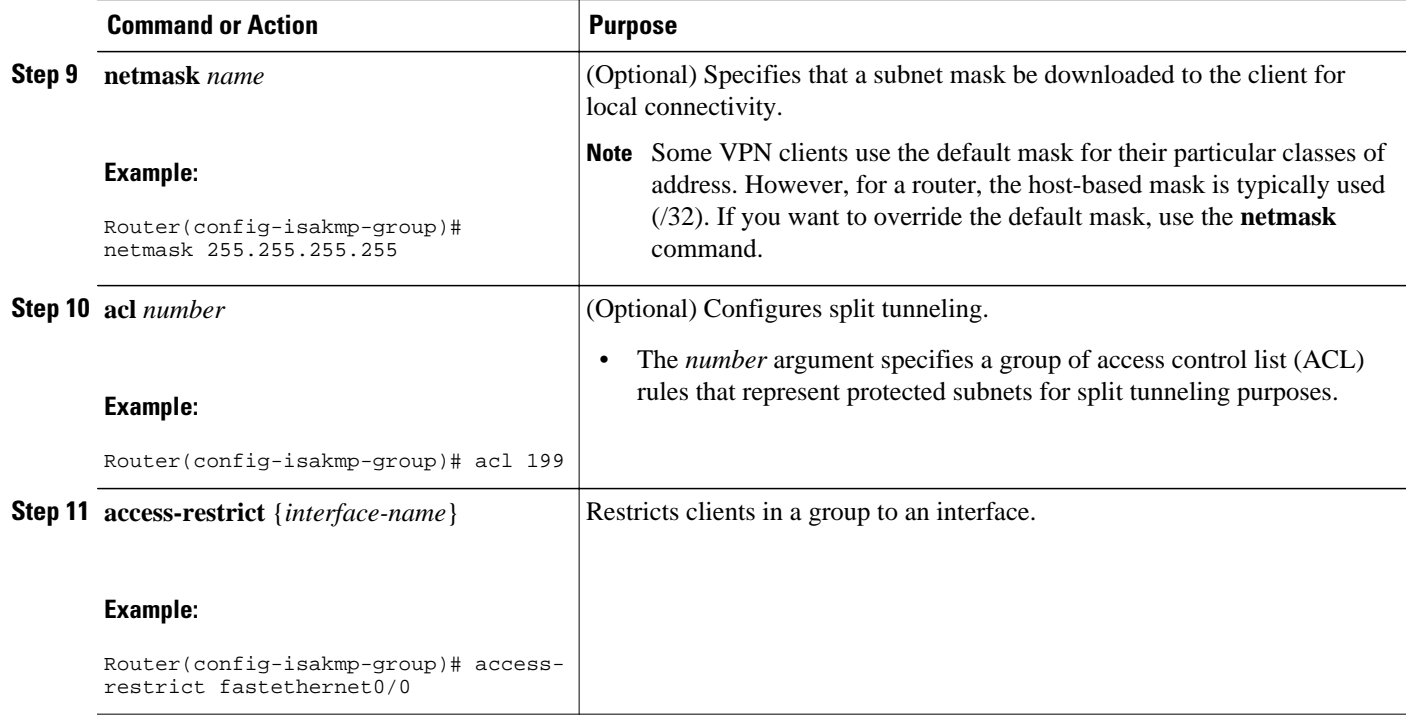

 $\overline{\phantom{a}}$ 

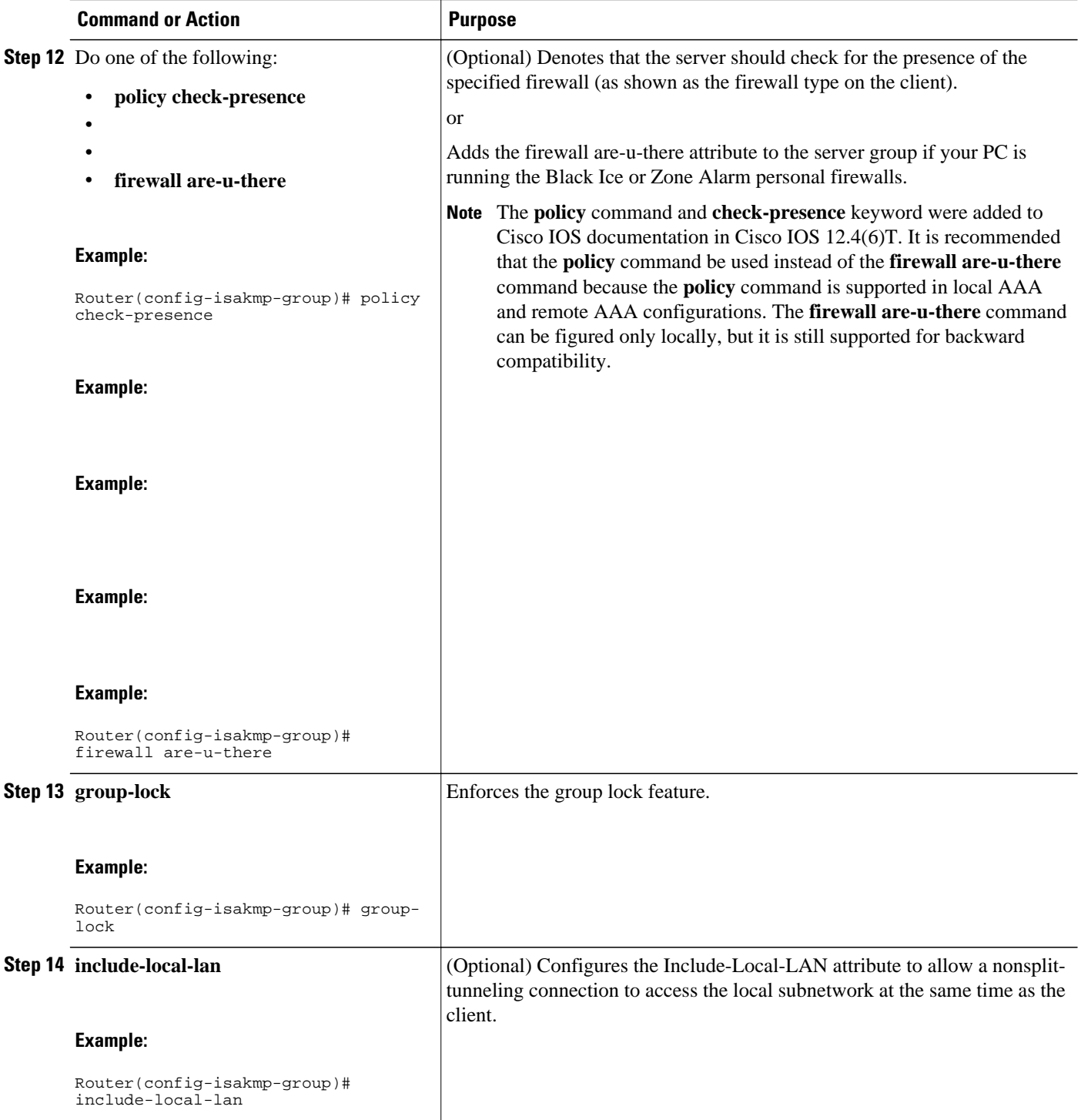

<span id="page-154-0"></span>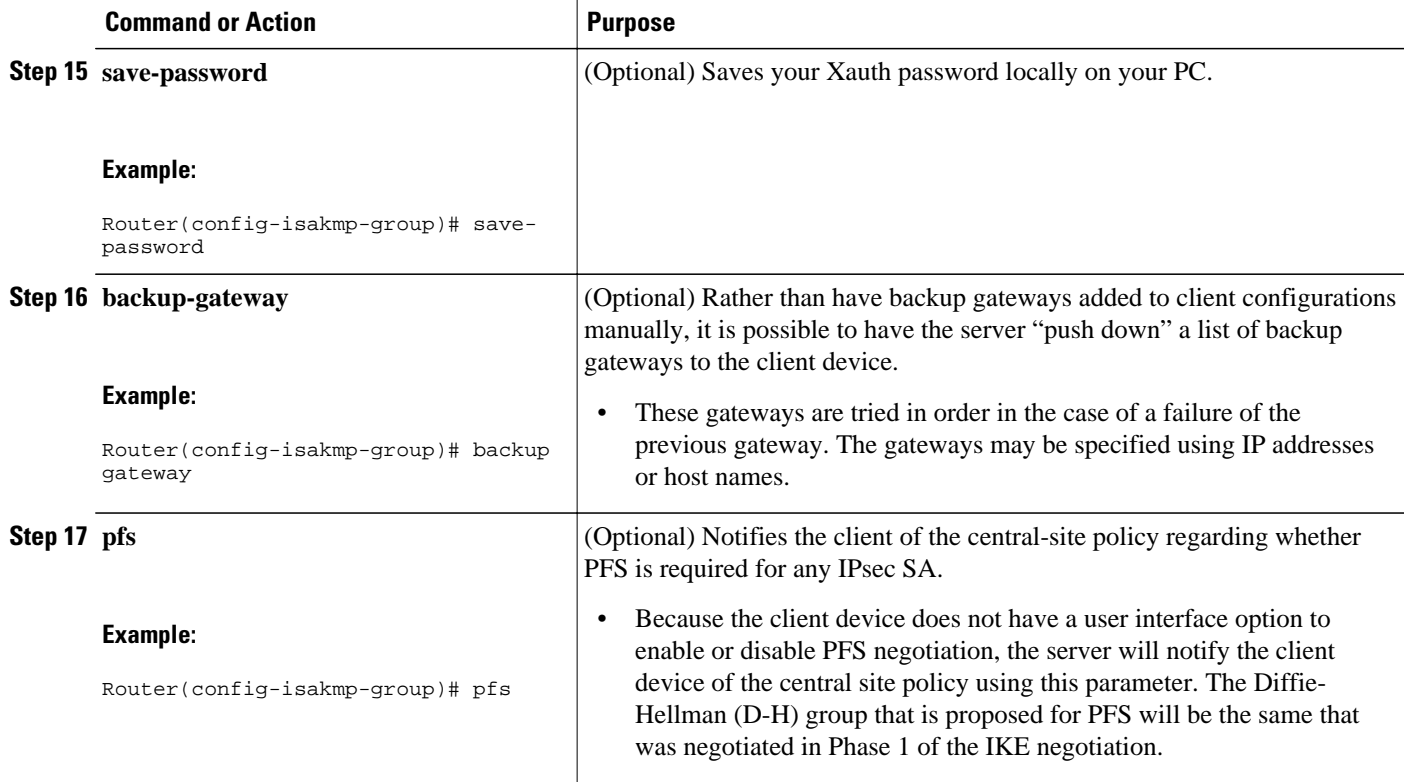

# **Enabling VPN Session Monitoring**

If you wish to set restrictions on the maximum number of connections to the router per VPN group and the maximum number of simultaneous logins per user, add the following attributes to the VPN group.

### **SUMMARY STEPS**

- **1. enable**
- **2. configure terminal**
- **3. crypto isakmp client configuration group** *group-name*
- **4. exit**
- **5. max-logins** *number-of-logins*
- **6. max-users** *number-of-users*

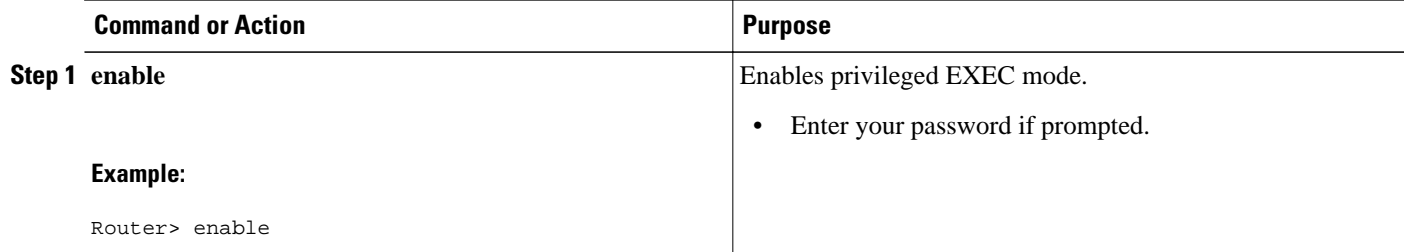

<span id="page-155-0"></span>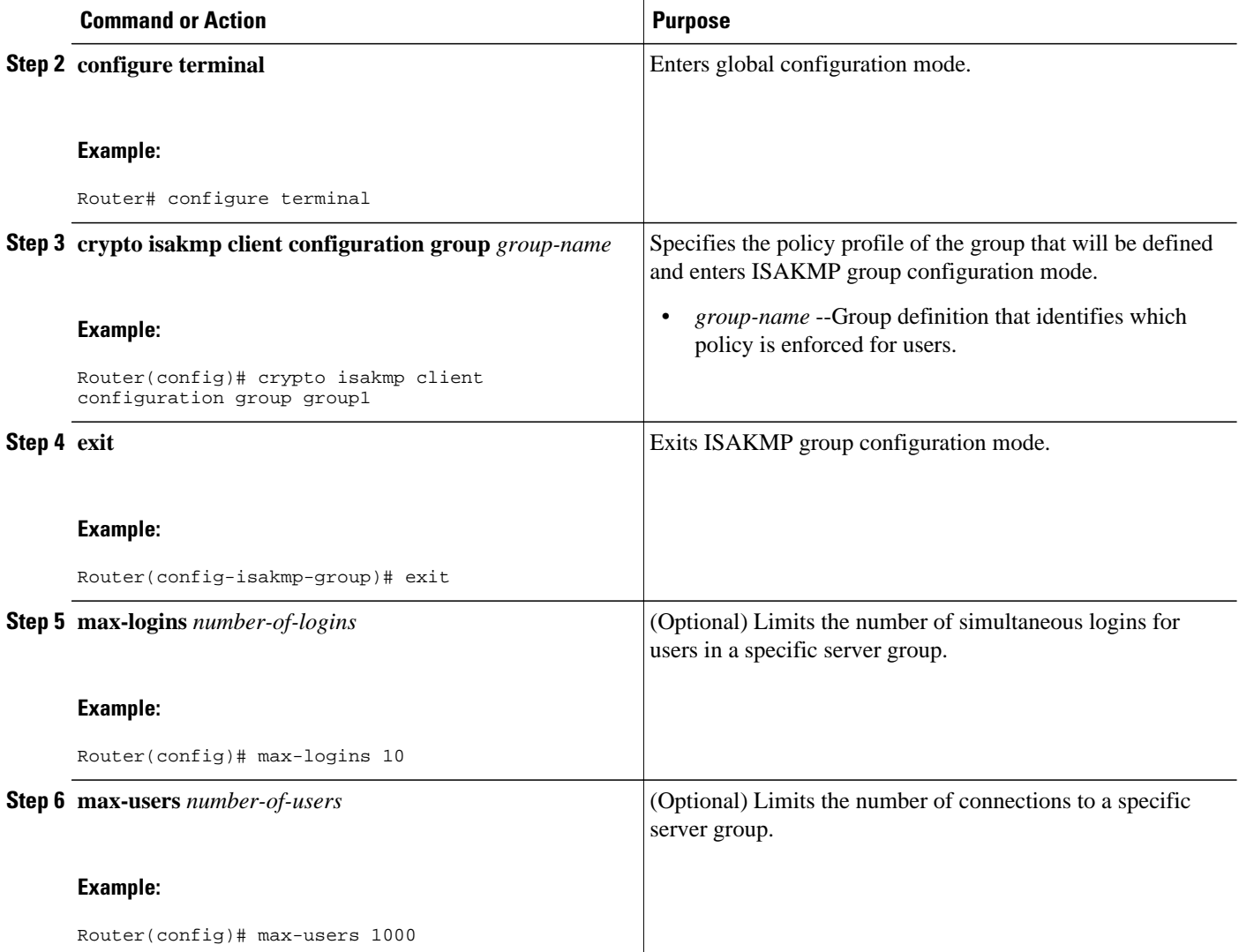

# **Verifying a VPN Session**

To verify a VPN session, perform the following steps.

### **SUMMARY STEPS**

- **1. enable**
- **2. show crypto session group**
- **3. show crypto session summary**

### <span id="page-156-0"></span>**DETAILED STEPS**

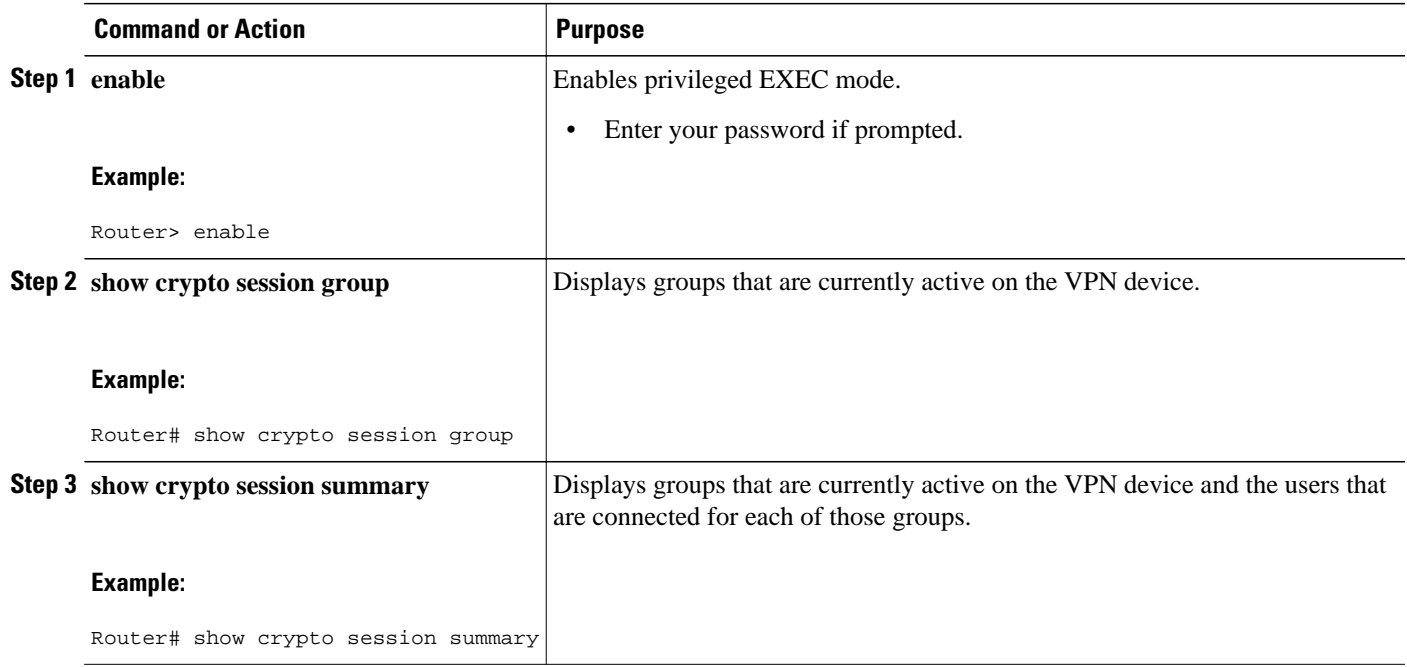

# **Applying Mode Configuration and Xauth**

Mode Configuration and Xauth must be applied to a crypto map to be enforced. To apply Mode Configuration and Xauth to a crypto map, perform the following steps.

### **SUMMARY STEPS**

- **1. enable**
- **2. configure terminal**
- **3. crypto map** *tag* **client configuration address** [**initiate** | **respond**]
- **4. crypto map** *map-name* **isakmp authorization list** *list-name*
- **5. crypto map** *map-name* **client authentication list** *list-name*

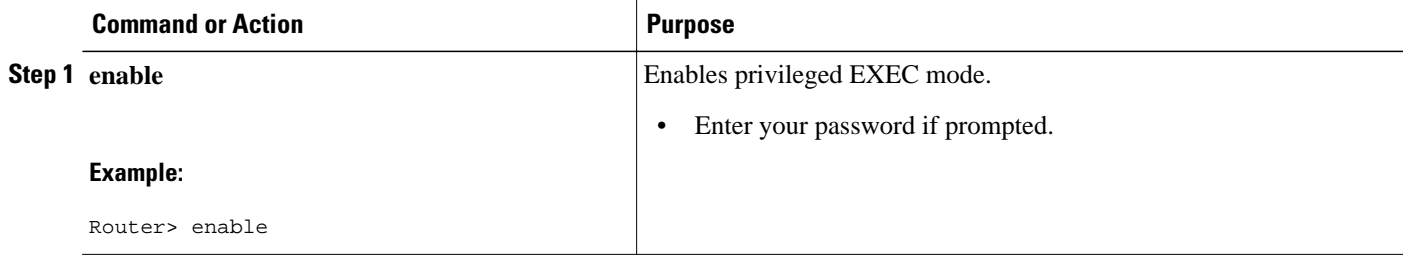

<span id="page-157-0"></span>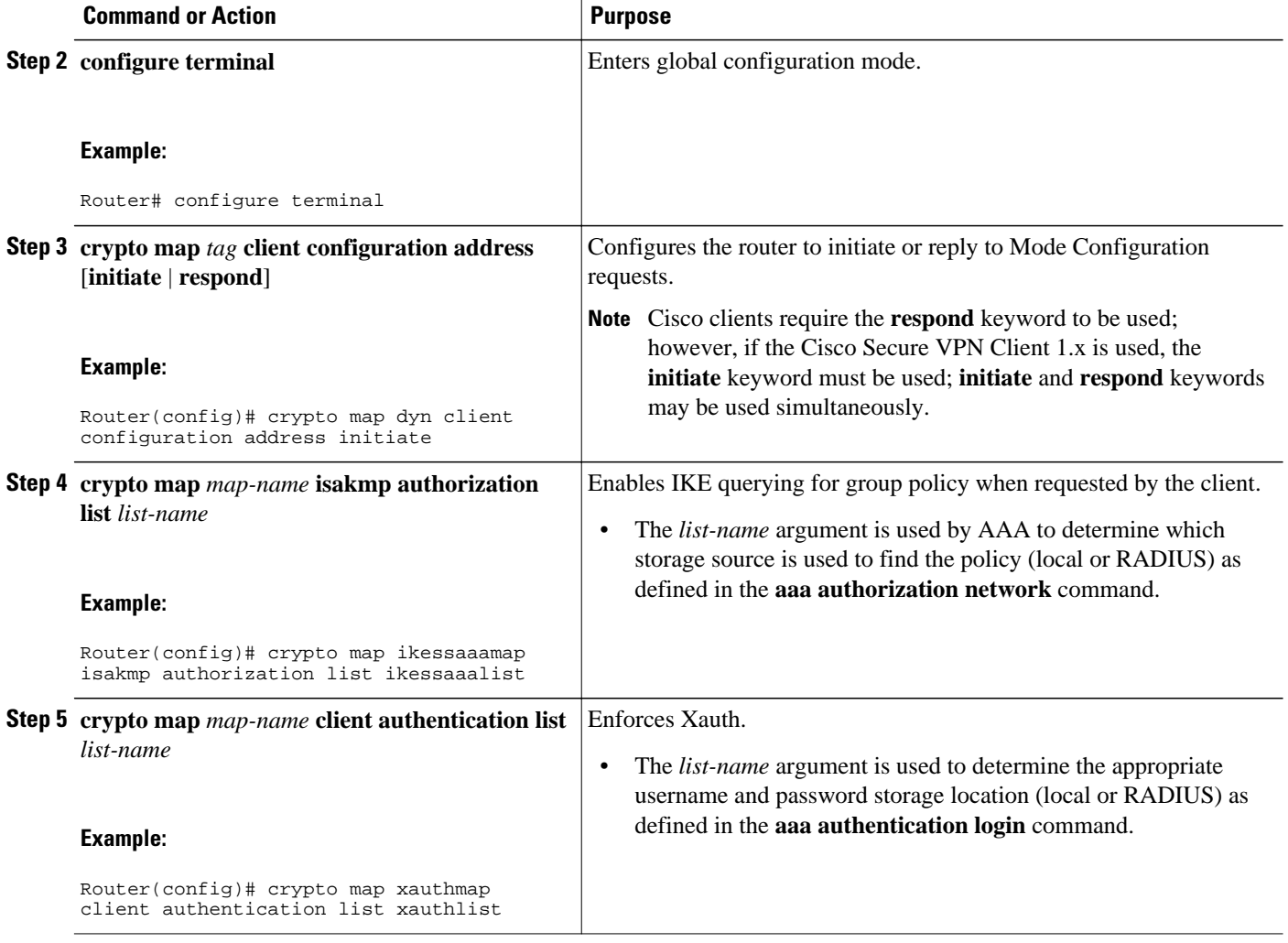

# **Enabling Reverse Route Injection for the Client**

To enable RRI on the crypto map (static or dynamic) for VPN client support, perform the following steps.

### **SUMMARY STEPS**

- **1. enable**
- **2. configure terminal**
- **3.** Do one of the following:
	- **crypto dynamic** *map-name seq-num*
	- •
	- •
	- **crypto map** *map-name seq-num* **ipsec-isakmp**
- **4. set peer** *ip-address*
- **5. set transform-set** *transform-set-name*
- **6. reverse-route**
- **7. match address**

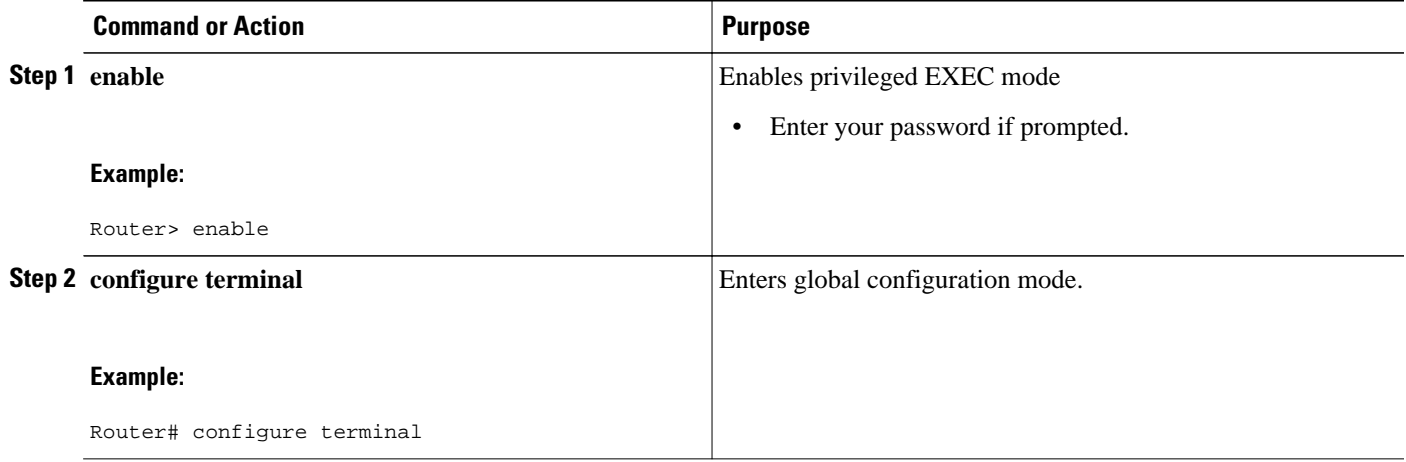

 $\overline{\phantom{a}}$ 

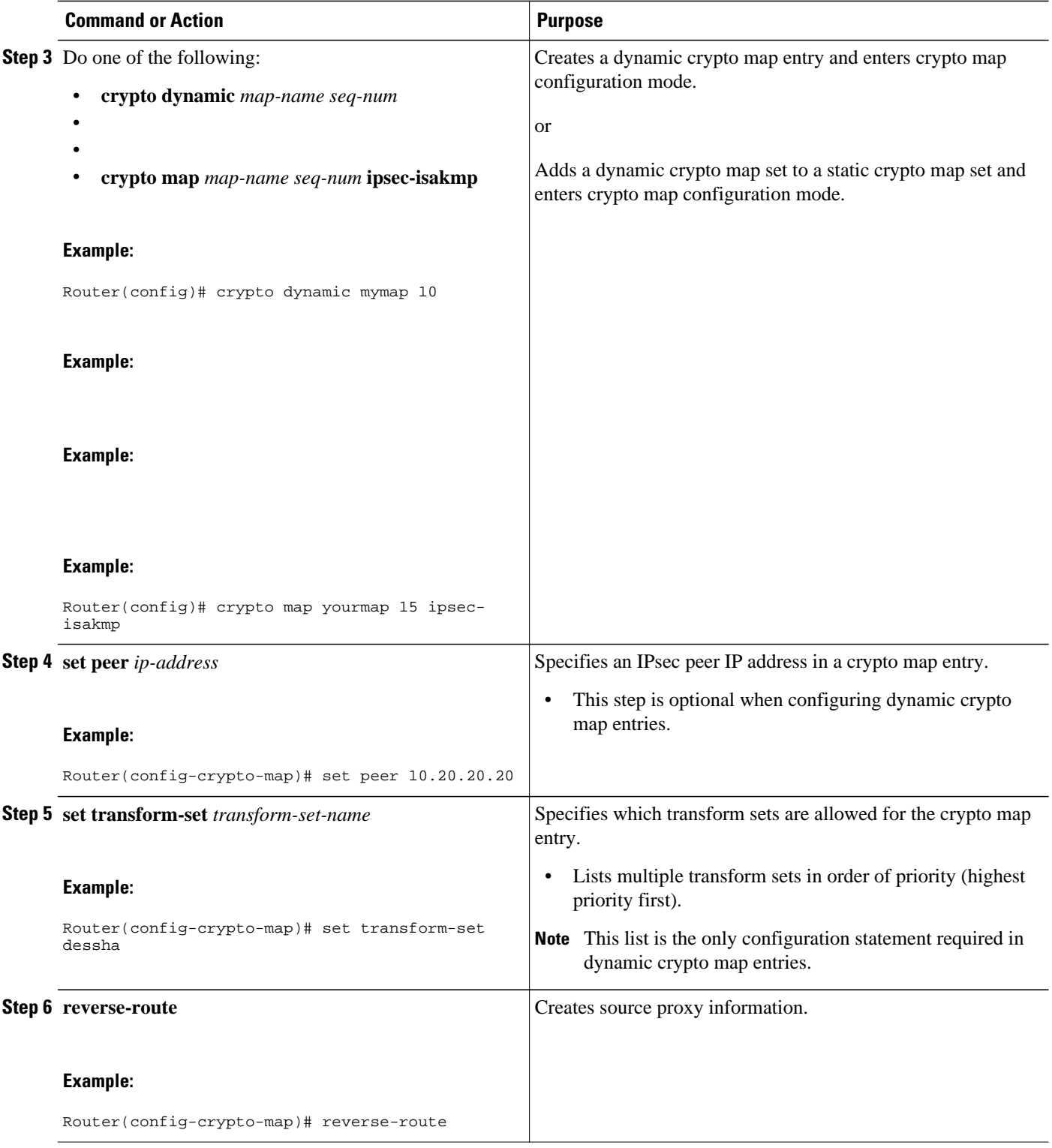

<span id="page-160-0"></span>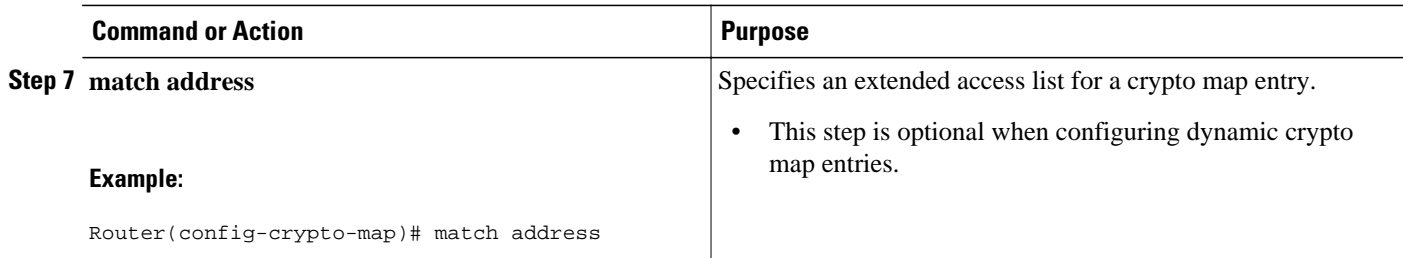

# **Enabling IKE Dead Peer Detection**

To enable a Cisco IOS VPN gateway (instead of the client) to send IKE DPD messages, perform the following steps.

### **SUMMARY STEPS**

- **1. enable**
- **2. configure terminal**
- **3. crypto isakmp keepalive** *secs retries*

### **DETAILED STEPS**

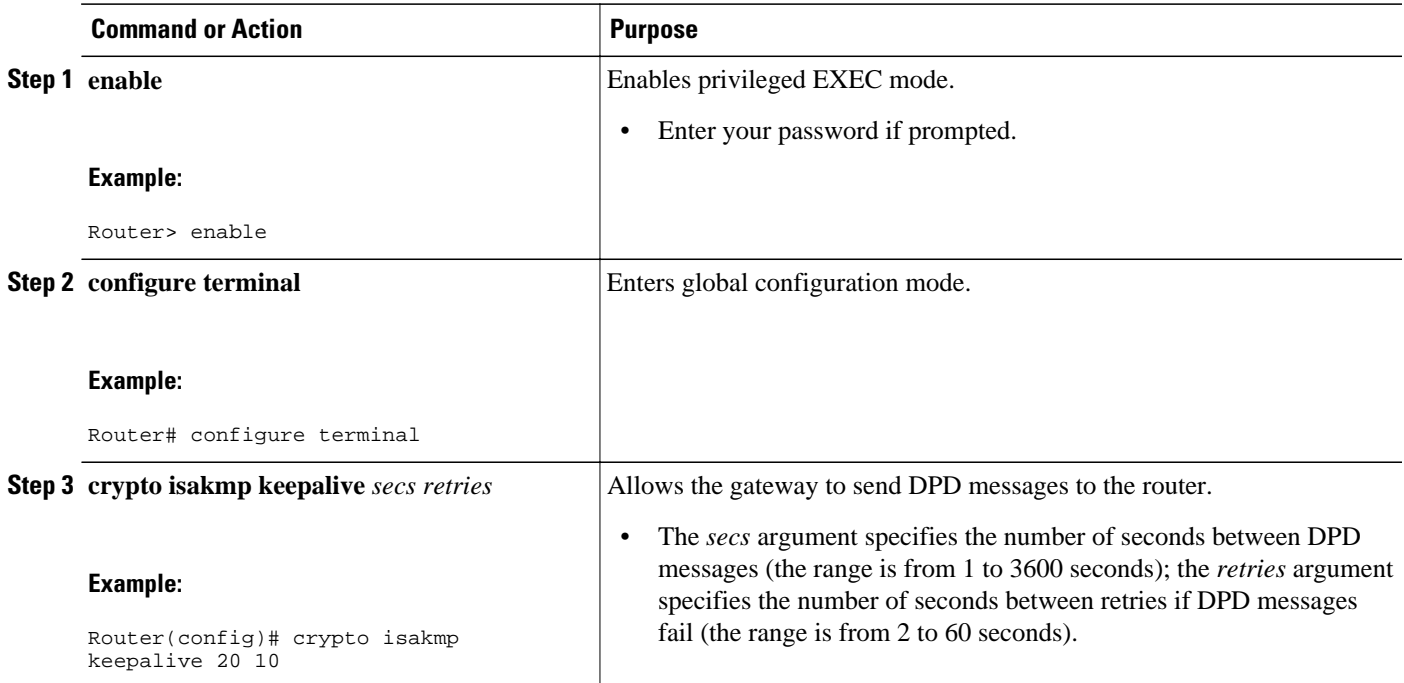

# **Configuring RADIUS Server Support**

To configure access to the server and allow the Cisco IOS VPN device to send requests to the server, perform the following steps.

#### <span id="page-161-0"></span>**SUMMARY STEPS**

- **1. enable**
- **2. configure terminal**
- **3. radius server host** *ip-address* [**auth-port** *port-number*] [**acct-port** *port-number*] [**key** *string*]

#### **DETAILED STEPS**

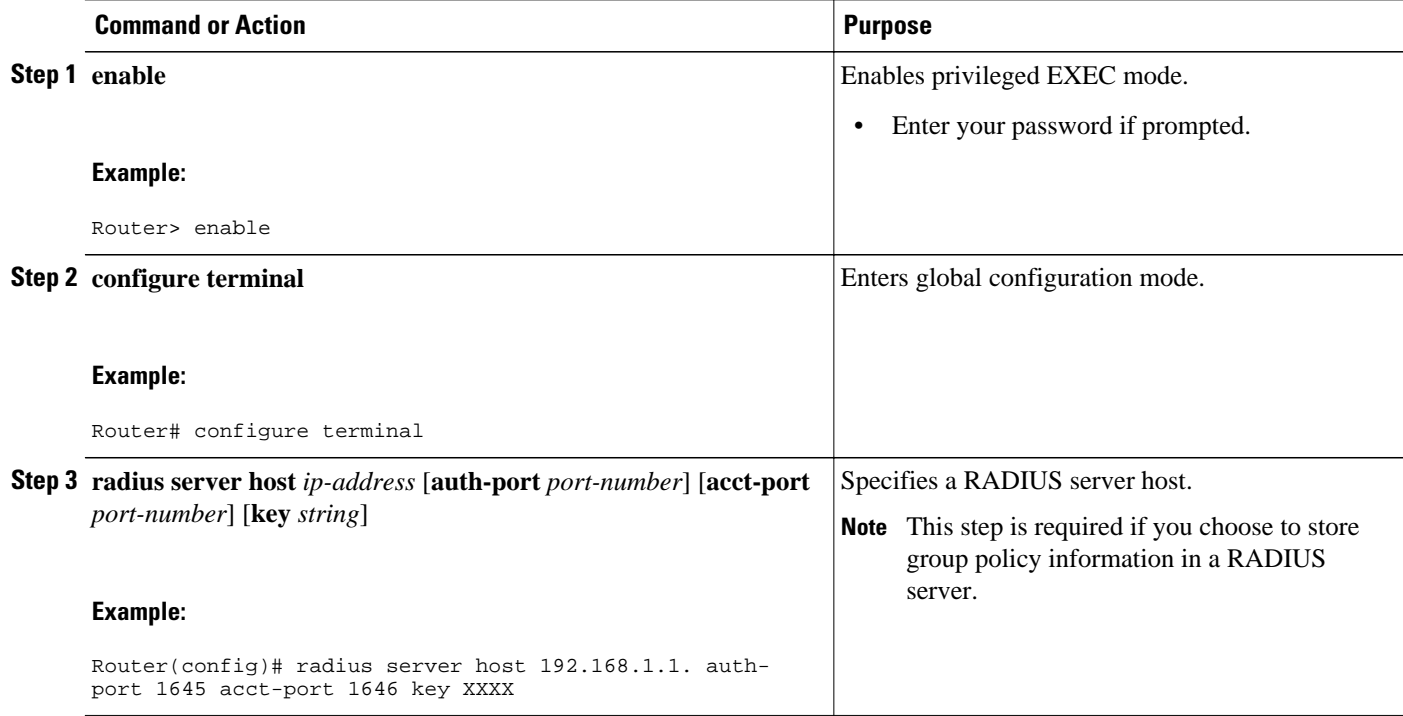

# **Verifying Easy VPN Server**

To verify your configurations for this feature, perform the following steps.

### **SUMMARY STEPS**

- **1. enable**
- **2. show crypto map** [**interface** *interface* | **tag** *map-name*]

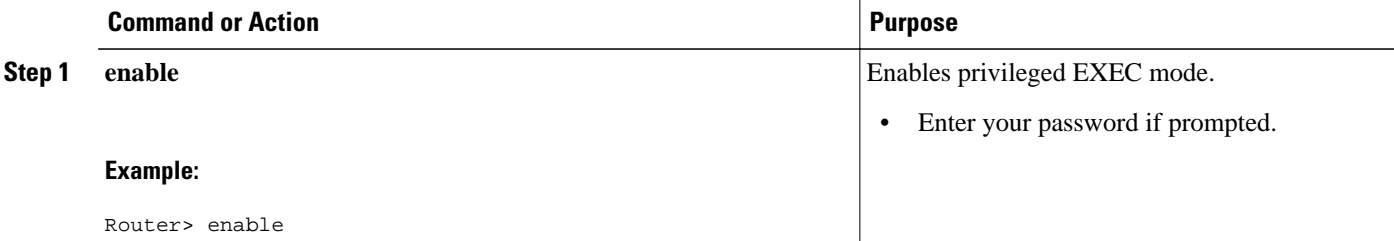

<span id="page-162-0"></span>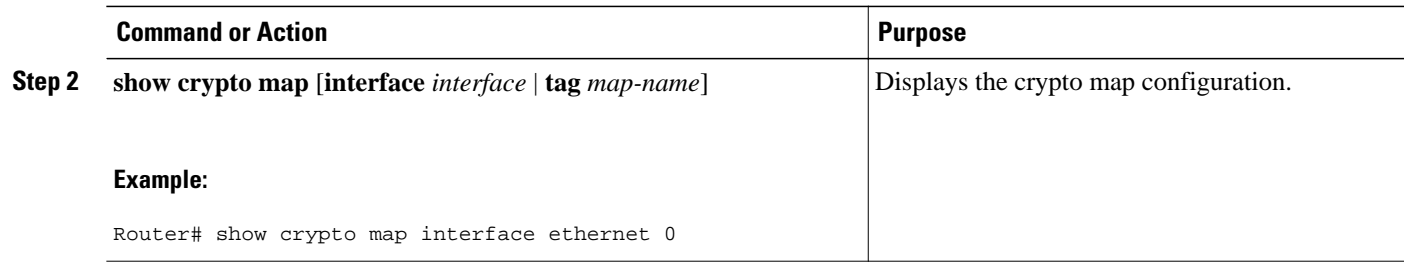

# **Configuring a Banner**

To configure an Easy VPN server to push a banner to an Easy VPN remote device, perform the following steps.

### **SUMMARY STEPS**

- **1. enable**
- **2. configure terminal**
- **3. crypto isakmp client configuration group** {*group-name*}
- **4. banner c** {*banner-text*} **c**

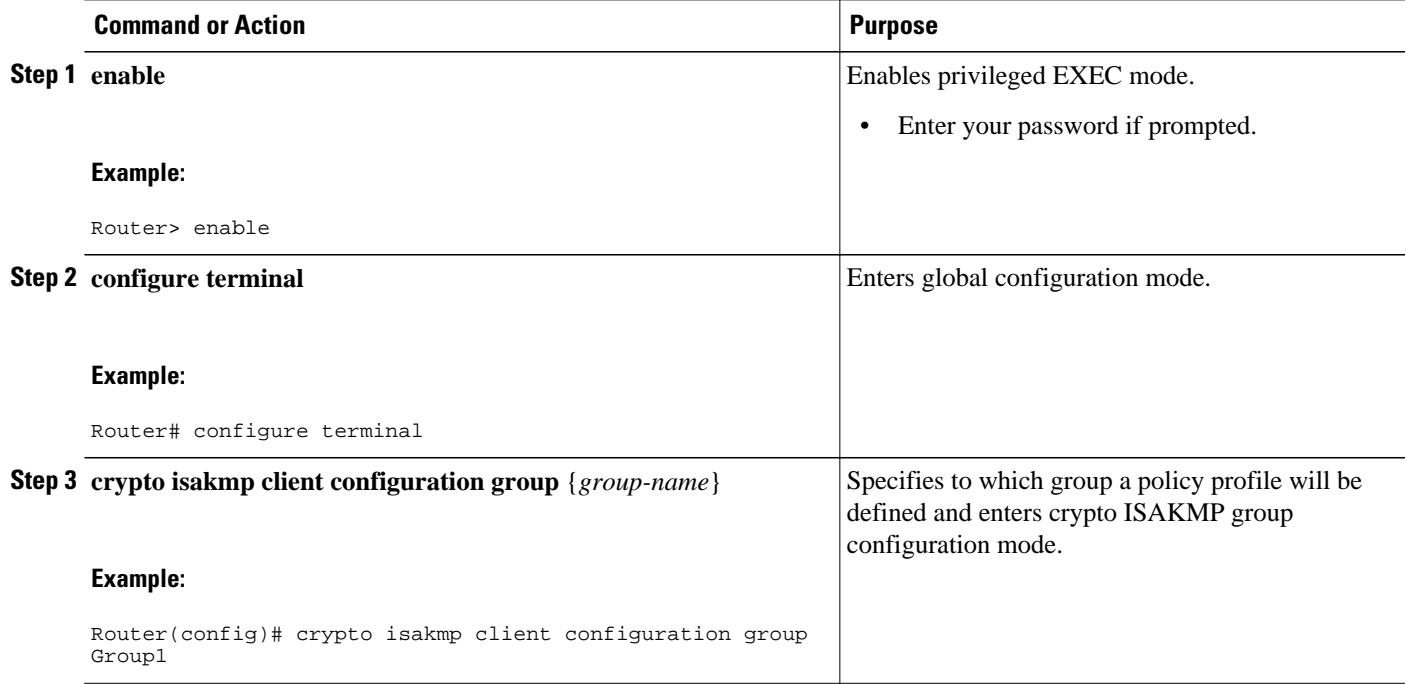

<span id="page-163-0"></span>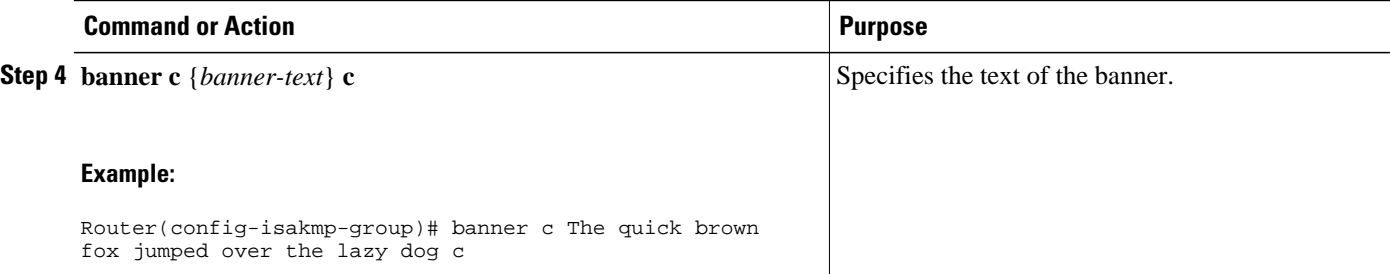

# **Configuring Auto Upgrade**

To configure an Easy VPN server to provide an automated mechanism to make software and firmware upgrades automatically available to an Easy VPN remote device, perform the following steps.

#### **SUMMARY STEPS**

- **1. enable**
- **2. configure terminal**
- **3. crypto isakmp client configuration group** {*group-name*}
- **4. auto-update client** {*type-of-system*} {**url** *url*} {**rev** *review-version*}

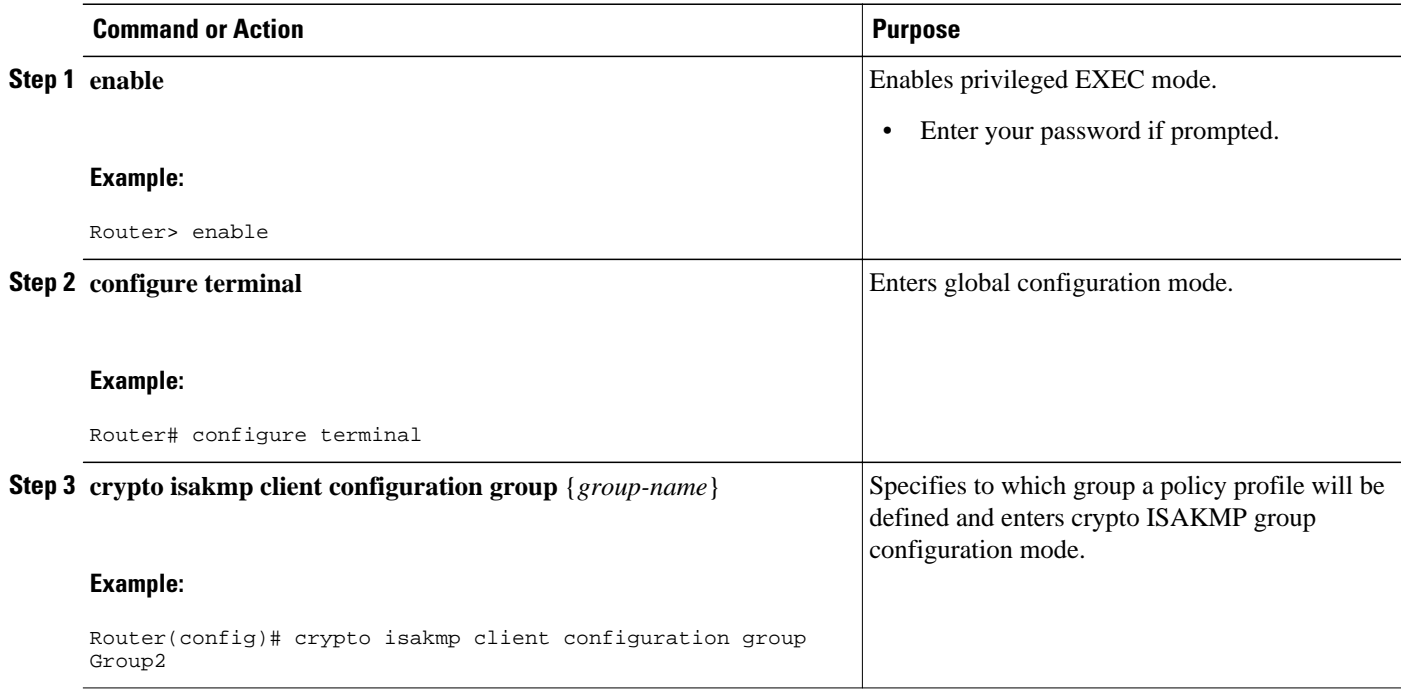

<span id="page-164-0"></span>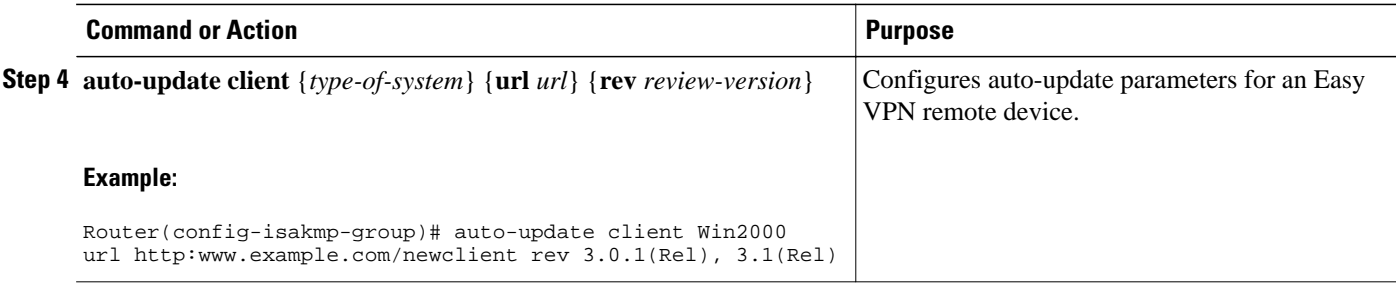

# **Configuring Browser Proxy**

To configure an EasyVPN server so that the Easy VPN remote device can access resources on the corporate network when using Cisco IOS VPN Client software, perform the following steps. With this configuration, the user does not have to manually modify the proxy settings of his or her web browser when connecting and does not have to manually revert the proxy settings when disconnecting.

### **SUMMARY STEPS**

- **1. enable**
- **2. configure terminal**
- **3. crypto isakmp client configuration browser-proxy** {*browser-proxy-name*}
- **4. proxy** {*proxy-parameter*}

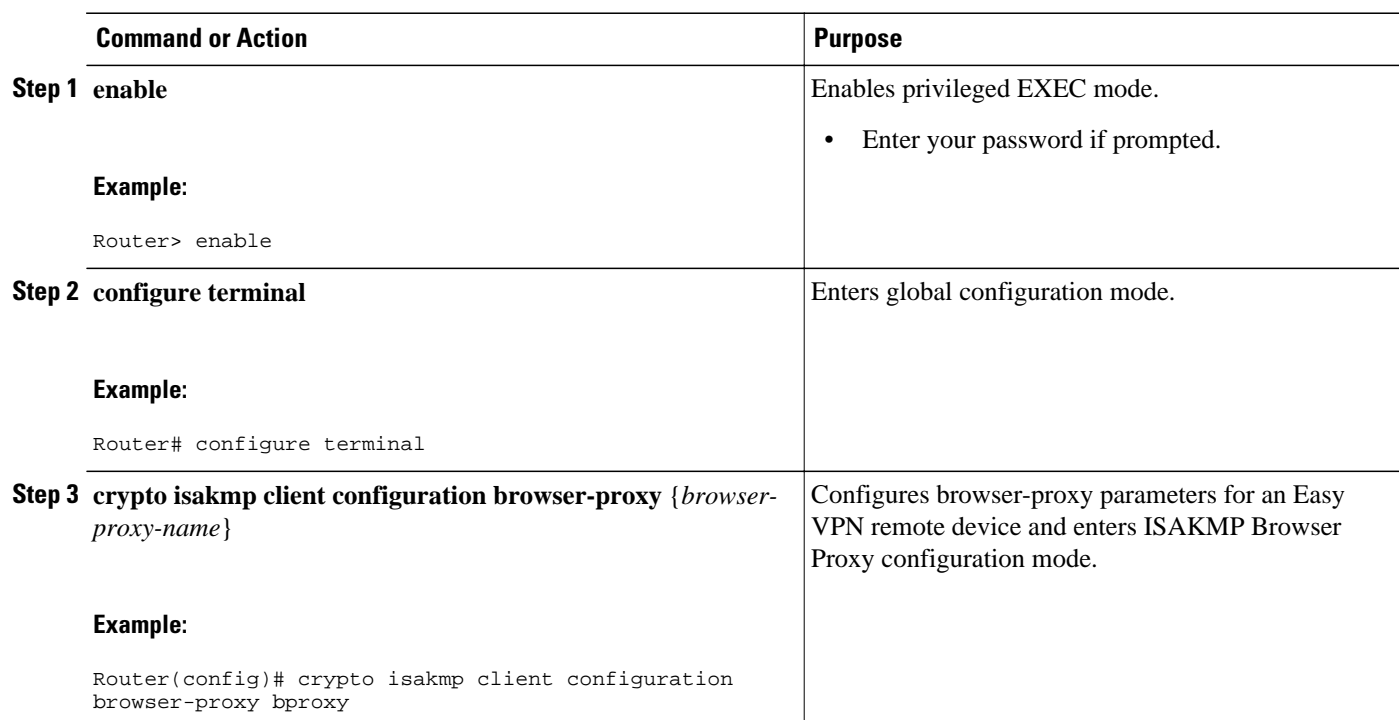

<span id="page-165-0"></span>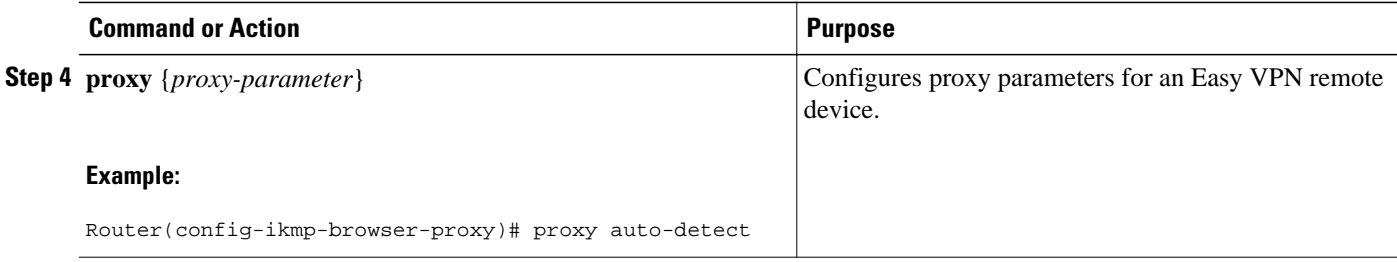

# **Configuring the Pushing of a Configuration URL Through aMode-Configuration Exchange**

To configure an Easy VPN server to push a configuration URL through a Mode-Configuration Exchange, perform the following steps.

### **SUMMARY STEPS**

- **1. enable**
- **2. configure terminal**
- **3. crypto isakmp client configuration group** {*group-name*}
- **4. configuration url** {*url*}
- **5. configuration version** {*version-number*}

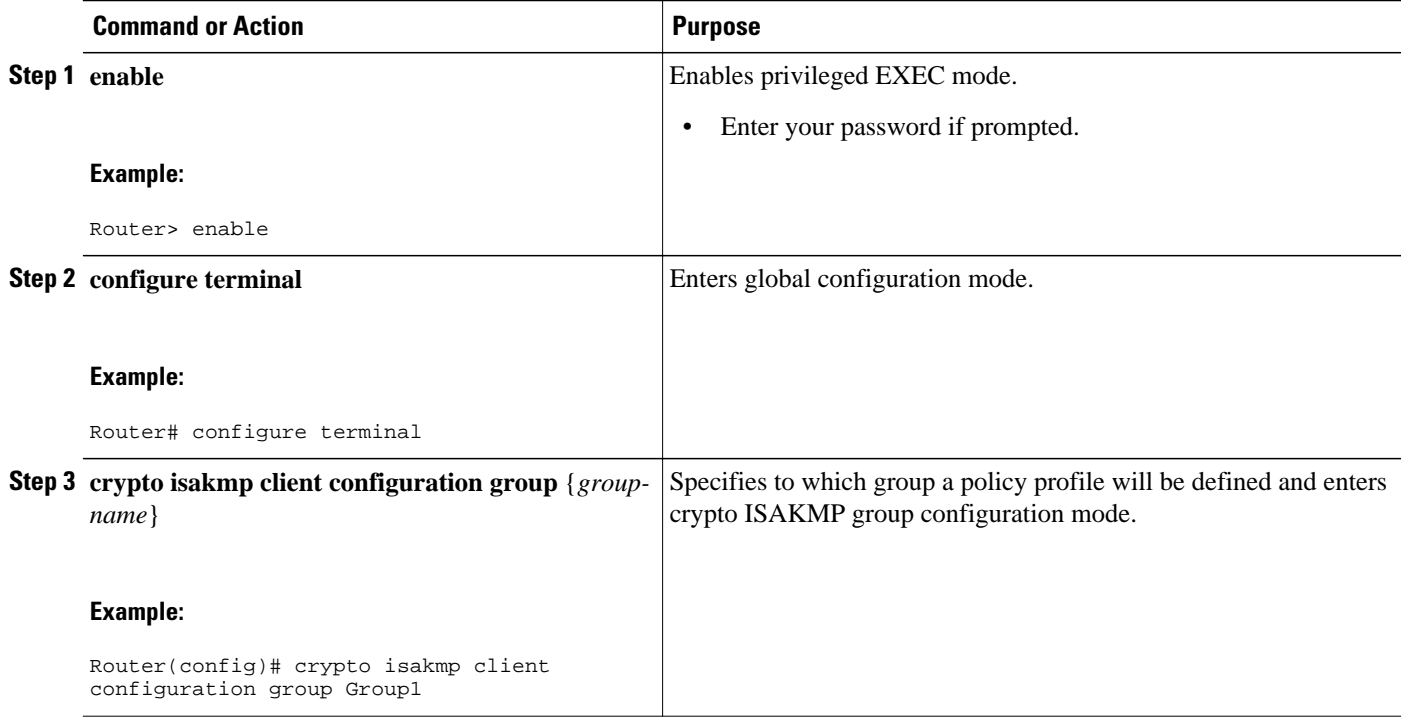

<span id="page-166-0"></span>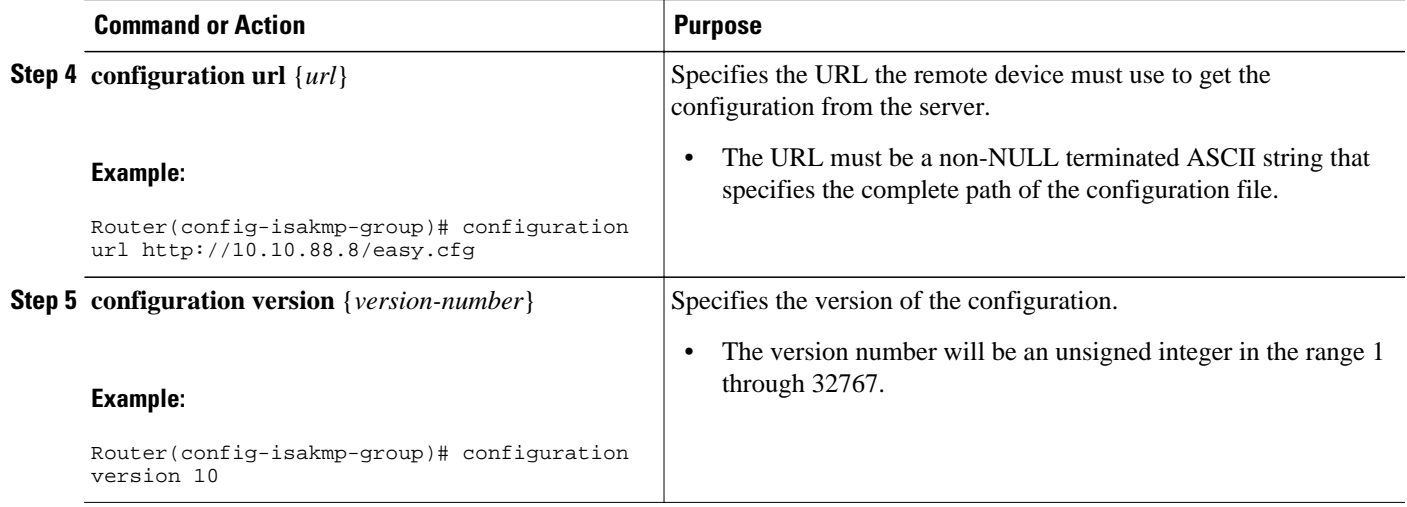

# **Configuring Per User AAA Download with PKI--Configuring the Crypto PKI Trustpoint**

To configure a AAA server to push user attributes to a remote device, perform the following steps.

Before configuring a AAA server to push user attributes to a remote device, you must have configured AAA. The crypto PKI trustpoint must also be configured (see the first configuration task below). It is preferable that the trustpoint configuration contain the **authorization username** command.

### **SUMMARY STEPS**

- **1. enable**
- **2. configure terminal**
- **3. crypto pki trustpoint** *name*
- **4. enrollment url** *url*
- **5. revocation-check none**
- **6. rsakeypair** *key-label*
- **7. authorization username** {**subjectname** *subjectname*}
- **8. exit**

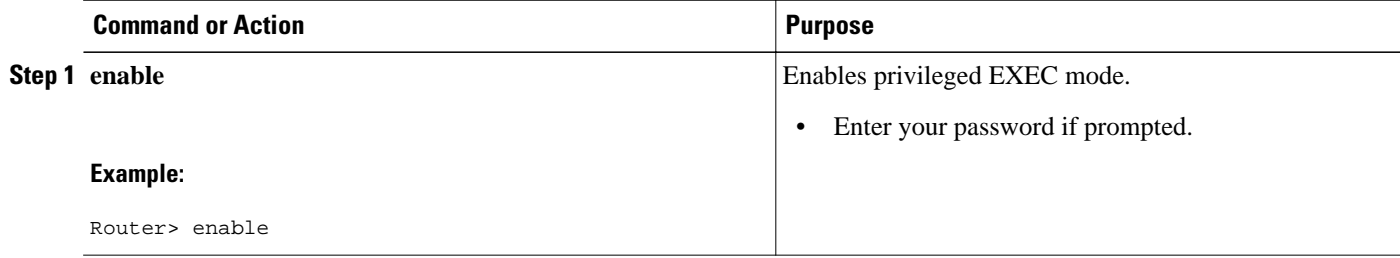

 $\overline{\phantom{a}}$ 

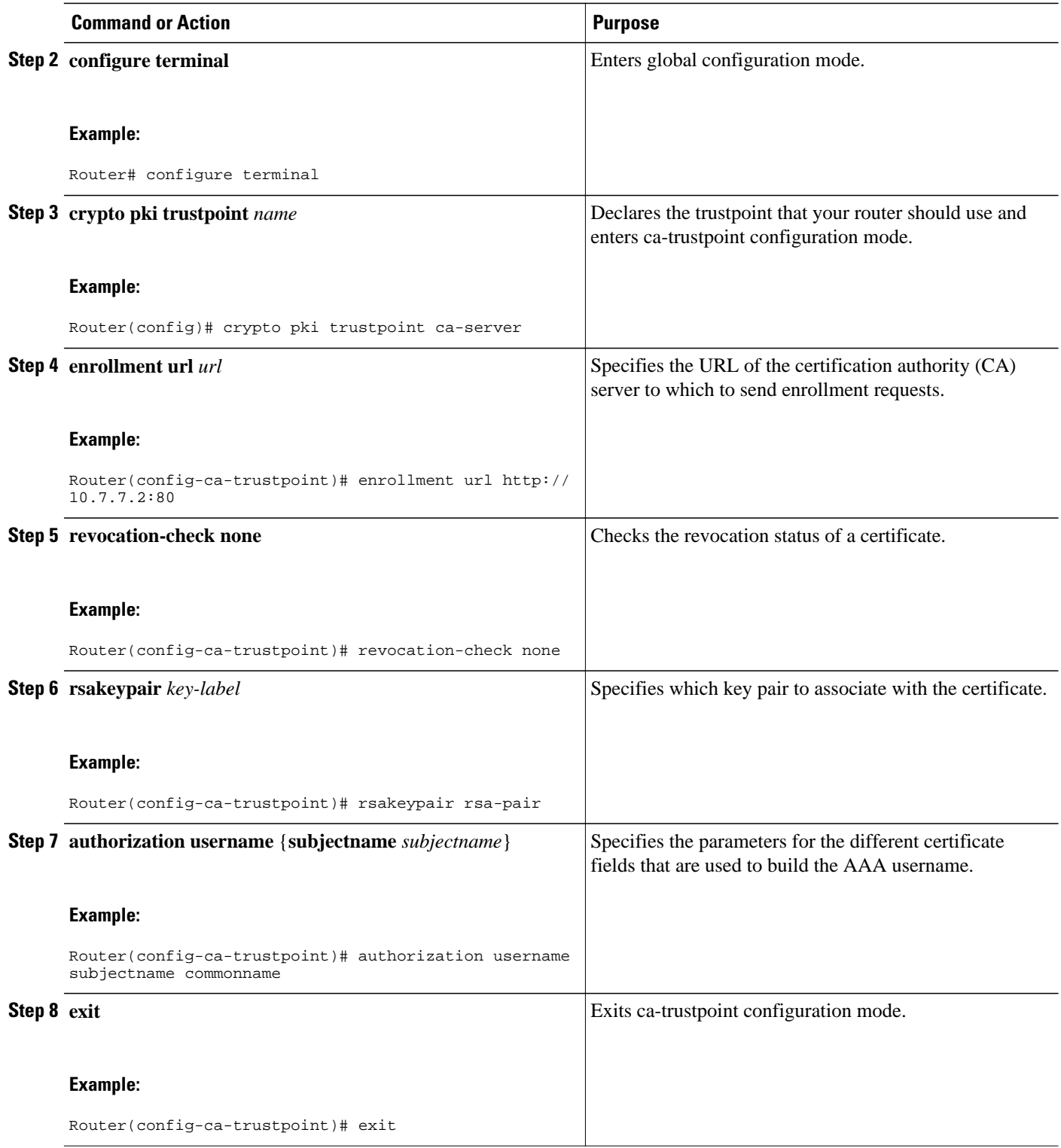

**How to Configure Easy VPN Server**

## <span id="page-168-0"></span>**Configuring the Actual Per User AAA Download with PKI**

To configure the actual per-user download with PKI, perform the following steps.

#### **SUMMARY STEPS**

- **1. enable**
- **2. configure terminal**
- **3. crypto isakmp policy** *priority*
- **4. group** {**1** | **2**}
- **5. exit**
- **6. crypto isakmp profile** *profile-name*
- **7. match certificate** *certificate-map*
- **8. client pki authorization list** *listname*
- **9. client configuration address** {**initiate** | **respond**}
- **10. virtual-template** *template-number*

**11. exit**

**12. crypto ipsec transform-set** *transform-set-name transform1* [*transform2*] [*transform3*] [*transform4*]

**13. crypto ipsec profile** *name*

**14.set transform-set** *transform-set-name*

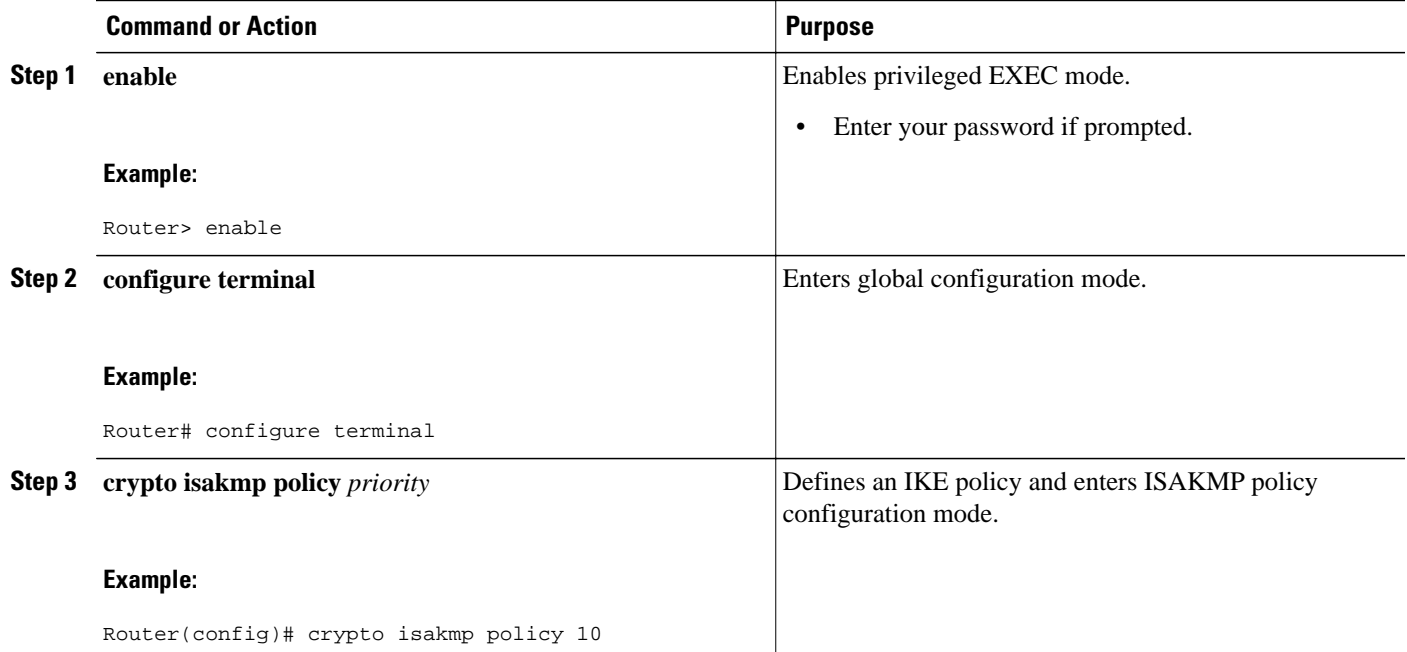

 $\overline{\phantom{a}}$ 

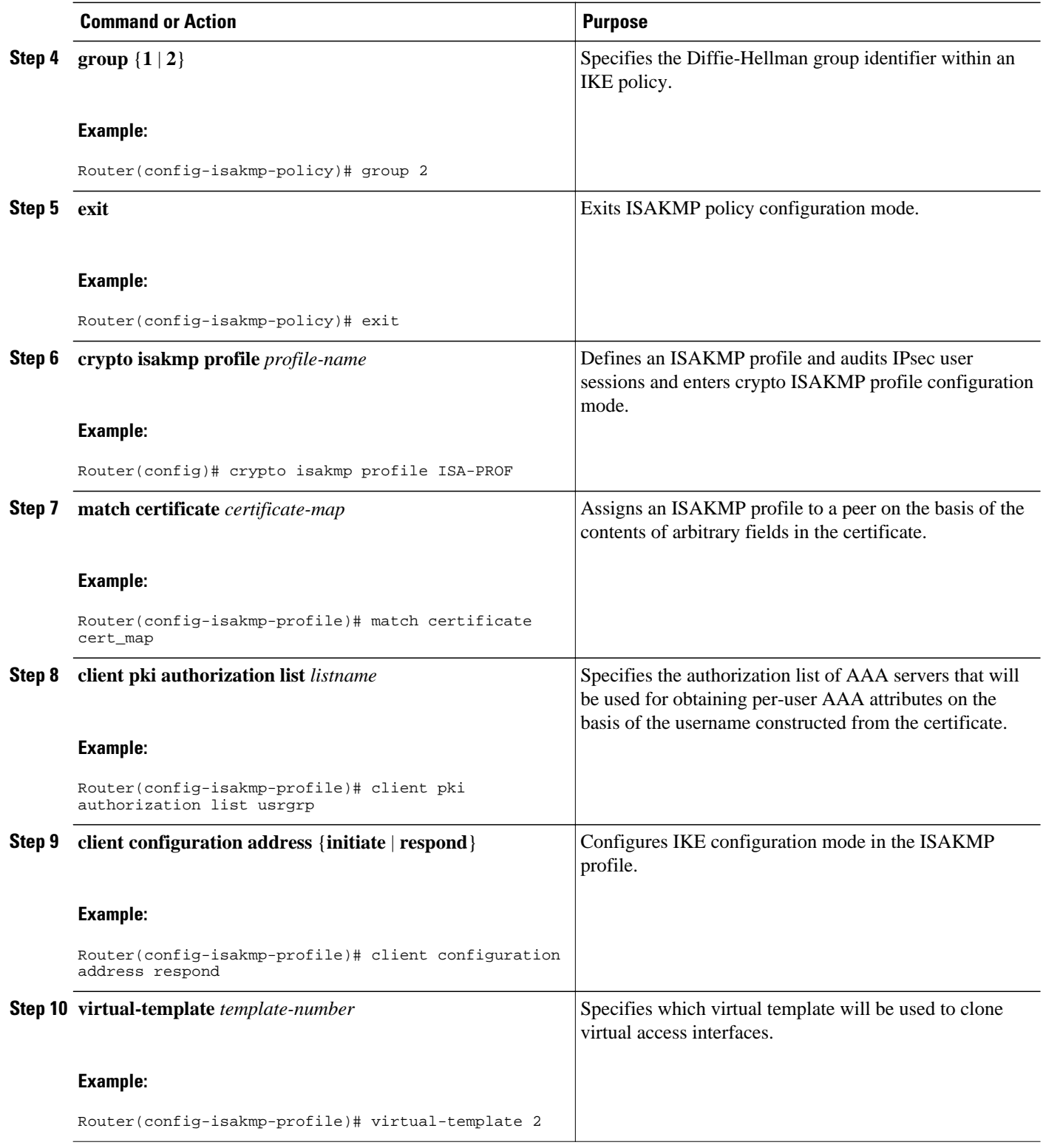

<span id="page-170-0"></span>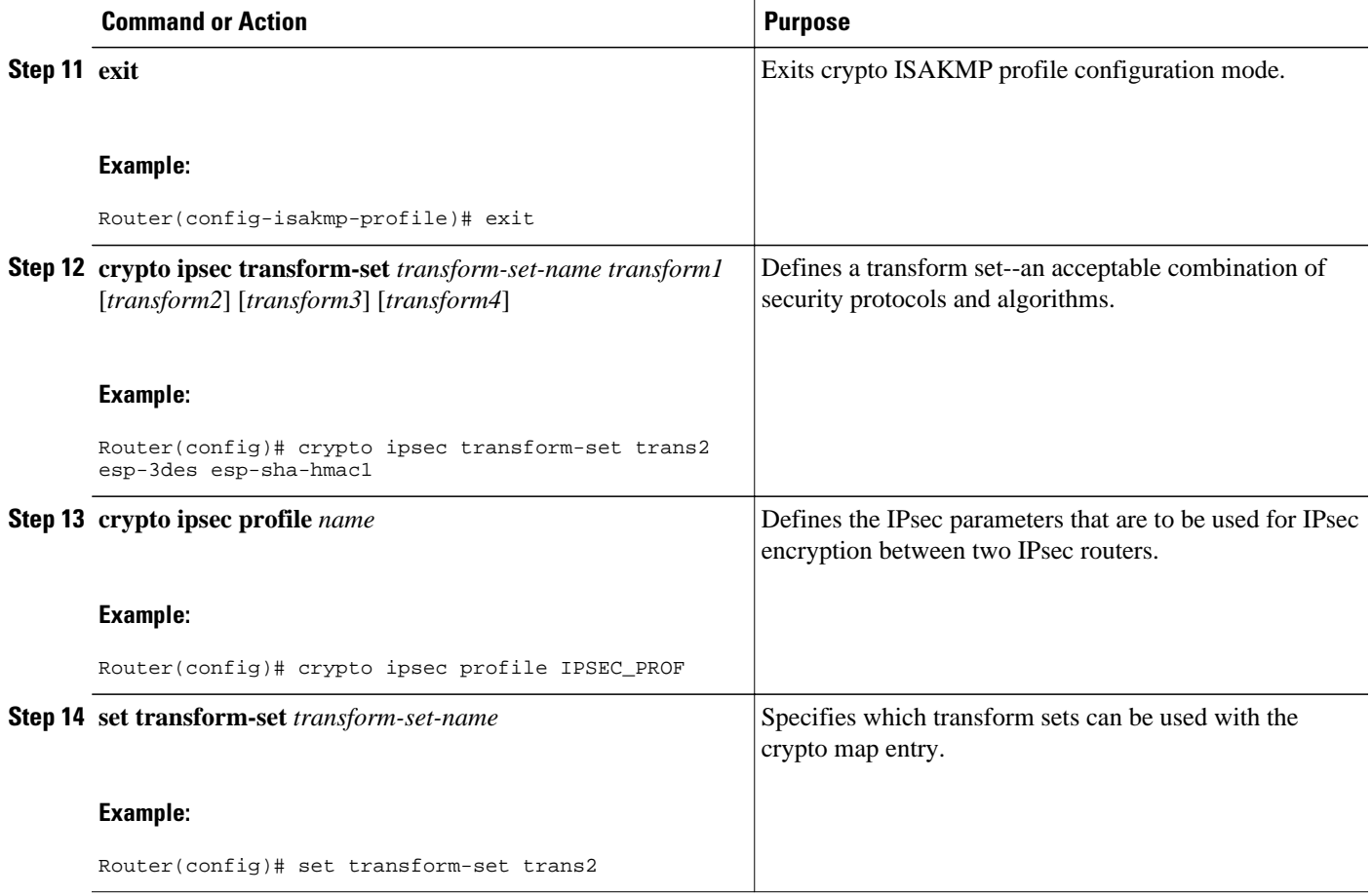

# **Configuring Per-User Attributes on a Local Easy VPN AAA Server**

To configure per-user attributes on a local Easy VPN AAA server, perform the following steps.

#### **SUMMARY STEPS**

- **1. enable**
- **2. configure terminal**
- **3. aaa attribute list** *list-name*
- **4. attribute type** *name value* [**service** *service*] [**protocol** *protocol*]
- **5. exit**
- **6. crypto isakmp client configuration group** *group-name*
- **7. crypto aaa attribute list** *list-name*

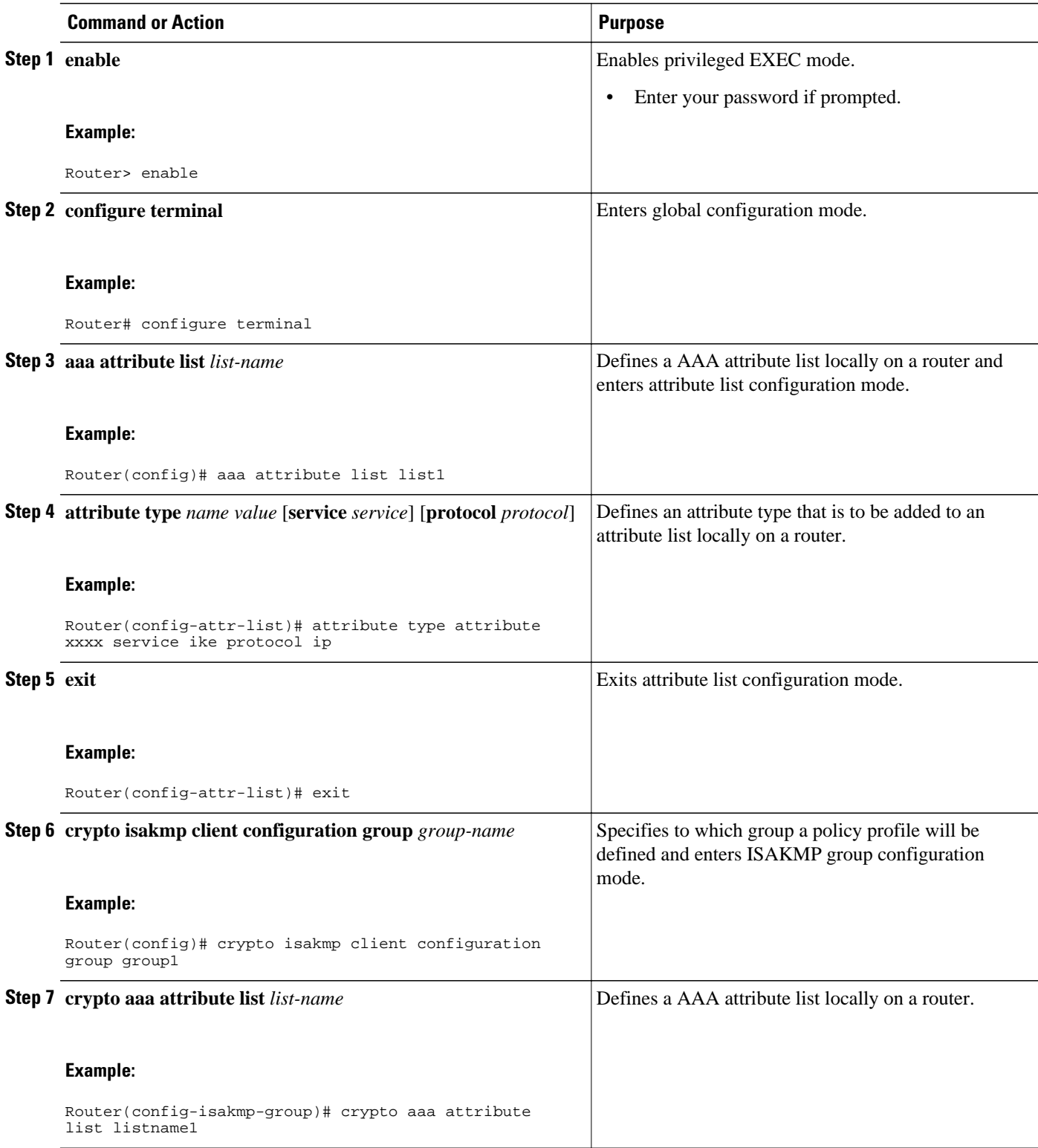

# <span id="page-172-0"></span>**Enabling Easy VPN Syslog Messages**

To enable Easy VPN syslog messages on a server, perform the following steps.

### **SUMMARY STEPS**

- **1. enable**
- **2. configure terminal**
- **3. crypto logging ezvpn** [*group group-name*]

#### **DETAILED STEPS**

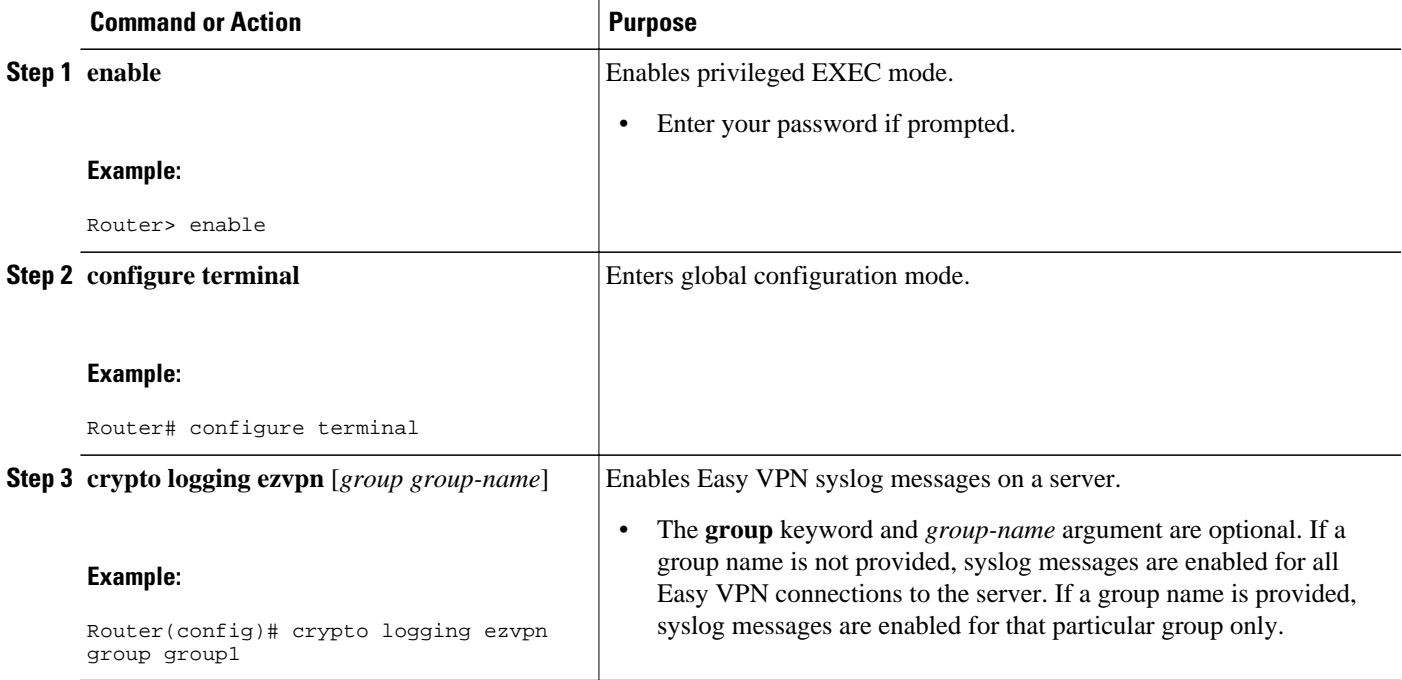

# **Defining a CPP Firewall Policy Push Using a Local AAA Server**

To define a CPP firewall policy push on a server to allow or deny a tunnel on the basis of whether a remote device has a required firewall for a local AAA server, perform the following steps.

### **SUMMARY STEPS**

- **1. enable**
- **2. configure terminal**
- **3. crypto isakmp client firewall** {*policy-name*} {**required** | **optional**} {*firewall-type*}
- **4.** Do one of the following:
	- **policy** {**check-presence** | **central-policy-push** {**access-list**{**in** | **out**} *access-list-name*| *access-listnumber*}}

 $\overline{\phantom{a}}$ 

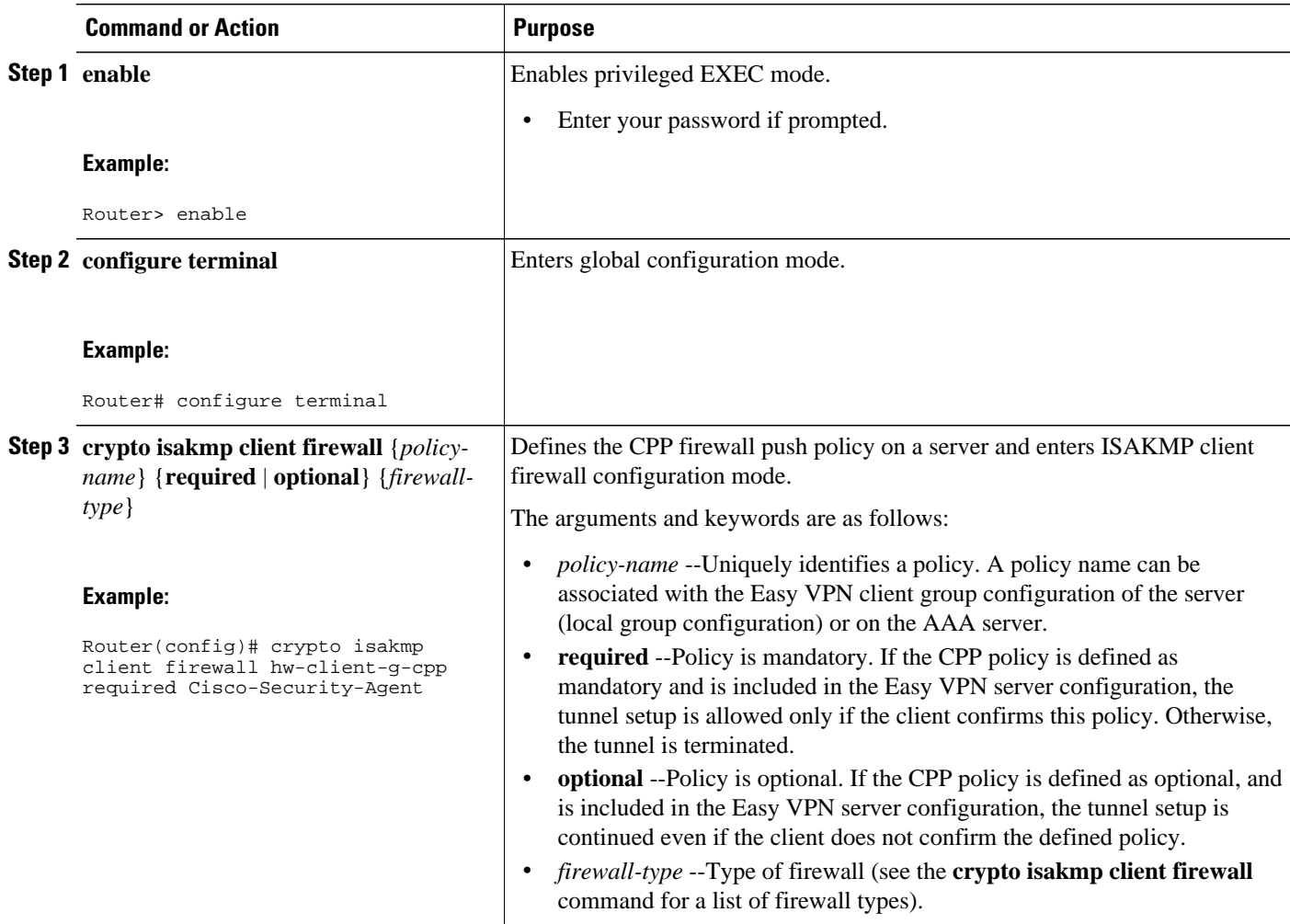

<span id="page-174-0"></span>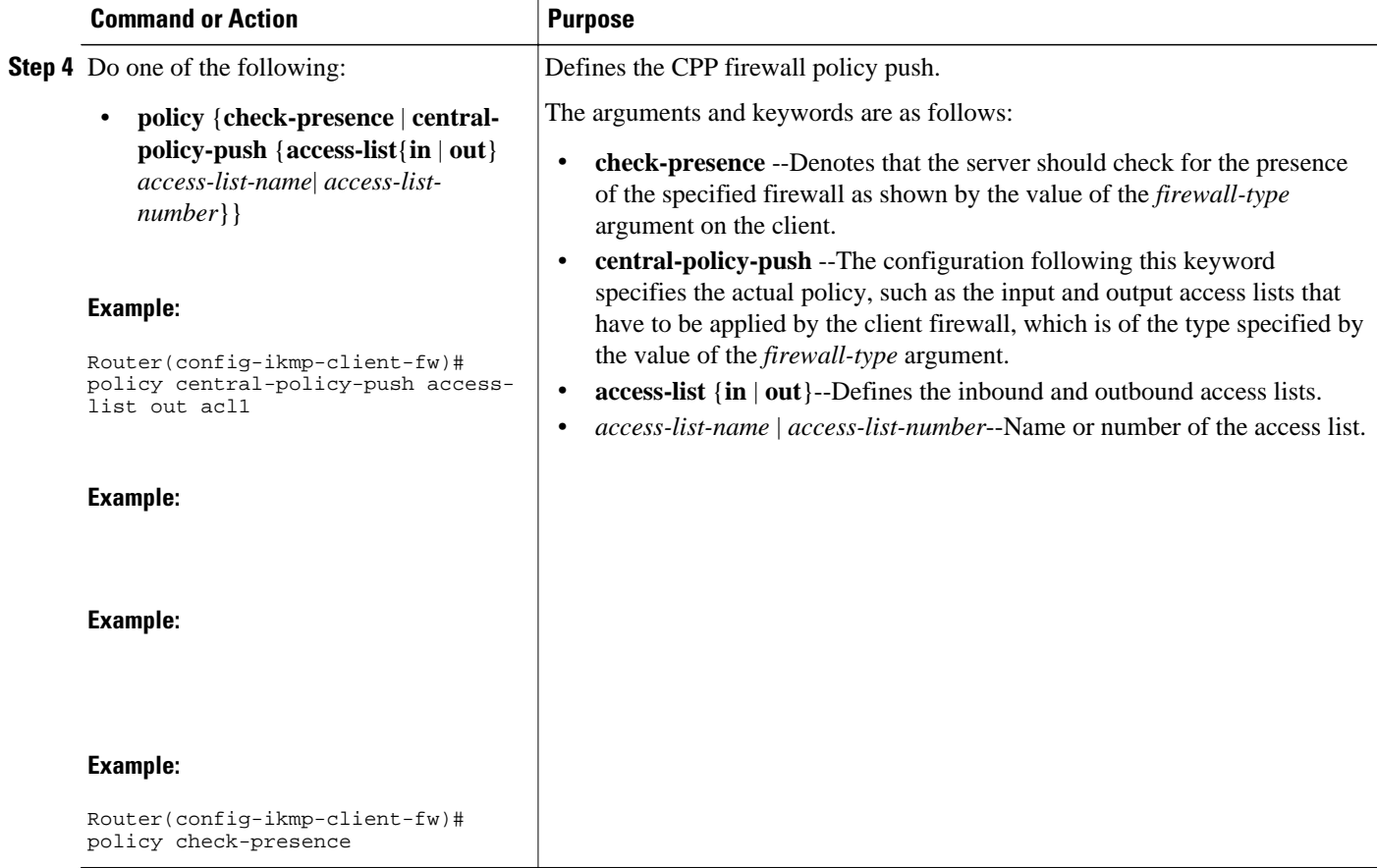

• What to Do Next, page 165

## **What to Do Next**

Apply the CPP firewall policy push to the configured group.

# **Applying a CPP Firewall Policy Push to the Configuration Group**

Now that the CPP firewall policy push has been defined, it must be applied to the configuration group by performing the following steps.

### **SUMMARY STEPS**

- **1. enable**
- **2. configure terminal**
- **3. crypto isakmp client configuration group** *group-name*
- **4. firewall policy** *policy-name*

#### <span id="page-175-0"></span>**DETAILED STEPS**

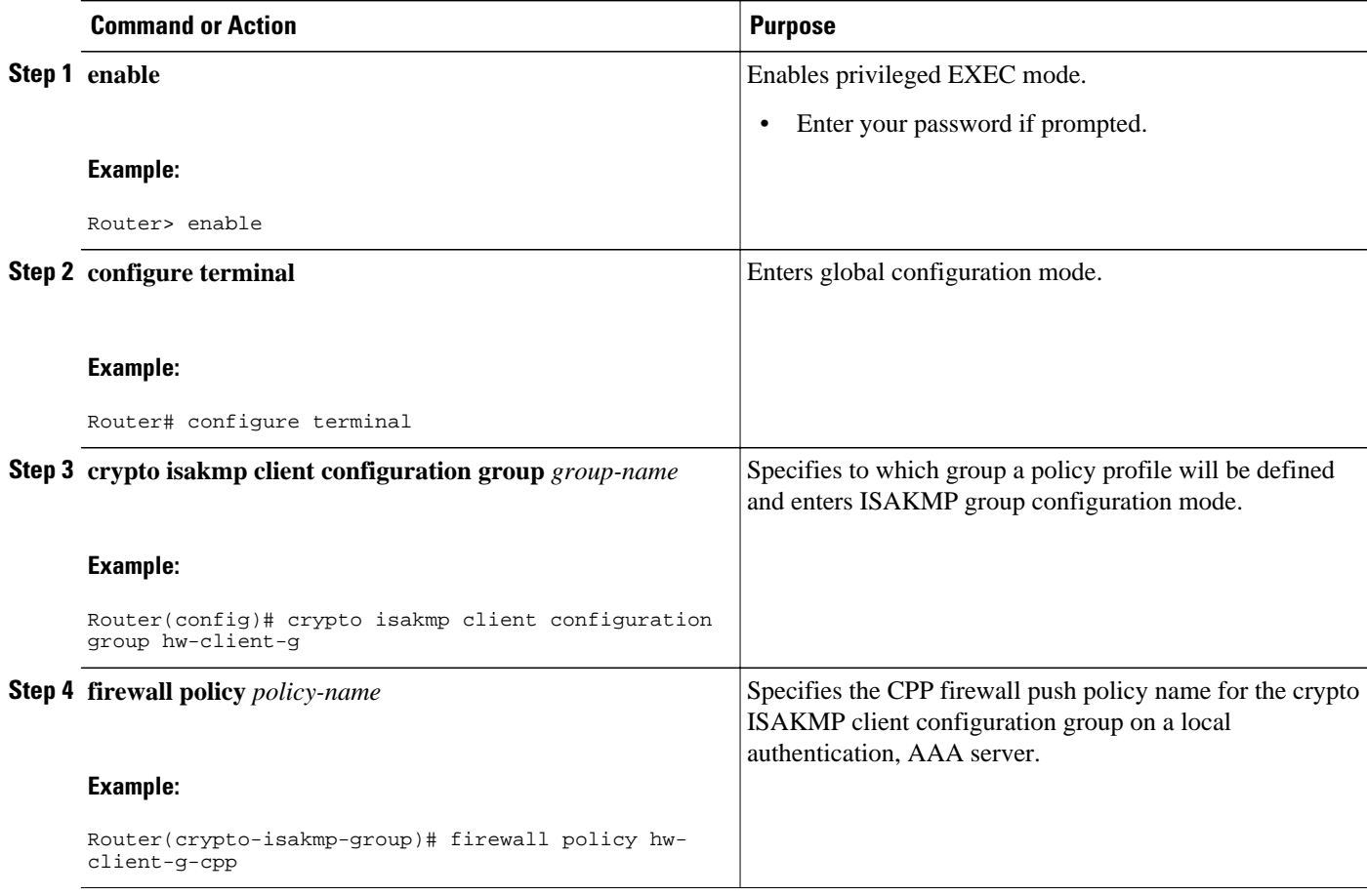

## **Defining a CPP Firewall Policy Push Using a Remote AAA Server**

To define a CPP firewall policy push using a remote AAA server, see the section "[Defining a CPP Firewall](#page-172-0) [Policy Push Using a Local AAA Server](#page-172-0), page 163." The steps are the same for this configuration.

• What to Do Next, page 166

## **What to Do Next**

After defining the CPP firewall policy push, you should add the VSA cpp-policy under the group definition.

## **Adding the VSA CPP-Policy Under the Group Definition**

To add the the VSA cpp-policy under the group definition that is defined in RADIUS, perform the following step.

#### **SUMMARY STEPS**

**1.** Add the VSA "cpp-policy" under the group definition that is defined in RADIUS.

### <span id="page-176-0"></span>**DETAILED STEPS**

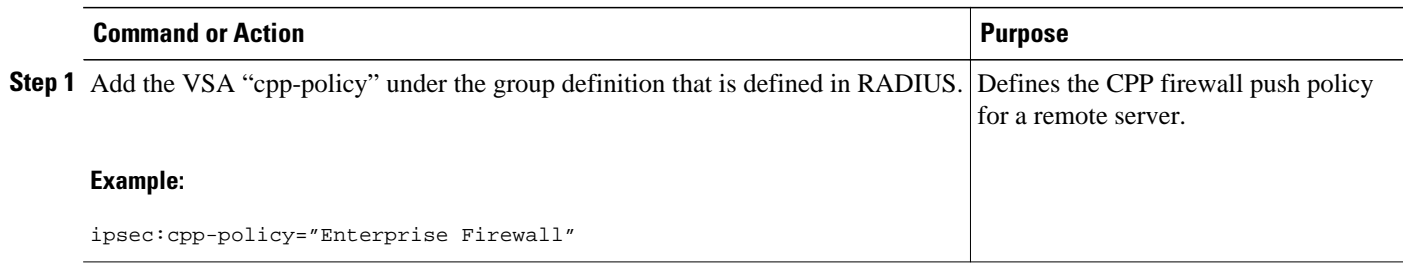

# **Verifying CPP Firewall Policy Push**

To verify the CPP firewall push policy on a local or remote AAA server, perform the following steps.

#### **SUMMARY STEPS**

- **1. enable**
- **2. debug crypto isakmp**

### **DETAILED STEPS**

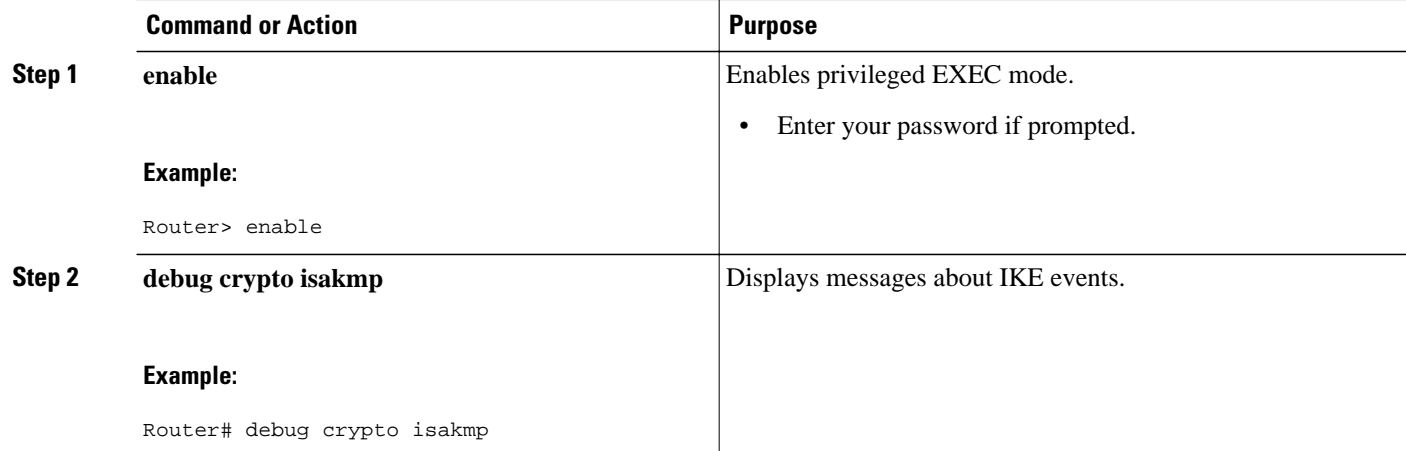

## **Configuring Password Aging**

To configure Password Aging so that the Easy VPN client is notified if the password has expired, perform the following steps.

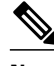

**Note** The following restrictions apply to the Password Aging feature:

- It works only with VPN software clients. It does not work with VPN client hardware.
- It works only with RADIUS servers.
- >

#### **SUMMARY STEPS**

- **1. enable**
- **2. configure terminal**
- **3. aaa new-model**
- **4. aaa authentication login** {*list-name*} **password-expiry** *method1* [*method2...*]
- **5. radius-server host** {*ip-address*} **auth-port** *port-number* **acct-port** *port-number* **key** *string*
- **6.** Configure the ISAKMP profile.
- **7. client authentication list** {*list-name*}

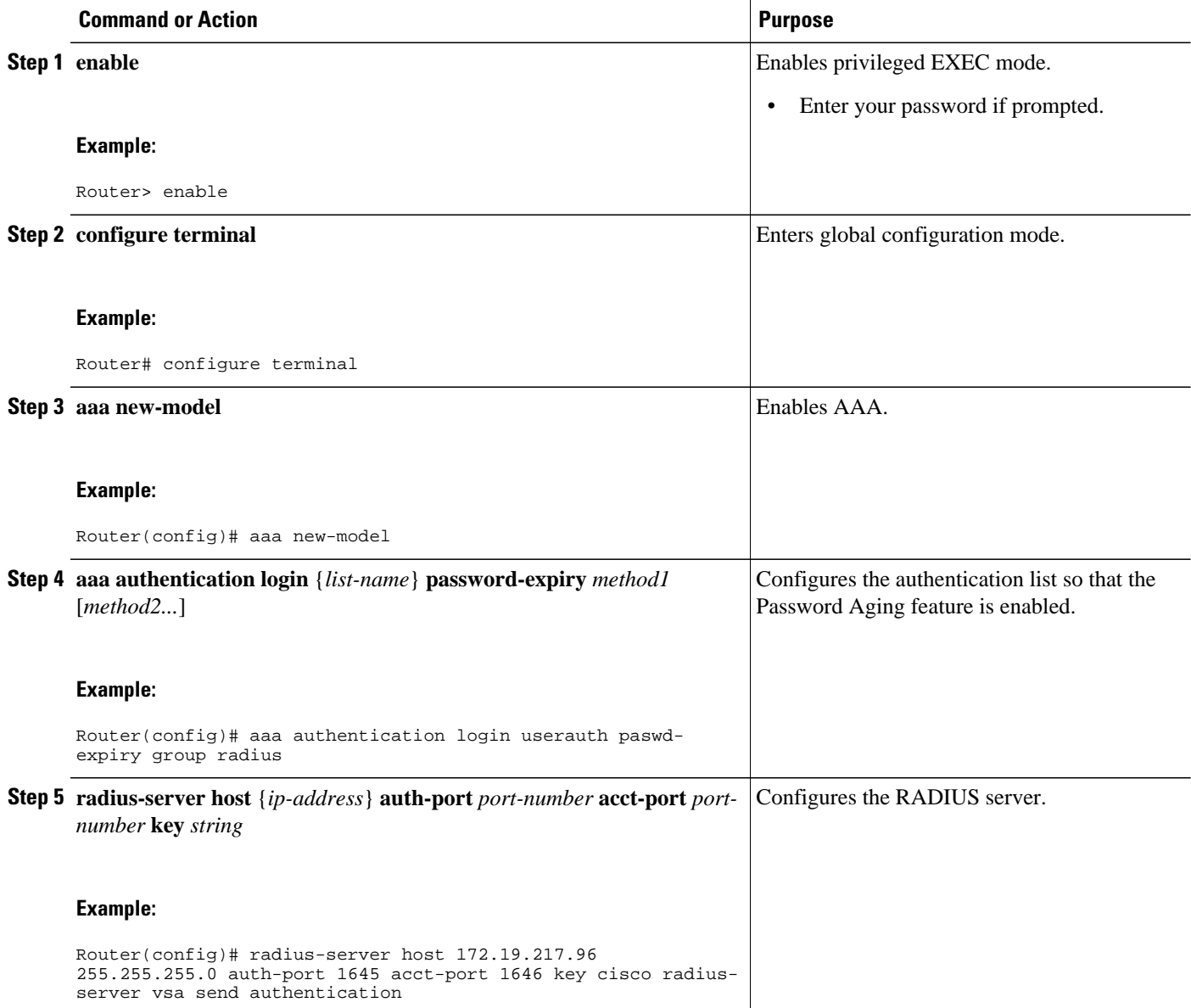

<span id="page-178-0"></span>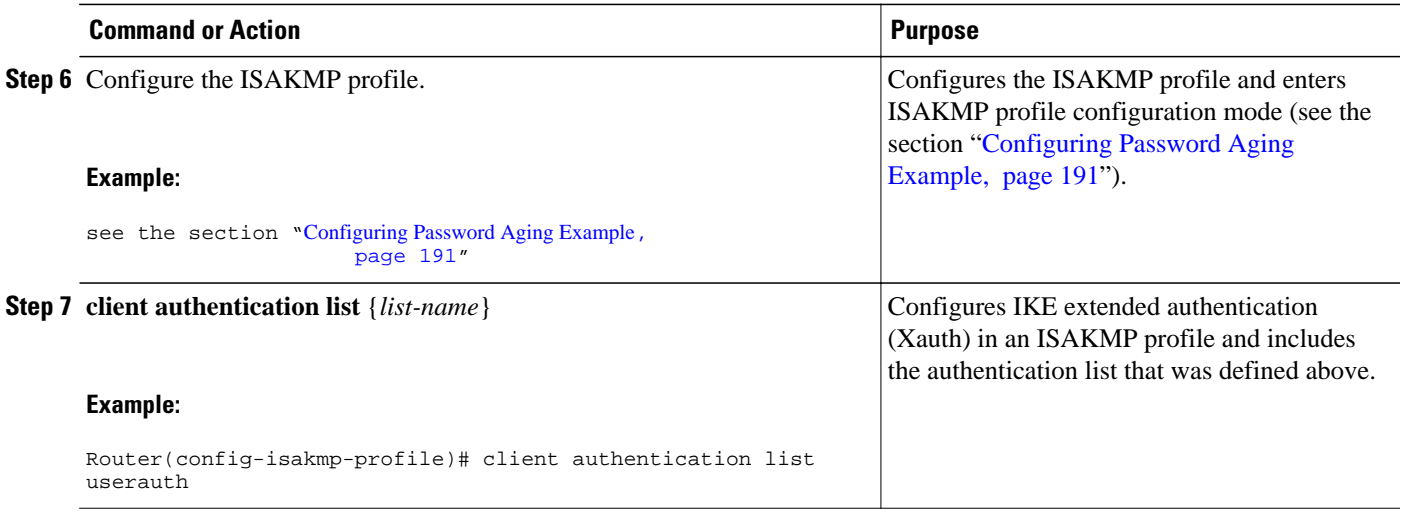

# **Configuring Split DNS**

To configure Split DNS, perform the following steps.

Before the Split DNS feature can work, the following commands should have been configured on the Easy VPN remote:

- **ip dns server**
- **ip domain-lookup**

### **SUMMARY STEPS**

- **1. enable**
- **2. configure terminal**
- **3. crypto isakmp client configuration group** {*group-name* | **default**}
- **4. dns** *primary-server secondary-server*
- **5. split-dns** *domain-name*

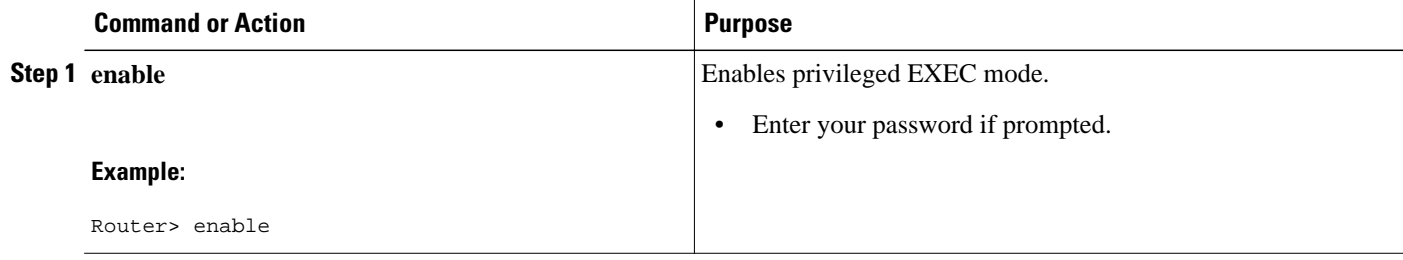

<span id="page-179-0"></span>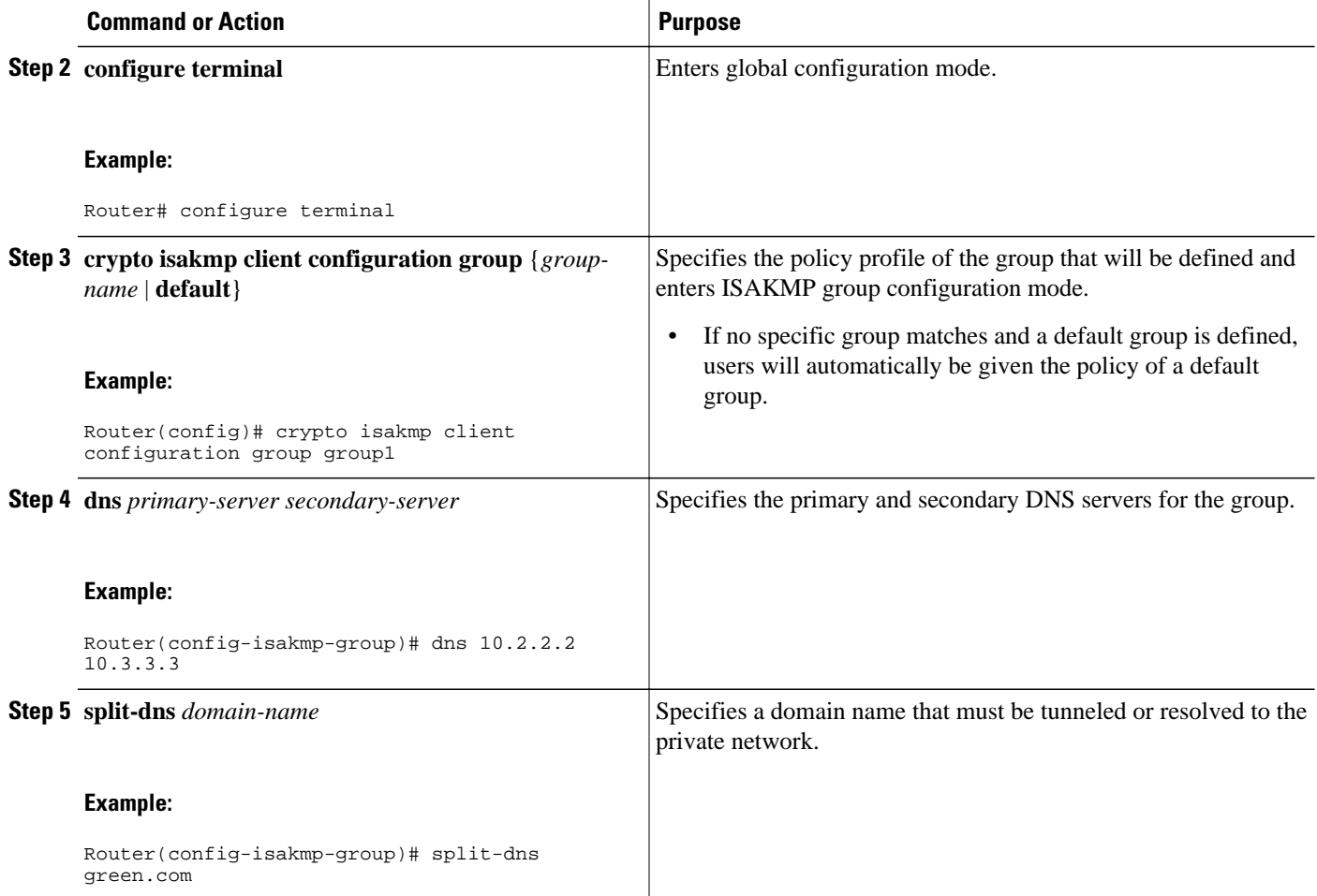

# **Verifying Split DNS**

To verify a split DNS configuration, perform the following steps (the **show** commands can be used one at a time or together).

#### **SUMMARY STEPS**

- **1. enable**
- **2. show ip dns name-list** [*name-list-number*]
- **3. show ip dns view** [**vrf** *vrf-name*] [**default** | *view-name*]
- **4. show ip dns view-list** [*view-list-name*]
#### **DETAILED STEPS**

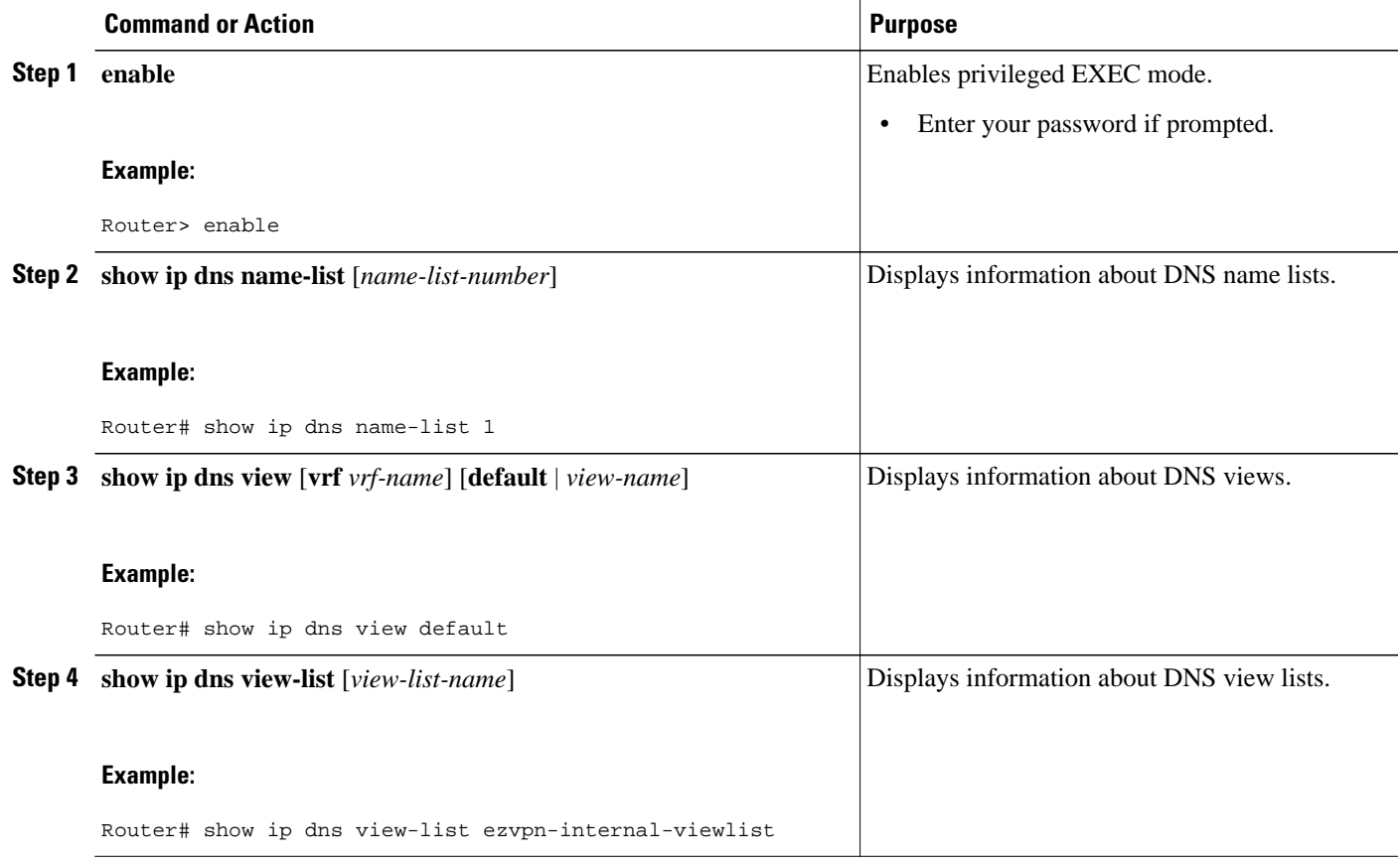

## **Monitoring and Maintaining Split DNS**

To monitor and maintain the split DNS configuration on Easy VPN remote devices, perform the following steps.

#### **SUMMARY STEPS**

- **1. enable**
- **2. debug ip dns name-list**
- **3. debug ip dns view**
- **4. debug ip dns view-list**

#### **DETAILED STEPS**

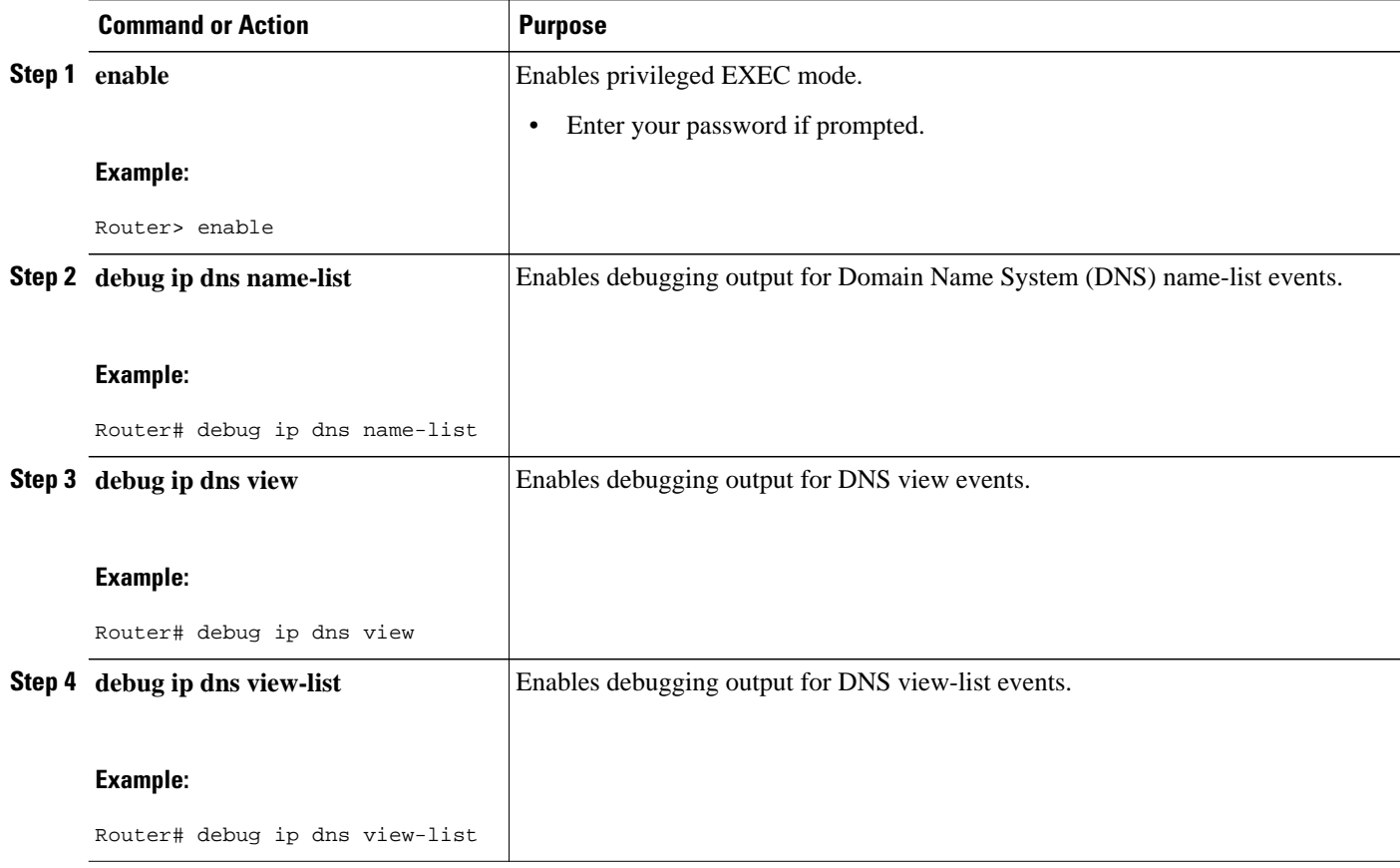

## **Configuring an Easy VPN Server to Obtain an IP Address from a DHCP Server**

When the Easy VPN server selects the method for address assignment, it does so in the following order of precedence:

- **1** Selects the Framed IP address
- **2** Uses the IP address from the authentication server (group/user)
- **3** Uses the global IKE address pools
- **4** Uses DHCP

Note To enable the Easy VPN server to obtain an IP address from a DHCP server, remove other address assignments.

To configure an Easy VPN server to obtain an IP address from a DHCP server, perform the following steps.

#### **SUMMARY STEPS**

- **1. enable**
- **2. configure terminal**
- **3. crypto isakmp client configuration group** *group-name*
- **4. dhcp server** {*ip-address* | *hostname*}
- **5. dhcp timeout** *time*
- **6. dhcp giaddr** *scope*

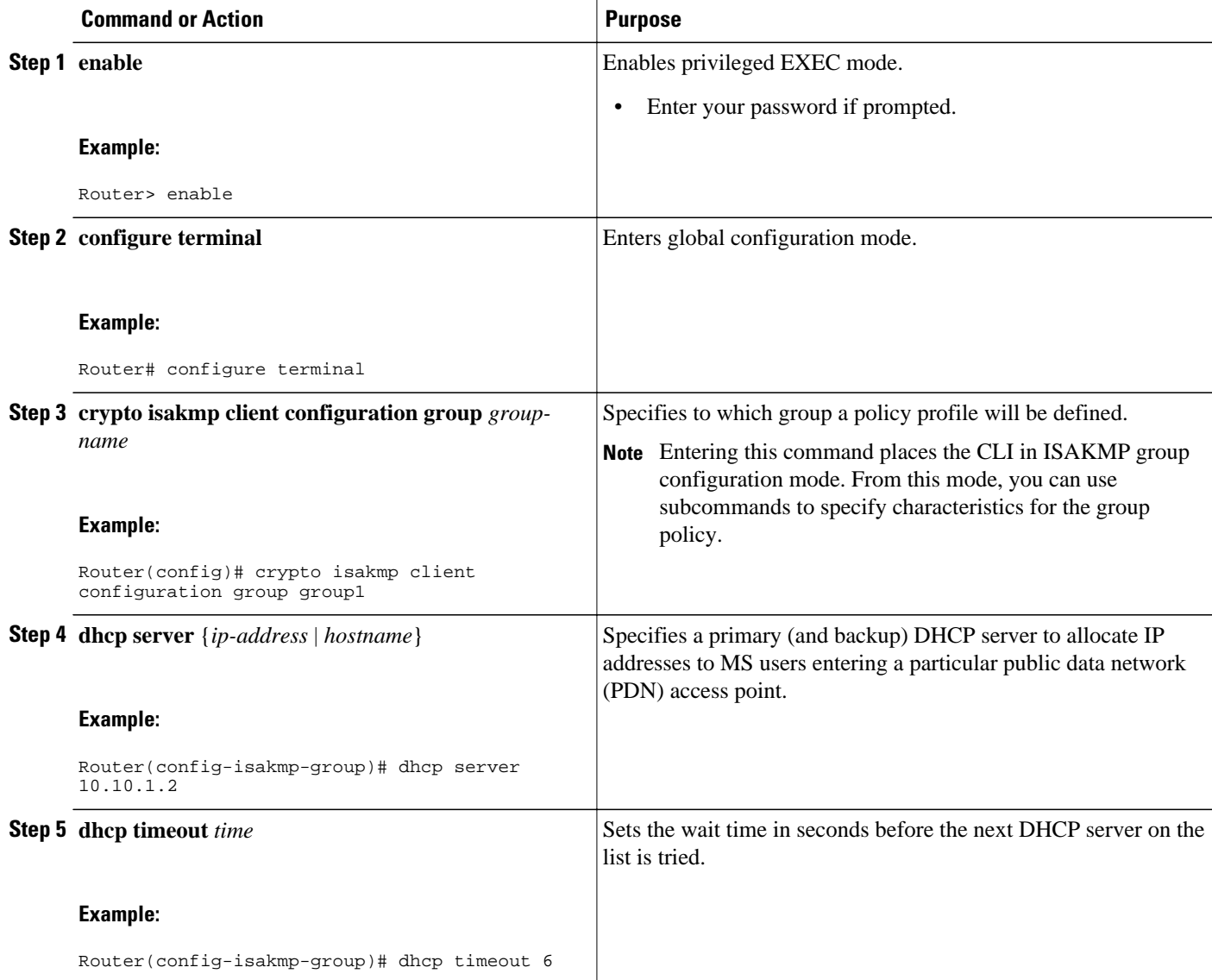

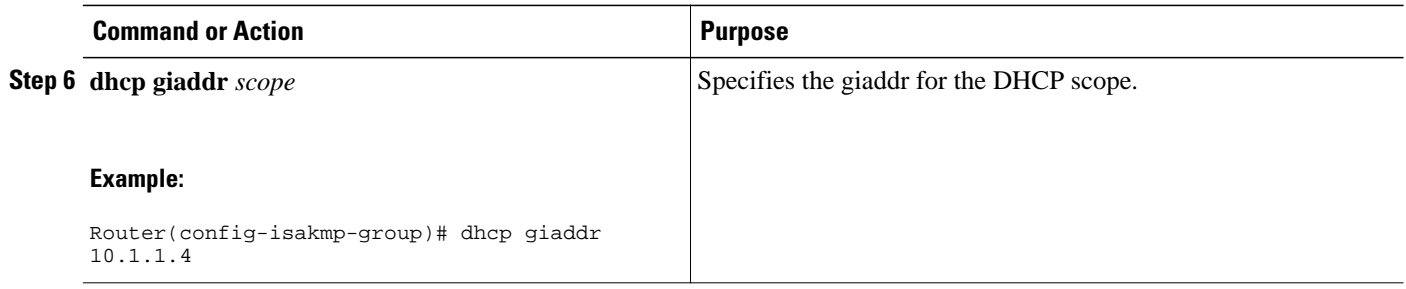

# **Verifying DHCP Client Proxy**

To verify your DHCP client proxy configuration, perform the following steps (use the **show** commands one at a time or together).

#### **SUMMARY STEPS**

- **1. enable**
- **2. show dhcp lease**
- **3. show ip dhcp pool**
- **4. show ip dhcp binding**

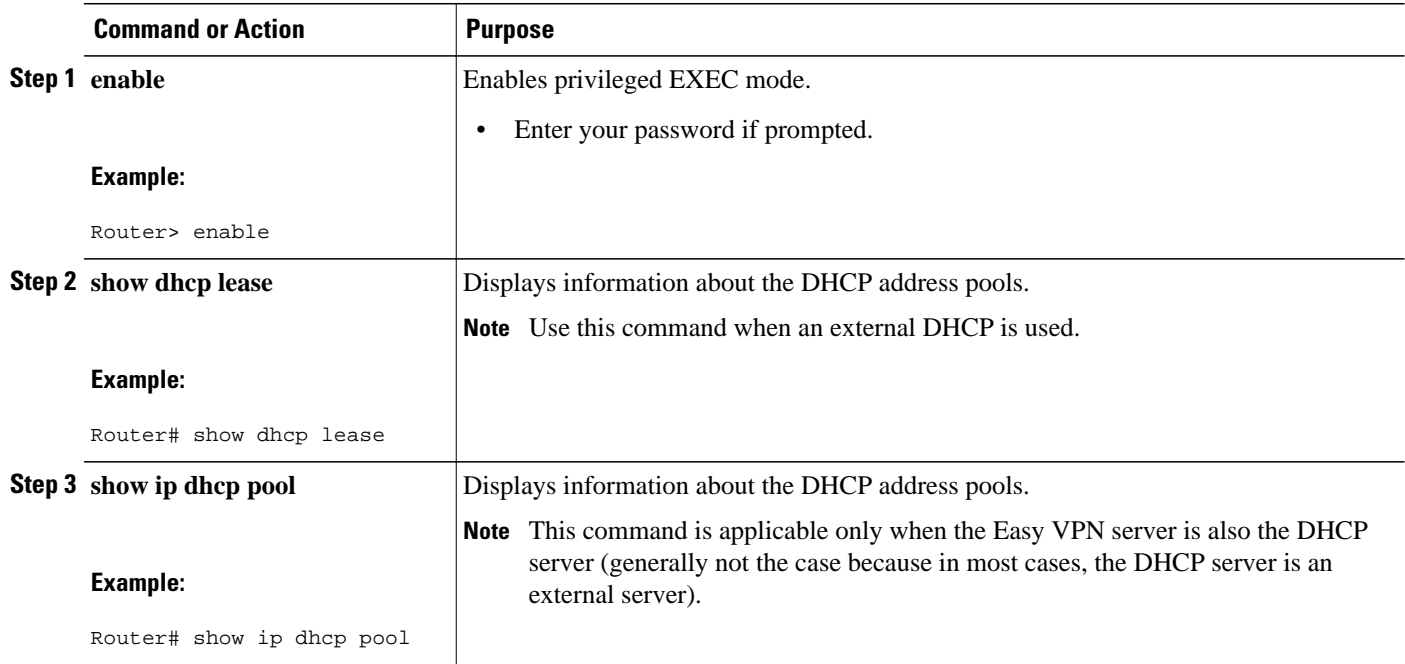

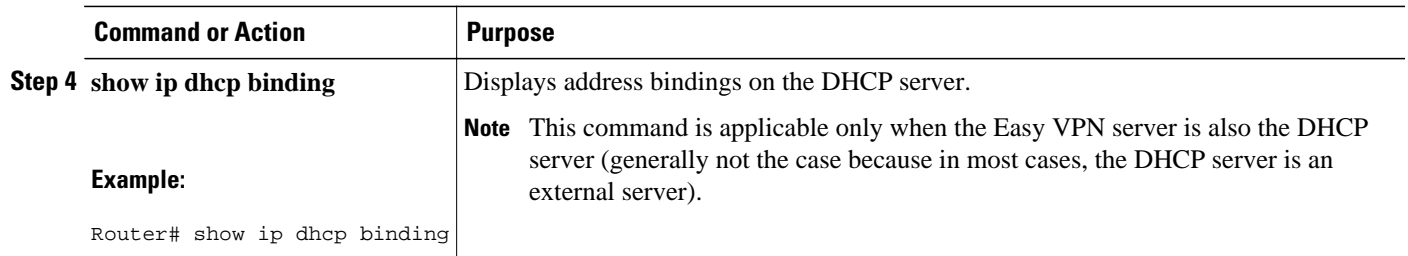

## **Monitoring and Maintaining DHCP Client Proxy**

To monitor and maintain your DHCP client proxy configuration, perform the following steps (use the **debug** commands one at a time or together).

#### **SUMMARY STEPS**

- **1. enable**
- **2. debug crypto isakmp**
- **3. debug dhcp**
- **4. debug dhcp detail**
- **5. debug ip dhcp server events**

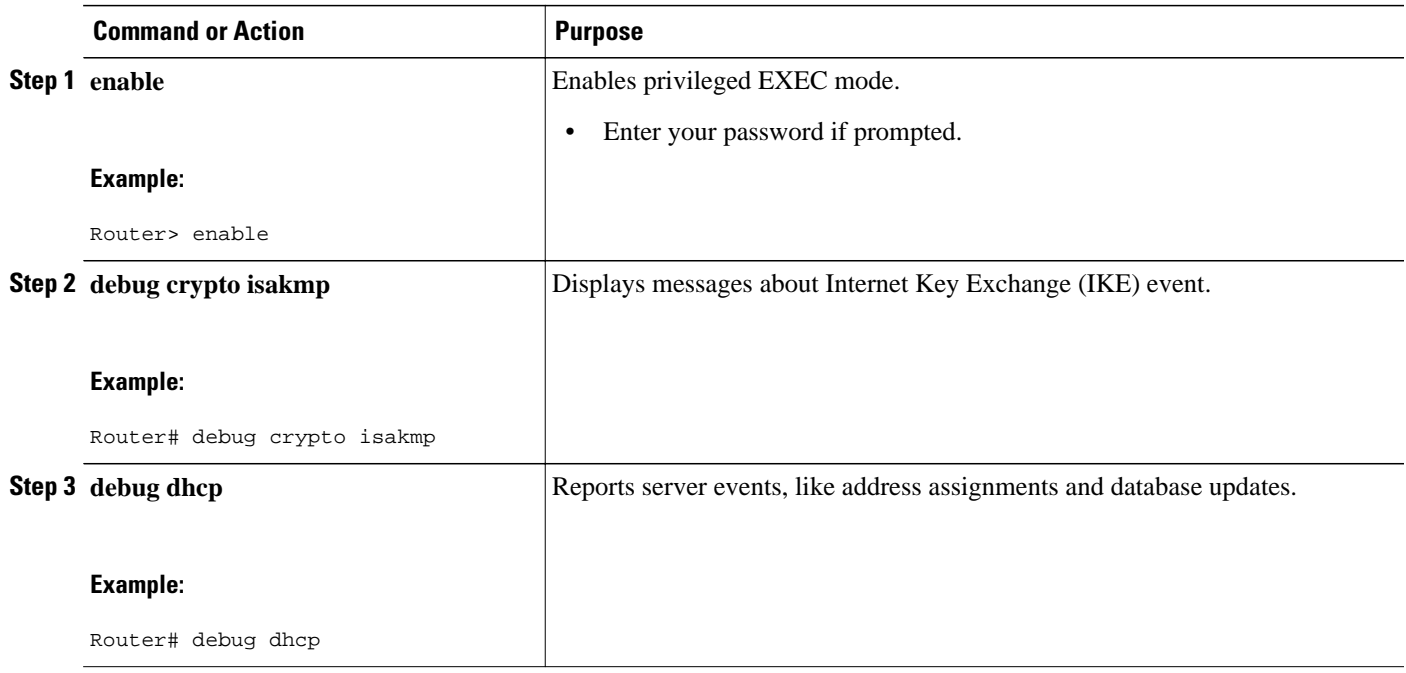

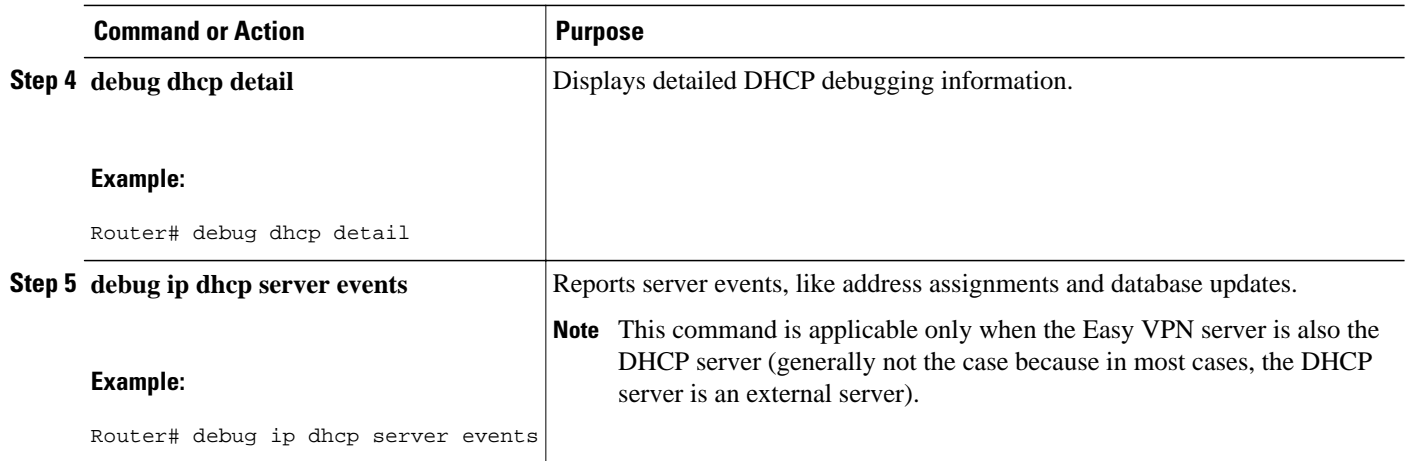

# **Configuring cTCP**

To enable cTCP, perform the following steps on your Easy VPN server.

Before configuring cTCP, you should have configured crypto IPsec.

#### **SUMMARY STEPS**

- **1. enable**
- **2. configure terminal**
- **3. crypto ctcp port** [*port-number*]

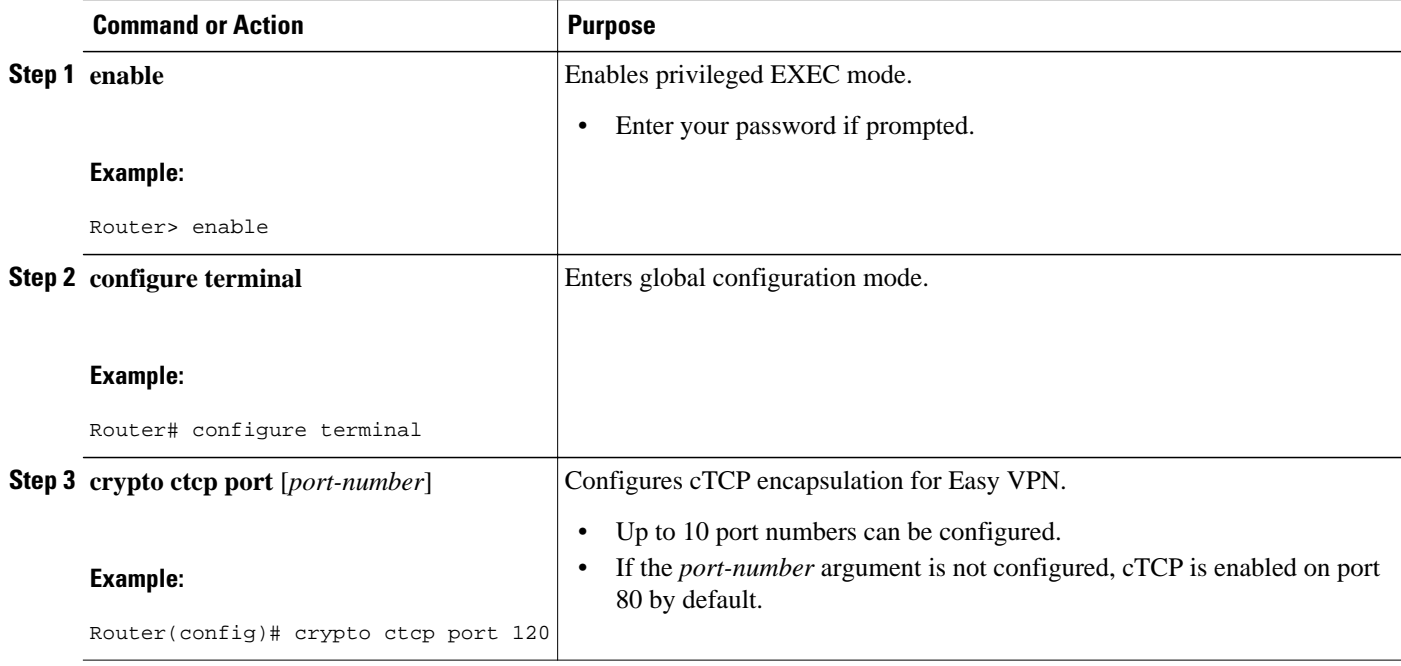

## **Verifying cTCP**

To verify your cTCP configuration, perform the following steps (the **show** commands can be used one at a time or together).

#### **SUMMARY STEPS**

- **1. enable**
- **2. show crypto ctcp** [**peer** *ip-address*]

#### **DETAILED STEPS**

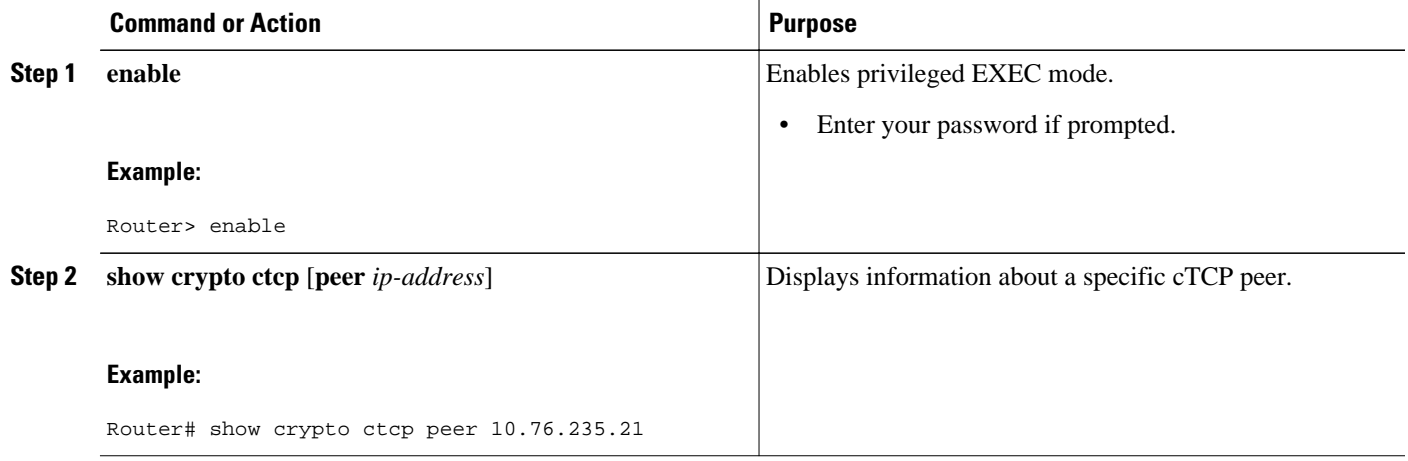

## **Monitoring and Maintaining a cTCP Configuration**

To monitor and maintain your cTCP configuration, perform the following steps.

#### **SUMMARY STEPS**

- **1. enable**
- **2. debug crypto ctcp**

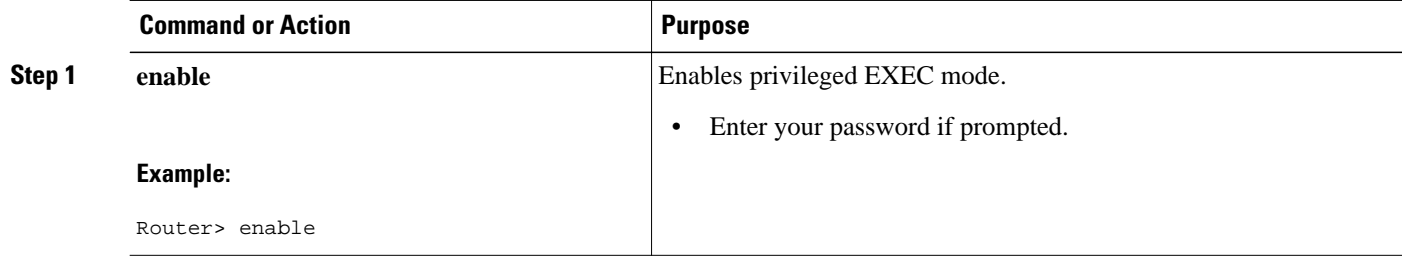

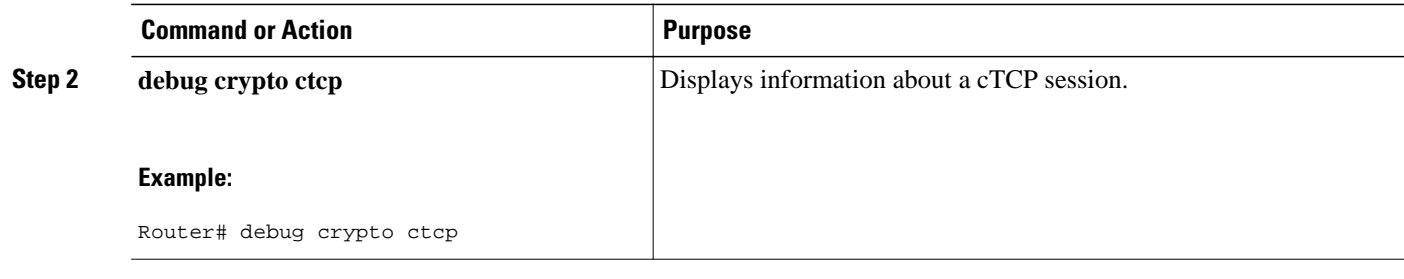

• Clearing a cTCP Configuration, page 178

### **Clearing a cTCP Configuration**

To clear a cTCP configuration, perform the following steps.

#### **SUMMARY STEPS**

- **1. enable**
- **2. clear crypto ctcp** [**peer** *ip-address*]

#### **DETAILED STEPS**

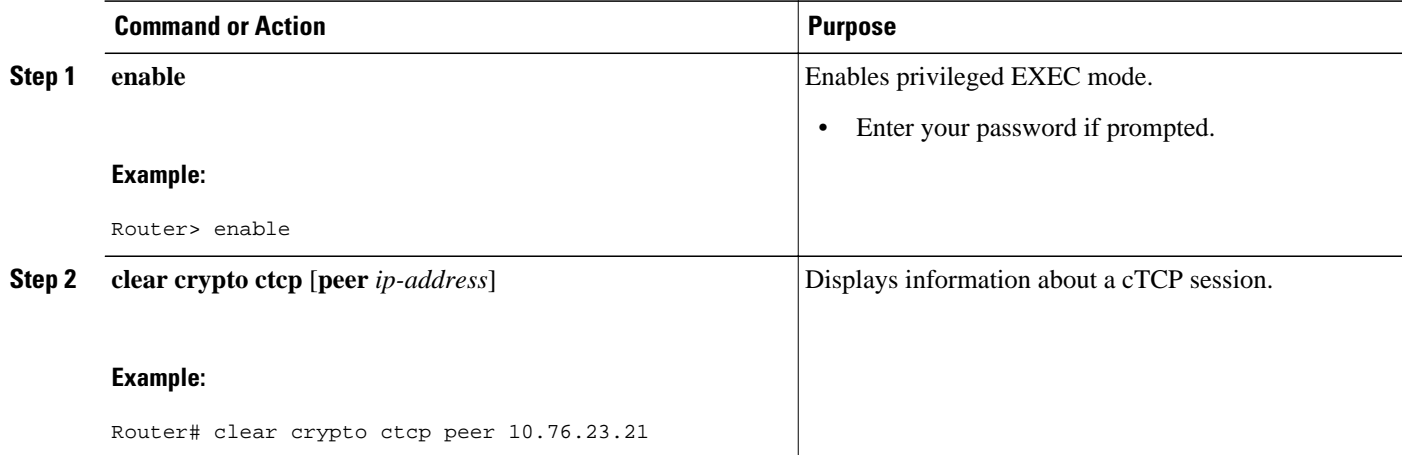

## **Troubleshooting a cTCP Configuration**

To troubleshoot a cTCP configuration, perform the following steps.

#### **SUMMARY STEPS**

- **1.** To ensure that the cTCP session is in the CTCP\_ACK\_RECEIVED state, use the **show crypto ctcp** command.
- **2.** If the cTCP session is not in the CTCP\_ACK\_RECEIVED state, enable the **debug crypto ctcp** command and then try using the **show crypto ctcp** command again.
- **3.** If no cTCP bugs are seen, ensure that the firewall is allowing the cTCP packets to get to the server (check the firewall configuration).
- **4.** If the firewall configuration is correct, debugging is enabled, and you do not see any cTCP debugs on your console, you must find out why the cTCP port on the router is not receiving packets. If you do not see any cTCP debugs and a cTCP session has not been set up, there is a possibility that cTCP packets that are actually TCP packets could have been delivered to a TCP stack instead of to the cTCP port. By enabling the **debug ip packet** and **debug ip tcp packet** commands, you may be able to determine whether the packet is being given to the TCP stack.

#### **DETAILED STEPS**

- **Step 1** To ensure that the cTCP session is in the CTCP\_ACK\_RECEIVED state, use the **show crypto ctcp** command.
- **Step 2** If the cTCP session is not in the CTCP\_ACK\_RECEIVED state, enable the **debug crypto ctcp** command and then try using the **show crypto ctcp** command again.
- **Step 3** If no cTCP bugs are seen, ensure that the firewall is allowing the cTCP packets to get to the server (check the firewall configuration).
- **Step 4** If the firewall configuration is correct, debugging is enabled, and you do not see any cTCP debugs on your console, you must find out why the cTCP port on the router is not receiving packets. If you do not see any cTCP debugs and a cTCP session has not been set up, there is a possibility that cTCP packets that are actually TCP packets could have been delivered to a TCP stack instead of to the cTCP port. By enabling the **debug ip packet** and **debug ip tcp packet** commands, you may be able to determine whether the packet is being given to the TCP stack.

# **Configuration Examples for Easy VPN Server**

- [Configuring Cisco IOS for Easy VPN Server Example](#page-189-0), page 180
- [RADIUS Group Profile with IPsec AV Pairs Example,](#page-190-0) page 181
- [RADIUS User Profile with IPsec AV Pairs Example](#page-191-0), page 182
- [Backup Gateway with Maximum Logins and Maximum Users Example,](#page-191-0) page 182
- [Easy VPN with an IPsec Virtual Tunnel Interface Example](#page-191-0), page 182
- [Pushing a Configuration URL Through a Mode-ConfigurationExchange Examples,](#page-192-0) page 183
- [Per User AAA Policy Download with PKI Example](#page-193-0), page 184
- [Per-User Attributes on an Easy VPN Server Example,](#page-196-0) page 187
- [Network Admission Control Example,](#page-198-0) page 189
- [Configuring Password Aging Example](#page-200-0), page 191
- [Split DNS Examples](#page-201-0), page 192
- [DHCP Client Proxy Examples,](#page-202-0) page 193
- **[cTCP Session Example](#page-203-0)**, page 194
- [VRF Assignment by a AAA Server Example,](#page-204-0) page 195

### <span id="page-189-0"></span>**Configuring Cisco IOS for Easy VPN Server Example**

The following example shows how to define group policy information locally for mode configuration. In this example, a group name is named "cisco" and another group name is named "default." The policy is enforced for all users who do not offer a group name that matches "cisco."

```
! Enable policy look-up via AAA. For authentication and authorization, send requests to
! RADIUS first, then try local policy.
aaa new-model
aaa authentication login userlist group radius local
aaa authorization network grouplist group radius local
enable password XXXX
!
username cisco password 0 cisco
clock timezone PST -8
ip subnet-zero
! Configure IKE policies, which are assessed in order so that the first policy that
matches the proposal of the client will be used.
crypto isakmp policy 1
 group 2
!
crypto isakmp policy 3
 hash md5
 authentication pre-share
 group 2
crypto isakmp identity hostname
!
! Define "cisco" group policy information for mode config push.
crypto isakmp client configuration group cisco
 key cisco
 dns 10.2.2.2 10.2.2.3
 wins 10.6.6.6
 domain cisco.com
 pool green
 acl 199
! Define default group policy for mode config push.
crypto isakmp client configuration group default
 key cisco
 dns 10.2.2.2 10.3.2.3
 pool green
  acl 199
!
!
crypto ipsec transform-set dessha esp-des esp-sha-hmac 
!
crypto dynamic-map mode 1
 set transform-set dessha 
!
! Apply mode config and xauth to crypto map "mode." The list names that are defined here
! must match the list names that are defined in the AAA section of the config.
crypto map mode client authentication list userlist
crypto map mode isakmp authorization list grouplist
crypto map mode client configuration address respond
crypto map mode 1 ipsec-isakmp dynamic mode 
!
!
controller ISA 1/1
!
! 
interface FastEthernet0/0
 ip address 10.6.1.8 255.255.0.0
 ip route-cache
 ip mroute-cache
 duplex auto
 speed auto
 crypto map mode
```

```
!
interface FastEthernet0/1
 ip address 192.168.1.28 255.255.255.0
 no ip route-cache
 no ip mroute-cache
  duplex auto
 speed auto
! Specify IP address pools for internal IP address allocation to clients.
ip local pool green 192.168.2.1 192.168.2.10
ip classless
ip route 0.0.0.0 0.0.0.0 10.6.0.1
!
! Define access lists for each subnet that should be protected.
access-list 199 permit ip 192.168.1.0 0.0.0.255 any
access-list 199 permit ip 192.168.3.0 0.0.0.255 any
!
! Specify a RADIUS server host and configure access to the server.
radius-server host 192.168.1.1 auth-port 1645 acct-port 1646 key XXXXX
radius-server retransmit 3
!
!
line con 0
  exec-timeout 0 0
  length 25
  transport input none
line aux 0
line vty 5 15
!
```
## **RADIUS Group Profile with IPsec AV Pairs Example**

The following is an example of a standard RADIUS group profile that includes RADIUS IPsec AV pairs. To get the group authorization attributes, "cisco" must be used as the password.

```
client_r Password = "cisco"
 Service-Type = Outbound
  cisco-avpair = "ipsec:tunnel-type*ESP"
  cisco-avpair = "ipsec:key-exchange=ike"
 cisco-avpair = "ipsec:tunnel-password=lab"
  cisco-avpair = "ipsec:addr-pool=pool1"
  cisco-avpair = "ipsec:default-domain=cisco"
  cisco-avpair = "ipsec:inacl=101"
  cisco-avpair = "ipsec:access-restrict=fastethernet 0/0"
 cisco-avpair = "ipsec:group-lock=1"
  cisco-avpair = "ipsec:dns-servers=10.1.1.1 10.2.2.2"
  cisco-avpair = "ipsec:firewall=1"
  cisco-avpair = "ipsec:include-local-lan=1"
  cisco-avpair = "ipsec:save-password=1"
  cisco-avpair = "ipsec:wins-servers=10.3.3.3 10.4.4.4"
  cisco-avpair = "ipsec:split-dns=green.com"
  cisco-avpair = "ipsec:ipsec-backup-gateway=10.1.1.1"
  cisco-avpair = "ipsec:ipsec-backup-gateway=10.1.1.2"
  cisco-avpair = "ipsec:pfs=1"
 cisco-avpair = "ipsec:cpp-policy="Enterprise Firewall"
  cisco-avpair = "ipsec:auto-update="Win http://www.example.com 4.0.1"
  cisco-avpair = "ipsec:browser-proxy=bproxy_profile_A"
  cisco-avpair = "ipsec:banner=Xauth banner text here"
```
The following is an example of a RADIUS user profile that is set up for group that has group-lock configured. The user name is entered in the same format as the user@domain format.

```
abc@example.com Password = "abcll1111"
cisco-avpair = "ipsec:user-include-local-lan=1"
cisco-avpair = "ipsec:user-save-password=1"
Framed-IP-Address = 10.10.10.10
```
## <span id="page-191-0"></span>**RADIUS User Profile with IPsec AV Pairs Example**

The following is an example of a standard RADIUS user profile that includes RADIUS IPsec AV pairs. These user attributes will be obtained during Xauth.

```
ualluall Password = "uall1234"
 cisco-avpair = "ipsec:user-vpn-group=unity"
 cisco-avpair = "ipsec:user-include-local-lan=1"
        cisco-avpair = "ipsec:user-save-password=1"
        Framed-IP-Address = 10.10.10.10
```
### **Backup Gateway with Maximum Logins and Maximum Users Example**

The following example shows that five backup gateways have been configured, that the maximum users have been set to 250, and that maximum logins have been set to 2:

```
crypto isakmp client configuration group sdm
 key 6 RMZPPMRQMSdiZNJg`EBbCWTKSTi\d[
 pool POOL1
 acl 150
 backup-gateway 172.16.12.12
 backup-gateway 172.16.12.13
 backup-gateway 172.16.12.14
 backup-gateway 172.16.12.130
 backup-gateway 172.16.12.131
 max-users 250
 max-logins 2
```
## **Easy VPN with an IPsec Virtual Tunnel Interface Example**

The following output shows that Easy VPN has been configured with an IPsec virtual tunnel interface.

```
!
version 12.4
service timestamps debug datetime msec
service timestamps log datetime msec
no service password-encryption
!
hostname Router
!
boot-start-marker
boot-end-marker
!
!
aaa new-model
!
!
aaa authentication login default local
aaa authorization network default local 
!
aaa session-id common
!
resource policy
! 
clock timezone IST 0
ip subnet-zero
ip cef
no ip domain lookup
no ip dhcp use vrf connected
!
username lab password 0 lab
!
crypto isakmp policy 3
 authentication pre-share
```
group 2

end

```
crypto isakmp xauth timeout 90
!
crypto isakmp client configuration group easy
 key cisco
 domain foo.com
 pool dpool
 acl 101
crypto isakmp profile vi
    match identity group easy
    isakmp authorization list default
    client configuration address respond
    client configuration group easy
    virtual-template 1
!
!
crypto ipsec transform-set set esp-3des esp-sha-hmac 
!
crypto ipsec profile vi
 set transform-set set 
  set isakmp-profile vi
!
!
interface Loopback0
 ip address 10.4.0.1 255.255.255.0
!
interface Ethernet0/0
 ip address 10.3.0.2 255.255.255.0
 no keepalive
 no cdp enable
interface Ethernet1/0
 no ip address
 no keepalive
 no cdp enable
!
interface Virtual-Template1 type tunnel
  ip unnumbered Ethernet0/0
  tunnel mode ipsec ipv4
  tunnel protection ipsec profile vi
!
ip local pool dpool 10.5.0.1 10.5.0.10
!
ip classless
ip route 10.2.0.0 255.255.255.0 10.3.0.1
no ip http server
no ip http secure-server
! 
!
access-list 101 permit ip 10.4.0.0 0.0.0.255 any
no cdp run
!
!
line con 0
line aux 0
line vty 0 4
!
```
## **Pushing a Configuration URL Through a Mode-ConfigurationExchange Examples**

The following **show crypto ipsec client ezvpn** command output displays the mode configuration URL location and version:

```
Router# show crypto ipsec client ezvpn
Easy VPN Remote Phase: 5
Tunnel name : branch
Inside interface list: Vlan1
Outside interface: FastEthernet0
```

```
Current State: IPSEC_ACTIVE
Last Event: SOCKET_UP
Address: 172.16.1.209
Mask: 255.255.255.255
Default Domain: cisco.com
Save Password: Allowed
Configuration URL [version]: tftp://172.16.30.2/branch.cfg [11]
Config status: applied, Last successfully applied version: 11
Current EzVPN Peer: 192.168.10.1
```
The following **show crypto isakmp peers config** command output displays all manageability information that is sent by the remote device.

```
Router# show crypto isakmp peers config
Client-Public-Addr=192.168.10.2:500; Client-Assigned-Addr=172.16.1.209; Client-
Group=branch; Client-User=branch; Client-Hostname=branch.; Client-Platform=Cisco 1711; 
Client-Serial=FOC080210E2 (412454448); Client-Config-Version=11; Client-Flash=33292284; 
Client-Available-Flash=10202680; Client-Memory=95969280; Client-Free-Memory=14992140; 
Client-Image=flash:c1700-advipservicesk9-mz.ef90241;
Client-Public-Addr=192.168.10.3:500; Client-Assigned-Addr=172.16.1.121; Client-
Group=store; Client-User=store; Client-Hostname=831-storerouter.; Client-Platform=Cisco 
C831; Client-Serial=FOC08472UXR (1908379618); Client-Config-Version=2; Client-
Flash=24903676; Client-Available-Flash=5875028; Client-Memory=45298688; Client-Free-
Memory=6295596; Client-Image=flash:c831-k9o3y6-mz.ef90241
```
### **Per User AAA Policy Download with PKI Example**

The following output shows that the Per User AAA Policy Download with PKI feature has been configured on the Easy VPN server.

```
Router# show running-config
Building configuration...
Current configuration : 7040 bytes
!
! Last configuration change at 21:06:51 UTC Tue Jun 28 2005
!
version 12.4
no service pad
service timestamps debug uptime
service timestamps log uptime
no service password-encryption
!
hostname GEN
!
boot-start-marker
boot-end-marker
!
!
aaa new-model
!
!
aaa group server radius usrgrppki
 server 10.76.248.201 auth-port 1645 acct-port 1646
!
aaa authentication login xauth group usrgrppki
aaa authentication login usrgrp group usrgrppki
aaa authorization network usrgrp group usrgrppki 
!
aaa session-id common
!
resource policy
!
ip subnet-zero
!
!
ip cef
!
!
ip address-pool local
!
```

```
!
crypto pki trustpoint ca-server
  enrollment url http://10.7.7.2:80
 revocation-check none
  rsakeypair rsa-pair
  ! Specify the field within the certificate that will be used as a username to do a per-
user AAA lookup into the RADIUS database. In this example, the contents of the 
commonname will be used to do a AAA lookup. In the absence of this statement, by default 
the contents of the "unstructured name" field in the certificate is used for AAA lookup.
  authorization username subjectname commonname
!
!
crypto pki certificate map CERT-MAP 1
  subject-name co yourname
  name co yourname
!
crypto pki certificate chain ca-server
  certificate 02
   308201EE 30820157 A0030201 02020102 300D0609 2A864886 F70D0101 04050030 
   14311230 10060355 04031309 63612D73 65727665 72301E17 0D303530 36323832 
   30303731 345A170D 30363036 32383230 30373134 5A301531 13301106 092A8648 
   86F70D01 09021604 47454E2E 30819F30 0D06092A 864886F7 0D010101 05000381 
   8D003081 89028181 00ABF8F0 FDFFDF8D F22098D6 A48EE0C3 F505DD96 C0022EA4 
   EAB95EE8 1F97F450 990BB0E6 F2B7151F C5C79391 93822FE4 DEE5B00C A03412BB 
   9B715AAD D6C31F93 D8802658 AF9A8866 63811942 913D0C02 C3E328CC 1C046E94 
   F73B7C1A 4497F86E 74A627BC B809A3ED 293C15F2 8DCFA217 5160F9A4 09D52044 
   350F85AF 08B357F5 D7020301 0001A34F 304D300B 0603551D 0F040403 0205A030 
   1F060355 1D230418 30168014 F9BC4498 3DA4D51D 451EFEFD 5B1F5F73 8D7B1C9B 
   301D0603 551D0E04 1604146B F6B2DFD1 1FE237FF 23294129 E55D9C48 CCB04630 
   0D06092A 864886F7 0D010104 05000381 81004AFF 2BE300C1 15D0B191 C20D06E0 
   260305A6 9DF610BB 24211516 5AE73B62 78E01FE4 0785776D 3ADFA3E2 CE064432 
   1C93E82D 93B5F2AB 9661EDD3 499C49A8 F87CA553 9132F239 1D50187D 21CC3148 
   681F5043 2F2685BC F544F4FF 8DF535CB E55B5F36 31FFF025 8969D9F8 418C8AB7 
   C569B022 46C3C63A 22DD6516 C503D6C8 3D81
   quit
  certificate ca 01
   30820201 3082016A A0030201 02020101 300D0609 2A864886 F70D0101 04050030 
   14311230 10060355 04031309 63612D73 65727665 72301E17 0D303530 36323832 
   30303535 375A170D 30383036 32373230 30353537 5A301431 12301006 03550403 
   13096361 2D736572 76657230 819F300D 06092A86 4886F70D 01010105 0003818D 
   00308189 02818100 BA1A4413 96339C6B D36BD720 D25C9A44 E0627A29 97E06F2A 
   69B268ED 08C7144E 7058948D BEA512D4 40588B87 322C5D79 689427CA 5C54B3BA 
   82FAEC53 F6AC0B5C 615D032C 910CA203 AC6AB681 290D9EED D31EB185 8D98E1E7 
   FF73613C 32290FD6 A0CBDC40 6E4D6B39 DE1D86BA DE77A55E F15299FF 97D7C185 
   919F81C1 30027E0F 02030100 01A36330 61300F06 03551D13 0101FF04 05300301 
   01FF300E 0603551D 0F0101FF 04040302 0186301F 0603551D 23041830 168014F9 
   BC44983D A4D51D45 1EFEFD5B 1F5F738D 7B1C9B30 1D060355 1D0E0416 0414F9BC 
   44983DA4 D51D451E FEFD5B1F 5F738D7B 1C9B300D 06092A86 4886F70D 01010405 
   00038181 003EF397 F4D98BDE A4322FAF 4737800F 1671F77E BD6C45AE FB91B28C 
   F04C98F0 135A40C6 635FDC29 63C73373 5D5BBC9A F1BBD235 F66CE1AD 6B4BFC7A 
   AB18C8CC 1AB93AF3 7AC67436 930E9C81 F43F7570 A8FE09AE 3DEA01D1 DA6BD0CB 
   83F9A77F 1DFAFE5E 2F1F206B F1FDD8BE 6BB57A3C 8D03115D B1F64A3F 7A7557C1 
   09B0A34A DB
   quit
!
!
crypto isakmp policy 10
  group 2
crypto isakmp keepalive 10
crypto isakmp profile ISA-PROF
    match certificate CERT-MAP
    isakmp authorization list usrgrp
    client pki authorization list usrgrp
    client configuration address respond
    client configuration group pkiuser
    virtual-template 2
!
!
crypto ipsec transform-set trans2 esp-3des esp-sha-hmac 
!
crypto ipsec profile IPSEC_PROF
  set transform-set trans2 
!
```

```
 set transform-set trans2 
! 
!
crypto call admission limit ike sa 40
!
!
interface Loopback0
 ip address 10.3.0.1 255.255.255.255
  no ip route-cache cef
  no ip route-cache
!
interface Loopback1
  ip address 10.76.0.1 255.255.255.255
  no ip route-cache cef
  no ip route-cache
!
interface Ethernet3/0
  ip address 10.76.248.209 255.255.255.255
  no ip route-cache cef
  no ip route-cache
  duplex half
!
!
interface Ethernet3/2
  ip address 10.2.0.1 255.255.255.0
  no ip route-cache cef
  no ip route-cache
  duplex half
!
!
interface Serial4/0
  no ip address
  no ip route-cache cef
  no ip route-cache
  shutdown
  serial restart-delay 0
!
interface Serial4/1
 no ip address
  no ip route-cache cef
  no ip route-cache
  shutdown
  serial restart-delay 0
!
interface Serial4/2
 no ip address
  no ip route-cache cef
  no ip route-cache
  shutdown
  serial restart-delay 0
! 
interface Serial4/3
  no ip address
  no ip route-cache cef
  no ip route-cache
  shutdown
  serial restart-delay 0
!
interface FastEthernet5/0
  ip address 10.9.4.77 255.255.255.255
  no ip route-cache cef
  no ip route-cache
  duplex half
!
interface FastEthernet6/0
  ip address 10.7.7.1 255.255.255.0
  no ip route-cache cef
  no ip route-cache
  duplex full
!
interface Virtual-Template1 
 no ip address
```
crypto ipsec profile ISC\_IPSEC\_PROFILE\_1

```
!
interface Virtual-Template2 type tunnel
 ip unnumbered Loopback0
  tunnel source Ethernet3/2
  tunnel mode ipsec ipv4
  tunnel protection ipsec profile IPSEC_PROF
!
router eigrp 20
network 172.16.0.0
  auto-summary
!
ip local pool ourpool 10.6.6.6
ip default-gateway 10.9.4.1
ip classless
ip route 10.1.0.1 255.255.255.255 10.0.0.2
ip route 10.2.3.0 255.255.0.0 10.2.4.4
ip route 10.9.1.0 255.255.0.0 10.4.0.1
ip route 10.76.0.0 255.255.0.0 10.76.248.129
ip route 10.11.1.1 255.255.255.0 10.7.7.2
!
no ip http server
no ip http secure-server
!
!
logging alarm informational
arp 10.9.4.1 0011.bcb4.d40a ARPA
!
!
radius-server host 10.76.248.201 auth-port 1645 acct-port 1646 key cisco
!
control-plane
!
!
gatekeeper
  shutdown
!
!
line con 0
  stopbits 1
line aux 0
 stopbits 1
line vty 0 4
! 
!
end
```
### **Per-User Attributes on an Easy VPN Server Example**

The following example shows that per-user attributes have been configured on an Easy VPN server.

```
!
aaa new-model
!
!
aaa authentication login default local
aaa authentication login noAAA none
aaa authorization network default local 
!
aaa attribute list per-group
 attribute type inacl "per-group-acl" service ike protocol ip mandatory
!
aaa session-id common
!
resource policy
!
ip subnet-zero
!
!
ip cef
!
!
```

```
username example password 0 example
!
!
crypto isakmp policy 3
 authentication pre-share
 group 2
crypto isakmp xauth timeout 90
!
crypto isakmp client configuration group PerUserAAA
 key cisco
 pool dpool
 crypto aaa attribute list per-group
!
crypto isakmp profile vi
 match identity group PerUserAAA
  isakmp authorization list default
 client configuration address respond
 client configuration group PerUserAAA
 virtual-template 1
!
!
crypto ipsec transform-set set esp-3des esp-sha-hmac 
!
crypto ipsec profile vi
 set transform-set set 
 set isakmp-profile vi
!
!
interface GigabitEthernet0/0
 description 'EzVPN Peer'
  ip address 192.168.1.1 255.255.255.128
 duplex full
 speed 100
 media-type rj45
 no negotiation auto
!
interface GigabitEthernet0/1
 no ip address
  shutdown
 duplex auto
 speed auto
 media-type rj45
 no negotiation auto
interface Virtual-Template1 type tunnel
 ip unnumbered GigabitEthernet0/0
 tunnel mode ipsec ipv4
 tunnel protection ipsec profile vi
!
ip local pool dpool 10.5.0.1 10.5.0.10
ip classless
!
no ip http server
no ip http secure-server
!
!
ip access-list extended per-group-acl
 permit tcp any any
 deny icmp any any
logging alarm informational
logging trap debugging
!
control-plane
!
gatekeeper
 shutdown
!
line con 0
line aux 0
 stopbits 1
line vty 0 4
!
!
end
```
## <span id="page-198-0"></span>**Network Admission Control Example**

The following is output for an Easy VPN server that has been enabled with Network Admission Control.

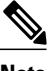

**Note** Network Admission Control is supported on an Easy VPN server only when the server uses IPsec virtual interfaces. Network Admission Control is enabled on the virtual template interface and applies to all PC clients that use this virtual template interface.

```
Router# show running-config
Building configuration...
Current configuration : 5091 bytes
!
version 12.4
!
hostname Router
!
aaa new-model
!
!
aaa authentication login userlist local
!
aaa authentication eou default group radius
aaa authorization network hw-client-groupname local
aaa accounting update newinfo
aaa accounting network acclist start-stop broadcast group radius
aaa session-id common
!
!
! Note 1: EAPoUDP packets will use the IP address of the loopback interface when sending 
the EAPoUDP hello to the Easy VPN client. Using the IP address ensures that the returning 
EAPoUDP packets come back encrypted and are associated with the correct virtual access 
interface. The ip admission (ip admission source-interface Loopback10) command is 
optional. Instead of using this command, you can specify the IP address of the virtual 
template to be an address in the inside network space as shown in the configuration of 
the virtual template below in Note 2.
ip admission source-interface Loopback10
ip admission name test eapoudp inactivity-time 60
!
!
eou clientless username cisco
eou clientless password cisco
eou allow ip-station-id
eou logging
!
username lab password 0 lab
username lab@easy password 0 lab
!
!
crypto isakmp policy 3
   encr 3des
   authentication pre-share
   group 2
!
!
crypto isakmp key 0 cisco address 10.53.0.1
crypto isakmp client configuration group easy
   key cisco
   domain cisco.com
   pool dynpool
   acl split-acl
   group-lock
   configuration url tftp://10.13.0.9/Config-URL_TFTP.cfg
   configuration version 111
!
crypto isakmp profile vi
     match identity group easy
```

```
 client authentication list userlist
     isakmp authorization list hw-client-groupname
     client configuration address respond
     client configuration group easy
     accounting acclist
     virtual-template 2
!
crypto ipsec security-association lifetime seconds 120
crypto ipsec transform-set set esp-3des esp-sha-hmac
crypto ipsec transform-set aes-trans esp-aes esp-sha-hmac
crypto ipsec transform-set transform-1 esp-des esp-sha-hmac
crypto ipsec profile vi
   set security-association lifetime seconds 3600
   set transform-set set aes-trans transform-1
   set isakmp-profile vi
!
!
crypto dynamic-map dynmap 1
   set transform-set aes-trans transform-1
   reverse-route
!
interface Loopback10
   ip address 10.61.0.1 255.255.255.255
!
interface FastEthernet0/0
   ip address 10.13.11.173 255.255.255.255
   duplex auto
   speed auto
!
interface FastEthernet0/1
   ip address 10.55.0.1 255.255.255.255
   duplex auto
   speed auto
!
!
interface Virtual-Template2 type tunnel
! Note2: Use the IP address of the loopback10. This ensures that the EAPoUDP packets that 
are attached to virtual-access interfaces that are cloned from this virtual template 
carry the source address of the loopback address and that response packets from the VPN 
client come back encrypted.
!
   ip unnumbered Loopback10
! Enable Network Admission Control for remote VPN clients.
   ip admission test
   tunnel mode ipsec ipv4
  tunnel protection ipsec profile vi
!
!
ip local pool dynpool 172.16.2.65 172.16.2.70
ip classless
ip access-list extended ClientException
  permit ip any host 10.61.0.1
ip access-list extended split-acl
  permit ip host 10.13.11.185 any
  permit ip 10.61.0.0 255.255.255.255 any
   permit ip 10.71.0.0 255.255.255.255 any
   permit ip 10.71.0.0 255.255.255.255 10.52.0.0 0.255.255.255
  permit ip 10.55.0.0 255.255.255.255 any
!
ip radius source-interface FastEthernet0/0
access-list 102 permit esp any any
access-list 102 permit ahp any any
access-list 102 permit udp any any eq 21862
access-list 102 permit ospf any any
access-list 102 deny ip any any
access-list 195 deny ospf any any
access-list 195 permit ip 10.61.0.0 255.255.255.255 10.51.0.0 255.255.255.255
!
!
radius-server attribute 6 on-for-login-auth
radius-server attribute 8 include-in-access-req
radius-server host 10.13.11.185 auth-port 1645 acct-port 1646 key cisco
radius-server vsa send accounting
```

```
radius-server vsa send authentication
!
end
```
## <span id="page-200-0"></span>**Configuring Password Aging Example**

The following example shows that password aging has been configured so that if the password expires, the Easy VPN client is notified.

```
Current configuration : 4455 bytes
!
version 12.4
service timestamps debug datetime msec
service timestamps log datetime msec
no service password-encryption
!
hostname xinl-gateway
!
boot-start-marker
boot system flash c2800nm-advsecurityk9-mz.124-7.9.T
boot-end-marker
!
!
aaa new-model
!
!
aaa authentication login USERAUTH passwd-expiry group radius aaa authorization network 
branch local !
aaa session-id common
!
ip cef
username cisco privilege 15 secret 5 $1$A3HU$bCWjlkrEztDJx6JJzSnMV1 !
!
crypto isakmp policy 1
   encr 3des
   authentication pre-share
   group 2
crypto isakmp client configuration address-pool local dynpool !
crypto isakmp client configuration group branch
   key cisco
   domain cisco.com
  pool dynpool
!
!
crypto ipsec transform-set transform-1 esp-3des esp-sha-hmac !
crypto isakmp profile profile2
    client authentication list USERAUTH
    match identity group branch
    isakmp authorization list branch
    client configuration address respond
    virtual-template 1
crypto ipsec profile vi
   set transform-set transform-1
interface GigabitEthernet0/0
   description $ETH-LAN$$ETH-SW-LAUNCH$$INTF-INFO-GE 0/0$
   ip address 192.168.1.100 255.255.255.0
   duplex auto
   speed auto
   crypto map dynmap
!
interface GigabitEthernet0/1
   description $ES_LAN$
   ip address 172.19.217.96 255.255.255.0
   duplex auto
   speed auto
!
!interface Virtual-Template1 type tunnel
   ip unnumbered Ethernet0/0
   no clns route-cache
   tunnel mode ipsec ipv4
   tunnel protection ipsec profile vi
```

```
!
ip local pool dpool 10.0.0.1 10.0.0.3
!
radius-server host 172.19.220.149 auth-port 1645 acct-port 1646 key cisco radius-server 
vsa send authentication !
control-plane
!
!
end
```
## **Split DNS Examples**

In the following example, the split tunnel list named "101" contains the 10.168.0.0/16 network. It is necessary to include this network information so that the DNS requests to the internal DNS server of 10.168.1.1 are encrypted.

```
crypto isakmp client configuration group home
   key abcd
   acl 101
  dns 10.168.1.1. 10.168.1.2
```
#### **show Output**

The following **show** command output example shows that www.ciscoexample1.com and www.ciscoexample2.com have been added to the policy group:

```
Router# show running-config
  | security group
  crypto isakmp client configuration group 831server
 key abcd
 dns 10.104.128.248
  split-dns www.ciscoexample1.com
  split-dns www.ciscoexample2.com
 group home2 key abcd
```
The following **show** command output example displays currently configured DNS views:

```
Router# show ip dns view
DNS View default parameters:
Logging is off
DNS Resolver settings:
  Domain lookup is enabled
   Default domain name: cisco.com
   Domain search list:
  Lookup timeout: 3 seconds
  Lookup retries: 2
   Domain name-servers:
     172.16.168.183
DNS Server settings:
  Forwarding of queries is enabled
   Forwarder addresses:
DNS View ezvpn-internal-view parameters:
Logging is off
DNS Resolver settings:
  Domain lookup is enabled
   Default domain name: 
   Domain search list:
   Lookup timeout: 3 seconds
   Lookup retries: 2
   Domain name-servers:
     10.104.128.248
DNS Server settings:
   Forwarding of queries is enabled
   Forwarder addresses:
```
The following **show** command output example displays currently configured DNS view lists.

```
Router# show ip dns view-list
```

```
View-list ezvpn-internal-viewlist:
   View ezvpn-internal-view:
     Evaluation order: 10
     Restrict to ip dns name-list: 1
   View default:
     Evaluation order: 20
```
The following **show** command output displays DNS name lists.

```
Router# show ip dns name-list
ip dns name-list 1
    permit www.ciscoexample1.com
    permit www.ciscoexample2.com
```
### **DHCP Client Proxy Examples**

The following examples display DHCP client proxy output information using **show** and **debug** commands.

#### **show Output**

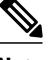

**Note** To use the **show ip dhcp** command, the DHCP server must be a Cisco IOS server.

The following **show ip dhcp pool** command output provides information about the DHCP parameters:

```
Router# show ip dhcp pool
Pool dynpool :
 Utilization mark (high/low) : 100 / 0<br>Subnet size (first/next) : 0 / 0Subnet size (first/next) : 0 /<br>Total addresses : 254
 Total addresses : 2<br>
Ieased addresses : 1
 Leased addresses
 Pending event : none
  1 subnet is currently in the pool:
 Current index IP address range and Leased addresses
                     10.3.3.1 - 10.3.3.254 1
  No relay targets associated with class aclass
```
The following **show ip dhcp** command output provides information about the DHCP bindings:

```
Router# show ip dhcp binding
Bindings from all pools not associated with VRF:<br>IP address client-ID/
                                                           Lease expiration Type
                       Hardware address/User name
10.3.3.5 0065.7a76.706e.2d63. Apr 04 2006 06:01 AM<br>Automatic 6069.656e.74
                                 6c69.656e.74
```
#### **debug Output**

The following example shows how the **debug crypto isakmp** and **debug ip dhcp server events**commands can be used to troubleshoot your DHCP client proxy support configuration:

```
*Apr 3 06:01:32.047: ISAKMP: Config payload REQUEST *Apr 3 06:01:32.047: ISAKMP:
(1002):checking request:
*Apr 3 06:01:32.047: ISAKMP: IP4_ADDRESS
*Apr 3 06:01:32.047: ISAKMP:<br>*Apr 3 06:01:32.047: ISAKMP:
       3 06:01:32.047: ISAKMP: MODECFG CONFIG URL
*Apr 3 06:01:32.047: ISAKMP: MODECFG_CONFIG_VERSION
*Apr 3 06:01:32.047: ISAKMP: IP4_DNS
*Apr 3 06:01:32.047: ISAKMP:<br>*Apr 3 06:01:32.047: ISAKMP:
*Apr 3 06:01:32.047: ISAKMP: IP4_NBNS<br>*Apr 3 06:01:32.047: ISAKMP: IP4_NBNS
*Apr 3 06:01:32.047: ISAKMP: IP4_NBNS<br>*Apr 3 06:01:32.047: ISAKMP: SPLIT_INCLUDE
       3 06:01:32.047: ISAKMP: SPLIT_INC<br>3 06:01:32.047: ISAKMP: SPLIT_DNS
*Apr 3 06:01:32.047: ISAKMP: SPLIT_DNS
     3 06:01:32.047: ISAKMP:
```

```
*Apr 3 06:01:32.047: ISAKMP: MODECFG_SAVEPWD
*Apr 3 06:01:32.047: ISAKMP: INC<br>*Apr 3 06:01:32.047: ISAKMP: PFS
*Apr 3 06:01:32.047: ISAKMP:<br>*Apr 3 06:01:32.047: ISAKMP:
*Apr 3 06:01:32.047: ISAKMP: BACKUP_SERVER
*Apr 3 06:01:32.047: ISAKMP: APPLICATION_VERSION<br>*Apr 3 06:01:32.047: ISAKMP: MODECFG_BANNER
      3 06:01:32.047: ISAKMP:
*Apr 3 06:01:32.047: ISAKMP: MODECFG_IPSEC_INT_CONF
*Apr 3 06:01:32.047: ISAKMP:<br>*Apr 3 06:01:32.047: ISAKMP/
      3 06:01:32.047: ISAKMP/author: Author request for group homesuccessfully sent to
AAA *Apr 3 06:01:32.047: ISAKMP:(1002):Input = IKE_MESG_FROM_PEER, IKE_CFG_REQUEST
*Apr 3 06:01:32.047: ISAKMP:(1002):Old State = IKE_P1_COMPLETE New State = 
IKE_CONFIG_AUTHOR_AAA_AWAIT
*Apr 3 06:01:32.047: ISAKMP:(1002):attributes sent in message:
      3 06:01:32.047: Address: 10.2.0.0
*Apr 3 06:01:32.047: Requesting DHCP Server0 address 10.3.3.3 *Apr 3 06:01:32.047: 
DHCPD: Sending notification of DISCOVER:<br>*Apr 3 06:01:32.047: DHCPD: htype 1 c
*Apr 3 06:01:32.047: DHCPD: htype 1 chaddr aabb.cc00.6600
*Apr 3 06:01:32.047: DHCPD: circuit id 00000000
      3 06:01:32.047: DHCPD: Seeing if there is an internally specified pool class:
*Apr 3 06:01:32.047: DHCPD: htype 1 chaddr aabb.cc00.6600
                         DHCPD: circuit id 00000000
*Apr 3 06:01:34.063: DHCPD: Adding binding to radix tree (10.3.3.5) *Apr 3
06:01:34.063: DHCPD: Adding binding to hash tree *Apr 3 06:01:34.063: DHCPD: assigned IP 
address 10.3.3.5 to client 0065.7a76.706e.2d63.6c69.656e.74.
*Apr 3 06:01:34.071: DHCPD: Sending notification of ASSIGNMENT:
*Apr 3 06:01:34.071: DHCPD: address 10.3.3.5 mask 255.255.255.0
*Apr 3 06:01:34.071: DHCPD: htype 1 chaddr aabb.cc00.6600
                         DHCPD: lease time remaining (secs) = 86400
*Apr 3 06:01:34.183: Obtained DHCP address 10.3.3.5 *Apr 3 06:01:34.183: ISAKMP:
(1002):allocating address 10.3.3.5 *Apr 3 06:01:34.183: ISAKMP: Sending private address: 
10.3.3.5 *Apr 3 06:01:34.183: ISAKMP: Sending subnet mask: 255.255.255.0
```
## **cTCP Session Example**

The following **debug crypto ctcp** command output displays information about a cTCP session, and it includes comments about the output:

```
Router# debug crypto ctcp
! In the following two lines, a cTCP SYN packet is received from the client, and the cTCP 
connection is created.
*Sep 26 11:14:37.135: cTCP: Connection[648B50C0] 10.76.235.21:3519 10.76.248.239:10000: 
created
*Sep 26 11:14:37.135: cTCP: SYN from 10.76.235.21:3519
! In the following line, the SYN acknowledgement is sent to the client.
*Sep 26 11:14:37.135: cTCP: Sending SYN(680723B2)ACK(100C637) to 10.76.235.21:3519
! In the following two lines, an acknowledgement is received, and connection setup is 
complete. IKE packets should now be received on this newly created cTCP session.
*Sep 26 11:14:37.135: cTCP: Connection[648B50C0] 10.76.235.21:3519 10.76.248.239:10000: 
found
*Sep 26 11:14:37.135: cTCP: ACK from 10.76.235.21:3519
*Sep 26 11:14:37.727: cTCP: Connection[648B50C0] 10.76.235.21:3519 10.76.248.239:10000: 
found
*Sep 26 11:14:37.731: cTCP: updating PEER Seq number to 16828803l
*Sep 26 11:14:37.731: cTCP: Pak with contiguous buffer
*Sep 26 11:14:37.731: cTCP: mangling IKE packet from peer: 10.76.235.21:500->3519 
10.76.248.239:500->500
*Sep 26 11:14:37.731: cTCP: Connection[648B50C0] 10.76.235.21:3519 10.76.248.239:10000: 
found
*Sep 26 11:14:37.799: cTCP: demangling outbound IKE packet: 10.76.248.239:500->500 
10.76.235.21:3519->500
*Sep 26 11:14:37.799: cTCP: encapsulating IKE packet
*Sep 26 11:14:37.799: cTCP: updating LOCAL Seq number to 1745298727l
! The above lines show that after the required number of IKE packets are exchanged, IKE 
and IPsec SAs are created.
*Sep 26 11:14:40.335: cTCP: updating PEER Seq number to 16830431l
*Sep 26 11:14:40.335: cTCP: Pak with particles
*Sep 26 11:14:40.335: cTCP: encapsulating pak
*Sep 26 11:14:40.339: cTCP: datagramstart 0xF2036D8, network_start 0xF2036D8, size 112
*Sep 26 11:14:40.339: cTCP: Pak with contiguous buffer
*Sep 26 11:14:40.339: cTCP: allocated new buffer
*Sep 26 11:14:40.339: cTCP: updating LOCAL Seq number to 1745299535l
```

```
*Sep 26 11:14:40.339: IP: s=10.76.248.239 (local), d=10.76.235.21 (FastEthernet1/1), len 
148, cTCP
! The above lines show that Encapsulating Security Payload (ESP) packets are now being 
sent and received.
```
## <span id="page-204-0"></span>**VRF Assignment by a AAA Server Example**

The following output example shows that neither a VRF nor an IP address has been defined:

```
aaa new-model
aaa authentication login VPN group radius
aaa authorization network VPN group radius 
!
ip vrf example1
 rd 1:1
!
crypto isakmp profile example1
 match identity group example1group
  client authentication list VPN
  isakmp authorization list VPN
  client configuration address respond
  virtual-template 10
!
crypto ipsec transform-set TS esp-3des esp-sha-hmac 
!
crypto ipsec profile example1
 set transform-set TS 
 set isakmp-profile example1
!
interface Virtual-Template10 type tunnel
! The next line shows that neither VRF nor an IP address has been defined.
 no ip address
tunnel mode ipsec ipv4
tunnel protection ipsec profile example1
```
## **Additional References**

The following sections provide references related to the EasyVPN Server feature.

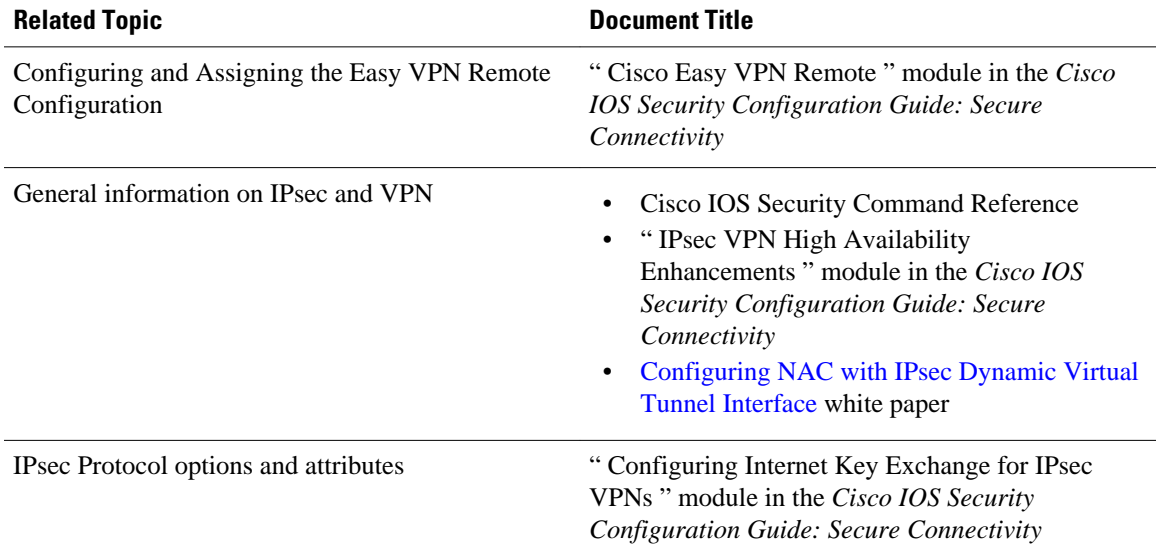

#### **Related Documents**

 $\overline{\phantom{a}}$ 

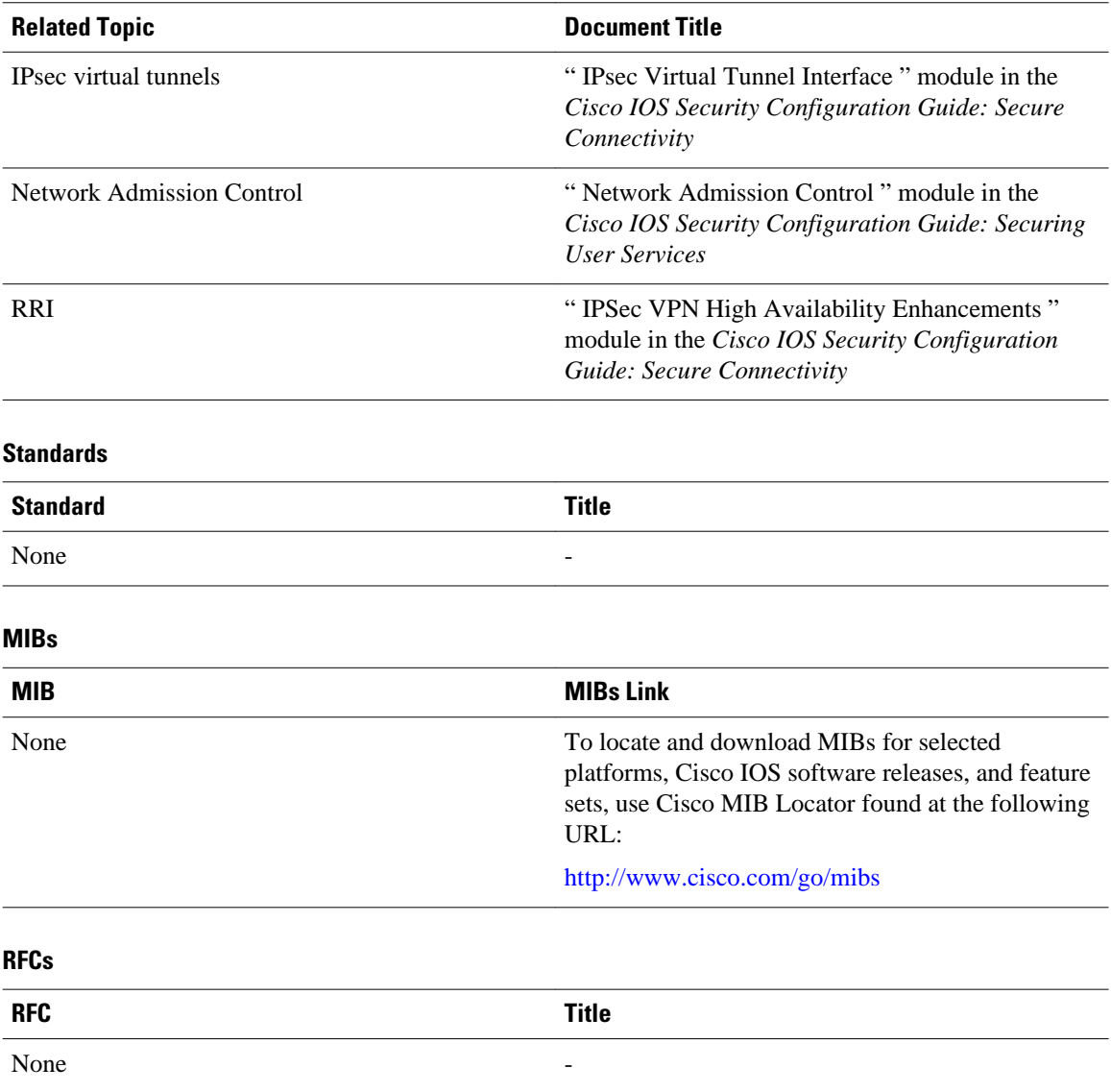

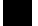

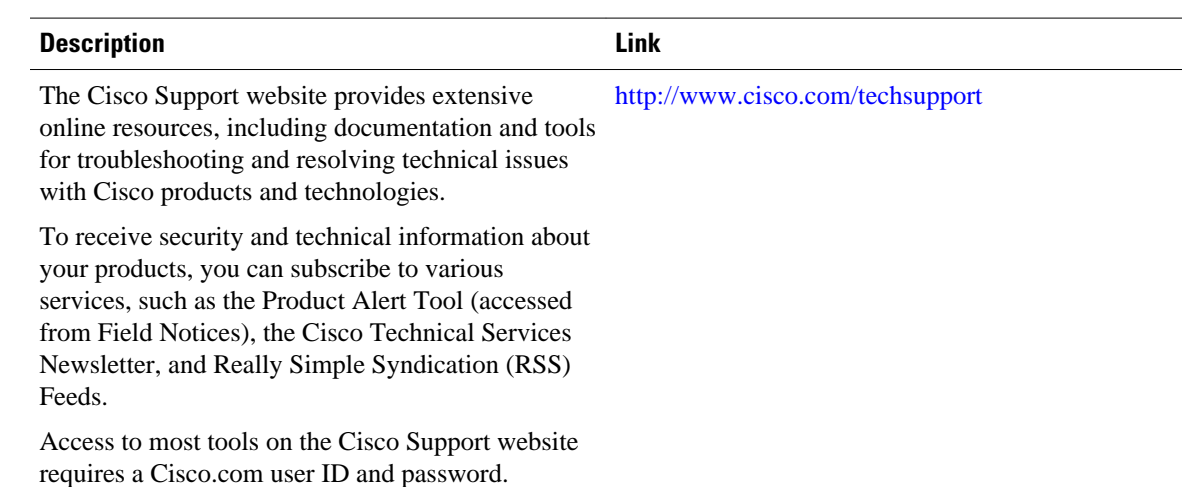

#### **Technical Assistance**

# **Feature Information for Easy VPN Server**

The following table provides release information about the feature or features described in this module. This table lists only the software release that introduced support for a given feature in a given software release train. Unless noted otherwise, subsequent releases of that software release train also support that feature.

Use Cisco Feature Navigator to find information about platform support and Cisco software image support. To access Cisco Feature Navigator, go to [www.cisco.com/go/cfn.](http://www.cisco.com/go/cfn) An account on Cisco.com is not required.

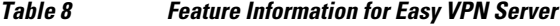

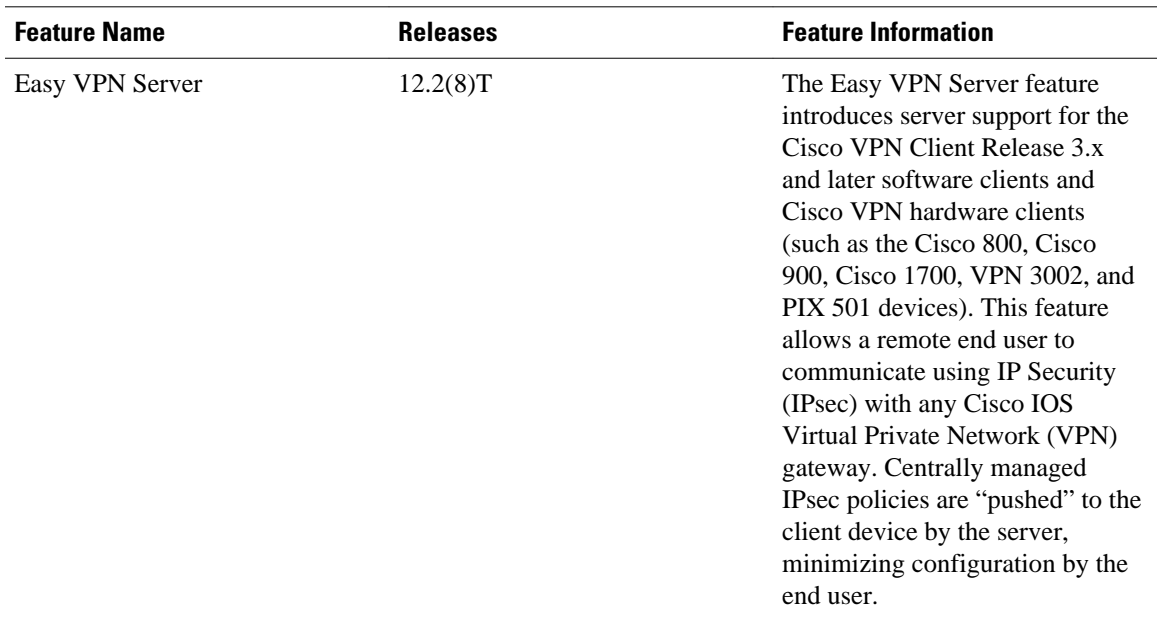

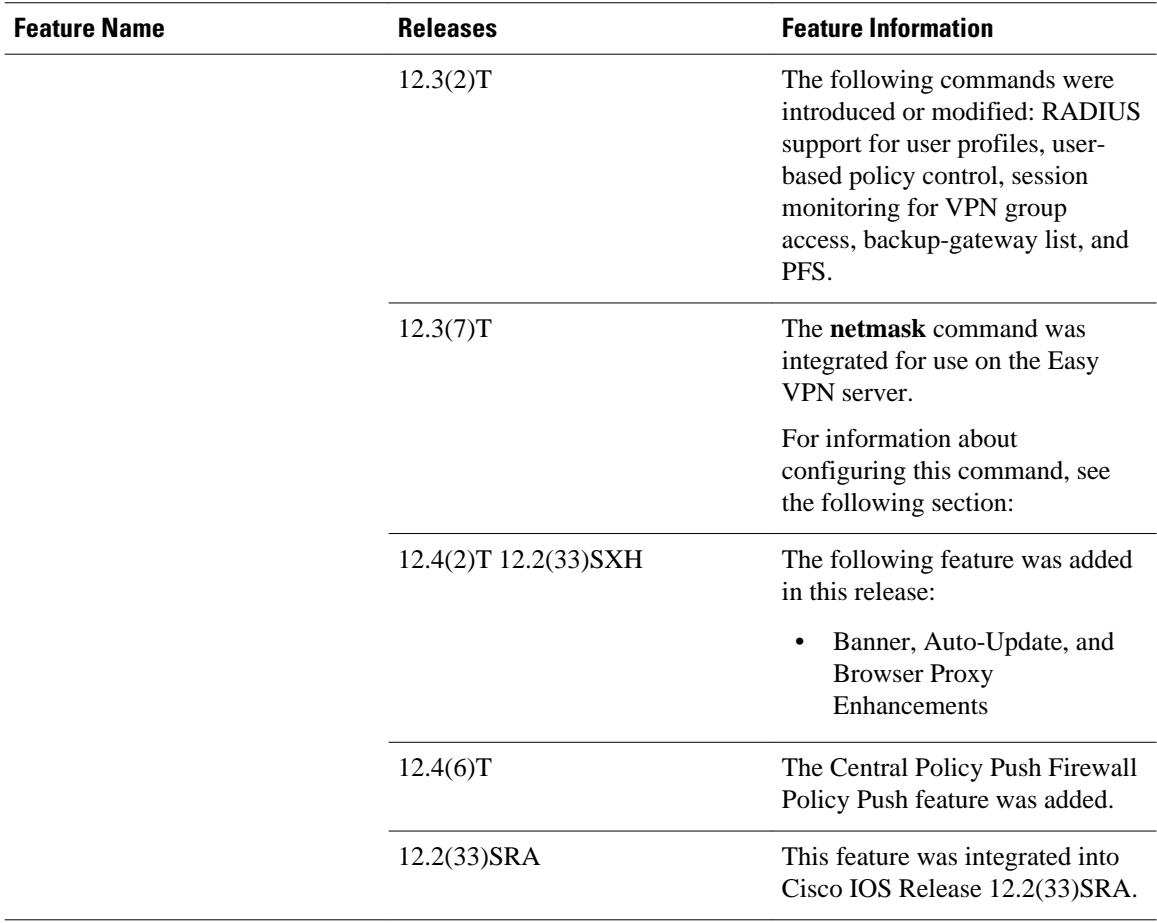

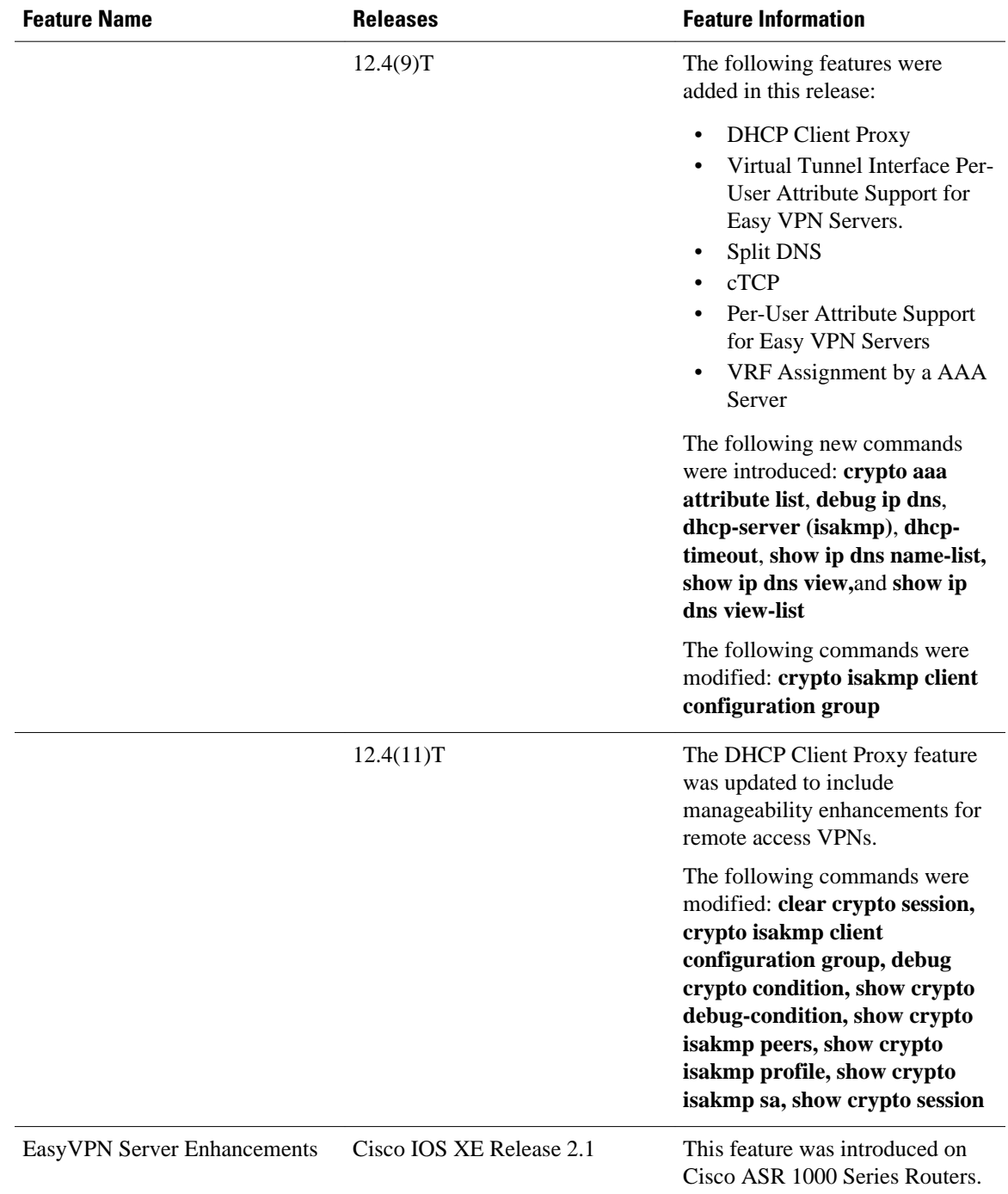

# **Glossary**

AAA--authentication, authorization, and accounting. Framework of security services that provides the method for identifying users (authentication), for remote access control (authorization), and for collecting and sending security server information used for billing, auditing, and reporting (accounting).

aggressive mode (AM)--Mode during Internet Key Exchange negotiation. Compared to main mode (MM), AM eliminates several steps, which makes it faster but less secure than MM. Cisco IOS software will respond in aggressive mode to an Internet Key Exchange (IKE) peer that initiates aggressive mode.

AV pair--attribute-value pair. Additional authentication and authorization information in the following format: Cisco:AVPair="protocol:attribute=value".

IKE--Internet Key Exchange. Hybrid protocol that implements Oakley key exchange and Skeme key exchange inside the ISAKMP framework. Although IKE can be used with other protocols, its initial implementation is with IPsec. IKE provides authentication of the IPsec peers, negotiates IPsec keys, and negotiates IPsec security associations.

IPsec--IP Security Protocol. Framework of open standards that provides data confidentiality, data integrity, and data authentication between participating peers. IPsec provides these security services at the IP layer. IPsec uses IKE to handle negotiation of protocols and algorithms based on local policy and to generate the encryption and authentication keys to be used by IPsec. IPsec can be used to protect one or more data flows between a pair of hosts, between a pair of security gateways, or between a security gateway and a host.

ISAKMP--Internet Security Association Key Management Protocol. Protocol framework that defines payload formats, the mechanics of implementing a key exchange protocol, and the negotiation of a security association.

MM--main mode. Mode that is slower than aggressive mode but more secure and more flexible than aggressive mode because it can offer an IKE peer more security proposals. The default action for IKE authentication (Rivest, Shamir, and Adelman signature (rsa-sig), RSA encryption (rsa-encr), or preshared) is to initiate main mode.

**policy push** --Allows administrators to push policies that enforce security to the Cisco Easy VPN (software) Client and related firewall software.

reverse route injection (RRI)--Simplified network design for VPNs on which there is a requirement for redundancy or load balancing. RRI works with both dynamic and static crypto maps.

In the dynamic case, as remote peers establish IPsec security associations with an RRI enabled router, a static route is created for each subnet or host protected by that remote peer. For static crypto maps, a static route is created for each destination of an extended access-list rule.

SA--security association. Description of how two or more entities will utilize security services to communicate securely. For example, an IPsec SA defines the encryption algorithm (if used), the authentication algorithm, and the shared session key to be used during the IPsec connection.

Both IPsec and IKE require and use SAs to identify the parameters of their connections. IKE can negotiate and establish its own SA. The IPsec SA is established either by IKE or by manual user configuration.

**VPN** --Virtual Private Network. Framework that consists of multiple peers transmitting private data securely to one another over an otherwise public infrastructure. In this framework, inbound and outbound network traffic is protected using protocols that tunnel and encrypt all data. This framework permits networks to extend beyond their local topology, while remote users are provided with the appearance and functionality of a direct network connection.

Cisco and the Cisco logo are trademarks or registered trademarks of Cisco and/or its affiliates in the U.S. and other countries. To view a list of Cisco trademarks, go to this URL: [www.cisco.com/go/trademarks](http://www.cisco.com/go/trademarks). Third-party trademarks mentioned are the property of their respective owners. The use of the word partner does not imply a partnership relationship between Cisco and any other company. (1110R)

Any Internet Protocol (IP) addresses and phone numbers used in this document are not intended to be actual addresses and phone numbers. Any examples, command display output, network topology diagrams, and other figures included in the document are shown for illustrative purposes only. Any use of actual IP addresses or phone numbers in illustrative content is unintentional and coincidental.

 $\overline{\phantom{a}}$